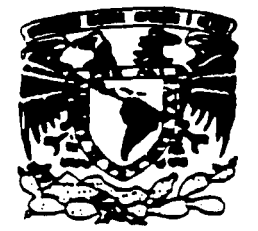

# UNIVERSIDAD NACIONAL AUTONOMA **MEXICO** DE

**ESCUELA NACIONAL DE ESTUDIOS PROFESIONALES** 

**CAMPUS ARAGON** 

# "SISTEMA DE ADMINISTRACION DE NEGOCIOS PARA UN GRUPO DE TIENDAS DE ROPA"

S.  $\mathcal{S}$ F Τ **OUE PARA OBTENER EL TITULO DE: INGENIERO EN COMPUTACION** PRESENTA: JOSE LUIS MINO CELIS

> **ASESOR:** M. EN I. LAURO SANTIAGO CRUZ

**MEXICO.** 

**TESIS CON FALLA DE ORIGEN** 

**ABRIL 2002** 

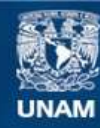

Universidad Nacional Autónoma de México

**UNAM – Dirección General de Bibliotecas Tesis Digitales Restricciones de uso**

# **DERECHOS RESERVADOS © PROHIBIDA SU REPRODUCCIÓN TOTAL O PARCIAL**

Todo el material contenido en esta tesis esta protegido por la Ley Federal del Derecho de Autor (LFDA) de los Estados Unidos Mexicanos (México).

**Biblioteca Central** 

Dirección General de Bibliotecas de la UNAM

El uso de imágenes, fragmentos de videos, y demás material que sea objeto de protección de los derechos de autor, será exclusivamente para fines educativos e informativos y deberá citar la fuente donde la obtuvo mencionando el autor o autores. Cualquier uso distinto como el lucro, reproducción, edición o modificación, será perseguido y sancionado por el respectivo titular de los Derechos de Autor.

# PAGINACION DISCONTINUA

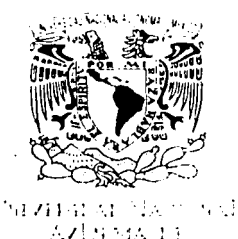

Marza

ESCUELA NACIONALES DE ESTUDIOS PROFESIONALES ARAGÓN

**JEFATURA** DE **INGENIERÍA EN COMPUTACIÓN** 

OFICIO: ENAR/JACO/0062/2002.

**ASUNTO:** Designación de Revisores.

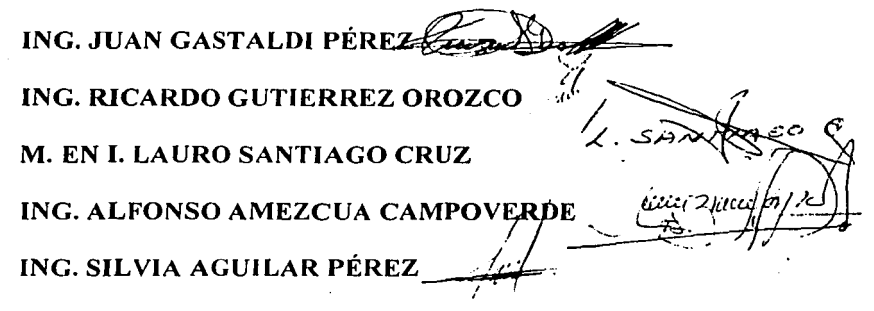

Informamos a ustedes de la autorización que se le concede al alumno JOSÉ LUIS MINO CELIS, para que pueda desarrollar el trabajo de tesis titulado: "SISTEMA DE ADMINISTRACIÓN DE NEGOCIOS PARA UN GRUPO DE TIENDAS DE ROPA" dirigida por el M. en I. Lauro Santiago Cruz, solicitando a ustedes sean tan amables de revisar el avance del mismo y hacer las observaciones que consideren pertinentes, o en su caso, indicar al alumno si dicha revisión se hará a la conclusión del trabajo de tesis.

Sin otro particular, me es grato enviarles un cordial saludo

**ATENTAMENTE** "POR MI RAZA HABLARA EL ESPIRITU" San Juan de Aragon Edo. de Méx., enero 21 del 2002. EL JEFF DE CARRER

**DIAZ BARRIGA ARCEO** M. WOSWIERIA EN **POST TEMPION** JDA mav.

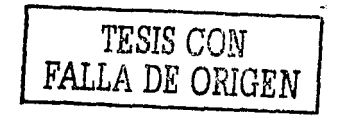

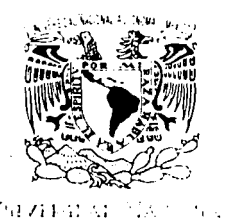

**ESCUELA NACIONALES DE ESTUDIOS** PROFESIONALES ARAGÓN

**JEFATURA** DE. **INGENIERÍA** EN **COMPUTACIÓN** 

OFICIO: ENAR/JACO/0062/2002.

**ASUNTO:** Designación de Revisores.

ING. JUAN GASTALDI PÉREZ ING. RICARDO GUTIERREZ OROZCO M. EN I. LAURO SANTIAGO CRUZ littlei 21/10 ING. ALFONSO AMEZCUA CAMPOVERDE ING. SILVIA AGUILAR PÉREZ

Informamos a ustedes de la autorización que se le concede al alumno JOSÉ LUIS MINO CELIS. para que pueda desarrollar el trabajo de tesis titulado: "SISTEMA DE ADMINISTRACIÓN DE NEGOCIOS PARA UN GRUPO DE TIENDAS DE ROPA" dirigida por el M. en I. Lauro Santiago Cruz, solicitando a ustedes sean tan amables de revisar el avance del mismo y hacer las observaciones que consideren pertinentes, o en su caso, indicar al alumno si dicha revisión se hará a la conclusión del trabajo de tesis.

Sin otro particular, me es grato enviarles un cordial saludo

ATENTAMENTE "POR MI RAZA HABLARA EL ESPIRITU" San Juan de Aragon Edo. de Méx., enero 21 del 2002. EL JEFE DE CARRER

**DIAZ BÆRRIGA ARCEO** MJEN **INCENTERIALLY POSSE TACIO** JDA mav.,

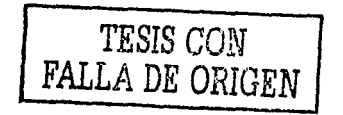

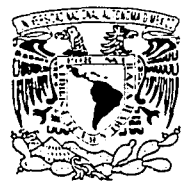

MACIONAL AVENUAL DE MEXICO

#### **NACIONAL ESCILELA** DE **ESTUDIOS PROFESIONALES ARAGÓN**

**JEFATURA** DE **CARRERA** DE INGENIERÍA EN COMPUTACIÓN

OFICIO: ENAR/JACO/0371/2002.

ASUNTO: Asignación de Jurado.

LIC. ALBERTO IBARRA ROSAS SECRETARIO ACADÉMICO Pre's ente.

Por este conducto me permito presentar a usted, nombre de los profesores que sugiero integren el Sínodo del Examen Profesional del alumno JOSÉ LUIS MINO CELIS, que presenta el tema de tesis: "SISTEMA DE ADMINISTRACIÓN DE NEGOCIOS PARA UN GRUPO DE TIENDAS DE ROPA"

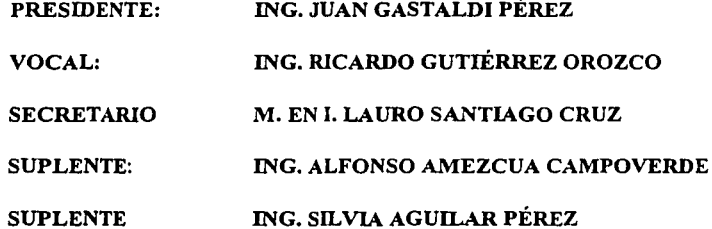

Quiero subrayar que el director de tesis es el M. EN I. LAURO SANTIAGO CRUZ, el cual está incluido con base en lo que reza el reglamento de Exámenes Profesionales de ésta Escuela.

Sin otro en particular, me-es rato enviarle un cordial saludo.

**ATENTAMENTE** "POR MI RAZA`HABLARA EL ESPIRITU" San Juan de Aragón, Edo. de México, abril 22 del 2002. EL JEFE DE CARRERA

M. EN C. JESÚS DÍAZ BARRÍG

c.p.

Lic. Ma. Teresa Luna Sánchez.- Jefa del Departamento de Servicios Escolares. M. en I. Lauro Santiago Cruz. Interesado

JDA/vjd

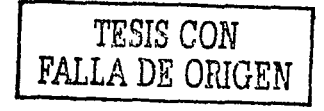

917 dedicatoria de esta tesis a mi 917 amá Sloria que siempre me apoyó y me estimuló para seguir adelante. Eres la mejor.

> Q mis hermanas, par los momentos de alegría y risa que tuvimos, siempre las querré.

(l' mi espasa, por su amor, cariño y compañía. Fe amo con amor de PIS y mucho

> l<sup>a</sup>mi hijo Renalo, que Dios le lenga en ou gloria.

Q mis maestros de primaria a profesional por su guía y su consejo. Gracias

> Los amigos que tuve y que ahora no están conmigo, gracias por aguantarme y estar conmigo.

México de mis alegrías y penas, gracias. Eres el país más bonito.

# TESIS CON FALLA DE ORIGEN

Dios gracias por la vida, lo bueno y lo malo.

# **Contenido**

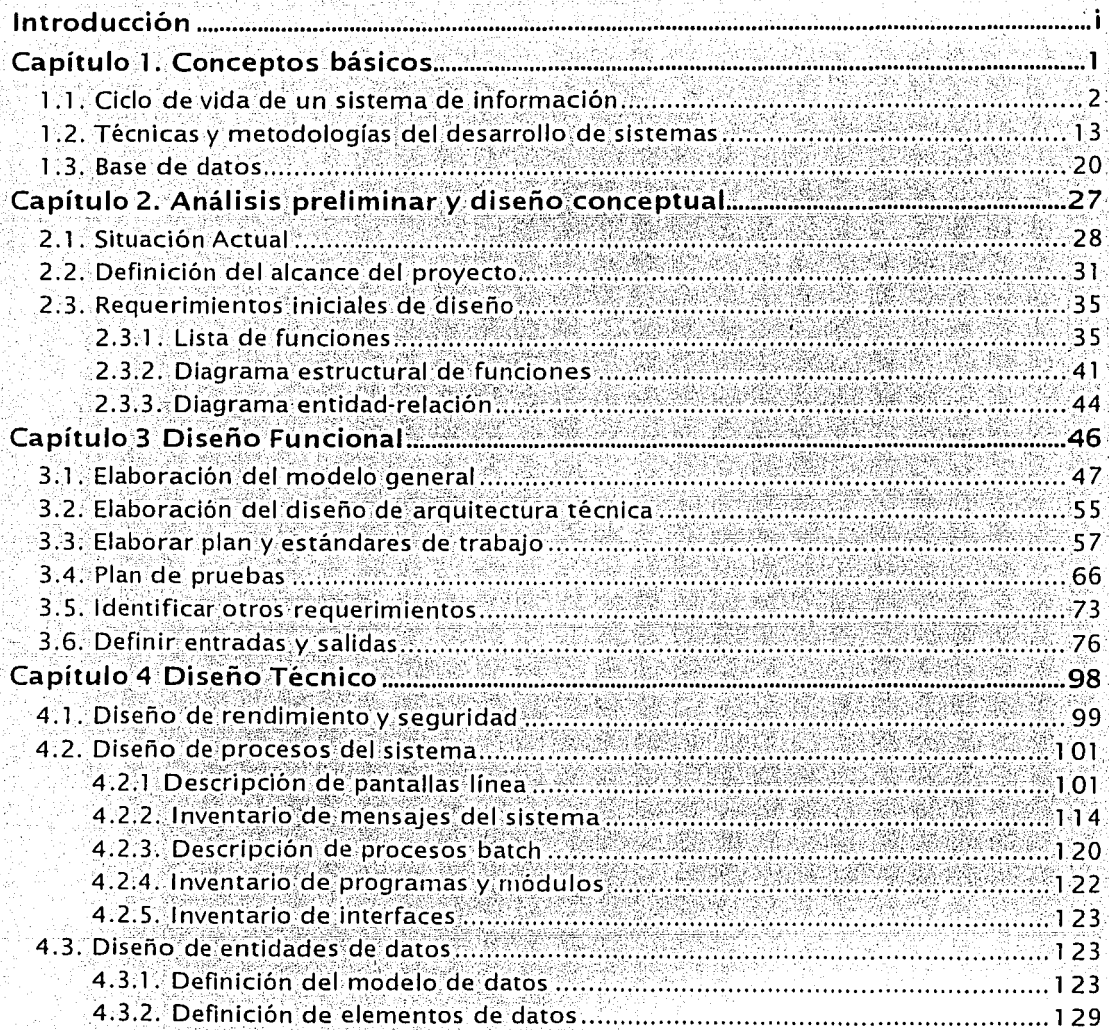

7.

The Police of the Corporation of the Corporation of the Corporation of the Corporation of the Corporation of the<br>Second Second Second Second Second Second Second Second Second Second Second Second Second Second Second Seco

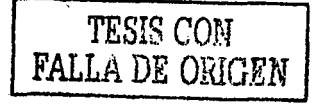

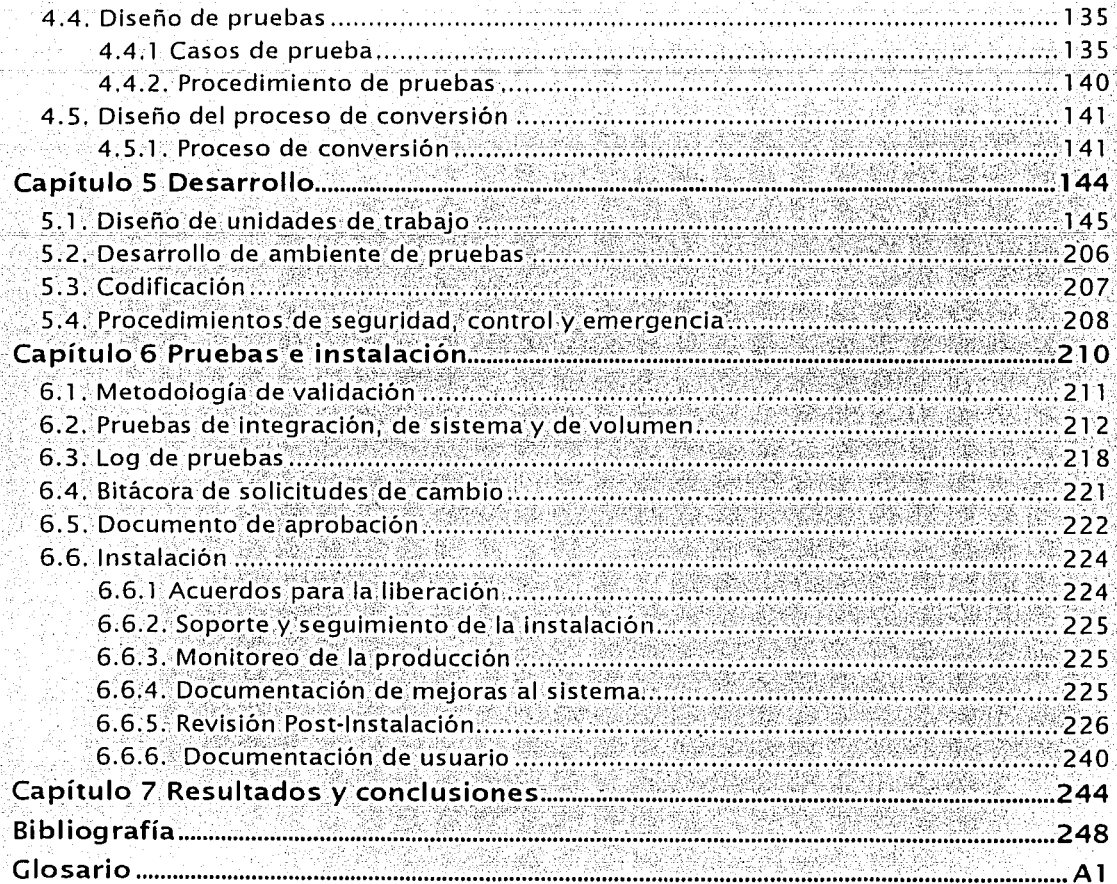

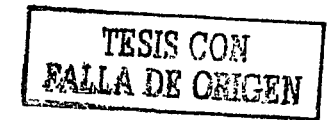

# Índice de figuras

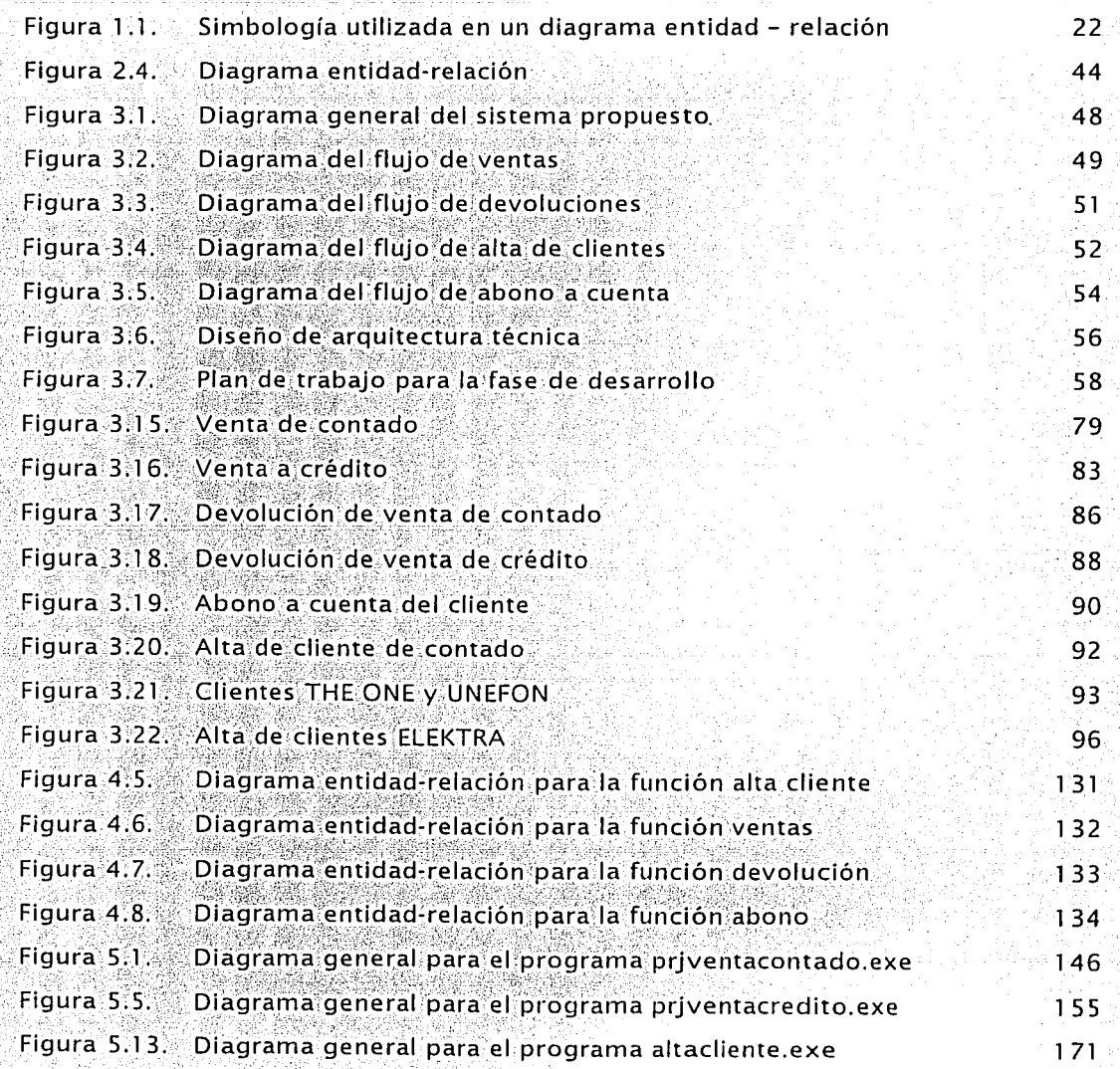

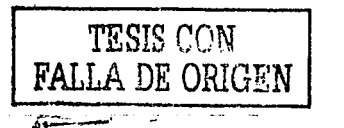

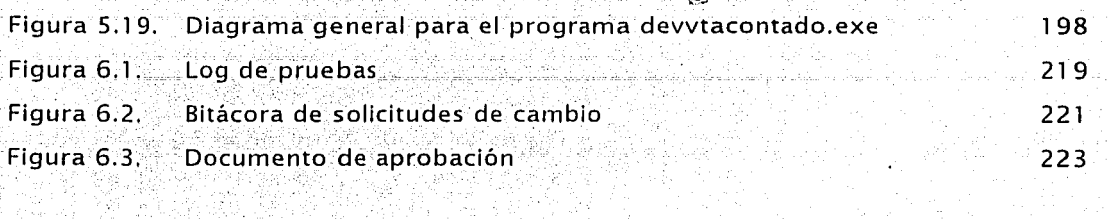

AT 2

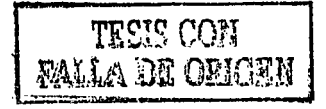

# Índice de tablas

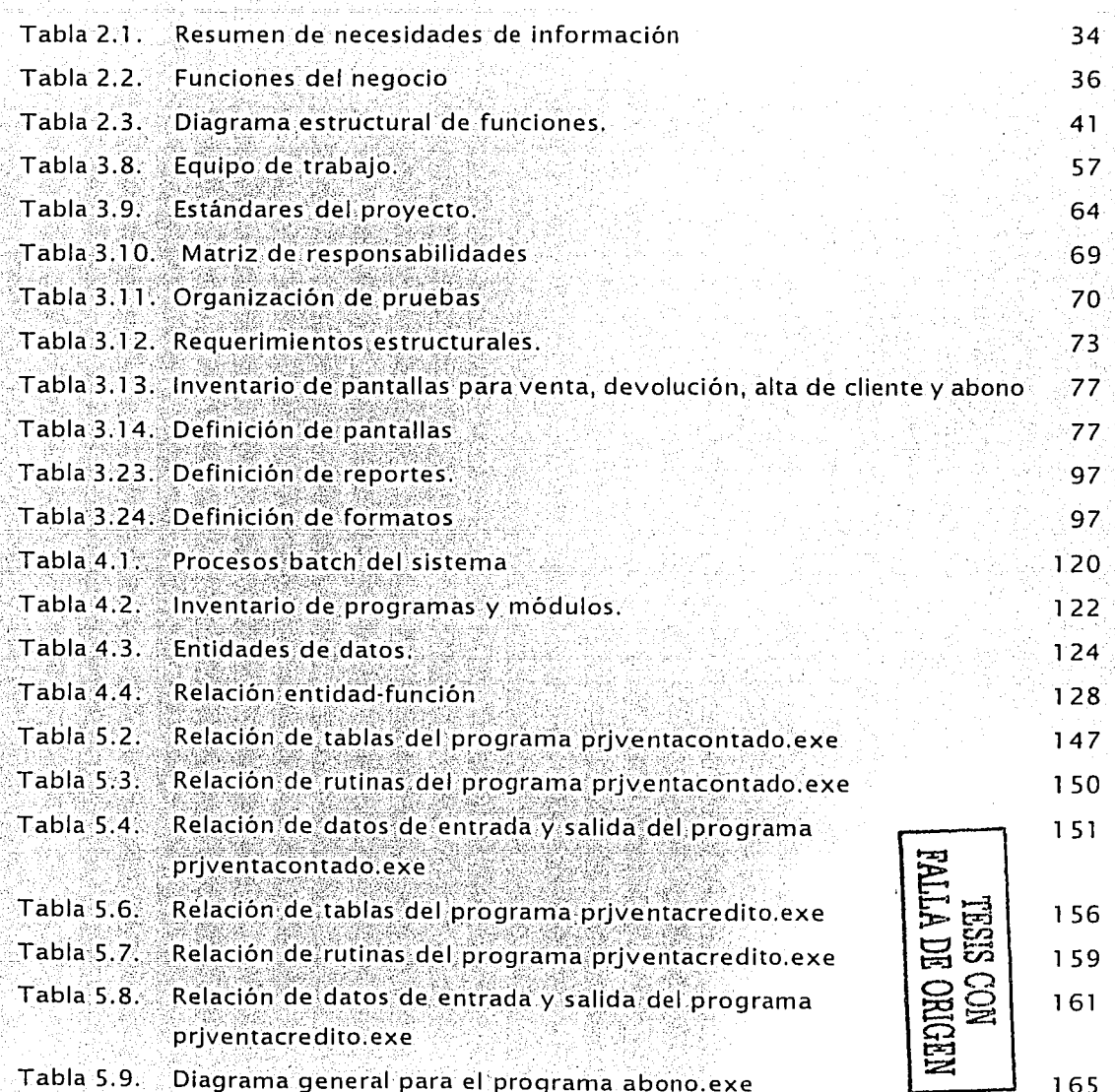

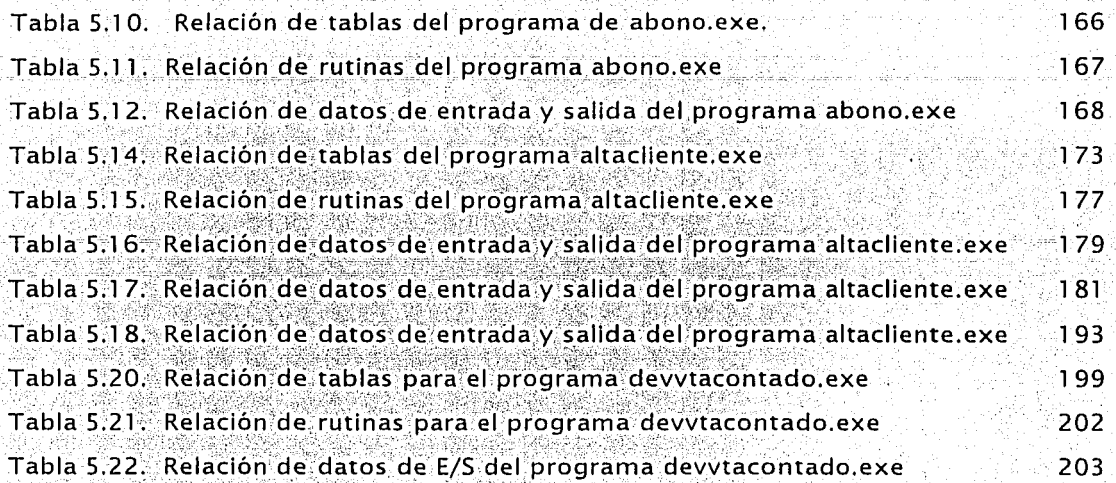

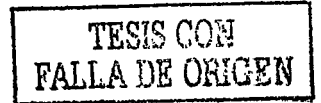

# Introducción

Toda meta comienza con el hecho de proponerse algo, para después, a pesar de las adversidades. Ilegar a ella.

La formación que nos brinda la Universidad, es un cúmulo de conocimientos y de cimientos para alcanzar metas como personas y como profesionistas. Es una herramienta que en la vida profesional es el pan de cada día.

Esta herramienta se ve forjada día a día al ejercer la profesión y mezclar la preparación y el compromiso para obtener excelentes resultados.

Cuando se busca la excelencia no hay mas que mirar a atrás para ver que es la formación, una de las partes esenciales de ésta.

El procesamiento de la información es esencial para la administración de los gobiernos, los negocios y la educación, y aún para las actividades de entretenimiento y de ocio. En nuestra sociedad es vital para una organización o empresa proporcionar información correcta y puntual para apoyar en la toma de decisiones y otras actividades gerenciales. Como resultado del crecimiento económico y avances tecnológicos, muchas organizaciones han crecido tanto en el tamaño como en la sofisticación, de sus funciones administrativas. Mientras el volumen de procesamiento de datos crece a una rapidez sin precedentes, así también crece la demanda de medios eficientes para manejarlos.

Este crecimiento desmedido de sofisticación ha alcanzado a una de las empresas mas grandes de nuestro país: Grupo Elektra, el cual siempre ha destacado por contar con tecnología de punta en todos y cada uno de los negocios que administra.

En esta ocasión, Grupo Elektra ha decidido invertir en el desarrollo de un sistema capaz de operar en las tiendas de THE ONE de manera estable, y de servir como plataforma para el sistema de las tiendas ELEKTRA así como para las nuevas

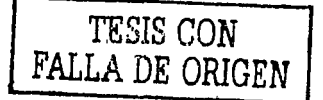

oportunidades de negocio del grupo. Esta necesidad ha sido el fundamento del nuestro trabaio de tesis.

El presente trabajo de tesis está estructurado en 7 capítulos:

En el capítulo 1, conceptos básicos, se realiza una breve descripción de las herramientas de metodología y de desarrollo de sistemas, en las que se apoyará este trabajo de tesis.

En el capítulo 2, analisis preliminar y diseño conceptual, se identifica el alcance del proyecto tomando como base la situación actual del negocio y las necesidades del mismo

En el capítulo 3 diseño funcional, se obtiene un diagrama estructural que sirve para que el usuario visualice la organización del sistema. Se construyen los estándares con los que se basará el desarrollo del sistema, así como las reglas del negocio y los acuerdos administrativos con las áreas involucradas en el desarrollo y puesta en marcha del nuevo sistema.

El capítulo 4, diseño técnico, contempla la definición del diseño de rendimiento y de seguridad para la operación del nuevo sistema, así como la definición de las entidades de datos hasta la elaboración del diagrama entidad-relación del sistema propuesto.

En el capítulo 5, desarrollo, se codifican los programas rutinas y módulos del nuevo sistema, apegados al diseño funcional y técnico de las fases anteriores.

En el capítulo 6, pruebas e instalación, se valida la información y la extracción de los datos que servirán para realizar las distintas categorías de pruebas, que permitan llegar a obtener el visto bueno de los usuarios. Para ello, se muestran los resultados de las pruebas y se generan los logs de prueba así como solicitudes de cambio.

Por último, en el capítulo 7, se presentan los resultados obtenidos del desarrollo del sistema así como las conclusiones por parte de los realizadores de este tema de tesis.

> TESIS CON **FALLA DE ORIGEN**

ij

# Capítulo 1

# **Conceptos Básicos**

El trabajo de las áreas de sistemas en empresas complejas no es fácil. Existen. diferentes tipos de provectos como: nuevos desarrollos, modificaciones a los sistemas actuales, mantenimiento y optimización a sistemas en operación, etc., bajo una o varias de las infraestructuras "más grandes a nivel mundial.

Uno de los factores que en mayor medida podrá influir en el exito de las áreas de sistemas será la habilidad que tengan para estructurar y dar seguimiento al trabajo que realizan. Para lograrlo, los líderes en desarrollo de sistemas harán uso de diferentes herramientas para su desarrollo y mantenimiento.

En este capítulo haremos una breve descripción de las herramientas más utilizadas y mejor fundamentadas para el desarrollo de sistemas; ciclo de vida de desarrollo de sistemas, metodologías, y bases de datos, las cuales serán los fundamentos sobre los que estará apoyado este trabajo de tesis.

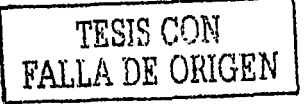

# 1.1. Ciclo de vida de un sistema de información

El ciclo de vida del desarrollo de sistemas (CVDS) es un proceso por el cual los analistas de sistemas, los ingenieros de software, los programadores y los usuarios finales elaboran sistemas de información y aplicaciones informáticas.

Se trata de una herramienta de gestión de provectos que planea, elecuta y controla los proyectos de desarrollo de sistemas.

El ciclo de vida del desarrollo de sistemas es: primero y ante todo, un método de resolución de problemas para fabricar sistemas. El término *problema se* usa en este caso como algo que incluye tanto los problemas reales como las oportunidades de mejorar y las normas impuestas por la dirección. El método clásico de resolución de problemas es el siguiente:

- $\triangleright$  Identificar el problema (u oportunidad o norma).
- > Comprender el contexto del problema y las causas y efectos del mismo.
- > Definir los requisitos para alcanzar una solución adecuada.
- $\triangleright$  Hallar soluciones alternativas.
- > Elegir la "mejor" solución.
- > Observar y evaluar el impacto de la solución.

En su mayoría, los CVDS en sus variantes más modernas constan de 5 fases: planificación (análisis, diseño, implantación y soporte de sistemas.

Como los proyectos son bastante largos y cada fase representa una inversión considerable de tiempo y trabajo, las fases con frecuencia se dividen en tareas que pueden manejarse y cumplirse con más facilidad.

Las características principales de las funciones de alto nivel, del ciclo de vida moderno, son:

#### Planificación de sistemas

El ámbito de planificación de sistemas puede ser toda la empresa, una división de la misma o cualquier otro tipo de sus unidades organizativas. Su propósito es identificar y establecer las prioridades sobre aquellas aplicaciones de los sistemas de información cuyo desarrollo reporte máximos beneficios para la empresa considerada en su conjunto.

**Communication** 

Esta fase indica la relativa madurez del funcionamiento de los sistemas de información. Sus entradas son las misiones de empresa y cualquier tipo de detalle o limitación de los sistemas existentes. Sus salidas clave o productos son los planes de sistemas de empresa y de información y los proyectos planificados de desarrollo de aplicaciones. En consecuencia: los provectos planificados giran hacia las fases restantes.

#### Análisis de sistemas

El dominio cubierto por el análisis de sistemas es una única aplicación de sistemas de información. Su propósito es analizar el problema o la situación de empresa de que se trate y, entonces, definir las necesidades de la empresa con respecto a la creación o el perfeccionamiento de un sistema de Información: Las necesidades de empresa no implican obligatoriamente una solución de tipo informático. El suceso que activa el análisis es bien el proyecto de desarrollo de aplicaciones (precedente de la fase de planificación de sistemas) o un proyecto no planificado de desarrollo de aplicaciones (que responde a un problema, una oportunidad o una norma no previstos). Otras posibles entradas son los detalles y limitaciones de los sistemas existentes y hechos y necesidades relacionados con la empresa. El producto clave obtenido es una relación de las necesidades de empresa que explica lo que precisan los usuarios, aunque no cómo se provecta diseñar o implantar dichas necesidades.

#### Diseño de sistemas

El dominio que cubre el diseño de sistemas sigue siendo la aplicación de sistemas de información única de que hablábamos en el análisis de sistemas. Su propósito es diseñar una solución técnica, de tipo informático, que satisfaga las necesidades de empresa según han sido específicadas durante el análisis de sistemas:

El suceso que lo activa es la relación de necesidades de empresa. Otras entradas son las opiniones y recomendaciones relacionadas con el diseño expuestas por los usuarios de sistemas. El producto resultante principal del diseño de sistemas es una relación técnica de diseño.

Este producto establece (o demuestra) cómo conseguirá el sistema de Información satisfacer las necesidades de empresa de los usuarios

#### Implantación de sistemas

El dominio que cubre la implantación de sistemas está definido por los componentes de tipo tecnológico de la aplicación de sistemas de Información que se diseñaron en la fase anterior. Su propósito es construir y/o ensamblar los componentes técnicos y poner en funcionamiento el sistema de información nuevo o mejorado. El suceso que lo activa es la relación técnica de diseño obtenida del diseño de sistemas. Su producto resultante clave es un sistema de información en producción. El término producción se utiliza para describir un sistema que ha sido puesto en funcionamiento cotidiano. Otra de sus salidas es la documentación y formación de usuarios finales necesaria para utilizar el sistema de producción.

#### Soporte de sistemas

El dominio que cubre el soporte de sistemas es el sistema de información puesto en producción mediante la implantación de sistemas. El propósito del soporte de sistemas es sostener y mantener el sistema durante el resto de su vida útil. La entrada a esta fase es el sistema de información en producción. También se activan diversas actividades de soporte a partir de los problemas de uso del sistema. Llegara un momento en que el sistema en producción será demasiado caro de mantener, o dejará de suministrar el apoyo adecuado de la empresa. Entonces, el ciclo de vida deberá cerrarse para volver a las fases de planificación o análisis de sistemas.

A continuación daremos una breve descripción de cada una de estas funciones.

## Planificación de sistemas

La función planificación de sistemas del ciclo de vida pretende señalar y establecer prioridades sobre aquellas tecnologías y aplicaciones que producirán un beneficio máximo para la empresa. Algunos de sus sinónimos son planificación estratégica de sistemas y gestión de recursos de información.

Las fases que componen a la planificación son:

Fase 1. Estudiar el cometido de la empresa. Aunque muchas empresas no lo documenten formalmente, siempre tienen una misión que hacer. Para ofrecer verdaderas ventajas a la empresa, los sistemas de información han de abordar directamente este cometido. Así, la primera fase de la planificación de sistemas consiste en estudiar el cometido de la empresa.

Fase 2. Definir una arquitectura de información. A partir de los conocimientos del cometido de la empresa, puede desarrollarse un planpara los sistemas de información que refleje y apoye verdaderamente dicho cometido. La siguiente fase de la planificación de sistemas consiste en definir una arquitectura de información para los sistemas de información.

Una arquitectura de información es un plan de selección de tecnología de Información y el desarrollo de los sistemas de información necesarios para apoyar el cometido de la empresa. Entre sus sinónimos se incluyen plan de sistemas de información y plan maestro de cálculo.

Fase 3. Análisis de área de empresa. Esta fase consiste en evaluar las áreas de empresa que ha de identificarse y establecer prioridades sobre proyectos de desarrollo específicos.

Un proyecto puede activar el desarrollo de cualquiera de las siguientes cuestiones:

- Una red. Los proyectos posteriores construirán bases de datos y/o aplicaciones en torno a dicha red.
- > Una base de datos Los proyectos posteriores construirían aplicaciones en torno a dicha base de datos.
- > Una aplicación de sistemas de información. Puede incluir la elaboración de bases de datos o redes orientadas a aplicaciones si dichas bases de datos o redes no se hubieran terminado antes.

## Análisis de sistemas

La función análisis de sistemas es el primer paso dado clásicamente hacia la construcción de una aplicación de sistemas de información.

El dominio de aplicación del análisis de sistemas es una única aplicación. El análisis de sistemas es el estudio de un sistema actual de empresa y de información, y las definición de las necesidades y las prioridades manifestadas por los usuarios para la construcción de un nuevo sistema de información. Entre sus sinónimos se incluyen analisis de problemas de empresa, análisis de necesidades y análisis lógico.

Veamos las fases del análisis de sistemas a mayor detalle.

Fase 1. Estudiar la viabilidad del proyecto. El estudio de la viabilidad del proyecto responde a la pregunta: ¿merece la pena el proyecto?. Esta fase es también llamada *fase de inspección*. La fase de inspección también recibe a veces el nombre de investigación previa o estudio de viabilidad. Es igual a una forma de investigación rapida de los planes, los problemas, las oportunidades v/o las normas que han desencadenado el proyecto.

Una tarea muy importante en esta fase es definir el alcance del provecto. Los provectos que fracasan lo hacen casi siempre por una gestión deficiente de su alcance. Si no se controla, este alcance tiende a crecer (junto con su costo y plazo). No puede manejarse el alcance de un proyecto que no se haya definido. Debemos pensar en esto como una relación de las expectativas del usuarios respecto al provecto. Una vez definido puede negociarse para obtener recursos adicionales en el caso de que los usuarios deseen ampliarlo.

El alcance de un proyecto incluye la identificación de los usuarios, los gestores y los patrocinadores del mismo (en todos los niveles de responsabilidad), detección de los problemas, las oportunidades y las normas que se perciben, la identificación de cualquier tipo de restricción técnica o de empresa y las soluciones o expectativas posibles o percibidas. Una vez dada esta información: el analista evaluará la viabilidad inicial del alcance del provecto.

Fase 2. Estudiar y analizar el sistema actual. La siguiente fase del análisis de sistemas consisten en estudiar vanalizar el sistema actual. Siempre hav un sistema actual de empresa. independientemente si se utiliza o no una computadora. Esta fase también es llamada fase de estudio. Esta ofrece una comprensión más profunda de los problemas, oportunidades y normas que impulsan los provectos.

En la practica, el analista descubre con frecuencia nuevos problemas y oportunidades. La fase de estudio puede dar respuesta a prequintas del estilo ; merecella pena resolver estos problemas? o ; merecella pena construir un nuevo sistema? Durante el estudio, es necesario descubrir las causas y efectos de los problemas, las oportunidades vilas normas.

Fase 3. Definir la necesidades de los usuarios y establecer prioridades. Esta fase consisten en definir las necesidades de los usuarios y establecer prioridades al respecto. A veces, recibe el nombre de fase de análisis de necesidades o *fase de definición*: Por decirlo de un modo sencillo, el analista se acerca a los usuarios para informarse de lo que necesitan o buscan en el nuevo sistema. Esta es la fase más importante del ciclo de vida.

Errores y omisiones en la fase de definición pueden producir insatisfacción en los usuarlos con respecto al sistema final, y costosas modificaciones posteriores sobre dicho sistema. El método más comúnmente empleado para la traducción de las necesidades de los usuarios es el *modelado*, que se entiende como el acto de elaborar una o más representaciones gráficas de un sistema. La imagen resultante representa las necesidades planteadas por los usuarios en cuanto a datos, procesos y redes desde un punto de vista de empresa.

## Diseño de sistemas

Una vez consequido un conocimiento razonables de las necesidades de los usuarios se puede entonces centrar la atención en el diseño de sistemas. Es durante el diseño de sistemas cuando se emplezan finalmente a estudiar las cuestiones y los detalles tecnológicos, en otras palabras, en *como* se implantará el sistema.

El diseño de sistemas evalúa las soluciones alternativas y específica la solución detallada de tipo informático. También recibe el nombre de diseño físico. Las fases del proceso típico del diseño de sistemas son las siguientes:

Fase 1. Elegir un objetivo de diseño. El diseño es un proceso detallado. técnico y que probablemente consumirá bastante tiempo. Existen por lo general numerosas formas alternativas de diseñar un sistema dado.

La primera fase de diseño de sistemas, también llamada fase de selección, tiene por finalidad un objetivo de diseño viable. Implícita en esta fase está la necesidad de identificar, primero, las soluciones de diseño candidatas;

La fase de selección se activa a partir de la relación de necesidades de empresa obtenidas del análisis de sistemas. Algunas de las soluciones candidatas serán puestas como ideas y opiniones de diseño procedentes de varias fuentes (analistas y diseñadores de sistemas, otros directivos y empleados de los sistemas de información, consultores técnicos, usuarios o vendedores de sistemas ).

Algunas de las elecciones técnicas pueden ser limitadas por una arquitectura tecnológica aprobada predefinida y suministrada por los directores de sistemas:

Después de definir las soluciones candidatas, se evaluará cada una de ellas de acuerdo a los siguientes criterios:

- > Viabilidad técnica, Las personas involucradas en la solución tienen los conocimientos técnicos suficientes para diseñarla y llevarla a término? ¿Es práctica la solución desde un punto de vista técnico?..
- > Viabilidad operativa > Satisfara la solución las necesidades de los usuarios? ¿En qué medida? ¿Cómo hará cambiar la solución el entorno de trabajo del usuario? Qué opinan los usuarios de la solución?.
- > Viabilidad económica. ¿Es rentable la solución en costo?.
- > Viabilidad de fechas. ¿Puede la solución diseñarse e implementarse en un plazo aceptable de tiempo?.

El producto clave obtenido durante la fase de selección es la propuesta de sistema formal que se presenta a los propietarios del sistema, quienes normalmente toman la decisión final. Esta propuesta puede ser escrita o verbal, y está sujeta a negociación. Específicamente, los propietarios de sistemas pueden elegir una de las siguientes opciones.

- > Aprobar y financiar la propuesta de sistemas (que posiblemente incluirá un aumento en costo y tiempo si se ha ampliado considerablemente el alcance del provecto).
- > Aprobar o financiar una de las propuestas de sistemas alternativas.
- > Rechazar todas las propuesta y cancelar el proyecto o reiniciarlo con nuevas recomendaciones.
- > Aprobar una versión de alcance reducido para el sistema propuesto.

Los productos resultantes adicionales dependen de las decisiones finales. Si suponemos que se aprueba al menos una solución de diseño. la decisión requerirá que se realice alguna de las acciones siguientes:

- > Adquirir el hardware visoftware necesario (decisión "comprar").
- > Diseñar un sistema y su software (decisión "hacer").
- > Una combinación de ambas opciones.

Si se decide "comprar" los componentes del nuevo sistemas deberán transmitirse las necesidades de paquetes de hardware v/o software apropiados.

Si se decide "hacer" los componentes del nuevo sistema deben transmitirse las necesidades del diseño apropiadas.

Fase 2A. Adquirir el hardware y software necesario. Esta es una fase que se aplica en muchos CVDS y metodologías. Cualquier nuevo sistema plantea la necesidad de adquirir hardware adicional, como por elemplo. computadoras personales o impresoras. Se debe recordar que la decisión "hacer" o "comprar" se ha realizado en la fase anterior. Si dicha decisión incluye un componente "comprar", entonces la siguiente fase de diseño consistirá en adquirir el hardware y el software que sean necesarios.

Por lo anterior a esta fase también se le llama fase de adquisición o de aprovisionamiento. / Por qué incluir esta fase en el ciclo de vida ? La selección de hardware visoftware lleva tiempo, una buena parte de este tiempo transcurre entre el pedido y la entrega. Este lapso debe cifrarse en el ciclo de vida con el fin de planificar las fases posteriores de éste<sup>s</sup>

Fase 2B. Diseñar e integrar el nuevo sistema. Una vez aprobada la solución de la fase de selección, podrá finalmente diseñarse e integrarse el nuevo sistema. Se conocerán *cuáles* son las necesidades, gracias a la fase de definición, y *como* se piensa satisfacer dichas necesidades, gracias a la fase de selección. Así, se puede justificar el tiempo y el costo necesario para diseñar el nuevo sistema.

En términos ideales, cualquier nuevo sistema debería trabajar en armonía con los restantes sistemas de información existentes.

La fase de diseño utiliza las necesidades de diseño obtenidas en la fase de selección como entradas clave.

Si el sistema va a incluir paquetes de software comprados, la fase de: adquisición puede suministrar las necesidades de integración que indican el modo en que deben interconectarse dichos paquetes con otros sistemas y paquetes.

Mientras se completan los diferentes aspectos del diseño, se transmite a los usuarios la solución del diseño en curso. Los usuarios responden con sus opiniones y recomendaciones. El producto final obtenido es una relación de diseño técnico. Esta relación se divide en dos partes.

- Diseño general, actúa como un esquema del diseño global. Diseño detallado, se centra en las especificaciones detalladas de los

componentes de dicho esquema.

El diseño general puede adoptar diversas formas, pero el método más usado es el de modelado. Por lo regular, los modelos de diseño general describen<sup>.</sup>

- > La estructura de los archivos y base de datos (es habitual ofrecer diagrama de estructuras de datos).
- > Los métodos y procedimientos de proceso (habitualmente por medio de un diagrama de flujo).
- > La estructura de la red informática (siempre que sea aplicable, donde, una vez más es común ofrecer un diagrama de flujos).

El diseño detallado se desglosa también en dos partes.

- > El diseño externo. Es el conjunto de especificaciones de la interfaz del sistema con sus usuarios. En el diseño externo se incluven las entradas, las salidas, las pantallas y las transiciones entre pantallas.
- > El diseño interno. Es el conjunto de especificaciones del software del sistema (estructura y lógica); los archivos y las bases de datos (características menos visibles de cara a los usuarios).

## Implantación de sistemas

La implantación de sistemas es la construcción del nuevo sistema y el paso de dicho sistema a "producción". Es decir, ponerlo a funcionar diariamente. El suceso que activa la implantación de un sistema es la relación del diseño técnico y sus fases se dividen en:

Fase 1: Hacer y probar las redes y las bases de datos. Si nueva aplicación requiere la aplicación de redes y bases de datos nuevas o mejoradas, éstas deberá normalmente implantarse antes de escribir o instalar los programas informáticos: Ello se debe a que los programas de aplicación utilizan dichas redes y bases de datos, por tanto, la primera fase de algunas implantaciones. consiste en construir y aprobar las redes y las bases de datos.

La entrada clave a esta fase es el subconjunto de relaciones de diseño. técnico que reflejan los diseños de redes o bases de datos. Sus productos resultantes son redes y bases de datos vacías, es decir, se implanta la estructura de la base de datos pero todavía no se cargan los datos en la estructura de la base. Los programadores escribirán eventualmente. los programas de carga y de mantenimiento de las bases.

Fase 2. Hacer y probar los programas. A veces recibe el nombre de fase de construcción.

La fase de hacer y probar programas es con frecuencias la más pesada y la que más tiempo consume dentro del ciclo de vida. Sin embargo, el tiempo requerido para la construcción es a menudo mayor de lo que debiera por el hecho de que las fases y las actividades precedentes se completaron de forma precipitada o se omitieron. Los programadores deberían trabajar con las específicaciones que se desarrollaron y afinaron durante las anteriores fases y actividades. Si las especificaciones carecieran de la claridad suficiente, fueran incompletas, imprecisas o tuvieran cualquier otro defecto. la fase de construcción se haría mucho más complicada vallevaría más tiempo.

La entrada clave a esta fase es el subconjunto de relaciones de diseño técnico que contiene las específicaciones de los programas. Si se tiene que usar redes o bases de datos nuevas o modificadas, también son entradas las redes y bases de datos vacías implantadas durante la anterior fase de implantación.

El producto resultante de esta fase son los programas informáticos no instalados. El término no instalados quiere decir que los programas han sido minuciosamente depurados y probados por unidades, pero no instalados para su uso en producción.

Las pruebas de unidades asequran que los programas de aplicaciones funcionen de forma adecuada cuando se prueban de forma aislada con respecto a otros programas de aplicación.

Fase 3. Instalar y probar el nuevo sistema. La siguiente fase de la Implantación de sistemas consiste en instalar y probar el nuevo sistema. En esta fase se deberá realizar otra prueba a los programas de aplicaciones escritos de forma aislada para que funcionen adecuadamente cuando se integran en el sistema global.

No es raro que programas que funcionan perfectamente por si solos fallen cuando se combinan con otros programas relacionados. Si ello sucede el programador debe retornar a la fase de construcción / prueba.

El producto resultante de la fase es un sistema instalado y listo para su puesta en producción.

Fase 4. Entregar el sistema para su puesta en funcionamiento. Los nuevos sistemas dan un nuevo rumbo al modo de trabajar de la empresa. por tanto se debe procurar una transición suave entre el antiquo sistema y el nuevo, así como ayudar a los usuarios a resolver los problemas normales del arranque. Se debe también dar formación a los usuarios, escribir diversos manuales y cargar los archivos y las bases de datos. Así, la última fase de la implantación consisten en entregar el nuevo sistema para su puesta en funcionamiento.

Gran parte del trabajo de esta fase de entrega puede solaparse con las fases de (construcción / prueba) y de (instalación / prueba).

El producto resultante principal es el sistema de información en producción que puede, a partir de este momento, servir de apoyo al funcionamiento. diario de la empresa.

Algún tiempo después de la puesta en producción de un nuevo sistema, puede llevarse a cabo una evaluación posterior del provecto y el sistema, denominada auditoria. Su propósito sería evaluar y mejorar tanto el proceso de desarrollo de sistema como el nuevo sistema de información

#### Soporte de sistemas

Una vez puesto en funcionamiento el sistema, la función del analista pasa a ser el soporte de sistemas. De hecho, una buena parte del tiempo y el esfuerzo de la mayoría de los analistas se invierte en suministrar un soporte continuo a los sistemas existentes después de que ha sido puesto en funcionamiento. Ello incluye el mantenimiento de programas y las mejoras al sistemas

El soporte de sistemas no consta de fases, va que lleva a cabo actividades continuas. Se debe revisar el diagrama general del ciclo de vida ya que el soporte implica la revisión de las otras fases del ciclo de vida. Durante el soporte de sistemas existen varias situaciones que pueden reactivar el analisis, el diseño y la implantación de sistemas.

El soporte de sistemas se presenta cuando se tiene un sistema de información en producción, derivado de la implantación del mismo.

Eventualmente, el sistema puede quedar obsoleto, en cuyo caso el ciclo de vida vuelve a empezar. En este momento, se envian los detalles y limitaciones del sistema existente a las fases de planificación de sistemas o de análisis de sistemas o de ambas.

# 1.2. Técnicas y metodologías del desarrollo de sistemas

Una *técnica* es un método que aplica herramientas y reglas específicas para completar una o más fases del ciclo de vida del desarrollo de sistemas. Uno de los sinónimos habituales es paradigma.

Por su parte, una *metodología* es una versión amplia y detallada de un ciclo de vida completo del desarrollo de sistemas que incluve: 1. Tarea paso a paso por cada fase, 2. Funciones individuales y en grupo desempeñadas en cada tarea. 3. Productos resultantes y normas de calidad para cada tarea. y 4. Técnicas de desarrollo que se utilizarán en cada tarea.

Las técnicas y metodologías de desarrollo de sistemas se confunden con frecuencia con el ciclo de vida. Estas metodologías pretenden servir de complemento al ciclo de vida y no reemplazarlo.

El ciclo de vida no ha muerto. Recordemos que el propósito del ciclo de vida es planear, ejecutar y controlar el proyecto de desarrollo de un sistema, El ciclo de vida define las fases y las tareas esenciales para el desarrollo de sistemas, sin Importar el tipo o la envergadura del sistema que se intenta construir.

El mito de la muerte del ciclo de vida está en la popularidad de las tecnicas y las metodologías.

Las técnicas son sólo aplicables a una parte del ciclo de vida total, por tanto, no pueden por si mismas reemplazar al ciclo de vida?

Son de destacar dos puntos importantes. En primer lugar, una autentica metodología debe acompañar al ciclo de vida completo del desarrollo de sistemas, incluido el soporte de sistemas (que se omite con frecuencia). Y en segundo lugar, la mayor parte de las metodologías modernas incluye el uso de varias tecnicas de desarrollo. A estas tecnicas se les denomina *técnicas* estructuradas.

Las técnicas estructuradas son métodos formales de división de un problema de empresa en fragmentos y relaciones manejables, y la ulterior reunión de estos fragmentos y relaciones en una solución de empresa útil para resolver el problema. Uno de sus sinónimos es métodos estructurales.

Entre las técnicas estructuradas más conocidas tenemos:

- $\ge$  Programación estructurada.
- > Diseño estructurado.
- > Análisis estructurado moderno.
- $\triangleright$  Modelado de datos.
- $\succ$  Ingeniería de información.

# Programación estructurada

Es una técnica orientada a procesos para el diseño y la escritura de programas con mayor claridad y consistencia. En esencia, la programación estructurada sugiere que el esquema lógico de cualquier programa debería ser escrito con un conjunto limitado de estructuras de control.

La programación estructurada tiene que ver sólo con la lógica y la codificación de los programas. Propone que los programas deberían diseñarse de manera que pudieran leerse de principio a fin con un mínimo de ramificaciones. En particular, los programas bien estructurados se escriben exclusivamente con diversas combinaciones de tres estructuras de control limitadas. Estas tres estructuras básicas son:

- > Una secuencia de instrucciones o grupo de instrucciones.
- In Una selección de instrucciones o grupo de instrucciones basadas en ciertos criterios de decisión.
- > Una iteración de instrucciones o grupo de instrucciones que se repite sobre la base de ciertos criterios.

## Diseño estructurado

El *diseño estructurado* es una técnica orientada a procesos, utilizada para fragmentar un programa grande en un conjunto jerarquizado de módulos y obtener un programa informático más fácil de implantar y mantener. Entre sus sinónimos se encuentran diseño descendente de programas y programación estructurada. La idea consiste en diseñar un programa como una distribución lerárquica descendente en módulos. Un módulo es un grupo de instrucciones: un párrafo, un bloque, un subprograma, una subrutina, etc. La estructura descendente de estos módulos se desarrolla conforme a ciertas reglas y directrices de diseño.

Diferentes escuelas de pensamiento han desarrollado su propia técnica para conseguir diseños bien estructurados. Ente estas escuelas están,

- > Yourdon Constantine, Esta técnica obtiene la estructura de software ideal por el estudio de flujo de datos a través de las funciones de programa necesarias.
- > Warnier Orr. Esta técnica obtiene la estructura de software ideal por el estudio del contenido de las salidas y las entradas.
- > *Jackson*: Esta técnica también obtiene la estructura de software ideal por el estudio del contenido de las salidas y las entradas.

La técnica de Yourdon es la más conocida y practicada. Su diseño estructurado. pretende dividir un programa en un conjunto jerárquico de módulos en sentido descendente, dotados de las siguientes propiedades:

- > Los módulos deben tener una fuerte cohesión, es decir, cada módulo debería representar una y solo una función. Así los módulos serían reutilizables en futuros programas.
- Los módulos deben estar débilmente acoplados : es decir han de tener una dependencia mínima unos de otros. Ello reduce al mínimo el efecto que futuros cambios en un módulo pueden producir en otros módulos.

El modelo se software obtenido del diseño estructura de Yourdon recibe el nombre de *diagrama de estructuras*. Este diagrama se obtiene del estudio del flujo de datos a través de los programas. El diseño estructurado se lleva a cabo durante la fase del diseño del ciclo de vida.

Las ventajas obtenidas del diseño estructurado son numerosas. En primer lugar, los programas que se desglosan conforme al diseño estructurado son más fáciles de leer y de probar por equipos de programadores múltiples.

En segundo lugar los sistemas y los programas desarrollados con diseño estructurado son más fáciles de mantener. Una consecuencia importante de la mayoría del mantenimiento de programas es el efecto rizo, que tiene lugar cuando un cambio realizado en uno de los módulos obliga a cambios en otros módulos. Este diseño busca intencionalmente disminuir el efecto rizo al reducir al mínimo las conexiones y la dependencia entre modulos. En tercer lugar, una de las ventajas, con frecuencia olvidada, del diseño estructurado es que los módulos de programas desarrollados conforme a la tecnica suelen ser reutilizables. Ello se debe a que han sido escritos con cohesión.

## Análisis estructurado moderno

El análisis estructurado es una técnica centrada en procesos más popular y ampliamente practicada. En un momento dado, fue la técnica más conocida de todos los tipos.

El análisis estructurado es una técnica centrada en los procesos que se utiliza para realizar modelos de las necesidades de usuario en un sistema. Este divide un sistema en procesos, entradas, salidas y archivos. Elabora modelos de tipo entrada proceso-salida orientados a flujos para un problema o una solución de empresa.

Los principales impulsores del análisis estructurado son Tom DeMarco, Chris Gane, Trish Sarson y Ed Yourdon.

La técnica del análisis estructurado es sencilla en su concepto. Un nuevo modelo de sistema evoluciona a partir de una serie de diagramas orientados a flujos denominado *diagramas de flujo de datos* o DFD. Estos tan solo muestran el flujo de datos, el almacenamiento de datos y los procesos que se producen como respuesta a datos o que cambian datos. Como los diagramas de flujo de datos describen el flujo de datos entre procesos, el análisis estructurado recibe también el nombre de método de flujo de datos. Por otra parte, en su mayoría, los especialistas consideran que los DFD son modelos de procesos y centran su análisis en dichos procesos (de ahí que el análisis estructurado sea en realidad un método orientado a procesos).

El analista debería producir varios DFD en su análisis estructurado. Estos DFD pueden diferir en lo que se refiere a:

- > Si el modelo corresponde al sistema actual o al sistema propuesto.
- > Sijel modelo corresponde a los detalles de implantación del sistema (a veces denominado sistema físico) o a los fundamentos del sistema (lo que se llama, en ocasiones, sistema lógico).

Así pues, el modelo obtenido con los DFD ha de corresponder a

- La implantación del sistema actual.
- $\triangleright$  Las bases del sistema actual.
- > Las bases del sistema propuesto.
- $\sim$  La implementación del sistema propuesto.

El análisis estructurado se introdujo en la comunidad de los sistemas de Información en 1978, y gozó de un rápido y creciente auge de popularidad a mediados de la década de los 80's.

Recientemente, Ed Yourdon introdujo una versión meiorada del análisis estructurado denominada *análisis estructurada moderno*. Este método elimina el modelado detallado del sistema actual (tanto lógica como física). y en vez de ello. requiere:

- > Un diagrama de flujo de datos (DFD) muy sencillo del sistema propuesto, que muestre el contexto o los límites del sistema. (También conocido con el nombre de *modelo del entorno*)).
- > Un modelo lógico de datos.
- > Diagramas lógicos de flujo de datos, de abajo arriba del nuevo sistema (que muestren "que" debe hacer el sistema como respuesta a determinados sucesos de empresa, así como las respuestas deseadas a dichos sucesos)
- > Diagramas lógicos de datos, de arriba abajo, del nuevo sistema (que muestren "que" debe hacer el sistema" en realidad una redisposición de los DFD del punto anterior).
- Diagramas físicos de flujo de datos del nuevo sistema (que muestren "como" implantará el nuevo sistema las necesidades del punto anterior).

El análisis estructurado fue la primera técnica estructurada que se utilizó para estudiar de modo específico las fases de análisis de sistemas del ciclo de vida. Pero sólo examina dichas fases desde el punto de vista de las especificaciones o del modelado.

Debería advertirse que el análisis estructurado y el diseño estructurado son técnicas integradas. El método de diseño estructurado de Yourdon proporciona estrategias formales para obtener diagramas de estructuras de programa a partir de diagramas de flujo de datos elaborados adecuadamente durante el análisis estructurado. En su conjunto, esta técnica se suele también llamar ingeniería de software.

En la actualidad, las técnicas orientadas a procesos han recibido el complémento de las técnico orientadas a datos. El modelado de datos es una técnica orientada. por los datos que representa un sistema en función de sus datos, Independientemente de cómo se procesen dichos datos para producir información.

También esta vez el concepto es sencillo. Si se capturan los datos y se almacenan en estructuras flexibles de archivos y bases de datos. todas las necesidades actuales y futuras de información pueden satisfacerse por medio del uso de dichos datos. El modelado de datos ha evolucionado a partir de las técnicas utilizadas por los diseñadores de base de datos. El modelado de información, tal como fue creada por Matt Flavin, y el análisis orientado a objetos (en parte). según su creación por Stephen Mellor y Sally Shlaer, pueden clasificarse como técnicas de modelado de datos

Las técnicas de modelado de datos se describen brevemente del modo siguiente: primero, se deben identificar los "entes" de empresa (denominados entidades) en torno a los cuales se captan datos las aplicaciones o de la empresa. Estas entidades pueden ser:

- > Cosas tangibles (por elemplo, materiales, suministros, máquinas, vehículos v productos).
- > Funciones (como clientes, proveedores, empleados y accionistas).
- > Sucesos (como pedidos, devoluciones, contratos, viajes, accidentes o pagos).
- > Lugares (como oficinas de venta o empleados).

Normalmente el analista compone una imagen o *modelo de datos* de entidades. relaciones y atributos.

En algunos métodos del modelado de datos, el analista utiliza también técnicas formales para asequrar que el modelo de datos sea lo suficientemente flexible para adaptarse à las necesidades actuales y futuras que se basen en los mismos datos:

Algunos métodos del modelado de datos requièren también que el analista identifique los sucesos de empresa que dan origen a las presencias de las entidades de datos que se van a crear, borrar o modificar.

Las ventajas extraídas del modelado de datos son importantes. Si los archivos y las bases de datos de los nuevos sistemas se construyen de acuerdo al modelo de datos, poseerán las siguientes propiedades.

> Contendrán datos actualizados y precisos.

> Satisfarán todas las necesidades actuales.

> Satisfarán los requerimientos futuros sin necesidades de cambios drásticos-en el sistema, va que los datos va se han añadido, o pueden añadirse fácilmente, a las entidades apropiadas.

En otras palabras, los procesos y las aplicaciones pueden evolucionar en torno al modelo de datos, con la realización de ligeros cambios en el propio modelo.

## Ingeniería de información

Además de combinar el modelo de datos y de procesos, la ingeniería de información pone un especial acento en la importancia de la planificación de sistemas. Razonablemente, la ingeniería de información ha sustituido al análisis y al diseño estructurado en casi todas las técnicas populares que se usan en la práctica actual.

La ingeniería de información es una técnica basada en los datos, pero también sensible a los procesos, que se aplica a las organizaciones consideradas en su conjunto (o a grandes áreas de una organización) más que a proyectos circunstanciales concretos.

Aunque la técnica propone un equilibrio entre los métodos orientados a datos y orientados a procesos, se basa claramente en los datos; primero se elaboran los modelos de datos y, después, los procesos.

Esta es la primera técnica estructurada de las mencionadas en este capítulo, que cubre casi todo el ciclo de vida. En realidad, la única fase no incluida en la ingeniería de información es el soporte de sistemas. Hay que poner particular Interés en la planificación de sistemas en la ingeniería de información, ya que la define como la mejora de una organización a través de la tecnología de información. Este método pretende identificar datos y funciones críticas en las misiones de empresa que deberían ser soportados e integrados por medio de la tecnología.

En la ingenieria de información, el centro primordial son los datos almacenados. Los analistas, los programadores y otros profesionales de la informatica son responsables de diseñar todos los almacenes de datos y de asegurar que dichos datos sean capturados, almacenados y mantenidos adecuadamente: Por ser esto de suma importancia en el diseño y desarrollo de sistemas, a continuación presentamos algunos conceptos básicos de importancia relacionados al tema.

# 1.3. Base de datos

A continuación se describen los conceptos básicos relativos a una base de datos. entendiendo por ésta, a un conjunto de datos con características similares entre ellos, agrupados en una relación ordenada de rengiones y columnas.

El contenido de una base se obtiene combinando datos de todas las diferentes. fuentes en una organización, de tal manera que los datos estén disponibles para todos los usuarios, y los datos redundantes pueden eliminarse, o al menos minimizarse. La base de datos es un recipiente de datos a ser compartidos por varios programas. El usuario podrá recobrar datos de varias partes de la base, va que los archivos ani almacenados están conectados directa e indirectamente.

La herramienta que nos permite la conexión de esos datos se conoce como DBMS (Data Base Managemente System). Un DBMS consiste de una base de datos y un conjunto de programas para tener acceso a ellos.

El objetivo primordial de un DBMS es crear un ambiente en el que sea posible almacenar y recuperar información en forma eficiente y conveniente.

Uno de los modelos lógicos más populares basados en objetos que apoyan al diseño de una base de datos es el *modelo Entidad - Relación* (E-R), el cual se enfoca primordialmente a los niveles conceptual y de visión para el usuario. Una de las características de este modelo es que permite representar con claridad las limitantes de los datos y sirve como una herramienta para representar el mundo real por medio de simbologías y expresiones determinadas. El modelo E-R se diseña relacionando entidades, relaciones y atributos.

Una *entidad* se distingue de otra porque posee ciertas características que la hacen única, las cuales se conocen como *atributo*. El rango de valores válidos para un atributo determinado es conocido como *dominio del atributo*.

Un grupo de entidades del mismo tipo forma un *conjunto de entidades*. Una entidad puede pertenecer a más de un conjunto de entidades a la vez. Por ejemplo, la entidad persona puede ser parte de los conjuntos de entidades alumnos, empleados, clientes etc.

Las asociaciones entre entidades se conocen como relaciones. Un conjunto de relaciones es un grupo de relaciones del mismo tipo. La mayoría de las relaciones son binarias, no obstante, pueden existir relaciones que incluyan a más de dos conjuntos de entidades.

Normalmente las relaciones asocian a dos conjuntos de entidades y la relación tendrá una función determinada, por lo que estas relaciones servirán para etiquetar v así reconocer las relaciones establecidas. Las relaciones también pueden tener atributos descriptivos, en cuyo caso, la relación se describe indicando la pareja sobre la relación.

El modelo E-R permite definir una serie de limitantes aplicables en la información contenida en la base de datos básicamente, de las cuales pueden definirse dos tipos:

- > Cardinalidad de mapeo. Es aquella mediante la cual puede específicarse la cantidad de entidades que podrán asociarse mediante una relación. La cardinalidad del mapeo se aplica generalmente sobre dos conjuntos de entidades. Las cardinalidades existentes para dos conjuntos de entidades A y B y conjunto de relaciones R pueden ser:
	- Una a una. Una entidad de A puede asociarse únicamente con una. entidad de B.
	- · Una a muchas. Una entidad de A puede asociarse con cualquier cantidad de entidades de B.
	- Muchas a una. Cualquier cantidad de entidades de A puede asociarse con una entidad de B
	- Muchas a muchas. Cualquier cantidad de entidades de A puede asociarse con cualquier cantidad de entidades en B.
- Dependencia de existencia. Nos permite definir que un conjunto de entidades está condicionado a la existencia de otro, un ejemplo de este condicionamiento se da entre una entidad alumno vila entidad calificación. A esta limitante se le denomina *dependencia por existencia*. Si una entidad Y requiere de una entidad X para existir se dice que Y es dependiente por existencia de X; esto implica que si eliminamos a la entidad X deberá eliminarse la entidad Y. Para el caso anterior, se nombrara a X como la "entidad dominante" y a Y como "entidad subordinada"

Uno de los procesos de mayor relevancia en la manipulación de una base de datos es el de distinguir entre las diversas entidades y relaciones que son manipuladas. Para ello hacemos uso de llaves, entendiendo como llave al medio que nos permite identificar en forma univoca (única e inequívoca) a una entidad dentro de un conjunto de entidades.

Existen diversas categorías que permiten clasificar los tipos de llaves a utilizar:
- $\triangleright$  Super llave. Es un conjunto de atributos mediante los cuales es posible reconocer a una entidad. Este tipo de llaves contiene comúnmente atributos ajenos, es decir, atributos que no son indispensables para llevar a cabo una relación.
- $\triangleright$  Llave candidato. Son aquellas super llaves que no contienen atributos ajenos, es decir, aquellos conjuntos de atributos que no tienen un subconjunto menor que pueda considerarse como super llave.
- <sup>~</sup>Llave primaria. Es aquella llave que el diseñador de la base de datos selecciona entra las llaves candidatos encontradas.

A los conjuntos de entidades que no poseen los atributos necesarios para conformar. Una ·llave:: primaria se les conoce como "entidad débil". Por el contrario, cuando existen los atributos necesarios para formar una llave primaria, se denominan "entidad fuerte". Las entidades débiles se subordinan a las entidades fuertes y no pueden ser conocidas por sí solas. Con el objeto de diferenciarlas, se seleccionan algunos de s'us atributos para formar un discriminador, el cual se asocia con las llaves primarias de las entidades fuertes a las que se encuentre subordinada, para formar así, su llave primaria propia. Los conjuntos de relaciones también tienen llaves primarias, que se conforman por las llaves primarias de los conjuntos de entidades que se asocian en la relación y todos los atributos descriptivos de la relación. Estos conjuntos de relaciones son esquemas que nos permiten representar un conjunto de entidades y sus relaciones mediante la simbología ilustrada en la figura 1 .1.

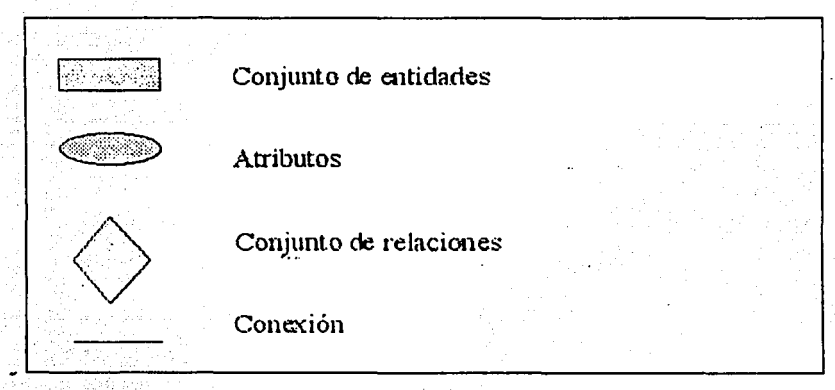

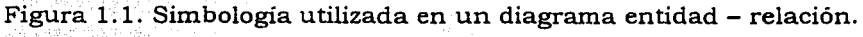

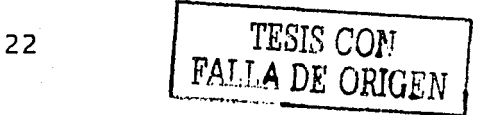

El uso de todos estos conceptos nos permite definir y modelar un diseño apropiado para las bases de datos que se requieran dentro de la organización.

Existen fundamentalmente tres alternativas disponibles para diseñar las bases de datos: el modelo jerárquico. el modelo de red viel modelo relacional.

- > Modelo jerárquico. Puede representar dos tipos de relaciones entre los datos: relaciones de uno a uno y relaciones de uno a muchos.
- > Modelo de red. Este modelo permite la representación de muchos a muchos, de tal forma que cualquier registro dentro de la base de datos puede tener varias ocurrencias superiores a él. El modelo de red evita redundancia en la información a través de la incorporación de un tipo de registro denominado el conector.
- > Modelo relacional. Este modelo se está empleando con más frecuencia en la práctica debido a la ventalas que ofrece sobre los dos modelos anteriores, entre ellas, el rápido entendimiento por parte de usuarios que no tienen conocimientos profundos sobre sistemas de bases de datos

Como su nombre lo indica el modelo relacional nos permite realizar diseños de tablas relacionales, las cuales deberán cumplir con los siguientes requisitos:

- > Cada fila debe ser única, es decir no pueden existir filas duplicadas.
- > Cada columna debe ser única
- > Los valores de las columnas deben pertenecer al dominio de cada atributo
- > Debe tener un solo tipo de fila, cuyo formato está definido por el esquema de tabla o relación.
- > El valor de la columna para cada fila debe ser único.

En una tabla relacional a veces es necesario poder determinar una registro concreto, lo cual es posible mediante la clave o llave, Se debe elegir la clave entre los atributos, de forma que no puedan existir valores duplicados (la clave puede contener uno o más atributos)

Las diversas operaciones que podamos realizar sobre las tablas, vistas o elementos de las ellas, están integradas en el SGDBR (Sistema Gestor de Bases de Datos Relacional) como rutinas. Ejemplos de estas operaciones son:

> > Selección: Obtiene un subconjunto de filas de la tabla o vista. que cumplen una determinada condición.

- > Proyección. Obtiene un subconjunto de columnas de todas las filas de la tabla
- > Unión. Realizamos la unión de varias tablas, cuyo resultado será el conjunto de todas las filas de las tablas origen. Las columnas respectivas de dichas tablas deben iquales entre sí:
- > Diferencia. Inversa a la anterior. devuelve las filas que estén en una tabla y no pertenezcan a una segunda tabla. Deben por tanto ser iquales también las columnas respectivas entre sí.
- > Producto cartesiano. El resultado será una fila por cada combinación entre cada fila de una tabla y todas las de la otra. Los valores de ambas filas se concatenarán.
- > Intersección: Obtiene aquellas filas que sean idénticas en ambas tablas.
- > Join. Es la operación de unir filas de dos tablas a través de algún campo común (normalmente la clave), dando como resultado filas con la suma de columnas de ambas tablas cuando se cumpla la condición del join a través del campo (o campos) relacionados.

Un grupo de tablas relacionales formará la estructura de la base de datos relacional. Para diseñar una estructura de bases de datos relacional óptima para su implementación, gestión y explotación desde distintas aplicaciones. consiguiendo independencia de las mismas, se requiere de la normalización.

El creador de estas normas fue E.F. Codd, quien formuló las 4 primeras formas normales, mejor conocidas como 1 EN, 2FN, 3FN V 4FN, cuvas características principales son:

- Primera forma normal (IFN). Una relación está en primera forma normal si y sólo sí todos los dominios subvacentes sólo contienen valores atómicos.
- > Segunda forma normal (2FN). Una relación está en segunda forma normal solamente si todos los atributos son dependientes en forma completa de la clave.
- > Tercer forma normal (3FN). Una relación se encuentra en tercera forma normal si todos sus atributos son mutuamente independientes.
- > Cuarta forma normal (4FN). Existe una dependencia multivaluada cuando un valor de una variable está siempre asociado con varios valores de otra u otras variables dependientes, que son siempre las mismas y están siempre presentes.

Dentro de los modelos de bases de datos existe otro que se utiliza comúnmente para manipular una base de datos llamado "sistema de procesamiento de *archivos*", que consta de un conjunto de programas que permiten el acceso a la base de datos, pero no optimizan los métodos utilizados, provocando entre otros los siguientes problemas:

- > Redundancia. Esta se presenta cuando se repiten innecesariamente datos en los archivos que conforman la base de datos. Esta redundancia aumenta los costes de almacenamiento vacceso. además puede llevar a inconsistencia de los datos.
- > Inconsistencia. Ocurre cuando existe información contradictoria o incongruente en la base de datos.
- > Dificultad en el acceso a los datos. Debido a que los sistemas de procesamiento de archivos generalmente se conforman en distintos tiempos o épocas. V por distintos programadores, el formato de la información no es uniforme y se requiere de establecer métodos de enlace y conversión para combinar datos contenidos en distintos archivos.
- > Aislamiento de los datos. Se refiere a la dificultad de "extender las aplicaciones" que permitan controlar a la base de datos, como pueden ser, nuevos reportes, utilerías y demás debido a la diferencia de formatos en los archivos almacenados.
- $\ge$  Anomalias en el acceso concurrente. Ocurre cuando el sistema es multiusuario y no se establecen los controles adecuados para sincronizar los procesos que afectan a la base de datos. Comúnmente se refiere a la poca o nula efectividad de los procedimientos de bloqueo.
- > Problemas de sequridad. Se presentan cuando no es posible establecer claves de acceso y resquardo en forma uniforme para todo el sistema, facilitando así el acceso a intrusos.
- > Problemas de integridad. Ocurre cuan no existe a través de todo el sistema procedimientos uniformes de validación para los datos.

Para concluir con este capítulo podemos decir que las técnicas y las metodologías del desarrollo de sistemas se confunden frecuentemente con el ciclo de vida del desarrollo de sistemas. Las metodologías son sistemas completos de técnicas que incluyen procedimientos paso a paso, productos resultantes, funciones, herramientas y normas de calidad para la terminación del ciclo de vida completo del desarrollo de sistemas, Las técnicas son métodos que aplican herramientas y reglas específicas para la terminación ordenada de una o más fases del ciclo de vida del desarrollo de sistemas. Asi pues, las técnicas y las metodologías del desarrollo de sistemas pretenden actuar de complemento al ciclo de vida.

El desarrollo de este trabajo de tesis estará basado en el ciclo de vida y hará uso de las técnicas, herramientas y metodologías mencionadas en este capítulo, a través de una forma de trabajo propia de la empresa, fundamentada en todos los principios mencionados en este capítulo.

Nuestro siguiente capítulo entra de lleno a las primeras fases del ciclo de vida: análisis preliminar y diseño conceptual.

## $Capitulo$  2

## Análisis preliminar y

# diseño conceptual

A partir de este capítulo se inician las actividades correspondientes al ciclo de vida del proyecto. Estas actividades corresponden al análisis preliminar y al diseño conceptual del sistema, también conocida como fase de definición del proyecto. El análisis preliminar nos permitira identificar el alcance del proyecto detectando las necesidades de información a cubrir, los productos que espera tener el usuario y los productos que deben ser considerados en una primera etapa y cuales en etapas posteriores (Priorización de productos). Este análisis preliminar incluye una revisión de la situación actual del negocio para analizar de manera global los procedimientos actuales, detectando problemas, duplicidades. ineficiencias o areas de oportunidad desde el punto de vista del usuario y técnico. Con base en esto se concebirá el diseño conceptual el cual nos permitirá establecer en forma general las características y facilidades del sistema propuesto.

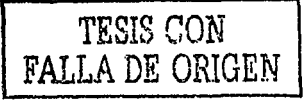

## 2.1. Situación Actual

El estudio de la situación actual nos permitirá evaluar la conveniencia de optimizar procesos antes de la solución informática, entrevistando áreas Involucradas y estudiando sus procedimientos actuales, así como recopilar la Información concerniente a las entradas y salidas del sistema actual, y obtener comentarios v/o recomendaciones por parte del usuario sobre actividades principales de las áreas de negocio que recibirán los productos del proyecto: para ello, debemos documentar la forma en que se llevan a cabo los procesos actuales considerando interfaces con otros sistemas u aplicaciones y todas las entidades en las que se generan cambios a los datos.

Como primer paso podemos comentar que entre los usuarios del sistema actual se encuentran'

- > Operadores.
- Cerentes de tienda
- $\succ$  Gerentes regionales.
- > Elecutivos financieros
- > Jefes de administración y control.
- > Subgerentes.

El sistema con el que opera el negocio actualmente, conocido como SAIT (Sistemas de Administración Integral de Tiendas). le permite gestionar e integrar en una sola aplicación el registro y las consultas de las distintas actividades diarias de la tienda en sus diferentes módulos, logrando con ello un control ágil y sencillo del manejo de la información.

Los módulos que maneja el sistema son tres inventarios, ventas y caja. Existe un cuarto modulo que no es propio de la tienda pero si del sistema, mantenimiento.

El módulo de inventario permite registrar las entradas y salidas de mercancía, antigüedad, clasificación de los productos, ajustes del inventario, consultas de entrada de mercancia, impresión de etiquetas, etc. Con la finalidad de generar información de productos líderes y rotación del producto:

El módulo de ventas permite al operador de tienda realizar y controlar de una manera más sencilla y dinámica las operaciones de entrada en caja de tienda por concepto de venta a contado, así mismo permite la consulta inmediata de reportes para verificar tendencias y comportamientos de ventas; promociones y cambios de precio.

**SPACE ARCHITECT** 

El módulo de caja permite al operador de tienda registrar los gastos, ingresos (abono de cuentas, etc.) y egresos (depositos a banco y gastos del gerente autorizado). Asimismo permite la consulta inmediata de reportes para verificar los gastos, presupuestos, gastos rechazados, etc.

El módulo de mantenimiento crea, actualiza, modifica, consulta y controla las bases de datos del sistema (clientes, empleados, zonas de cobro, claves del sistema, grupos, líneas, tallas, colores, cambio de impresoras, carta de garantía, cambio de cobradores), y permite generar reportes para facilitar la consulta de información.

Entre los procedimientos actuales que se desarrollan en forma manual se encuentra el de mantenimiento a catálogos del sistema, como son: catálogos de tallas, colores, líneas, grupos, etc., el de corte diario de caja y el respaldo de la base de datos.

Dentro de los procesos de seguridad del sistema, se lleva a cabo un método tradicional de autenticación de claves, que restringe la entrada a personal no autorizado: Los únicos usuarios permitidos a usar el sistema son: el gerente de area o región o distrito, el gerente de tienda, el operador viel subgerente.

La seguridad de la información es muy importante, por lo que se hacen respaldos diarios en el servidor de la tienda automáticamente durante la operación de corte, en la base de datos local y en una de las computadoras de la sucursal.

Entre las entidades principales con las que la tienda tiene interfaces se encontraron<sup>.</sup>

- > La base de datos del sistema central (BDSC).
- La base de datos central de Western Union.
- La base de datos central de Dinero Express.
- > La base de datos central de UNEFON.

las cuales permiten consultas, altas y modificaciones desde la base local de la tienda en el momento de la operación.

Dentro de las características principales de procesamiento para el negocio de ropa se detectaron unicamente procesos batch. El principal de ellos es el corte de caja que se realiza al término del día cuando cierra la tienda. Este proceso batch lleva a cabo las siguientes operaciones:

- > Respalda la información generada en el día.
- > Transmite a la BDSC todas las transacciones hechas del día.
- > Recibe de la BDSC archivos de actualización del sistema tales como archivos dils, ocxs, exe, etc., topes de fondeos, cambios de precios. promociones y remisiones.

Existe la posibilidad de hacer estas operaciones de una manera manual. incluyendo el respaldo. sin esperar el corte en la tienda, en caso de que así se requiriera. Así mismo, la transmisión y recepción de información a la BDSC se puede hacer a cualquier hora de manera manual por el personal autorizado.

Existen otros procesos batch que son realizados en distintos rangos de tiempo como son:

- > Arrastre de cartera, que se realiza todos los días último de mes.
- > Cargo a moratorios, que se realiza de manera semanal, los días domingos después del corte.
- > Antiquedad de mercancía que se realiza de manera mensual durante los primeros días del mes.

Todos estos procesos son llamados por el programa de corte y son semiautomáticos, ya que dependen del disparo del proceso de corte.

En cuanto a su arquitectura, el sistema actual está desarrollado bajo una plataforma Windows NT Server, corriendo en terminales Windows Workstation, y programado con el lenguaje de programación Visual Basic versión 6.0. Los accesos a la información son llevados a cabo en el servidor a través de SOL Server Versión 7.0.

En el sistema actual existen un total de 299 componentes, entre elementos o programas tales como exes, ocx, dils en el cliente, y por parte del servidor, los obletos de la base de datos contenidos son 1836.

En cuanto a su periodicidad el sistema está conformado por procesos diarios. (batch y linea), proceso mensuales y procesos semanales.

Con respecto a las capacidades de almacenamiento, soportadas por la Infraestructura de cada una de las terminales y del servidor que integran la red LAN de la tienda, se tiene un promedio de 3 a 6 GB (GigaBytes) en disco duro por terminal y el servidor cuenta con 2 discos duros de 4 GB cada uno.

Este servidor utiliza como sistema operativo Windows NT server 4.0 con el complemento Service Pack 6.0. como integrador a MoSeries 5.0. como maneiador de base de datos a SOL Server version 7, a PCAnyWhere Version 8.0 para establecer comunicación remota entre máquinas dentro de la red y finalmente cuenta con Norton antivirus 7.02.

Hasta aquí hemos descrito de manera general las características del sistema con el que actualmente operan las tiendas, conocido como SAIT. Con este análisis de la situación actual y tomando como base las necesidades de información del usuarlo podemos definir el alcance del nuevo sistema, conocido como ADN (Administrador de Negocios) que será desarrollado con la finalidad de reemplazar al actual.

## 2.2. Definición del alcance del proyecto.

Los principales objetivos del sistema Administrador De Negocios (ADN) para la tienda de ropa THE ONE son:

- > Estandarizar los sistemas a nivel cadena de grupo Elektra, con ello, se obtendrán los siguientes beneficios: 1: Que los sistemas tengan la misma estructura, 2. Que el nuevo sistema permita emitir y enviar transacciones en tiempo real a la base de datos central. 3: Oue el desarrollo de los nuevos sistemas del resto de negocios que sean adquiridos por el grupo, se realice sólo una vez evitando duplicidad de funciones.
- > Estar a la vanguardia en tecnología, ya que sistema ADN THE ONE permitirá que Grupo Elektra continúe siendo una empresa líder en su ramo, con una fuerte inversión en materia de tecnología para sus tiendas logrando así agilizar el tiempo del cliente en el área de cajas.  $\geq$  Rapidez en la emisión de reportes, va que en el sistema actual utiliza impresora de matriz de punto y el sistema ADN THE ONE utilizará Impresoras Láser.
- > Automatizar el proceso de emisión de facturas, pues en el actual sistema se hace esta labor manual. Con el sistema ADN THE ONE. las facturas se emitirán de manera automática cuando el cliente así lo solicite.
- > Permitir agilizar el proceso de la toma de decisiones, al contar con información de toda la cadena de sucursales en una base de datos centralizada en tiempo real.

Los productos que se esperan obtener del desarrollo del sistema se han incluido en tres fases principales, la primera enfocada a la operación normal, la segunda. que deberá contemplar los servicios ofrecidos por el grupo en sus cadenas de tiendas: y la última. la de nuevos requerimientos de operación A continuación se mencionan cada una de estas fases y los productos que se incluyen en cada una

#### 1ª Fase, Operación Normal

Se deberán contemplar aquí todos los módulos necesarios para llevar a cabo la operación mínima funcional de una sucursal, como son módulo de ventas, de devoluciones, de crédito, para el maneio de inventario, para gastos y de la operación de caja. Estos módulos son identificados en su mayoría como operaciones vitales para el funcionamiento básico del negocio.

El módulo de ventas permitirá llevar a cabo esta función tanto para contado, crédito y a empleados, además de obtener consultas relacionadas a la función, como pueden ser comisiones de ventas, estadístico de ventas por negocio, y resúmenes de ventas por línea. vendedor o por ticket.

El módulo de devoluciones permitirá llevar a cabo esta función ligada a las operaciones de ventas mencionadas en el párrafo anterior, teniendo como único requisito la presentación del ticket de venta por parte del cliente.

El módulo de crédito deberá permitir el alta de clientes, con base en los nuevos requerimientos solicitados por la Vicepresidencia de crédito. la realización de cortes parciales con la integración del nuevo requerimiento de "convenios" para las tiendas THE ONE y todo lo relacionado a las garantías prendarias, así como el manejo de las operaciones de abono. reactivación de cuentas, cargos y créditos varios, autorización de líneas de crédito, consultas, emisión de reportes de la cartera propia de la tienda, y una opción para mantenimiento a la base de datos de clientes.

El módulo para el manejo del inventario deberá permitir la recepción de mercancía automática por cajas.

El módulo de gastos incluira una interfaz en páginas WEB para la consulta de gastos permitidos de la tienda a la base de datos central, y para la afectación y/o autorización de los gastos definidos previamente por el area correspondiente, generados en la tienda, como pueden ser luz, agua, pasajes, etc.

En el *módulo de caja* se registrarán todos los ingresos y egresos de efectivo originados por ventas, abonos, pagos de servicios, etc., además, de permitir y registrar el traspaso de efectivo entre calas, el depósito a bancos el control de *vouchers*, las remeses y consultas propias del módulo, como pueden ser, operaciones de cajero o lectura de caja.

#### 2<sup>a</sup> Fase. Servicios

Esta fase deberá incluir otros servicios que son ofrecidos en las sucursales, como son: Dinero Express, pago y envío de Western Union y UNEFON incluyendo todas las características propias de la operación de estos negocios. Esta fase estará compuesta del módulo de migración de datos y del módulo de cambios.

El *módulo de migración de datos* es necesario para migrar los datos de estos servicios del sistema actual al sistema ADN THE ONE. y deberá Incluir una carga inicial de información, que es solicitada por el área central para el manejo de la información de estos servicios por tienda.

El módulo de cambios implicará el desarrollo del sistema necesario para desarrollar estos servicios, tanto de precios como de nuevas versiones de programas. y en él también llegarán las remisiones, las promociones, las órdenes de devolución, etc. de los productos ofrecidos a través de estos servicios.

#### 3<sup>a</sup> Fase. Nuevos requerimientos

Esta fase se enfocará en realizar nuevos desarrollos para módulos definidos por el área de crédito, tales como: el módulo de ventas, de contado y crédito para el precio único, el modulo recompra, con las nuevas políticas por definir; el módulo de abonos, con esquema quincenal, a diferencia del actual que es semanal, el modulo de abonos en otras tiendas; el módulo de venta de monedas de plata en las sucursales; y el módulo de venta de boletos, para la cadena de transportes Estrella **Blanca**:

El sistema incluirá, así mismo, las siguientes interfaces para la recepción de información provenientes de la base de datos central:

- > Abonos por jefes de portafolio (labor de cobranza).
- > Autorización o rechazo de solicitudes de crédito (investigaciones).
- $\triangleright$  Garantías prendarias (investigaciones).

También incluirá una interfaz con el área de gastos por medio de páginas de Internet, para la comprobación, consulta y autorización de los gastos que se tienen en las tiendas, y otra, llamada "Reconocimientos", que contiene las opciones de mejor idea, todo un líder, trabajo en equipo, las cuales servirán para que los empleados expresen sus inquietudes e ideas para mejorar el negocio, así como para evaluar a los empleados más sobresalientes. Las fases mencionadas anteriormente, así como la descripción de las interfaces que deberá considerar el nuevo sistema, permitirán satisfacer las necesidades de negocio, tanto para su operación como para la toma de decisiones, mismas que se presentan en la tabla  $2.1.$ 

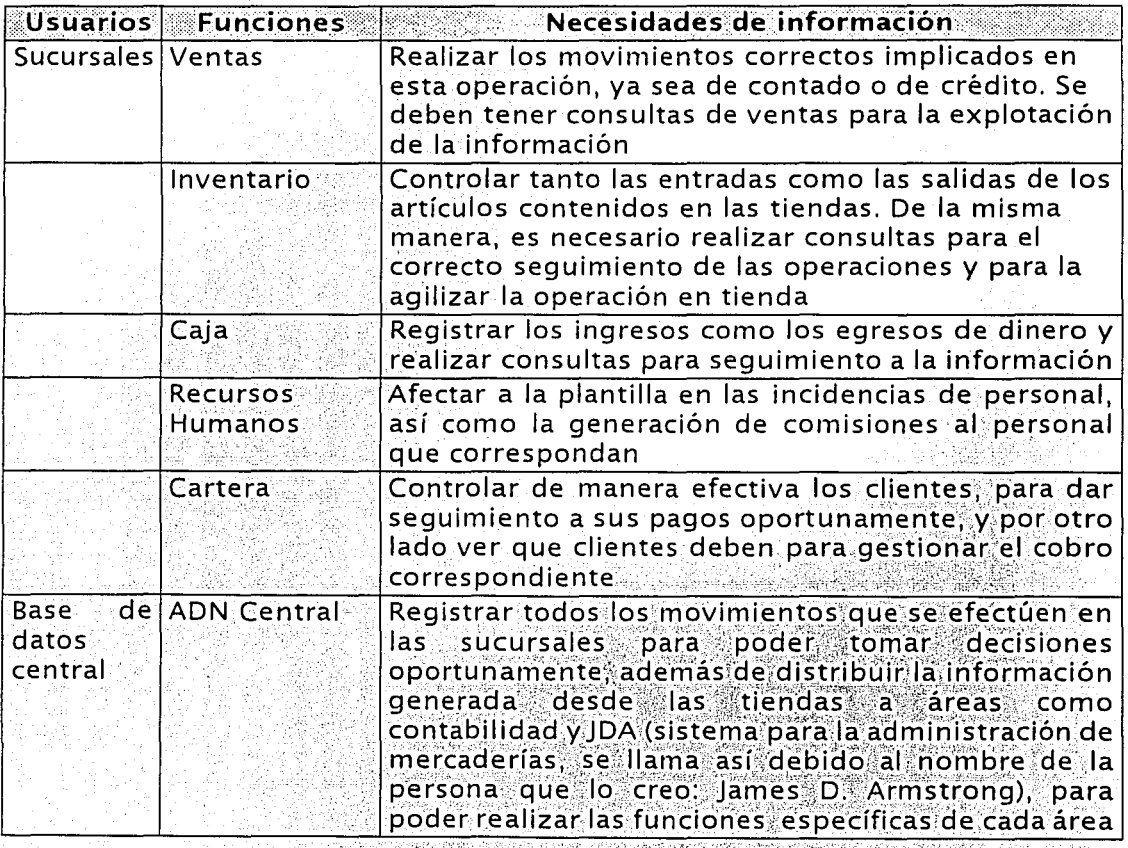

Tabla 2.1. Resumen de necesidades de información (Continúa).

| <b>Usuarios</b>          | <b>Funciones</b>    | Necesidades de información                                                                                                    |
|--------------------------|---------------------|----------------------------------------------------------------------------------------------------|
| Base<br>datos<br>central | de   Mercadeo       | Llevar el correcto flujo de información para tener una<br>mejor explotación de la misma, y permitir la toma de<br>decisiones oportuna como la distribución de<br>artículos donde mejor se desplazan                                       |
|                          | <b>IDA</b>          | Verificar que se hayan afectado correctamente en las<br>sucursales la recepción de la información del<br>inventario, como son: remisiones, cambios de precio,<br>promociones, transferencias entre tiendas, órdenes<br>de devolución, etc |
|                          | Contabilidad        | Llevar a cabo las pólizas, además de prepararse<br>fiscalmente para el ejercicio del año en curso                                                                                                    |
|                          | Recursos<br>humanos | Realizar el pago de las comisiones que se hayan<br>generado en las sucursales                                                                                                    |

Tabla 2. 1. Resumen de necesidades de información.

## 2.3. Requerimientos iniciales de diseño

Esta sección estará compuesta de tres documentos básicos: 1, Una lista de funciones, en donde se determinan las funciones que llevan a cabo las tiendas y/o el sistema actual y se establece el grado de importanciapára el negocio de cada una de ellas; 2. Un diagrama estructural de funciones, que nos servirá para delimitar el alcance del sistema y generar varias alternativas de solución; y 3; El diagrama entidad-relación o modelo de datos conceptual, que irá evolucionando y bajando el nivel de detalle hasta concretarse en el diseño.funcional. \_- <sup>~</sup>,\_ ,\_ -

#### 2.3.1. Lista de funciones : - '· '.' : ... .- '.\_·- \_·.· .

Las funciones del negocio, presentadas en la tabla 2.2. por su importancia se van a clasificar en:

Alta, como imprescindible para la operación del negocio. Media, como importante para potenciar el negocio al ofrecer una amplia gama de servicios al cliente, pero no imprescindible para la operación del negocio principal.

Baja, como deseable pero no importante.

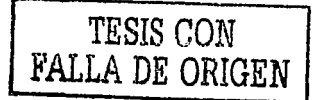

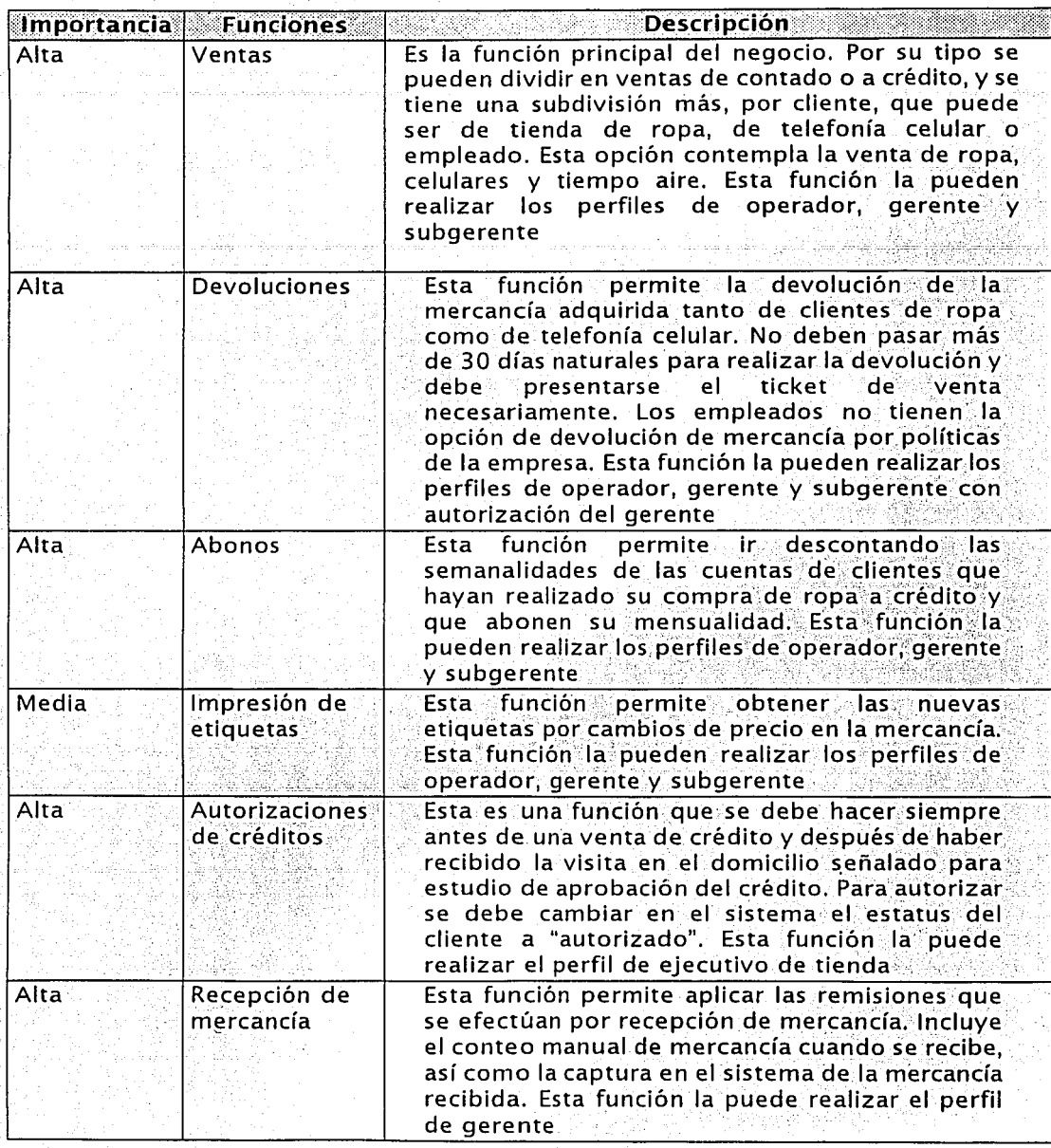

Tabla 2.2. Funciones del negocio. (Continúa)

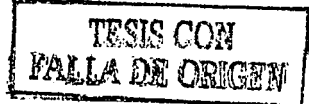

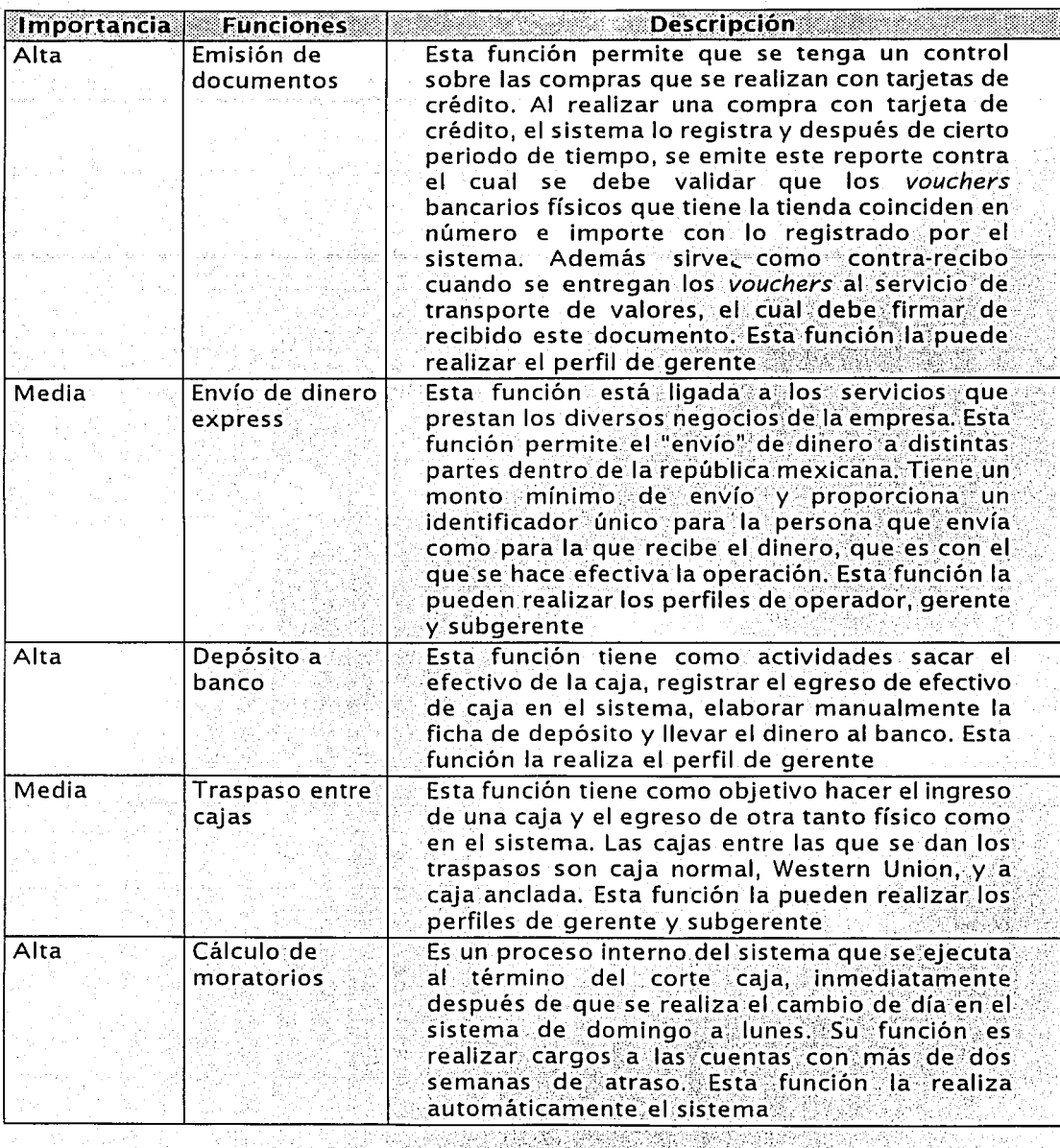

.<br>Tabla 2.2. Funciones del negocio. (Continúa)

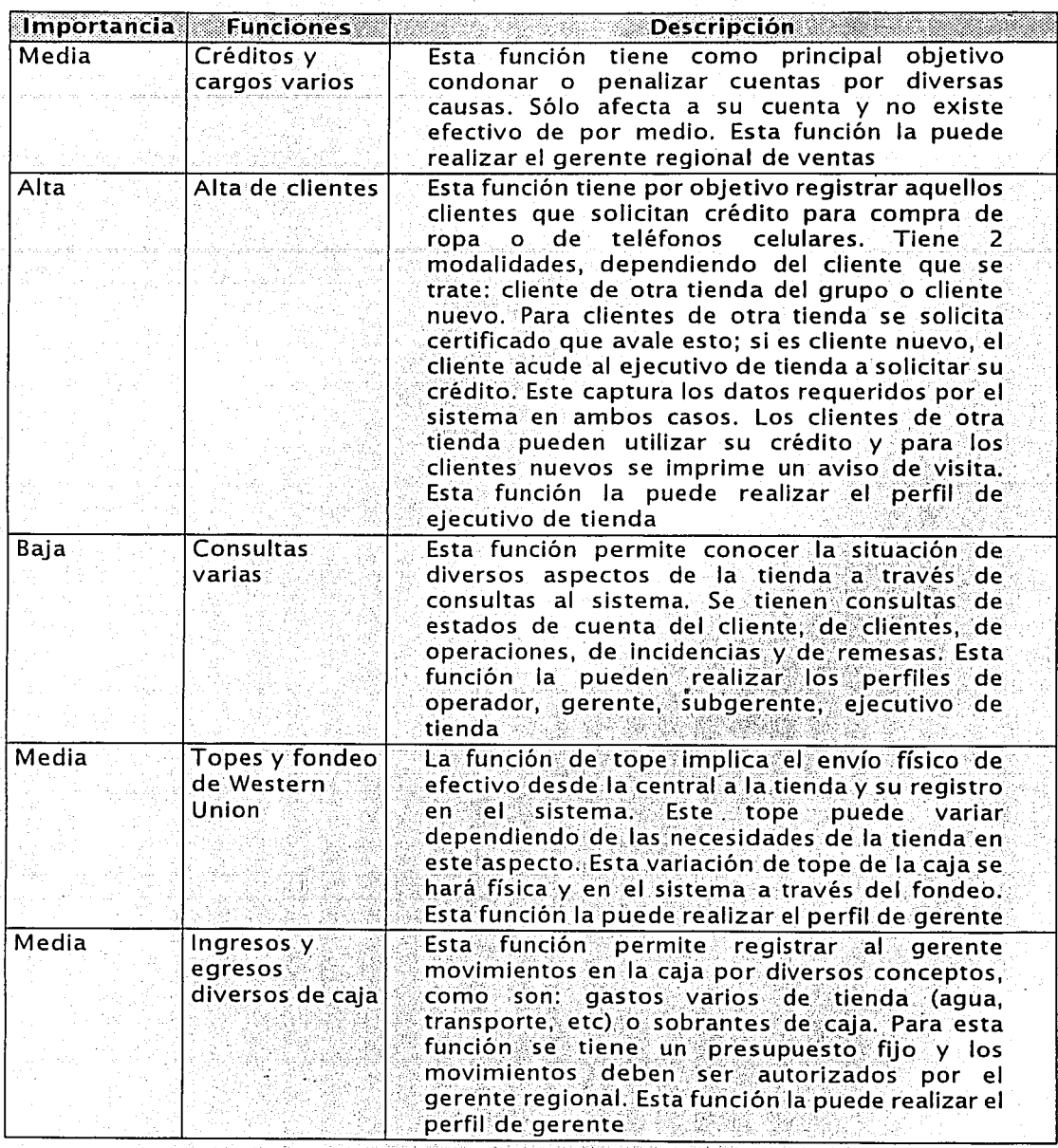

Tabla 2.2. Funciones del negocio. (Continúa)

·~''.'J:. ,.--·---· .....,..--:---:---

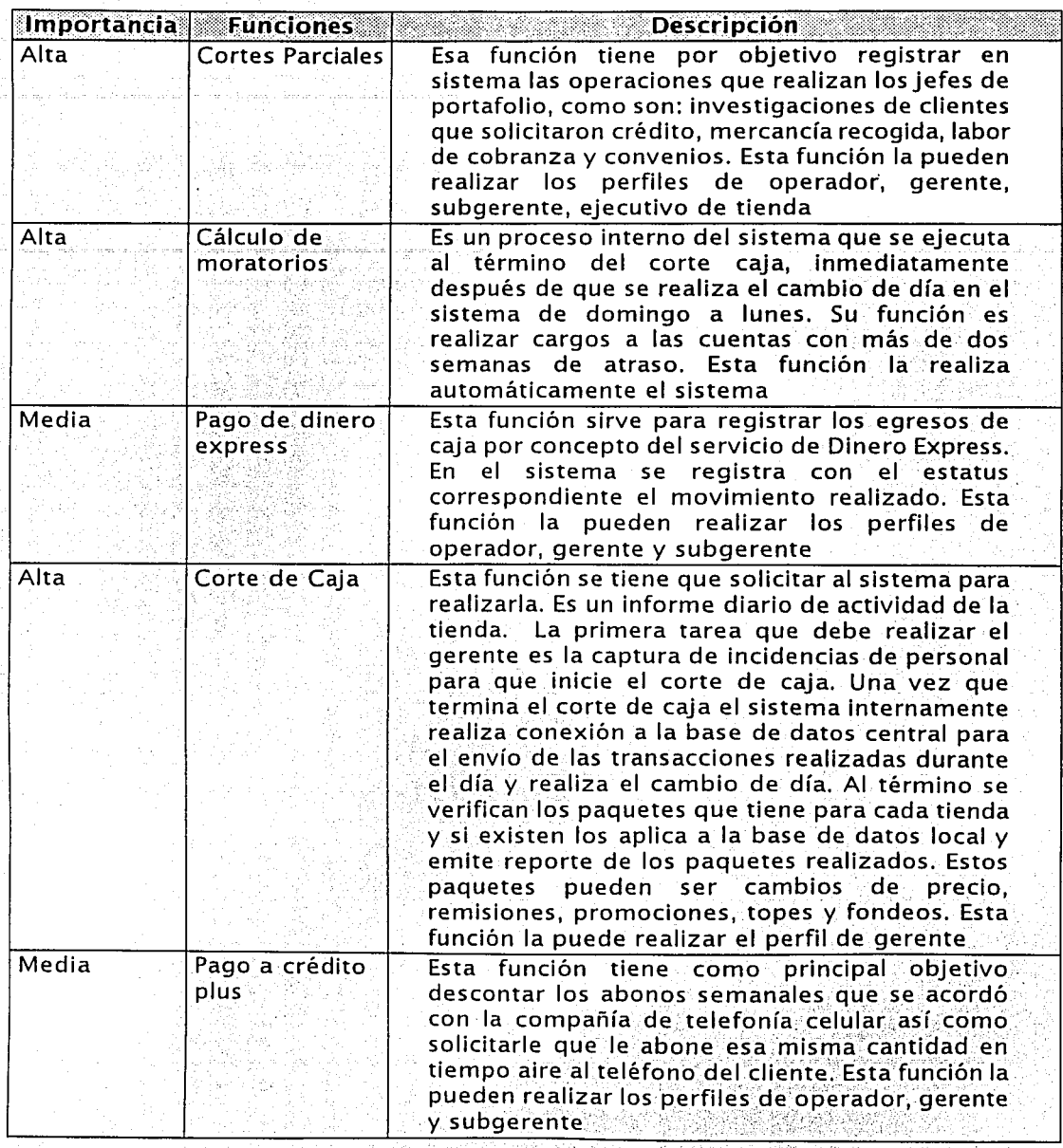

Tabla 2.2. Funciones del negocio; (Continúa)

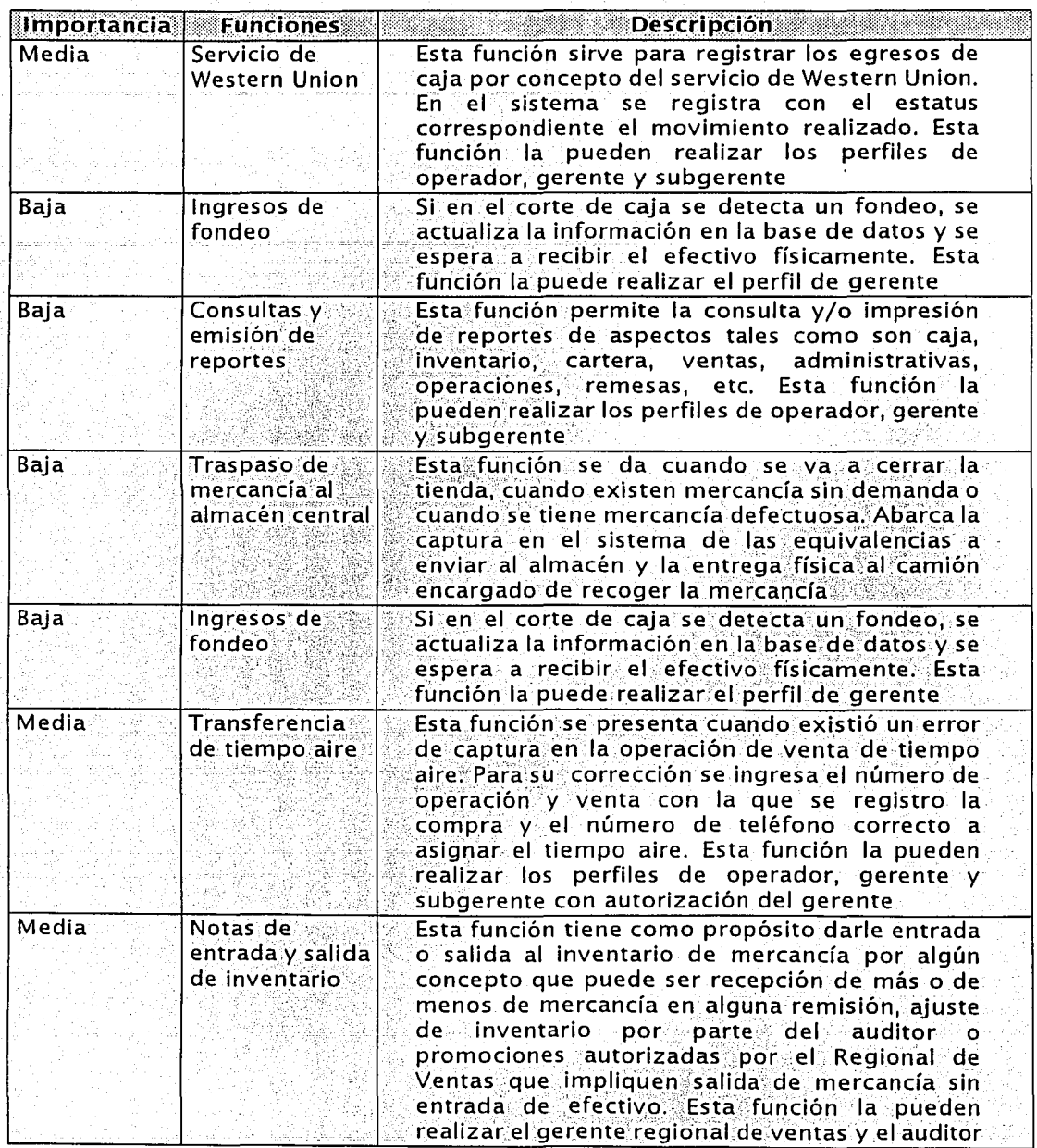

Tabla 2.2. Funciones del negocio. (Continua)

SAN.

## 2.3.2. Diagrama estructural de funciones

Una vez que se han detectado las funciones realizadas por el negocio, a continuación se presenta el diagrama estructural de funciones, el cual nos servirá para delinear el alcance del sistema propuesto, identificando el detalle de .<br>funciones mínimas que debe realizar, así como las entradas y salidas específicas. Vel procesamiento de datos. Dicho diagrama se observa en la tabla 2.3:

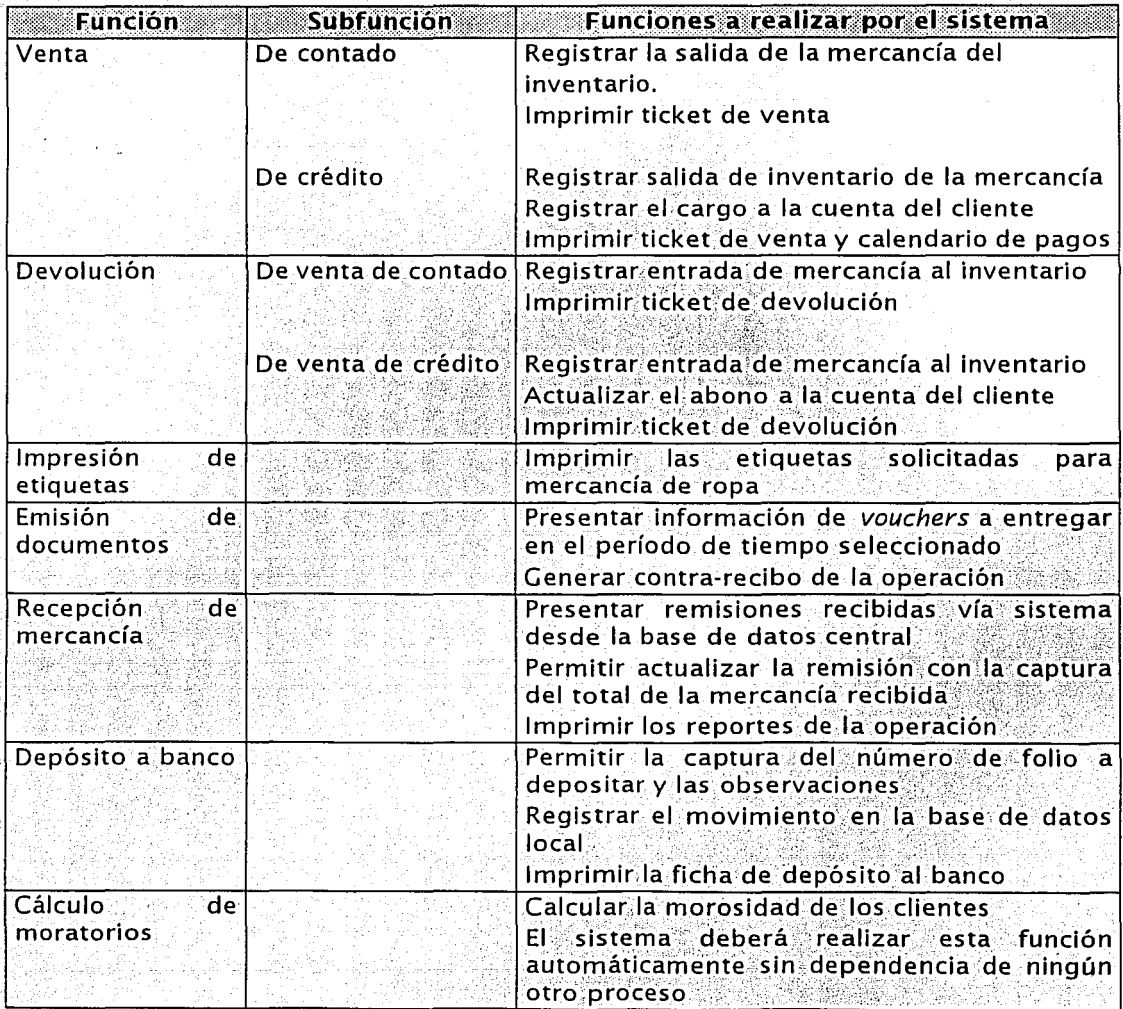

Diagrama estructural de funciones (Continual

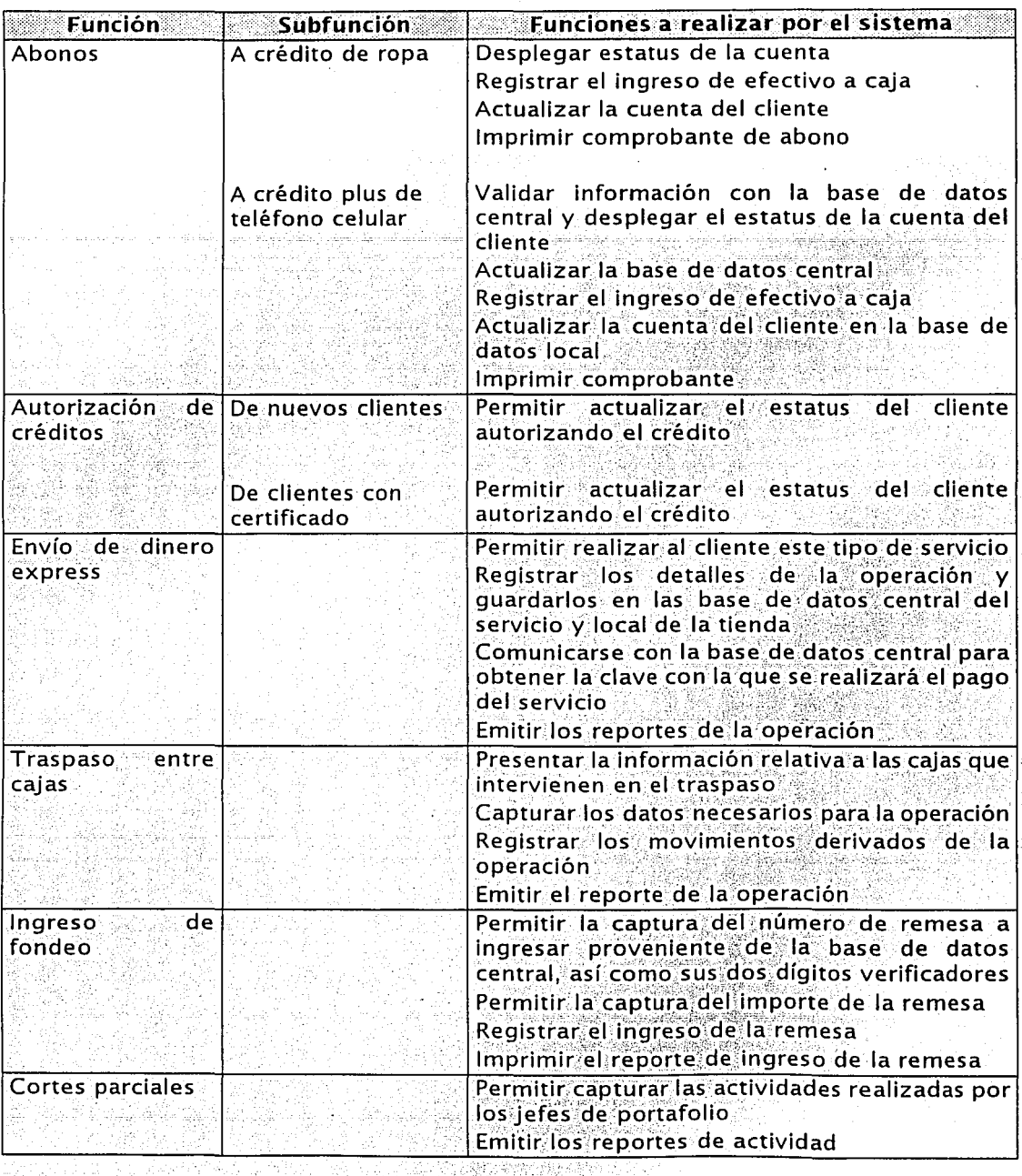

estructural de funciones (Continúal 1ລ ີ Diarrama

42

 $\sqrt{2}$ 

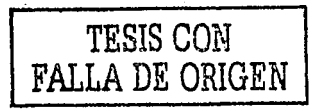

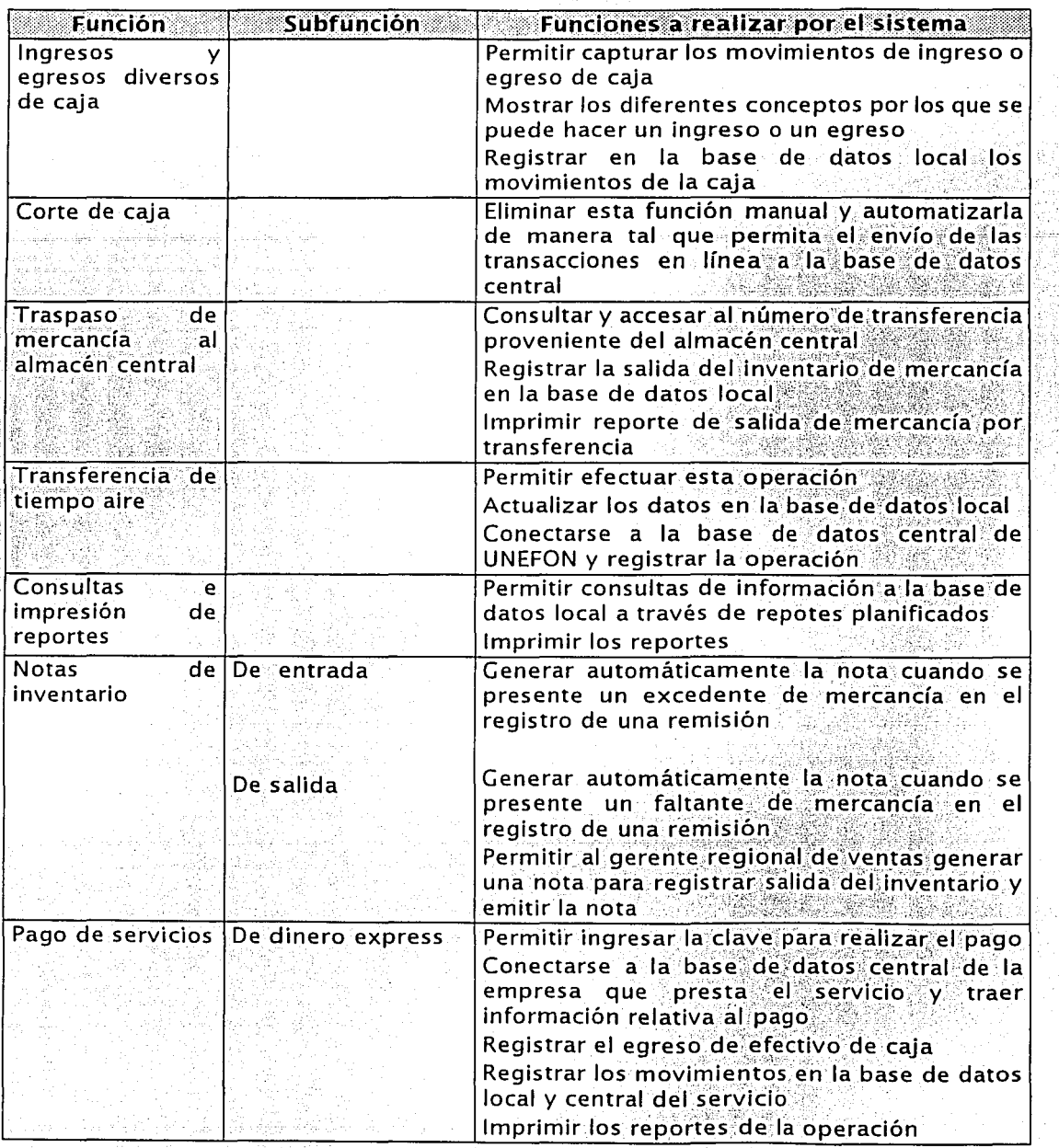

Tabla 2.3. Diagrama estructural de funciones.

**TESIS CON** 

**FALLA DE ORIGEN** 

### 2.3.3. Diagrama entidad-relación

El diagrama entidad-relación del sistema está apovado en la identificación de las entidades de datos y las relaciones que existen entre ellas. figura 2.4. En esta primera etapa del diseño, el diagrama será un acercamiento al diseño de las bases de datos e irá completándose y bajando de nivel hasta el diseño técnico. Como se observa en el diagrama, hemos identificado 10 entidades importantes: los clientes, los abonos, las cuentas de crédito, la caja, el inventario de mercancía, las ventas, tanto de crédito como de contado y tiempo aire, la regional de crédito y los empleados. Estas entidades las hemos interrelacionado entre sí a través de acciones (o verbos) que nos permitirán identificar las relaciones entre las entidades que han de considerarse en el diseño de la base de datos, siendo estas entidades, las tablas que integrarán la base de datos. Así mismo, se han incluido en el diagrama los atributos principales de cada una de las entidades. Estos atributos le dan a cada las entidades características únicas y les permiten definir un atributo con el cual se han de relacionar, identificado en el diagrama como Id.

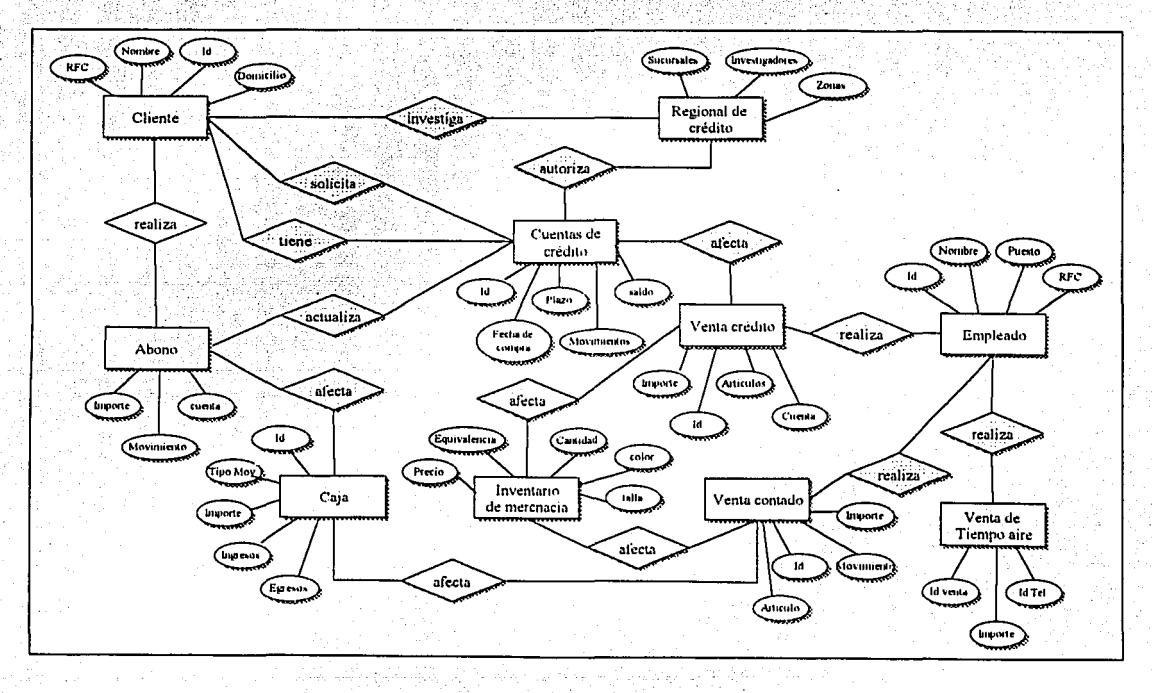

Figura 2.4. Diagrama entidad-relación.

Con estas actividades se concluye la parte de definición del proyecto que incluye las fases de análisis y diseño conceptual. A continuación se inicia la fase de diseño funcional, cuyo objetivo es elaborar el diseño del sistema de acuerdo a la información recopilada en esta parte.

Es menester mencionar que debido al elevado número de funciones que realiza el negocio, detectadas durante el desarrollo de este capítulo (ver tablas 2.2 y 2.3), el alcance de este trabajo de tesis se acotará en los siguientes capítulos, en las cuatro funciones más importantes que son: ventas, devoluciones, altas de clientes y abonos a cuentas.

## Capítulo 3

# **Diseño Funcional**

La fase de diseño funcional estará enfocada a elaborar un diagrama estructural de funciones que, permitan al usuario visualizar la organización general del sistema propuesto, mostrando las entradas, procesos, entidades de datos y salidas de acuerdo a la información recopilada en la primer fase; se determinarán y comunicarán los estándares bajo los cuales se llevará a cabo el diseño, incluyendo no sólo aquellos que existan a nivel institucional, sino también aquellas reglas que quieran establecerse para el diseño y desarrollo del sistema en particular, a los que deberán apegarse todos los miembros del equipo de trabajo; se definirá el plan de trabajo para las siguientes fases sobre todo las de desarrollo, así como los layouts de pantallas, reportes y formas que manejará el sistema propuesto. Esta fase también incluirá el acuerdo administrativo con las áreas usuarias y de sistemas. Por último se inicia el diseño del plan de pruebas del sistema propuesto.

## 3.1. Elaboración del modelo general

La elaboración del diagrama de flujo, que se muestra en la figura 3.1, nos permite identificar de manera general las entradas, procesos, entidades de datos, salidas, almacenamiento de datos, flujos y procesos de control del sistema propuesto.

Como podemos observar en el diagrama, todas y cada una de las funciones que se realizan en las sucursales afectan directamente la base de datos local de la tienda, siendo esta base de datos la integradora de todos los movimientos realizados durante la operación diaria. Sin embargo, se observa una interacción. de los procesos con una base de datos central externa, que no reside en la tienda :

Esta base externa puede referirse a la de operación central o a las de los servicios que ofrecen las tiendas: UNEFON, Western Union y Dinero Express. Esta tres últimas serán modificadas en línea dependiendo de la operación que se realice, a diferencia de la base de datos central que por definición y funcionalidad, no podrá ser modificada en línea (es decir, no permitirá sentencias de insert, delete o update). El proceso de actualización de esta base de datos está definido vía batch de manera automática en periodos de tiempo cortos determinados. Este proceso recogerá grupos de movimientos y los enviará a la base de datos central, la cual está recibiendo en tiempo real información relevante de las operaciones que se están llevando a cabo en la cadena de tiendas, útiles para la toma oportuna de decisiones.

La importancia de que la base de datos central cuente con información en tiempo real, es porque sirve como fuente de entrada de datos para la base de datos de la regional de crédito, área encargada por zona geográfica de llevar un seguimiento puntual a los procesos involucrados en el flujo de crédito, como son: investigaciones de nuevos clientes, autorizaciones de líneas de crédito, gestiones de cobro a cuentas atrasadas y pagos en otras tiendas de la cadena. Además proporciona información a las áreas de contabilidad, contraloría, gastos y administración de mercaderías (IDA).

Esta base de datos central no sólo recibirá información, sino también envía información a las tiendas proveniente de la regional de crédito o de otras sucursales, y en ella se centralizan las remisiones, los cambios de precio, las promociones, los topes y fondeos de cajas, las nuevas actualizaciones a aplicaciones (programas, procesos, etc) que deben ser aplicadas por las tiendas a nivel nacional.

Debido a que el elevado volumen de funciones del negocio no puede verse detalladamente en el diagrama de la figura 3:1, a continuación mostramos las 4 funciones principales del negocio que se definieron en el capítulo anterior, como alcance de este trabajo de tesis, y que por su importancia merecen ser mencionadas. Dichas funciones son ventas, devoluciones, alta de clientes v abonos.

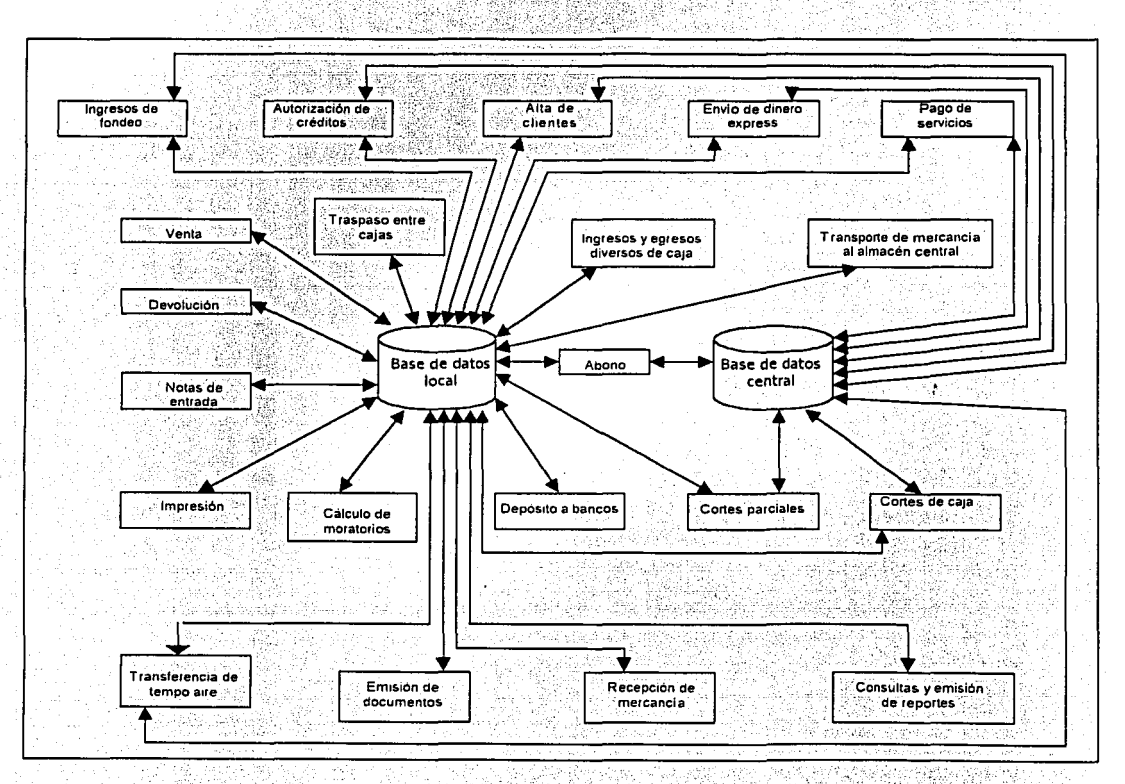

Figura 3.1. Diagrama general del sistema propuesto.

La figura 3.2 muestra el diagrama de flujo de ventas. Este abarca los tres tipos de ventas que se realizan: de contado, a crédito y a empleados. Como se observa, se definen las operaciones específicas dependiendo del tipo de venta en los primeros pasos del flujo.

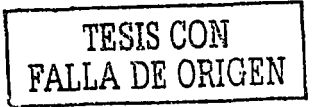

. Capítulo 3 Diseño funcional

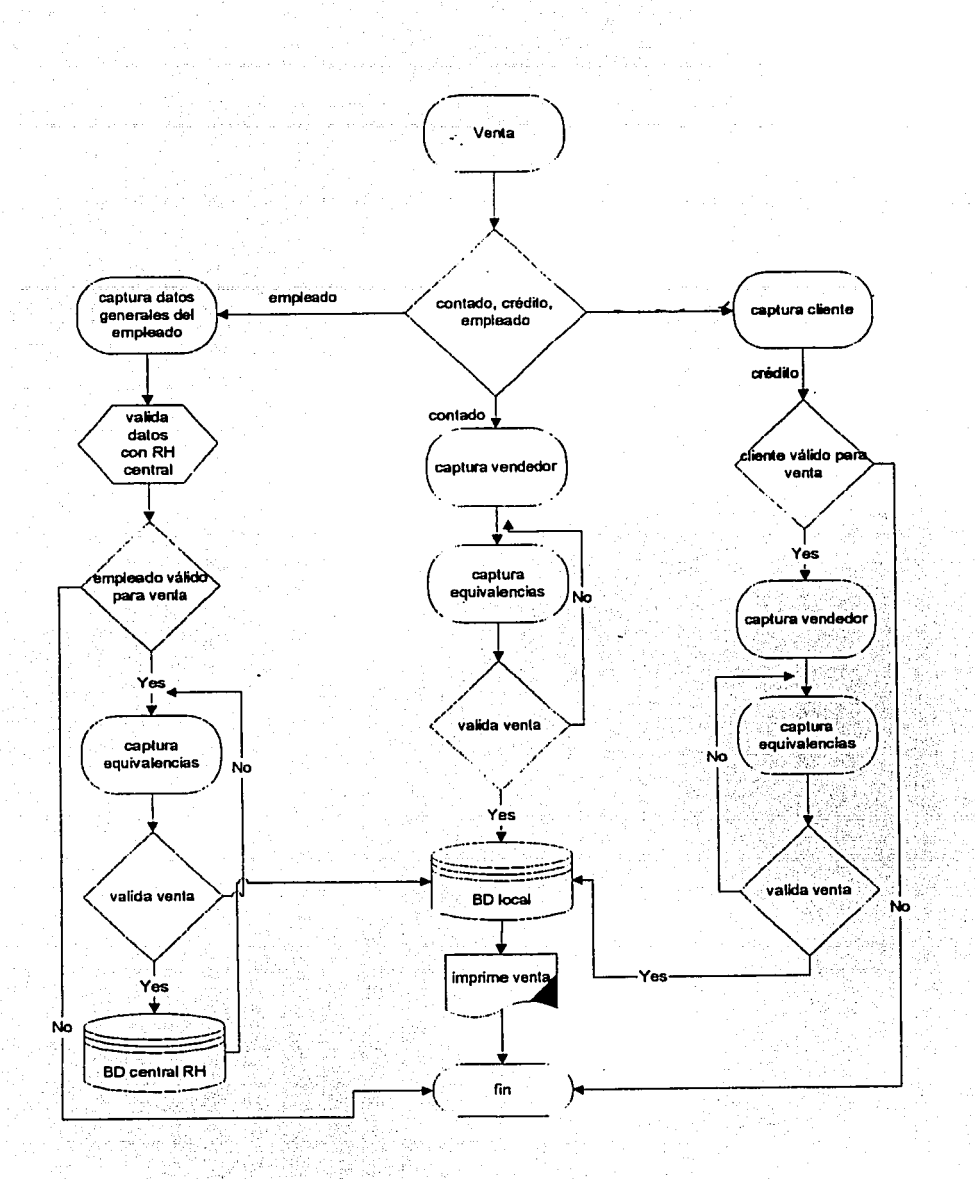

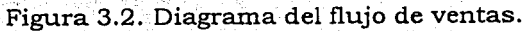

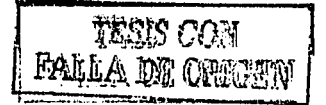

49

a ling bi Al

Para el caso de las ventas a empleados se deberán capturar los datos generales del empleado y validar esta información con la base de datos de recursos humanos, pues por ser empleado del Grupo, se tienen ciertos beneficios al adquirir productos sin embargo el empleado deberá de cumplir con determinados requisitos para gozar de estos beneficios tales como antiquedad y capacidad, en caso de ventas a crédito. Para este tipo de venta, el empleado también deberá presentar cierta documentación al hacer su compra. Una vez validada y autorizada la compra, se procederá a capturar las equivalencias de los productos comprados y deberán registrarse los movimientos originados por la venta en la base de datos local de la tienda y en la de recursos humanos central. El último paso de fluio será la impresión de tickets de venta.

Para realizar ventas de crédito, se realizará un proceso de autorización de crédito previo a la venta (el cual se describe más adelante en el flujo alta del cliente en este apartado). Una vez que al cliente se le ha otorgado la línea de crédito, éste tendrá un número de cliente que le será solicitado y validado por el sistema para realizar la venta a crédito. Como se observa en la figura, los siguientes pasos serán la captura de equivalencias, el registro de movimientos en la base de datos local y la impresión de tickets de venta.

La venta de contado es la más sencilla de las tres. y está compuesta por los tres últimos pasos de la venta de crédito.

La figura 3.3 nos muestra el diagrama de flujo de las devoluciones. Como se observa, estarán permitidas las devoluciones de compras hechas de contado o crédito. Para realizar devoluciones será indispensable que el cliente muestre su ticket de compra, pues este contiene el identificador de la venta y hace referencia al registro en la base de datos local al momento de la compra, lo que permite hacer la validación de la mercancia e importe que originaron la venta. Una vez que se validó la información, se registran en la base de datos local los movimientos relacionados a la devolución. Estos movimientos estarán condicionados al tipo de venta que se haya realizado. Para ventas de contado a clientes que no son empleados, se deberá registrar el ingreso de la mercancía devuelta en el inventario y el egreso de efectivo de caja. Para clientes de crédito. se registrara un ingreso de mercancia al inventario y un abono por el monto de la mercancía devuelta, a la cuenta del cliente. En el caso de ventas a empleados, no está permitido el egreso de efectivo de caja únicamente el cambio físico de la mercancia por talla y/o color. Finalmente, para cualquier movimiento de devolución se deberá imprimir el comprobante de la operación.

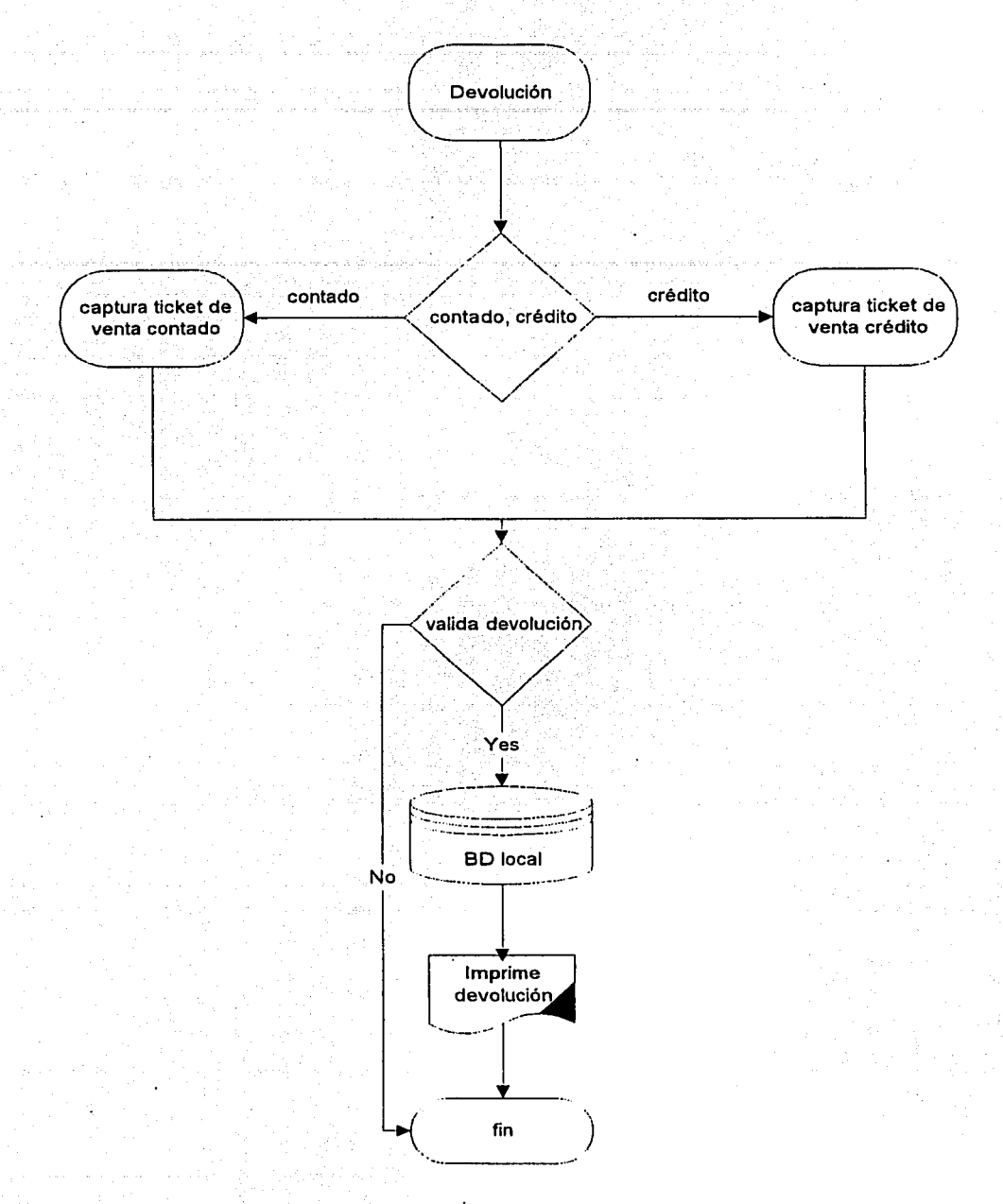

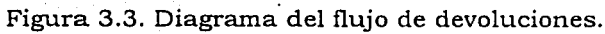

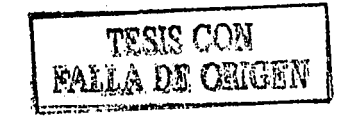

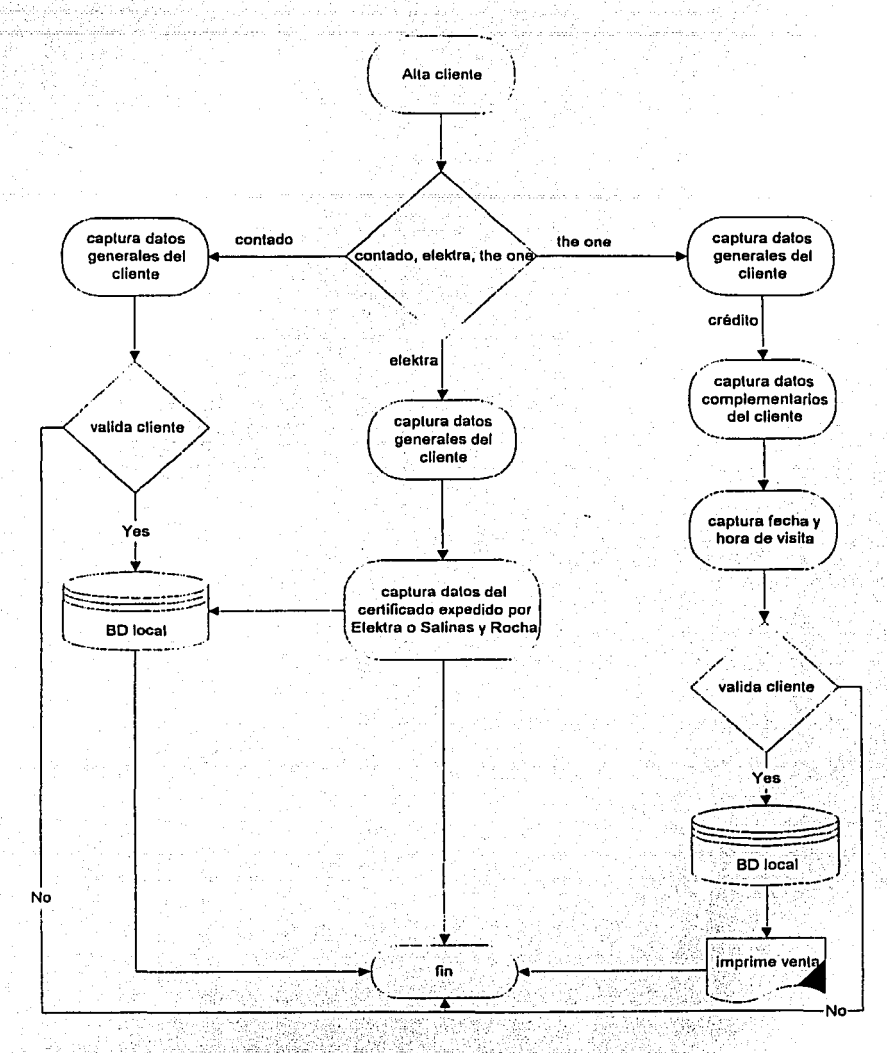

La figura 3.4 a continuación nos muestra el diagrama de flujo para realizar el alta de dientes.

Figura 3.4. Diagrama del flujo de alta de clientes.

La función alta de clientes es muy importante debido a que a partir de ella se inician todas las operaciones relacionadas con un aspecto prioritario del negocio del Grupo que es otorgar crédito para adquisición de mercancía.

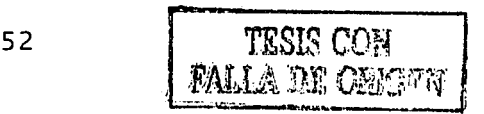

Esta función la realizan todos los negocios del grupo y busca ser una opción de "casamiento" del cliente con todos los productos y servicios que ofrece Grupo Elektra, por ello, como se observa en el diagrama, se pueden dar de álta tres tipos de cliente: el de contado; el que proviene de Elektra o de Salinas y Rocha y al que previamente ya le ha sido autorizado un crédito en cualquiera de estos negocios; y el que inicia siendo cliente de ropa de THE ONE. Para cualquier tipo de cliente el proceso se inicia capturando los datos generales (nombre y dirección), y como se puede ver, para clientes de contado aquí termina el proceso. Sin embargo, en el caso de clientes de Elektra o Salinas y Rocha, éstos deberán presentar en la tienda THE ONE de su preferencia un certificado expedido por cÚalquiera de estos otros negocios, que servirá como aval de que el ,cliente es sujeto de crédito y se procederá de manera inmediata a la autorización .del crédito para adquisición de ropa. Para el caso de clientes nuevos en el Grupo, el clientesolicitante deberá pasar con el ejecutivo de ventas de la tienda, el cual, además de los datos generales, le solicitará otros datos complementarios como son: sueldos, nombre del cónyuge, dirección del lugar de trabajo, nombre y puesto del jefe inmediato, ubicación del domicilio del solicitante a detálle y datos generales de un aval, básicamente. Una vez que se han capturado todos estos datos, se entregará al cliente el reporte de fecha y hora de visita en su domicilio acordados. La visita será realizada por los investigadores sin costó'algÚno:para el cliente. Una vez que se ha llevado a cabo la visita, el investigador capturará sus comentarios y observaciones sobre el cliente y será el área regionalide crédito la encargada de autorizar el crédito al cliente con base en estos comentarios. Si el cliente es autorizado, deberá presentarse en la tienda en donde hizo la solicitud y solicitar al.ejecutivo de ventas valide su estatus como "autorizado". Con esto ya puede iniciar el cliente la compra de ropa.

Por último, el diagrama de flujo del abono, se muestra en la figura 3.5. El esquema de crédito del Grupo está planteado en semanalidades, por lo que el cliente podrá hacer sus depositos cualquier dia de la semana, incluvendo sábados y domingos: La operación de abono se puede realizar en cualquier caja y la puede hacer cualquier cajero: Para ello, el cliente debera proporcionar al calero su número de cliente , mismo que será validado por el sistema, y mencionar la cantidad a pagar. La operación le permitirá al cajero ver en pantalla el estatus de la cuenta del cliente proporcionandole el saldo, las semanalidades atrasadas; los Intereses generados y el importe necesario para regularizar su crédito, según sea , el caso, con el propósito de alertar al cliente en caso de impágos::En caso de que e,1,Cliente caiga en una situación de morosidad, se turnará el caso al area central de crédito, misma que realizará las gestiones necesarias de cobranza; y en un caso extremo, hará válida la garantía prendaria que dejó el cliente al momento de<br>solicitar y autorizarle su crédito.

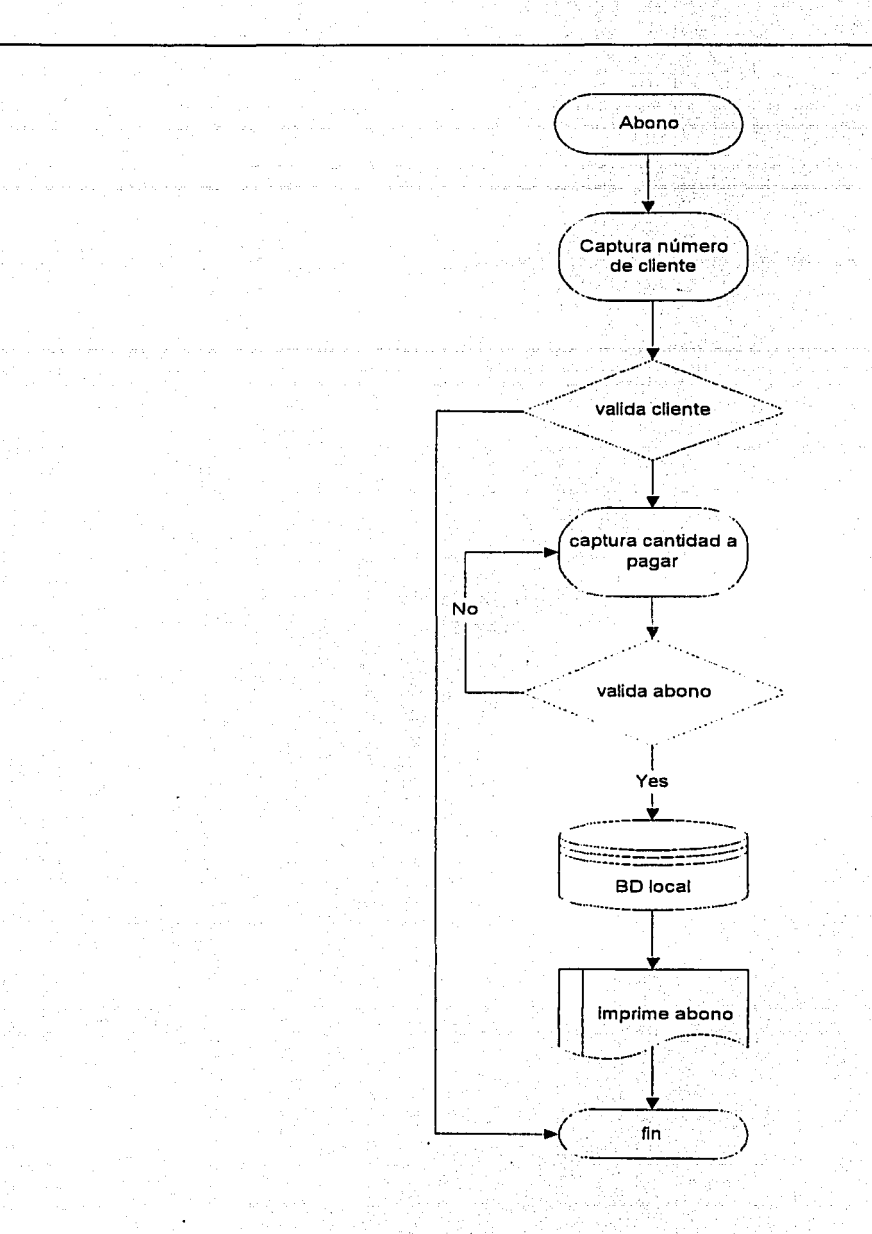

Figura 3.5. Diagrama del flujo de abono a cuenta.

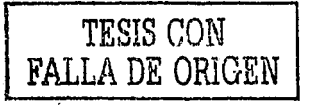

Capítulo 3 Diseño funcional

## 3.2. Elaboración del diseño de arquitectura técnica

Como parte del diseño funcional se define el diseño de la arquitectura técnica en el diagrama de la figura 3.6, que ilustra claramente la plataforma aplicativa del sistema, relacionando los componentes de hardware y software que deberán soportar la operación del sistema propuesto.

Los componentes de hardware que se necesitarán son:

- $\blacktriangleright$  1 Servidor.
- $\triangleright$  6 Terminales (PC's)
- > 1 Impresora láser
- $\angle$  4 Impresoras térmica
- > 2 Lectoras de código PDF
- > 1 Etiquetadora
- $\geq$  1 Switch 100 Mbs

El Software requerido para el servidor es:

- > Sistema operativo Windows 2000 Server
- > MOSeries ver: 5.2
- > SQL Server 2000
- > Tivoli
- > Insite Manager

y para las terminales:

- > Sistema operativo Windows 2000 Professional
- > Office Pro
- > Software de aplicación ADN The One

Es importante mencionar que no habrá inversión de gastos en los componentes de hardware ya que formaban parte de la infraestructura utilizada por el sistema anterior y serán reutilizados para el sistema propuesto. A diferencia del hardware, el software si tendrá que ser adquirido con las licencias de uso respectivas. Esta inversión en software se hizo necesaria debido a que la infraestructura de hardware no esta siendo utilizada al 100% debido a que los componentes de software no lo permiten. Tal es el caso de las impresoras térmicas que no pueden ser utilizadas en el sistema actual por las carencias del software que así lo establece.

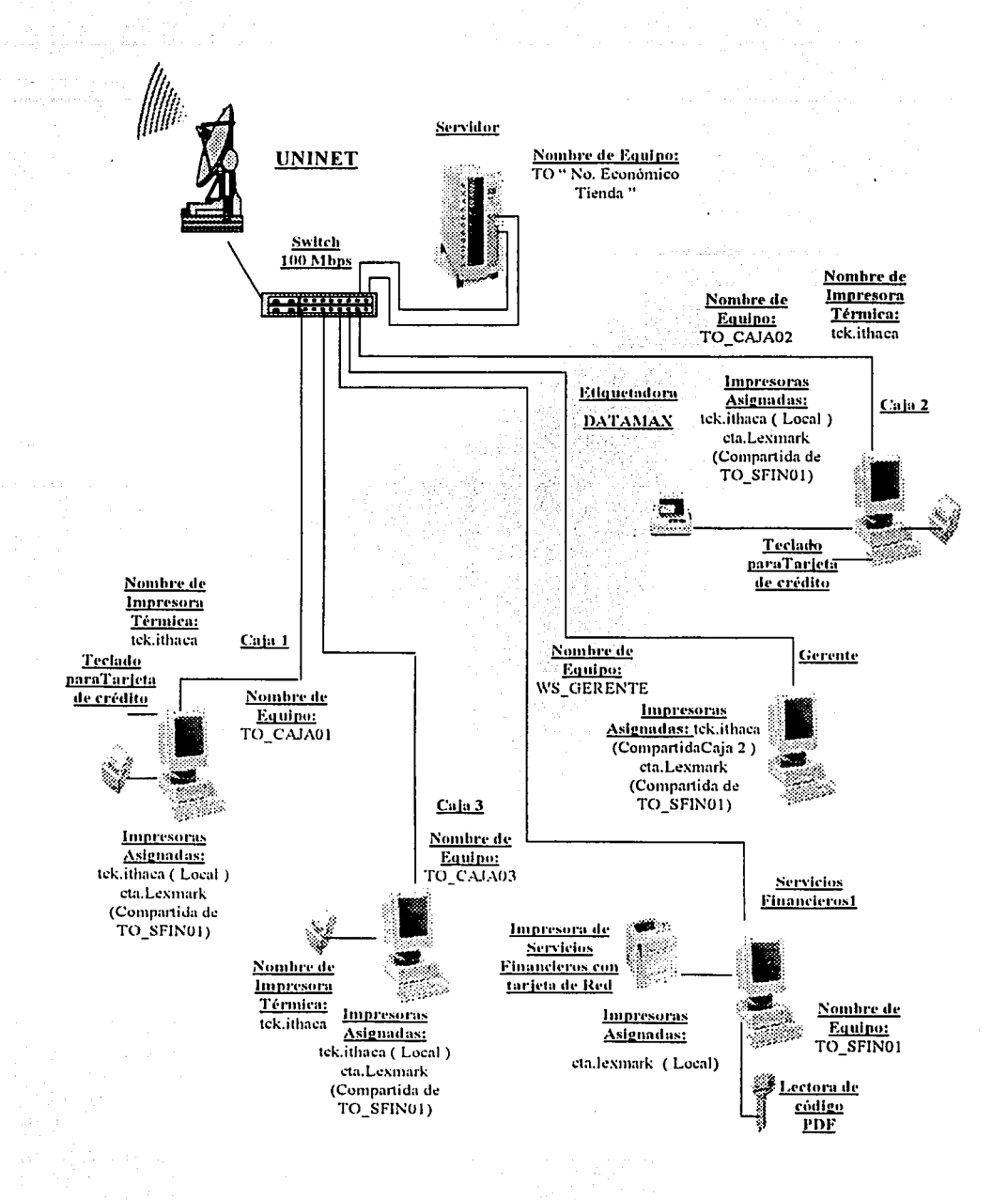

Figura 3.6. Diseño de arquitectura técnica.

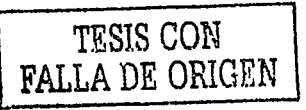

Como podemos observar en la figura anterior, en el diseño va se han establecido inclusive, las características de los componentes de hardware y la configuración de conexiones que debe establecerse entre ellos para tener un óptimo aprovechamiento de todos los recursos y de la red en general. Esta conexión y asignación de recursos deberá ser respetada por el equipo encargado de la instalación y verificación de recursos en cada una de las tiendas. Cabe mencionar que este modelo es el propuesto para sucursales estándar y podrá variar de acuerdo a las necesidades o tamaño de la sucursal en cuestión.

Así mismo deberá seguirse la premisa de reutilizar los recursos de cómputo y conmutación con que cuentan cada una de las tiendas en toda la cadena, y sólo será autorizada la adquisición de equipo nuevo si existe una iustificación bien fundamentada.

### 3.3. Elaborar plan y estándares de trabajo

Esta sección está compuesta de los siguientes documentos : un plan de trabajo para la fase de desarrollo, el acuerdo administrativo con el usuario y las áreas de sistemas, los estándares del proyecto que utilizará el equipo de trabajo durante el desarrollo V el plan de pruebas definido para las siguientes fases.

### Plan de trabajo

Contar con un plan de trabajo nos permitirá controlar las fechas y esfuerzos de las distintas fases del desarrollo del sistema propuesto, así como a nivel de programador para la atención de solicitudes asignadas a un equipo de trabajo en .<br>particular. El plan definido para etapa de desarrollo del sistema se muestra en la figura 3.7. Para este proyecto: la Dirección General de Sistemas no ha autorizado personal externo (proveedores) debido a que cuenta con gente experimentada en los distintos paquetes de software utilizados, por lo que el equipo de trabajo estará integrado por l'ilider de proyecto y 4 desarrolladores. En el plan de trabajo, las actividades correspondientes a los responsables del desarrollo y al líder del proyecto se han indicado utilizando sus siglas, en la tabla 3.8 siguiente:

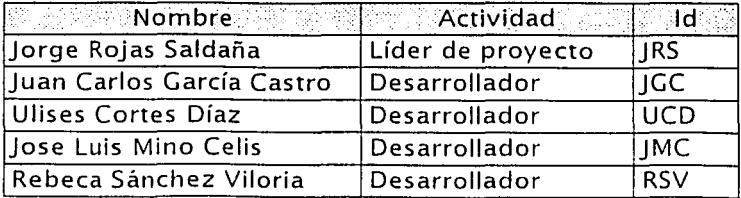

Tabla 3.8. Equipo de trabajo.
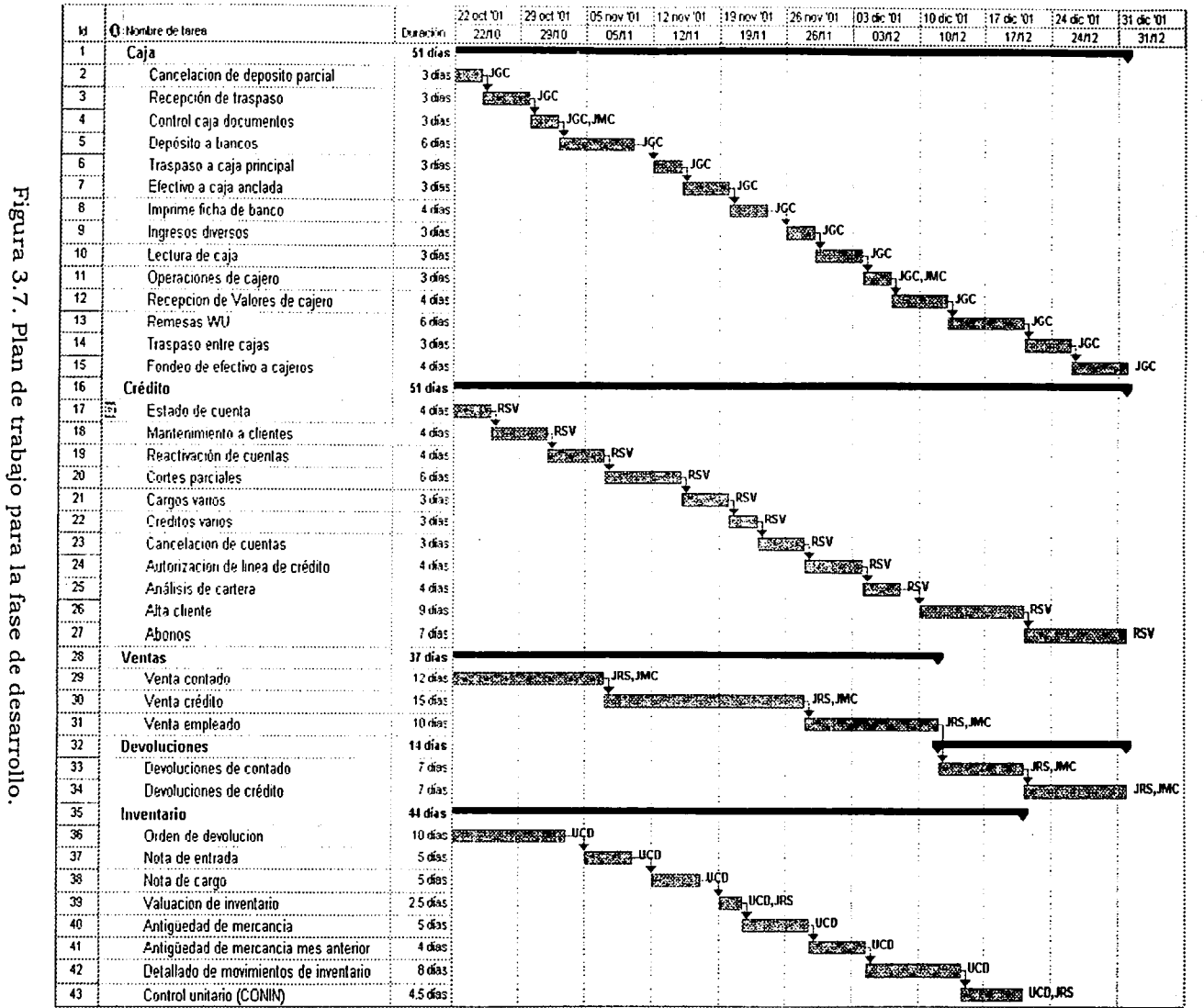

**un**  $\infty$ 

TRSIS CON<br>FALLA DE ORIGEN

Capitulo 3<br>Diseño funcional

# Acuerdo administrativo

El acuerdo administrativo tiene como objetivo formalizar un acuerdo entre dirección de sistemas ADN y la dirección de operaciones con el fin de establecer el proceso por el cual serán recibidas, organizadas, priorizadas y autorizadas todas las solicitudes de desarrollo o mantenimiento del sistema bajo los siquientes conceptos:

- > Definir políticas y responsabilidades para la atención de los requerimientos y coordinar las actividades entre la dirección de sistemas y la dirección de operaciones.
- > Establecer un mecanismo de priorización global de las solicitudes que permita la planeación en el corto y mediano plazo, mediante la creación de un comité de autorización y priorización de solicitudes. conformado por personas con cargo de gerente de operaciones y de gerente de sistemas correspondiente.
- > Establecer el procedimiento de atención de las solicitudes de requerimiento por parte de la dirección de operaciones.

El alcance de este acuerdo será el de regular todas las solicitudes sobre desarrollos y mantenimientos a todos los sistemas vigentes y futuros que son responsabilidad de la gerencia ADN The ONE A continuación se listan los desarrollos que actualmente se encuentran en proceso:

- > Sistema ADN The ONE
- > Sistema SAIT

Las políticas generales que se deberán seguir para regular este acuerdo serán:

1. Todas las áreas dependientes de la gerencia ADN The ONE y la gerencia de operaciones canalizarán sus solicitudes y necesidades de información a través de las siguientes personas:

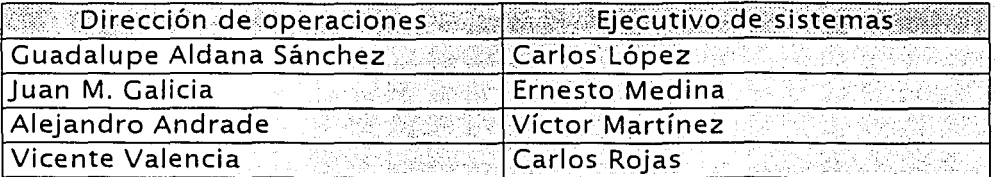

2. Se creará un Comité de Autorización y Priorización que tendrá reuniones mensuales y estará integrado por las siguientes personas:

| <b>Nombre</b>         | <b>Cargo</b>           |
|-----------------------|------------------------|
| Juan Arévalo          | Director de sistemas.  |
| Carlos López          | Gerente de área.       |
| <b>Ernesto Medina</b> | Gerente de ADN The ONE |

3. Se tendrán reuniones de avance mensuales que con el director de sistemas y su staff, y el director operaciones y su Staff. Los integrantes de las reuniones de avance de la gerencia de ADN The ONE y la gerencia de operaciones son:

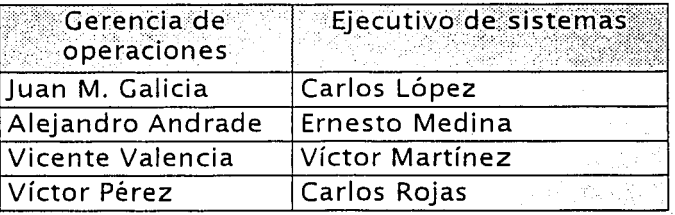

4. Se creará un comité de operaciones para priorizar las solicitudes menores y revisar los avances en la atención de éstas. El comité. de operaciones esta conformado por el director de operaciones, su Staff y el gerentede sistemás .

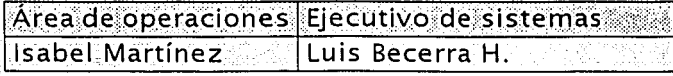

- 5. El personal de desarrollo de la dirección de sistemas solo atenderá las solicitudes autorizadas y en el orden que designe el comité de autorización y priorización, Este personal estará integrado por las personas relacionadas en .<br>la tabla 5.8 definidas en el plan de trabaio.
- 6. El personal de la dirección de sistemas podrá dar asesorías a los usuarios que  $G_{\rm eff}$  . For a superior in the set of the set of tilical control of the set of the set of the set of the set of the set of the set of the set of the set of the set of the set of the set of the set of the set of the set
- 7. Todas las solicitudes se tienen que registrar en una bitácora de solicitudes por el ejecutivo.<br>el ejecutivo.
- 8. Las solicitudes serán clasificadas y; dimensionadas por el ejecutivo para presentarlas al comité de autorización y priorización.
- 9 Las solicitudes se clasificarán como:
- الوا Para diagnóstico: Son aquellas solicitudes cuyo diagnóstico necesita un análisis mayor para determinar su alcance y diseño.
- Para elecución: Son aquellas solicitudes que su diseño y conceptualización لتؤا es clara, pero su ejecución o desarrollo lleva más de 60 horas hombre.
- Menores: Son aquellas solicitudes que su desarrollo no lleva más de 12 أنوا horas hombre y pueden ser atendidas de acuerdo a los niveles de servicio que se estipulen.
- 10. Las solicitudes que se consideren como un mantenimiento o requerimiento de información que pueden ejecutarse se les deberá de aplicar la metodología en su módulo de mantenimiento.
- 11 Las solicitudes que esten dentro de la categoría de obligatoria legal o institucional se atenderán con prioridad uno:
- 12. Las solicitudes de equipo o paquetes estándar y/o de linstalación de forma unitaria se deberan apegar a la forma oficial de compras y no entran en este acuerdo.
- 13. El comité de autorización y priorización tiene la siguientes funciones:
- Evaluar y autorizar la conveniencia de cada requerimiento: ➤
- Validar las especificaciones a satisfacer y estrategia a seguir.
- Definir la prioridad con que se debe de atender cada uno de las solicitudes.
- Modificar las prioridades de atención de las solicitudes, proyectos, ≻ mantenimientos y requerimientos de información de acuerdo a las nuevas. necesidades de la dirección de operaciones.
- Evaluar y autorizar los cambios en el alcance y en el esfuerzo a los ⊁ proyectos que se encuentran en desarrollo.
- $\blacktriangleright$ Darle seguimiento mediante una junta mensual, con el fin llevar un control de los avance de las solicitudes. proyectos, mantenimientos v requerimientos de información.
- La preparación y coordinación de las sesiones de comité de autorización y ≻ priorización y seguimiento del cumplimiento de los acuerdos será responsabilidad del director de sistemas.
- Vigilar que el esquema de atención de solicitudes no sufra ninguna ≻ desviación y en su caso modificar el procedimiento con el fin de mejorarlo y actualizarlo.
- 14. Las reuniones de avance tendrán como objetivo:
- $\blacktriangleright$ Llevar un seguimiento detallado de las solicitudes y su diagnóstico.
- ≻ Reportar el avance de los proyectos que se encuentre en desarrollo.
- Reportar el avance de los requerimientos que se encuentren en ejecución. 异
- ٧ Evaluar y discutir las solicitudes de cambio y su impacto

El procedimiento para solicitud de sistemas es el siguiente:

- 1. La dirección de operaciones requisitará la solicitud bajo el formato especificado conocido.
- 2. Los elecutivos efectuarán una clasificación y dimensionamiento para determinar si la solicitud necesita un diagnostico más profundo o se puede ejecutar, con el fin de concentrarlas y exponerlas en el comité de autorización y priorización. En el dimensionamiento debe de específicar cuanto esfuerzo y tiempo es necesario para su diagnostico o ejecución por el ejecutivo de cuenta. (Etapa I).
- 3. El comité de autorización y priorización establecerá la autorización de la solicitud y el orden de atención, ya sea para su diagnóstico o ejecución.
- 4. Cuando la solicitud sea autorizada para su ejecución, se procederá a su desarrollo según la metodología en su módulo de mantenimiento.
- 5. Cuando la solicitud sea autorizada para su diagnostico y posterior a éste sea considerada como un proyecto se presentará por parte del área de sistemas el plan para la definición del proyecto para su autorización y su prioridad por el comité de autorización y priorización (Etapa II).
- 6. Cuando la solicitud sea autorizada para su diagnóstico, y posterior a este sea considerada como un mantenimiento o requerimiento de información se procederá a su ejecución, una vez evaluada por el comité de autorización vipriorización para determinar su prioridad.

Para los proyectos de sistemas se seguirán las siquientes etapas:

- I. Cuando a la solicitud convertida en provecto y autorizado el plan de definición del provecto, al término de éste se presentará por parte de sistemas la propuesta de solución, el análisis de costo - beneficio si es que aplica, presupuesto y plan de desarrollo (análisis funcional, diseño técnico y desarrollo) para que el comité de autorización y priorización con el fin proceder a la autorización final del provecto (Etapa III)
- II. Cuando el provecto tenga la autorización final para su desarrollo por el comité de autorización y priorización se dará seguimiento en las reuniones de avance a través del sistema de control de proyectos.
- III. Para cada proyecto deberá existir un acuerdo administrativo donde contenga el objetivo, el alcance, las fases de definición, diseño y el plan de trabajo para su desarrollo, pruebas e instalación.
- IV. En caso de cambios de alcance de provectos, el control deberá llevarse a cabo de la siguiente manera:
	- El lider de proyecto evaluará los tiempos y recursos que son necesarios para dimensionar el cambio, con el fin que sea autorizado el análisis por el director de operaciones y de sistemas.
	- > El líder de proyecto y el ejecutivo efectuarán el análisis correspondiente para generar las alternativas y presentarlas al comité de autorización y priorización, ya sea el general o el designado para el proyecto, con el fin de tomar una decisión.
	- > La decisión de aprobado o rechazado debe de documentarse en la forma diagnostico del cambio de alcance a proyecto, el cual debe de estarfirmado por el director de operaciones, el solicitante, el ejecutivo y el director de sistemas, en representación del comité.
	- > Si el cambio fue autorizado se efectuará la replaneación del proyecto.
	- > El líder del proyecto registrará en la bitácora de cambios de alcance de proyectos y todos los cambios solicitados con base en el resultado del diagnóstico.

El acuerdo que se elabore, tomando en cuenta todos los aspectos mencionados anteriormente, deberá ser firmado por las respectivas direcciones de operaciones y sistemas, y en él .se deberán publicar y aceptar las responsabilidades y atribuciones respectivas de cada área involucrada en el proyecto, según se hayan asentado en el acuerdo administrativo correspondiente.

# **Estándares del proyecto**

En la tabla 3.9 se presentan los estándares (nombres de los componentes, formatos, productos del proceso de pruebas, otros, etc.) que utilizará el equipo de trabajo durante el desarrollo del proyecto; Con estándares no sólo se hace referencia a los lineamientos generales que existen a nivel institucional, sino también a aquellas reglas que quieran establecerse para el diseño y desarrollo del sistema en particular.

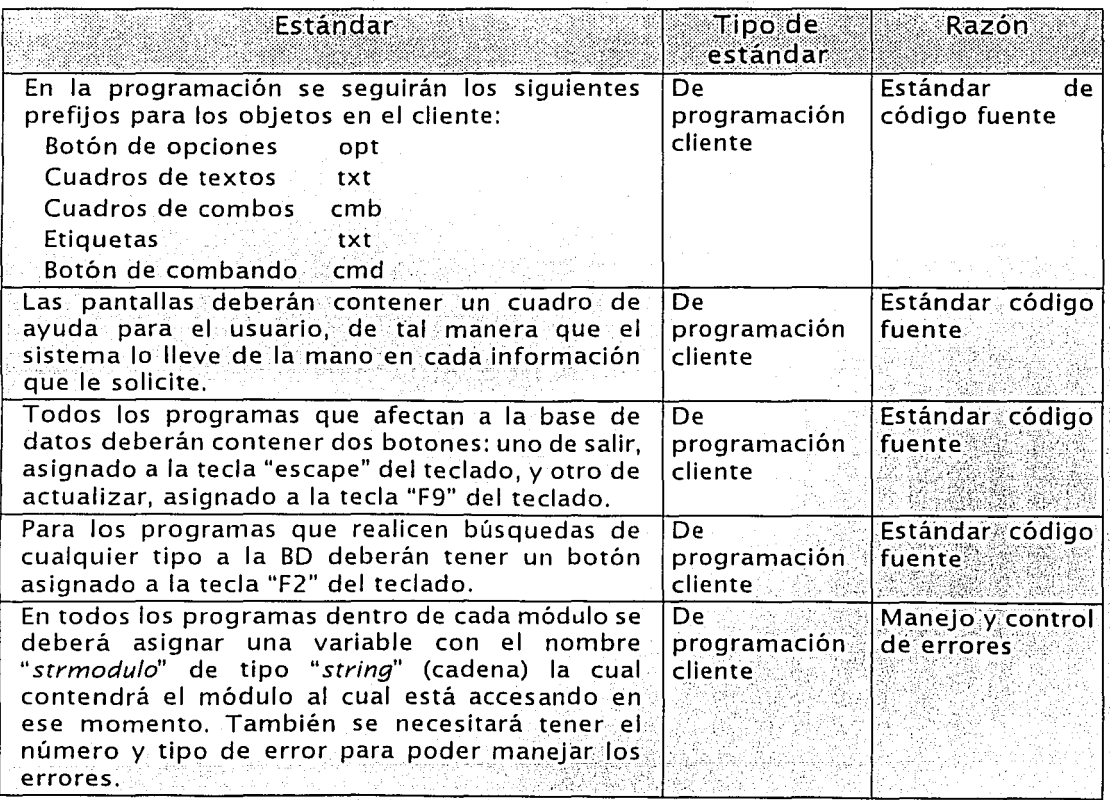

Tabla 3.9. Estándares del provecto. (Continúa)

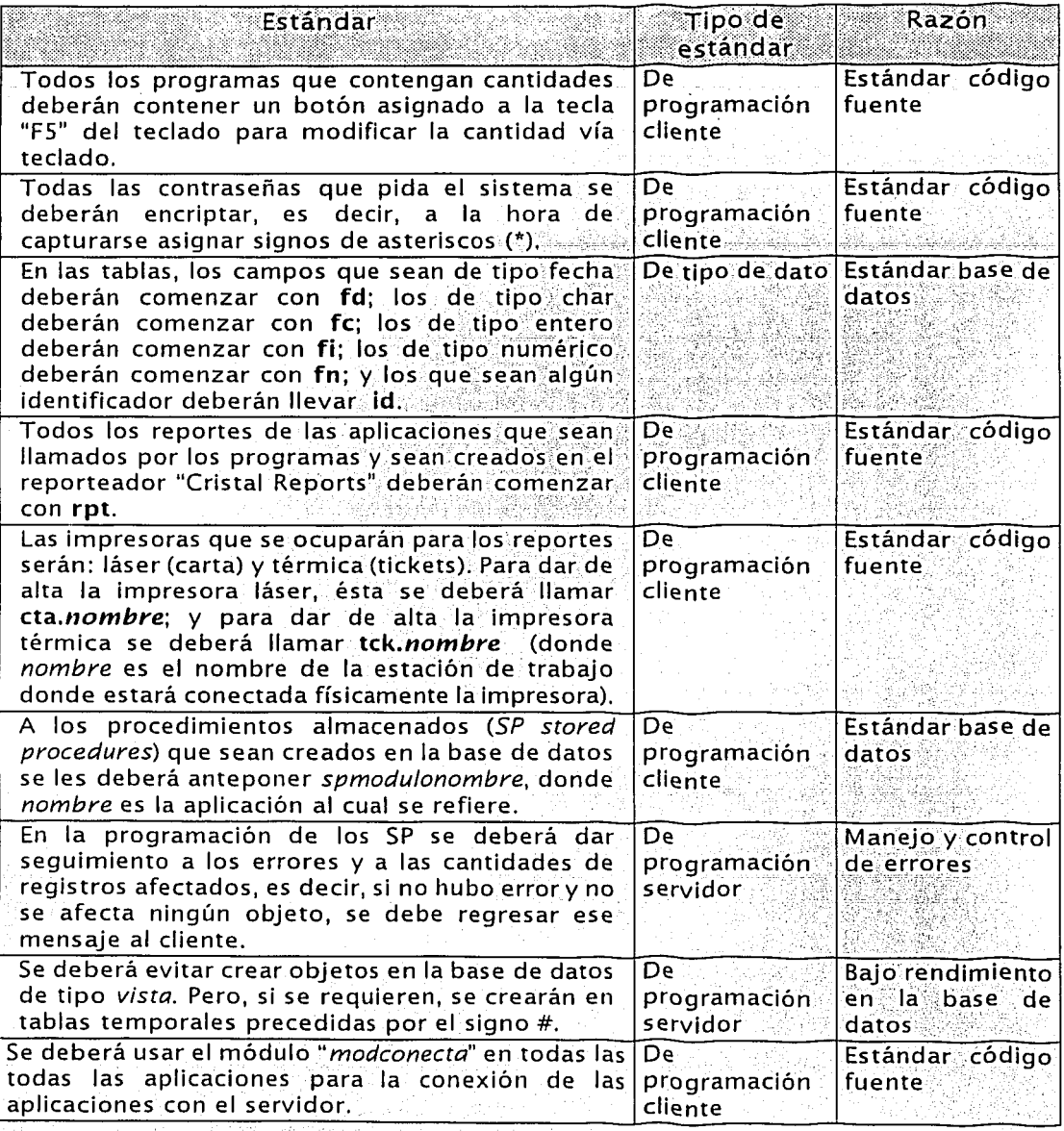

Tabla 3.9. Estándares del provecto. (Continúa)

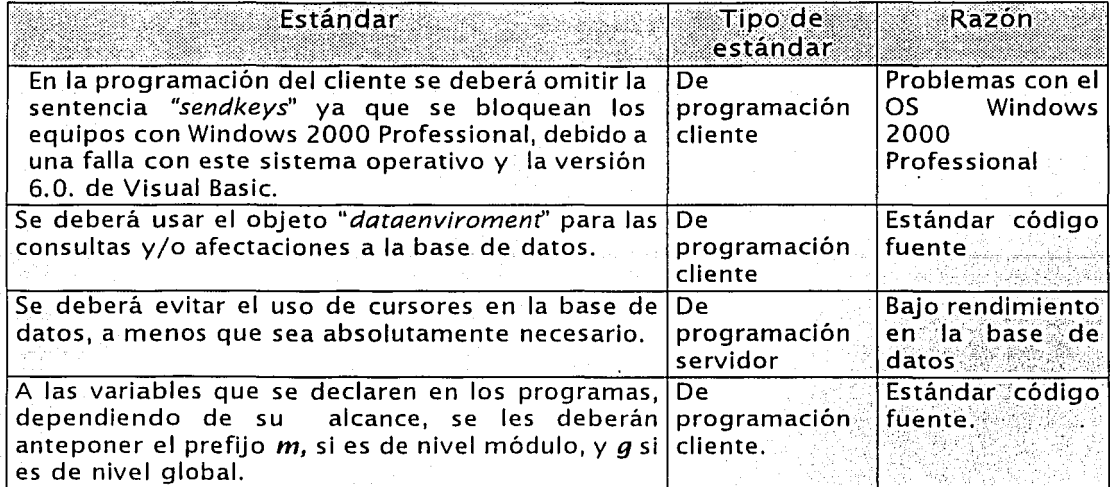

Tabla 3.9. Estándares del provecto.

# *:3.4.* **Plan de pruebas**

.<br>El objetivo del plan de pruebas es tener un documento que explique cómo se construye el proceso de pruebas, desde las fases iniciales del proyecto; y que es actualizado y revisado durante el desarrollo del mismo. Este documento es de carácter general y contiene la información detallada dirigida al usuarios principal y/o participantes en el proyecto.

La información fuente más importante para construcción del plan de pruebas es:

- 
- ^Alcance del proyecto<br>- ^Requerimientos funcionales
- Requerimientos estructurales

·-,- \_\_ -.- (~·':~;~:.:::~:.<.·. ;---} ,\_,'

- Ciclo de Negocio
- Modelo de datos del provecto

l. Descripción General

## A. Obietivos de las Pruebas

Verificar que el comportamiento funcional y estructural de la nueva aplicación cumpla los objetivos del proyecto, esto es, verificar:

- > Que el comportamiento funcional de los programas nuevos es el mismo que el de los viejos.
- > La reducción de tiempo de elecución de los programas (Reducción en  $un 20%$ .
- > La calidad de código de los programas deberá apegarse a:
	- Eliminación del código muerto y de los datos muertos.
	- Eliminación de instrucciones inactivas.
	- Eliminación de sentencias *go to*.
	- Número de líneas de código no mayor a 500.
	- Verificar el bloque de transacciones.
	- Generación de transacciones masivas (hasta 20000 en 45 segundos en la actualización de tablas y transacciones).
- > La optimización de las estrategias de acceso y bloque de los programas a las base de datos.
- > Los costos de operación se reducirán en un 40% aproximadamente tras la instalación del sistema ADN en The ONE en las sucursales debido a que sólo se desarrollará una vez.

## Los usuarios de esta aplicación serán las casi 150 súcursales.

- B. Riesgos y suposiciones para las pruebas
	- Los riesgos que pueden afectar las pruebas son:
		- > Inestabilidad del personal del proyecto y mínimo entrenamiento en la metodología y las herramientas a usar.
		- > Mínima documentación actualizada con relación a la aplicación.
		- > No se tiene control sobre las modificaciones y requerimientos que el usuario y/o área de sistemas realizan.

La lista de requerimientos funcionales y condiciones a probar será construida con la participación de el área de auditoria y de operaciones.

# C. Productos finales

# 1. Tasa de defectos esperados y métricas

A continuación se listan las medidas para evaluar la efectividad del proceso de pruebas:

- > Tasa de defectos esperados: Estimación del número de defectos a encontrar.
- > Densidad de pruebas: Verificación de la correcta afectación de las aplicaciones durante un paralelo de 1 semana con respecto a la sucursal de Cludad Netzahualcoyotl.
- > Ratio de esfuerzo de pruebas: número de días hombre dedicados a las pruebas / número días hombre dedicados a desarrollo.
- > Ratio de defectos detectados vs el total de los esperados: número de defectos encontrados / número de defectos esperados.
- > Grado de participación del usuario en el proceso de pruebas: número de días hombre del usuario en las pruebas /número de días hombre de todo el personal de pruebas.
- > Grado de participación del director en el proceso de pruebas: número días hombre del director / número días hombre de todo el personal de pruebas

# 2. Resumen General

En un documento aparte

- D. Descripción de la aplicación
	- 1. Cobertura funcional de las pruebas.

La lista de funciones a ser probadas son: ventas, inventario, cartera, UNEFON, Dinero Express, Western Union, corte diario, moratorios. transmisión de datos a base de datos central, menú (estabilidad). afectación a tablas, transacciones, comisiones y reportes.

2. Descripción de la Arquitectura de la Aplicación.

El sistema está bajo la arquitectura de Windows Server y en el servidor reside la aplicación de MQSeries, que envía las transacciones para actualizar la base de datos central cada 5 minutos aproximadamente.

# E. Condiciones y Restricciones

Las condiciones que afectarán la construcción y elecución del plan de pruebas son:

- > Los procedimientos de pruebas están siendo creados por primera  $vez$
- > Existe un control de cambios manual.
- > El ambiente de capacitación para las pruebas unitarias nuevo e incompleto.
- > El ambiente de preproducción para las pruebas de volumen es nuevo:
- > No se dispone de información histórica de medidas de pruebas.
- > Característica de provecto piloto.
- > Los usuarios administrativos no disponen de procedimientos para la ejecución de las pruebas de aceptación, por lo tanto tendrán que ser instruidos en la elecución de dichas pruebas.
- F. Puntos de control, aprobaciones y criterios de terminación de las pruebas

A continuación se presenta la matriz de responsabilidades (tabla 3.10) que utiliza los siguientes términos:

- > Responsabilidad de revisión: R
- > Responsabilidad de entrega: E
- > Responsabilidad de aprobación: A

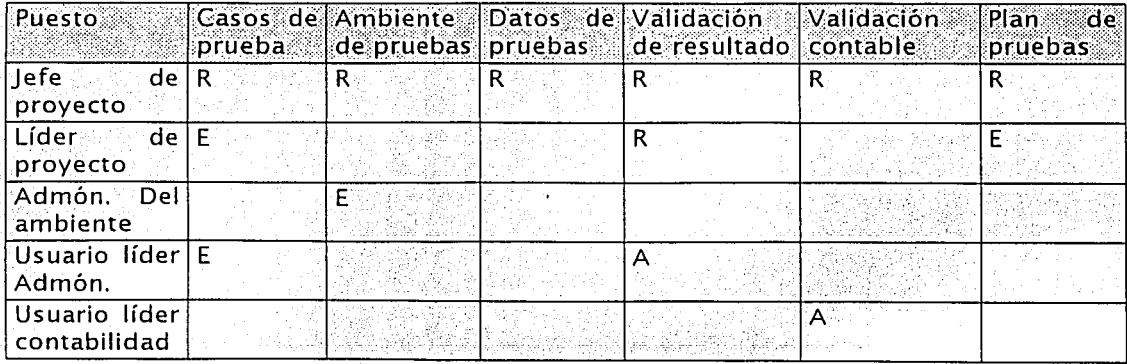

Tabla 3.10. Matriz de responsabilidades.

# II. Estrategia y Enfoque

A. Infraestructura de Pruebas

## 1. Ambiente de Pruebas

El ambiente de prueba paralelo será el ambiente para las pruebas unitarias. Este ambiente contendrá los programas ejecutables, dlls, ocxs, rpts, procedimientos para el respaldo/restauración de datos, así como procedimientos de preparación de los componentes para poder ser usados. Además se cuenta con un ambiente de preproducción que contiene las mismas características (en cuanto a componentes) que la prueba piloto. La base de datos es un espejo que lo que se tiene en producción y es adecuada para realizar las pruebas de volumen requeridas para este provecto, como son de la base de datos central, base de datos UNEFON, base de datos Dinero Express, base de datos Western **Union** 

## 2. Organización de Pruebas

La organización de pruebas para los tres grupos principales (usuarios, desarrolladores y administrador del ambiente) está definida por la tabla 3.11 siquiente:

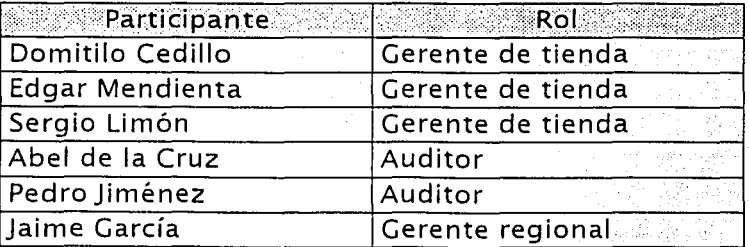

Tabla 3.11. Organización de pruebas.

- 3. Procedimiento de pruebas
	- $\blacktriangleright$  Preparación de transacciones en línea.
	- > Verificar conexión con las bases de datos centralizadas. UNEFON. Western Union, dinero express, recursos humanos,

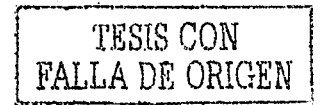

- > Adecuar fechas para los procesos de corte diario, análisis de cartera diario y mensual (1 er día de mes) y moratorios (todos los lunes).
- B. Categorías de las Pruebas a Usar
	- Las categorías de prueba a usar son:
		- > Unitarias para los desarrolladores.
		- > Integración y regresión para los desarrolladores.
		- > Volumen para los desarrolladores.
		- > Aceptación para los usuarios de administración de crédito y contabilidad
- C. Criterios de suspensión y conclusión de las pruebas
	- Las pruebas serán detenidas por cualesquiera de las siguientes razones:
		- > La cantidad excesiva de defectos encontrados justifica la revisión total de los programas. Se permitirá un máximo de 5 errores.
		- > Por aviso de procedimientos de control de cambios (casos de prueba afectados por cambios de emergencia contra algunos programas).

III. Preparativos para la Ejecución de las Pruebas

- A. Criterios para iniciar la ejecución del plan:
	- > Los programas y los procedimientos están listos para ejecutar.
	- > Los stored procedures (SP procedimientos almacenados) ejecutan con código cero durante la verificación de sintaxis.
	- > El ambiente de Capacitación es estable desde el punto de vista de cambios a los programas.
	- > Los datos de prueba han sido copiados al ambiente de capacitación.
	- > El ambiente de Preproducción estable
	- Los datos de prueba han sido copiados al ambiente de preproducción.

# B. Preparación y verificación del ambiente de pruebas.

- > Los módulos de carga y procedimientos han sido copiados y adaptados (normas de nomenclatura) al ambiente de prueba piloto y posteriormente a preproducción.
- > Las claves de acceso son las mismas que en el ambiente de producción.
- > Los datos de prueba han sido verificados y proporcionan una muestra significativa de los datos requeridos por los casos de prueba a probar.
- > Los programas tiene código que cumpla con estándares de calidad.

## C. Recursos Humanos:

- > Verificar que todos los integrantes del equipo de pruebas estén comprometidos con la elecución de este proceso y no requieren de ningún apoyo especial cuando les corresponda ejecutar las tareas encomendadas.
- > Verificar que los usuarios administrativos están en capacidad de comprobar que los resultados de los cálculos financieros son los mismos antes y después : Capacitarios en el uso del procedimiento de comparación de resultados.

# IV. Procedimientos para las pruebas

- A. Creación de los scripts de pruebas.
- B. Creación de los casos de pruebas.
- C. Creación de los datos de pruebas.
- D. Coordinación del control de cambios.
- E. Configuración: preparación y verificación de la infraestructura de pruebas.
- F. Mantenimiento de la infraestructura de pruebas.
- G. Ejecución de las pruebas e informes de los defectos.
- H. Registro de los resultados de las pruebas (log).
- I. Evaluación de los resultados de las pruebas:
- J. Comunicación y seguimiento de defectos (bitácora de errores).
- K. Seguimiento e informe del avance de las pruebas.
- L. Uso de las herramientas de pruebas automáticas.
- M. Preparación del resumen final de las pruebas.
- N. Crítica post-implementación del esfuerzo de pruebas.

# . 3.5. **Identificar otros requerin1ientos**

Este apartado tiene por objetivo determinar a detalle los requerimientos estructurales de desempeño, seguridad, integridad, control, etc., necesarios para el sistema propuesto y se identificará la información que debe ser respaldada y con qué frecuencia, además de considerar qué hará el usuario en casos de emergencia (procedimientos alternos).

Así mismo se identifican todos aquellos requerimientos que no tienen que ver con la funcionalidad del sistema, pero que fueron solicitados por el usuario, como por ejemplo:

- .://> Performance: tiempo de respuesta de los programas, volúmenes,<br>2.: riesgos, etc.<br>2.: El tipo de forma en la que se generarán los reportes.<br>2.: Que el sistema sea desarrollado para cierta máquina, con determinada herr
- 
- 

Todos estos requerimientos estructurales se muestran a continuación en la tabla de la tabla 3.12.

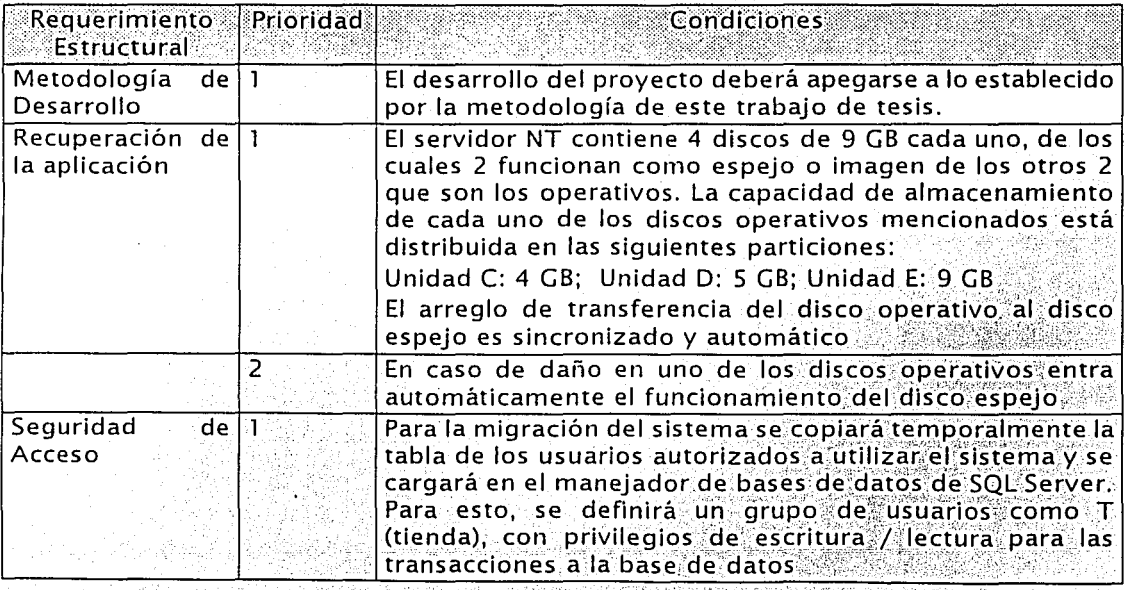

Tabla 3.12. Requerimientos estructurales. (Continua)

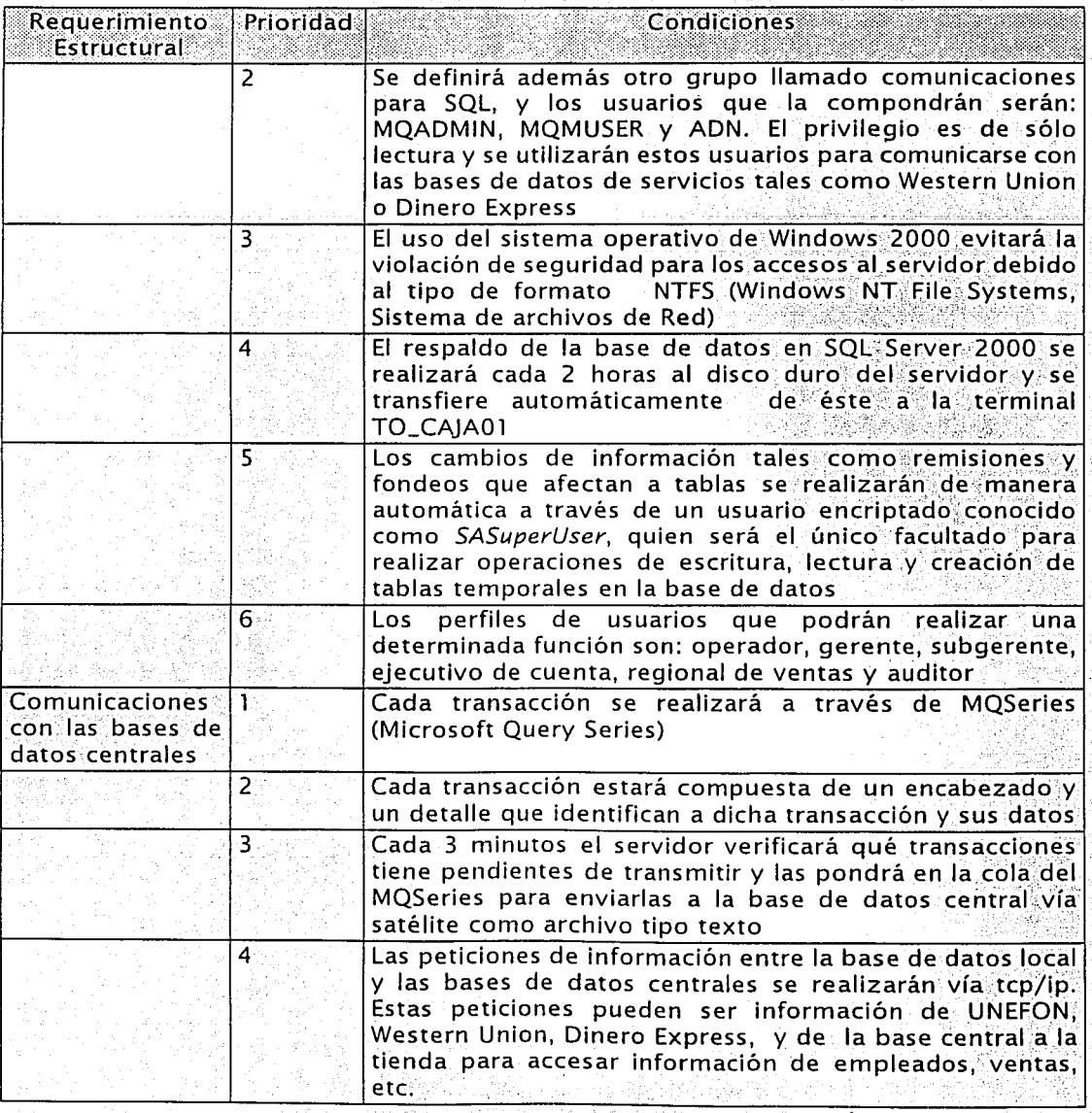

Tabla 3.12. Requerimientos estructurales. (Continua)

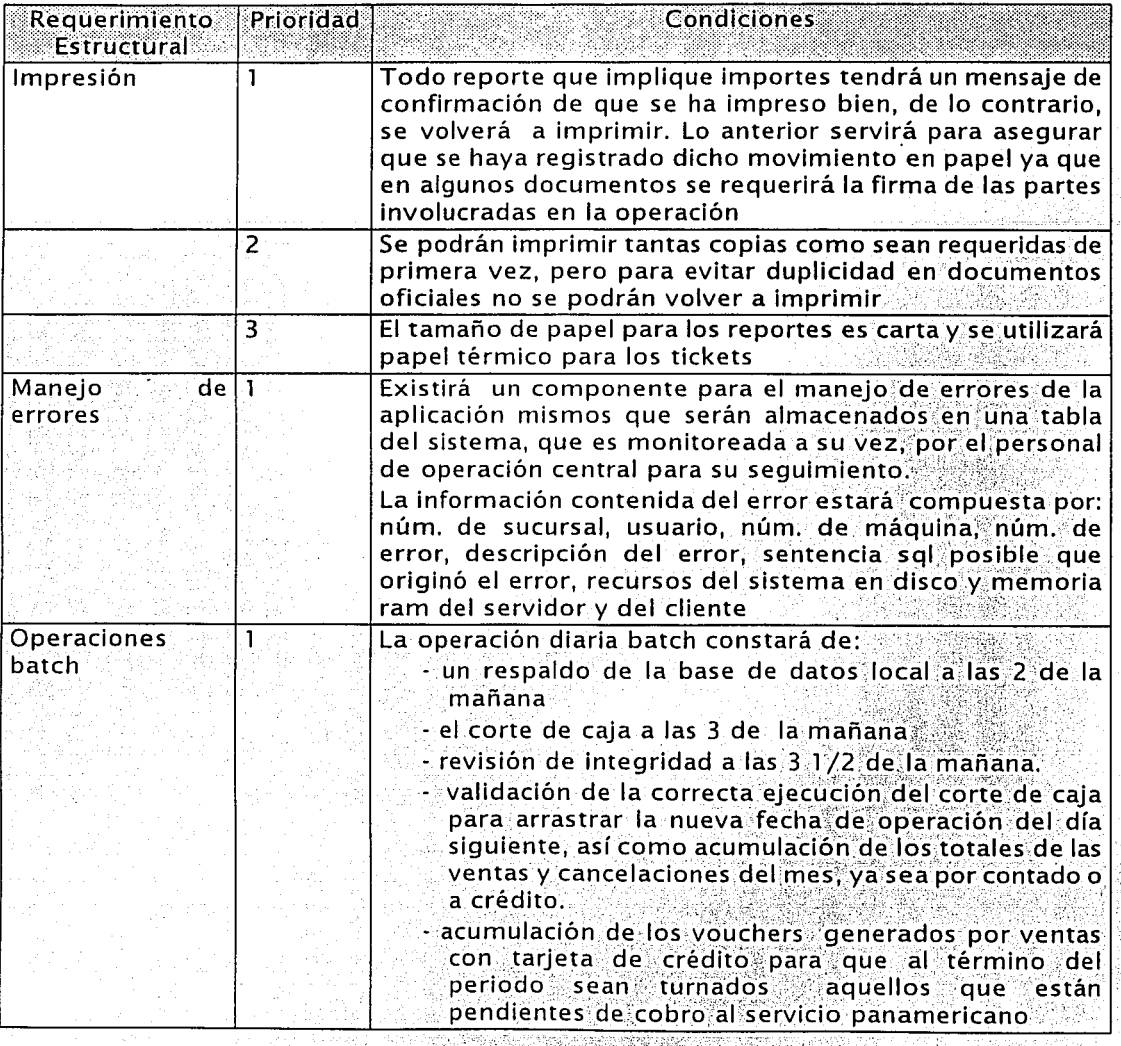

Tabla 3.12. Requerimientos estructurales. (Continúa) .

| Requerimiento<br><b>Estructural</b> | Prioridad | Condiciones                                                                                                    |
|-------------------------------------|-----------|----------------------------------------------------------------------------------------------------|
|                                     | 2         | La operación semanal batch constará de:<br>- un respaldo de la base de datos local a las 2 de la<br>- carga de moratorios todos los lunes a las 4 hrs. a.m.<br>a los créditos que estén con un estatus de 2 semanas<br>de atraso<br>- revisión de la integridad de la base de datos y re- |
|                                     |           | generación de índices                                                                                                    |
|                                     |           | - optimización de espacio en el disco y limpieza de<br>logs históricos                                                                                                    |
|                                     | 3         | La operación mensual batch constará de:                                                                                                    |
|                                     |           | - arrastre de saldos de cartera del mes a tratar                                                                                                    |
|                                     |           | - clasificación de las cuentas en normales, atrasadas,<br>vencidas o inactivas                                                                                                    |
|                                     |           | - comparativo de los resultados del mes actual contra<br>los del mes anterior.                                                                                                    |

Tabla 3.12. Requerimientos estructurales.

# 3.6. Definir entradas y salidas

Este apartado del diseño funcional tiene como objetivoseleccionar las posibles opciones de entrada y salida que se utilizarán en elsistema tales como: papel, pantalla, disco óptico, código de barras, etc., y definir·las'paritállas; reportes y formatos de las 4 funciones básicas abarcadas en este trabajo de; tesis, mencionadas en apartados anteriores.

# Definición de pantallas

Esta definición contendrá: un inventario de pantallas en el que se describe brevemente el propósito de la pantalla y que servirá como base para la elaboraC:ión .d.e los.füa'nujíles;,Una;definición por pantalla incluyendo el nombre de todos los campos que la conforman, validando con el usuario esta información para obtener: su:Visto bueno sobre su contenido, y por último, el layout de las pantallas. para mostrar al usuarlo como quedarán. Cabe mencionar que para esta sección únicamente se consideran las 4 funciones básicas como se ha hecho en secciones anteriores. Este inventário de pantallas se muestra en la tabla 3.13.

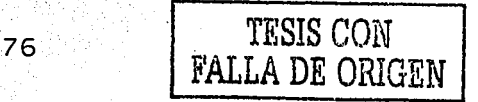

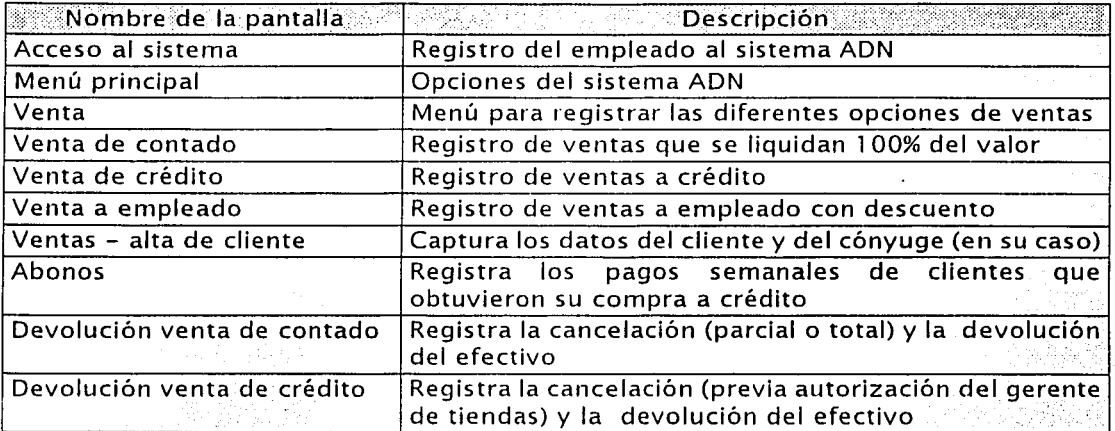

Tabla 3.13. Inventario de pantallas

para ventas, devoluciones, alta de clientes y abonos.

La definición de las pantallas que muestra en la tabla 3:14, permitirá que usuario. valide los campos que han de contener las pantallas, y obtener sus comentarios para realizar la modificación o bien, su vo bo para iniciar el desarrollo y codificación de las mismas.

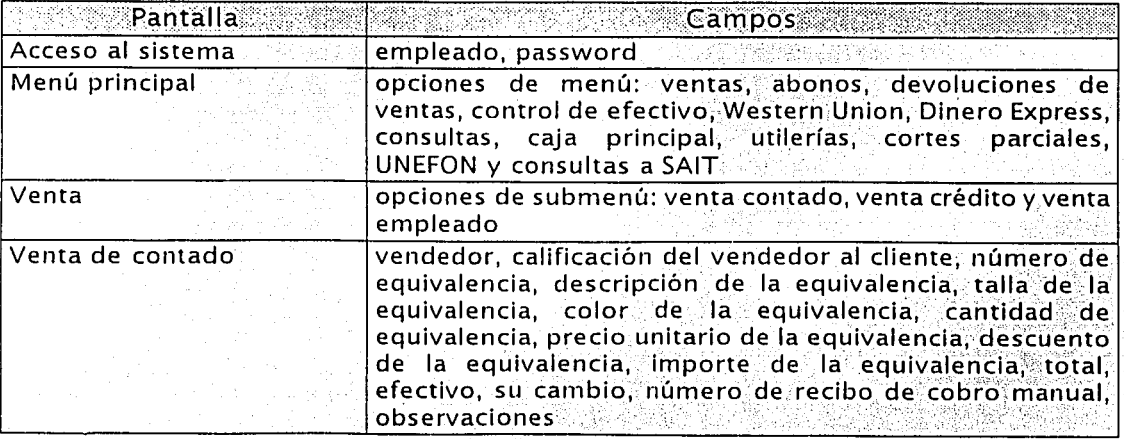

Tabla 3.14. Definición de pantallas. (Continua)

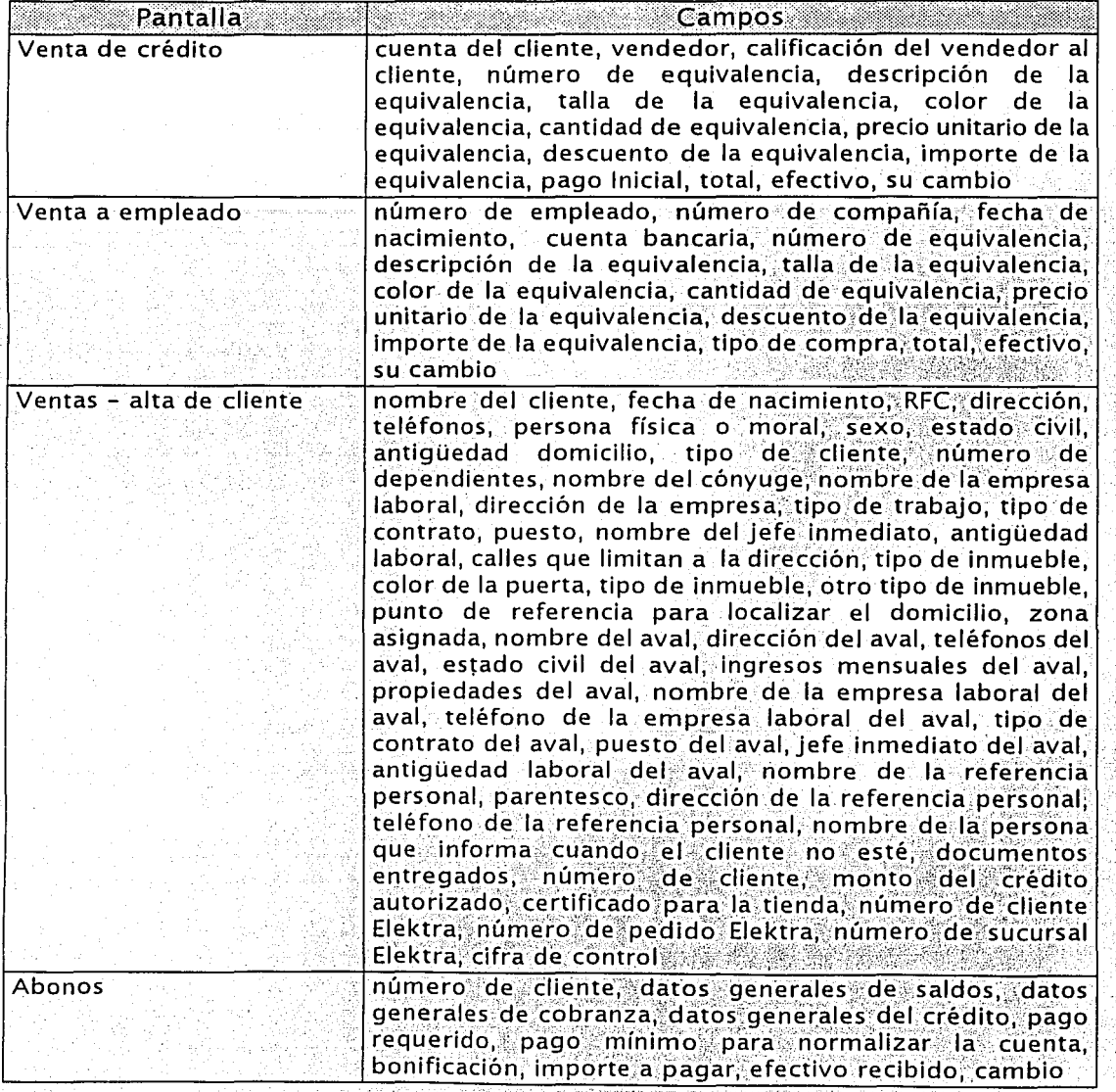

# Tabla 3.14. Definición de pantallas. (Continúa)

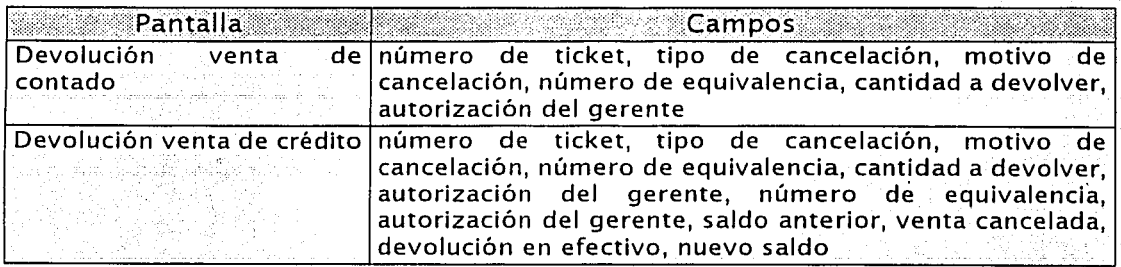

Tabla 3.14. Definición de pantallas.

A continuación se muestra el *layout* de las pantallas, el cual le permitirá al usuario observar de manera gráfica las pantallas y obtener sus comentarios para , realizar adecuaciones antes de iniciar las fases de codificación de las mismas. Las pantallas mostradas serán las que se utilizarán de manera real. debido a la facilidad que tiene el lenguaje de programación Visual Basic que permite de manera rápida y sencilla, realizarlas justo como van a quedar para después codificarlas. La figura 3.15 también muestra el flujo de aparición de las mismas.

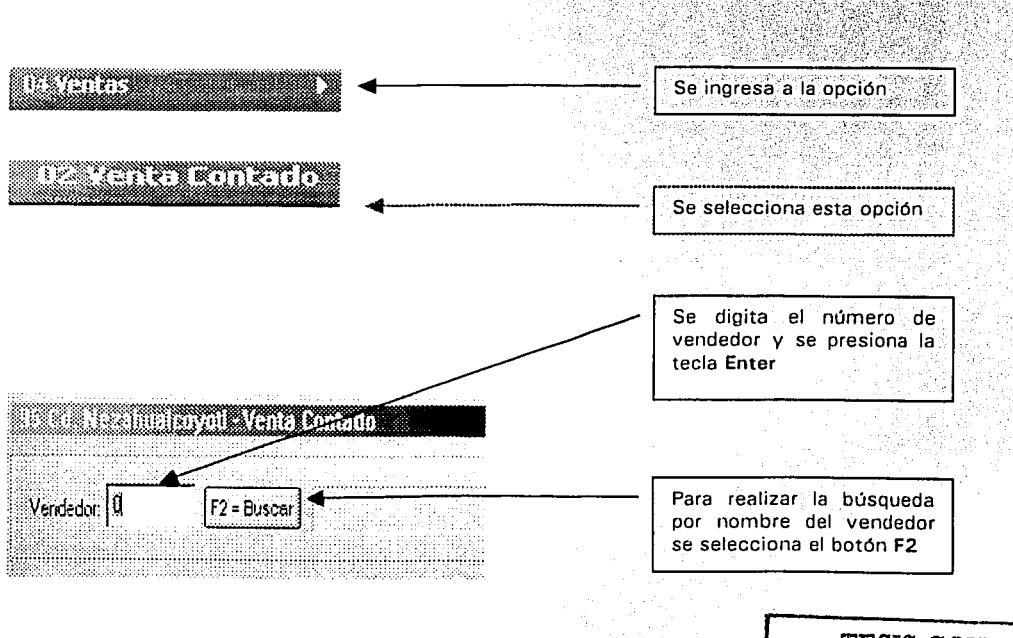

Figura 3.15. Venta de contado. (Continúa)  $\left| \begin{array}{c} \text{TESIS QOM} \end{array} \right|$ 

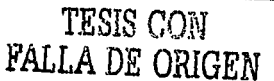

79 ESTA TESIS NO SALE DE LA BIBLIOTECA ------------------------------

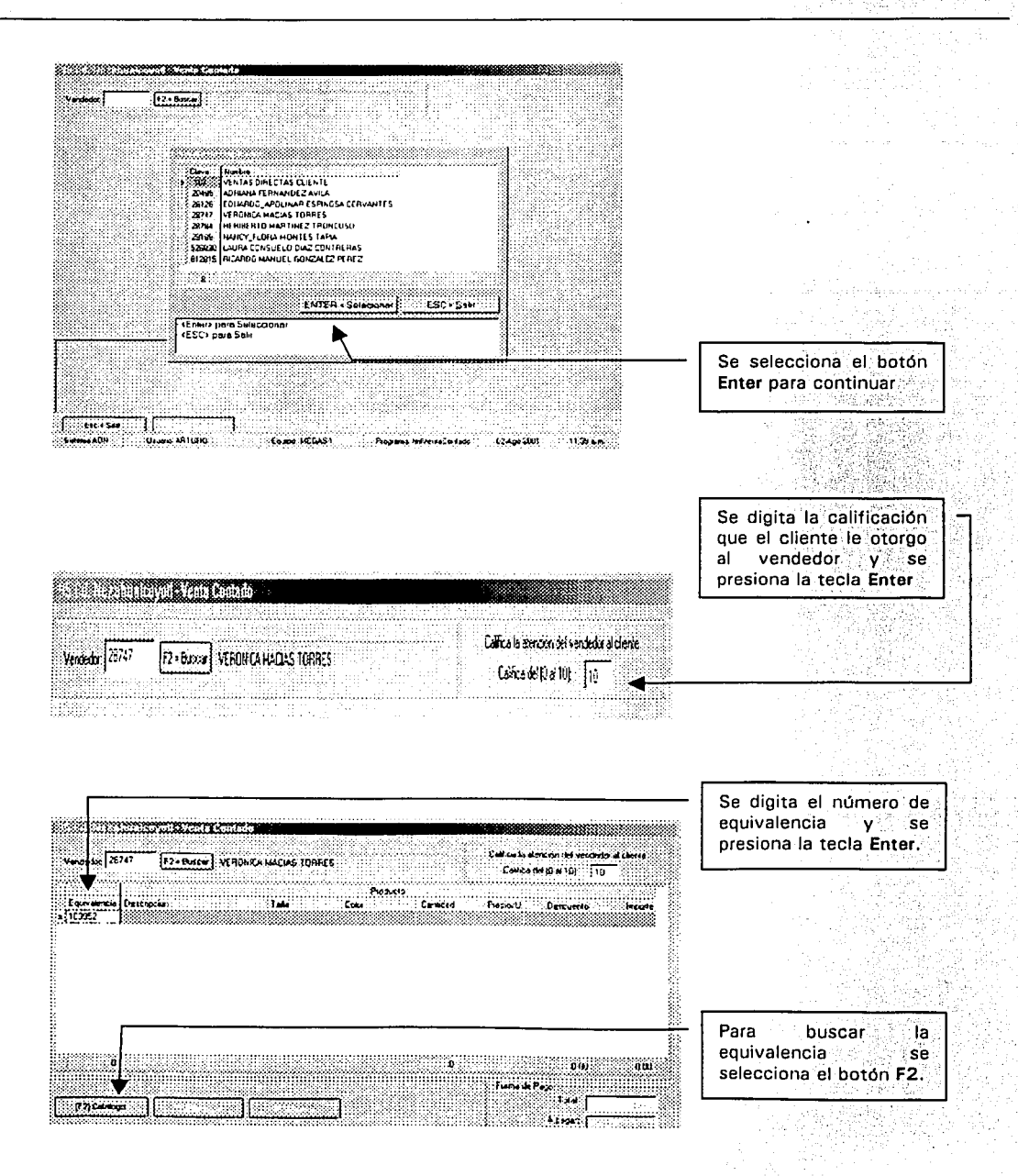

Figura 3.15. Venta de contado. (Continúa)

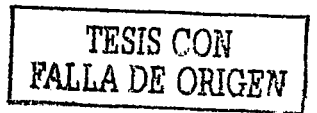

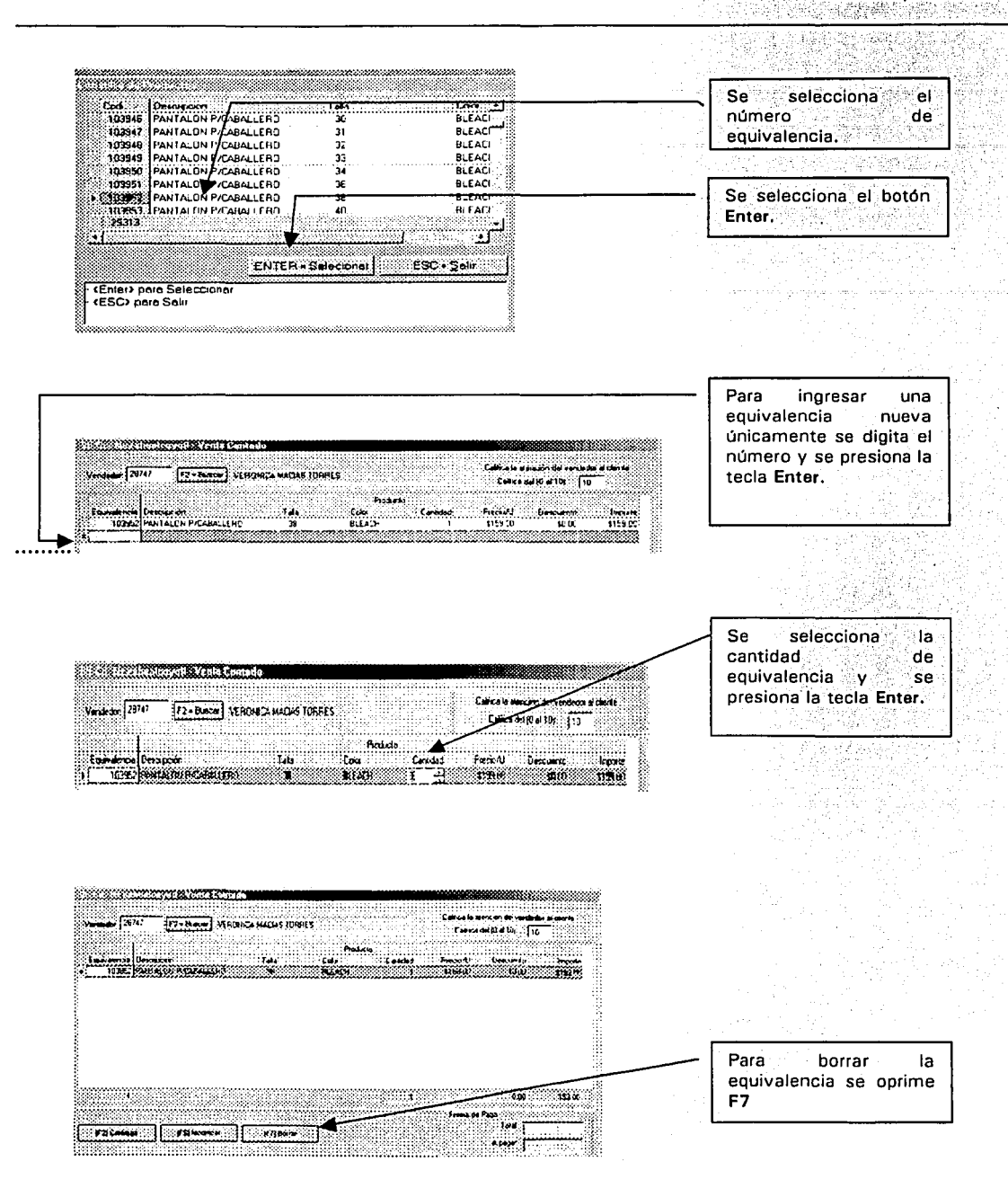

Figura 3.15. Venta de contado. (Continúa)

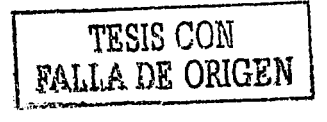

### Capítulo 3 Diseño funcional

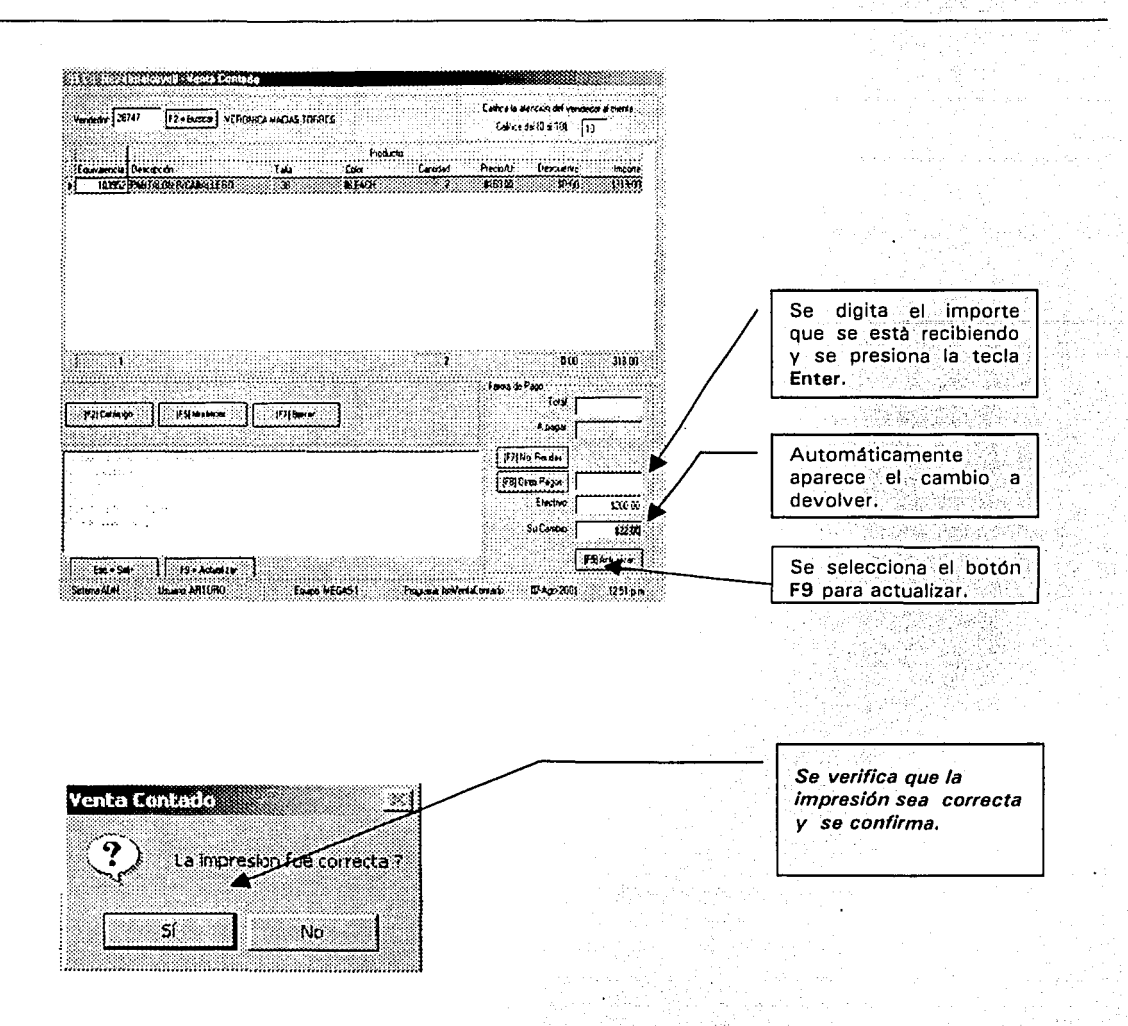

## Figura 3.15. Venta de contado.

### Venta a crédito

Si es cliente nuevo, primero se debe dar de alta para que el sistema asigne un número de cuenta y posteriormente se registre la venta a crédito. La figura 3.16 muestra el flujo y el layout de las pantallas.

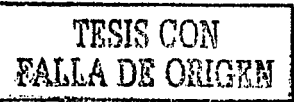

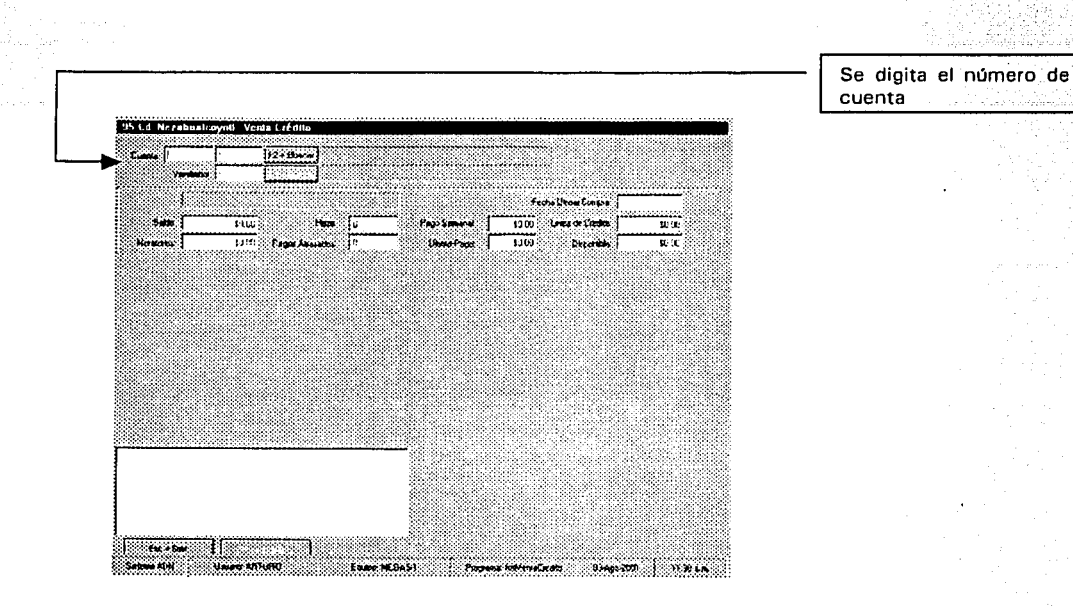

| <b>We Electe</b> | <b>Little Country</b> | <b>Hazan</b>                    | <b>SIGNER</b>                      | <b>Service Recove</b> | <b>Rook to Marcing</b> |
|------------------|-----------------------|---------------------------------|------------------------------------|-----------------------|------------------------|
| 25.7             | प ल                   | THE THE VALUES IS NOT           |                                    | <b>ROOM</b>           | THE TELL               |
| ះអា              | 390%                  | THEONE SACEEY LORES             |                                    | LUVANO                | LOPEZ                  |
| 354              | 4.334                 | THE DNE SA DEEY THOUS           |                                    | <b>LLANCS</b>         | RODRIGUEZ              |
| 7927             | 46.44                 | THE ONE SAINTEY LONENA          |                                    | LIEDNA                | CAMB)                  |
| 3914             | ants.                 | THE DNE SACE CV. LETICIA        |                                    | LINA                  | <b>BE FULLE</b>        |
| 4143             | 4375                  | THEONE SAIDELY, LAURA JOINTA    |                                    | <b>LAGUAN</b>         | 90309                  |
| 4153             | 4911                  | THEORE SACHER LEDROUGH          |                                    | 1117-0401             | eu:2                   |
| 4357             | SCSS-                 | THE DNC.SA DECY LLZ HANA        |                                    | LEDEZHA               | SCAZALEZ               |
| 45.66            | 5.82                  | <b>THEONE SA OF DV. LIBRAGO</b> |                                    | تتما                  | SAMUEL 7               |
| 49.1             | SAY.                  | <b>THEORE SACEDY LOPENA</b>     |                                    | <b>ALCOHOL</b>        | <b>CAME</b>            |
| 5243             | sen.                  | THE CHE SAIREY (ENDA            |                                    | LE DO                 | SANCHEZ                |
| 6345             | 5575                  |                                 | THE DIRE SAIDED. TOURIES HADDLETIN | <b>LEEMS</b>          | Mi vA                  |
| <b>STA</b>       | 59.61                 | <b>THE CHE 2A LEES TILE</b>     |                                    | فالملط                | DE MORENT              |
| 6120             | 4711                  | THE CHE SACECY LLZBEATHER       |                                    | LE ON                 | anustas                |
| is an            | 1.12                  | THEORESALESY LEIGA              |                                    | LUM 2                 | <b>FLENTES</b>         |
| 12.9             | EH'S                  | <b>THEONE SA DECY LUZANIA</b>   |                                    | 11 UN                 | SALCANA                |
| -63.5            | 6899                  | THE ONE SADE CV, LUZ MARA       |                                    | LE ON                 | SALDANA                |
| :6513            | 20.76                 | THE DIRE SAIDED CALLIUS ARMANDO |                                    | 1042                  | <b>CLIPDINA</b>        |

Figura 3.16. Venta a crédito. (Continúa)

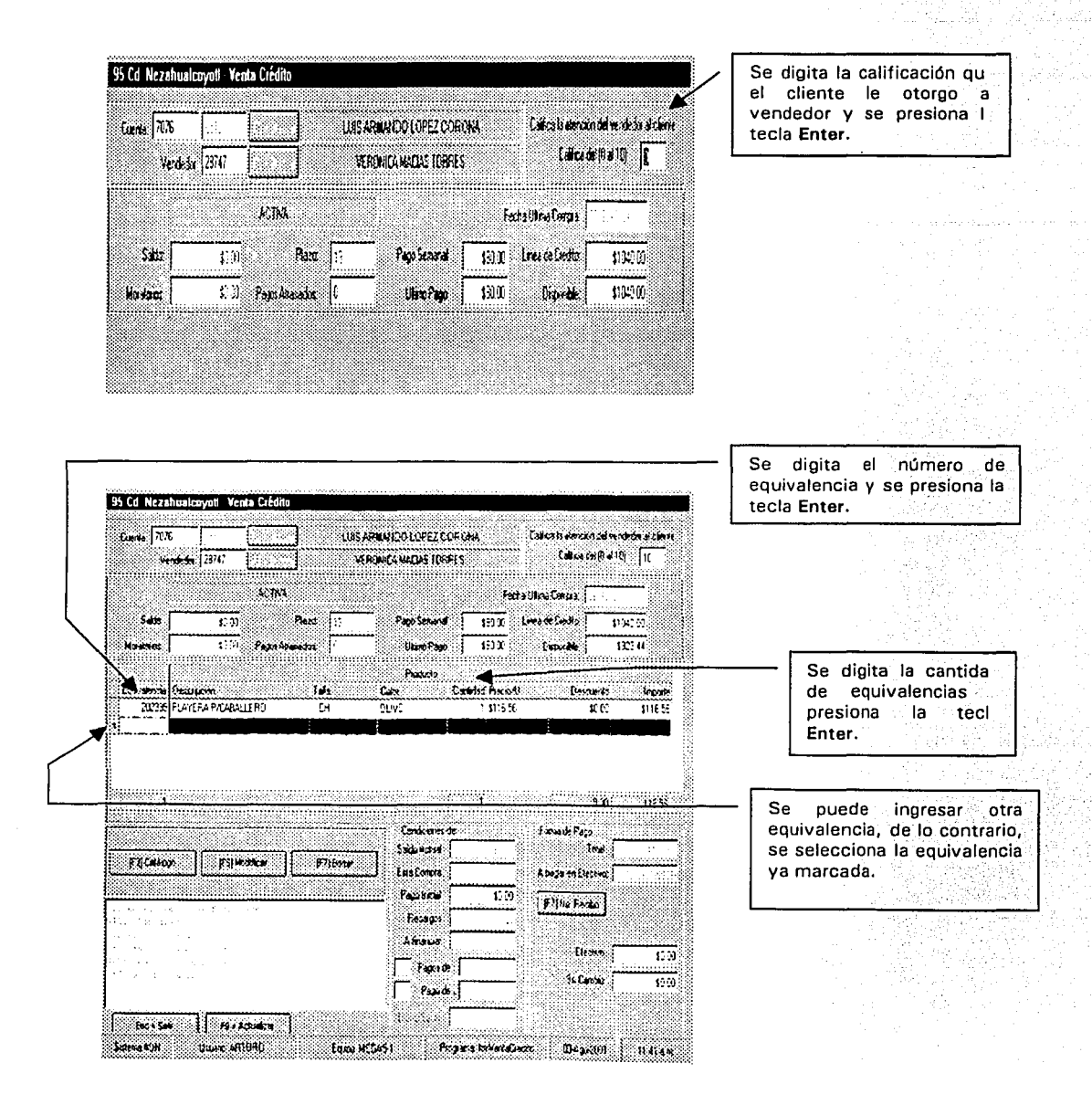

Figura 3.16.Venta a crédito. (Continúa)

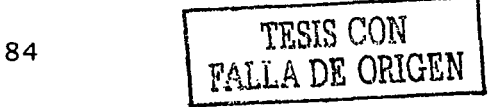

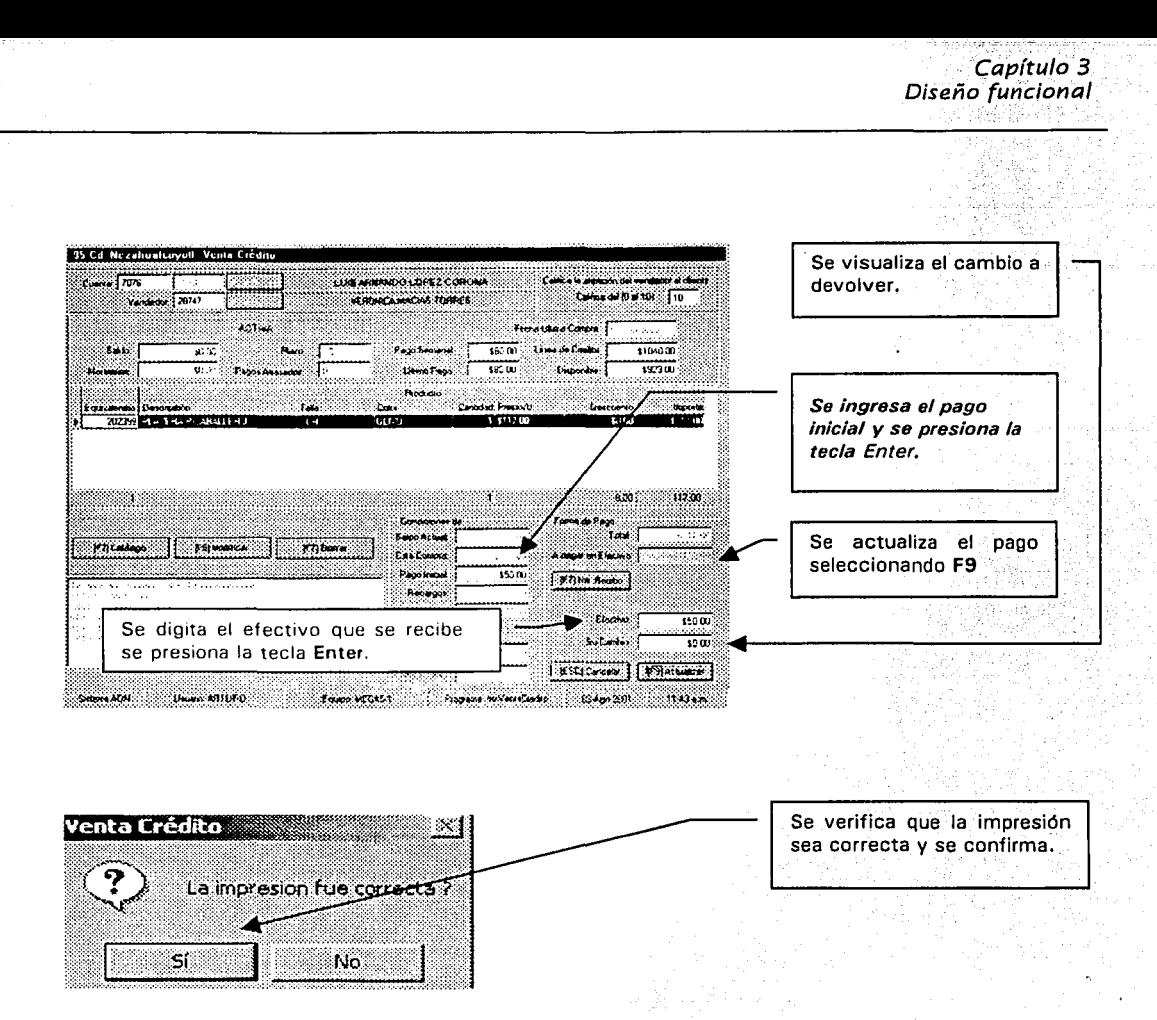

### Figura 3.16.Venta a crédito.

A continuación se muestran los *layouts* de las pantallas que involucran la operación de devolución, así como el' flujo de información que presentará el sistema al operador para llevar a cabo dicha operación. Cabe mencionar que existirán dos tipos de devoluciones: la de venta de contado y la de venta de<br>crédito.

## **Devolución Venta de Contado**

En esta opción se realiza la cancelación y la devolución del efectivo. Existen dos tipos de devoluciones:

> 85 RESIS CON FALLA DE ORIGEN

- 1. *Parcial,* que será cuando el cliente sólo cancela una equivalencia de dos o más que adquirió, . . .. ~.º .. ; . · . · ·.
- 2. *Total,* que será cuando el' cliente cancela eltotal de su compra.

Para poder efectuar la cancelación será necesario solicitar la autorización del gerente de tienda. El flujo de información y el *layout* de las pantallas se muestra en lafigura 3.17. Se imprimirán dos documentos, uno para el cliente y otro para la tienda.

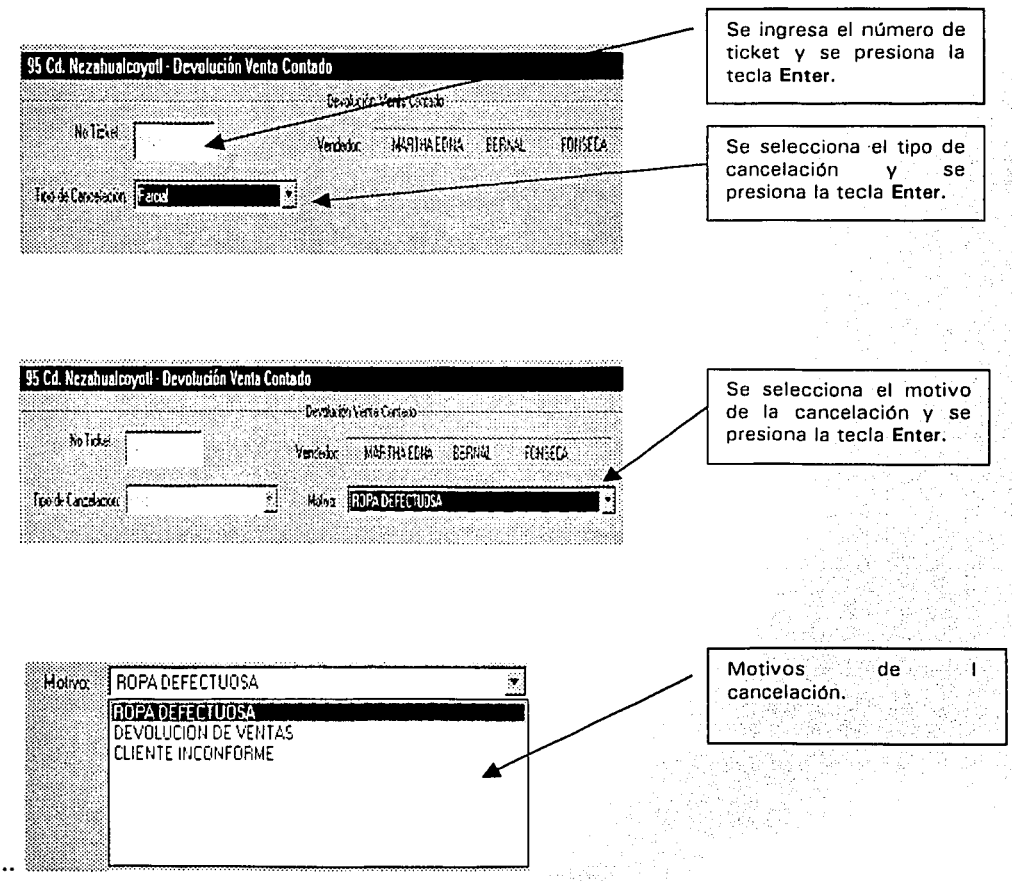

Figura 3.17. Devolución de venta de contado. (Continúa)

FALLA DE ORIGEN

#### Capítulo 3 Diseño funcional 心动的复数

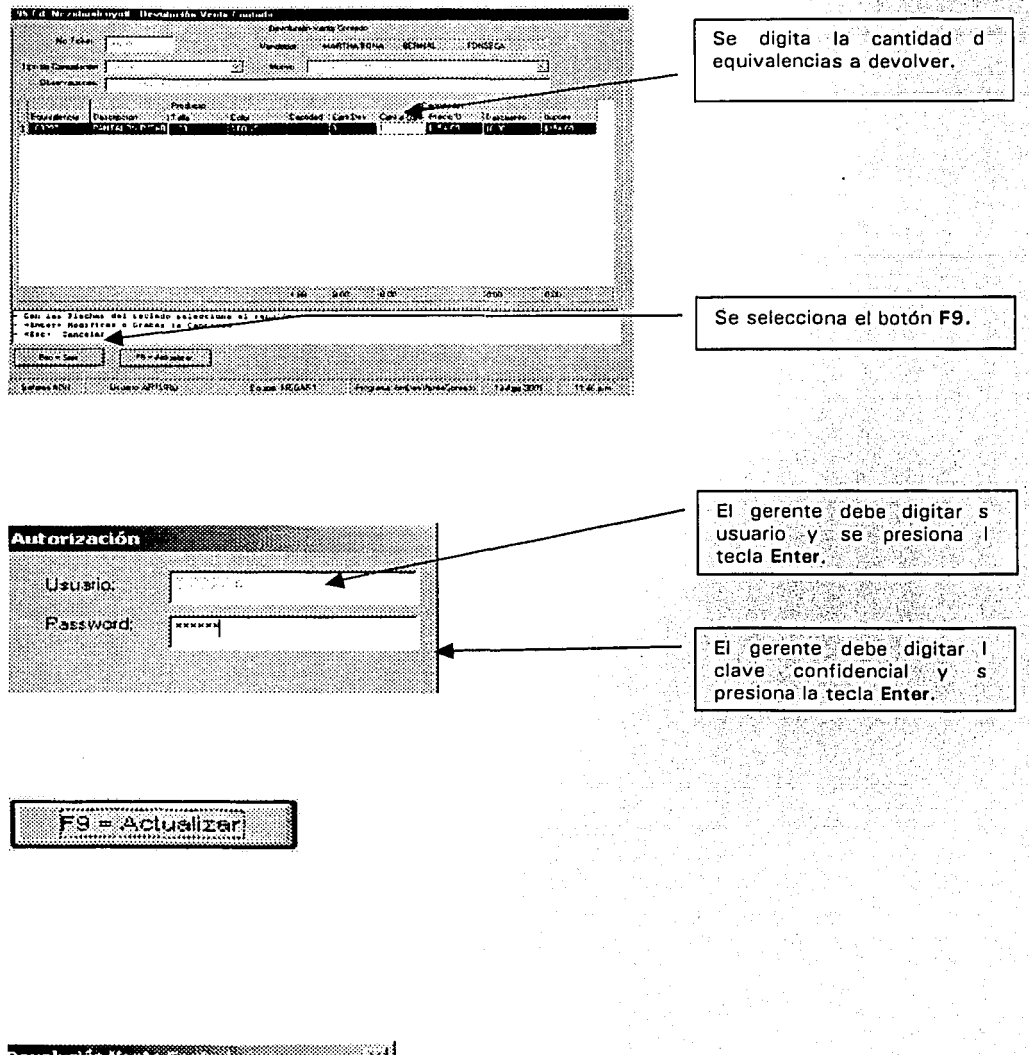

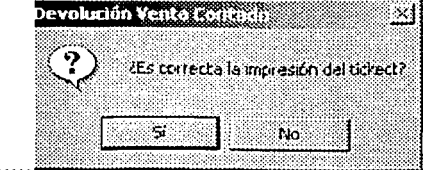

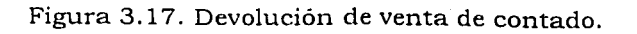

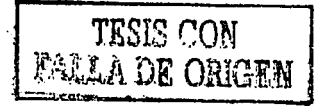

# Devolución Venta de Crédito

Todas las devoluciones a crédito se aplicarán al saldo y no se devolverá efectivo. excepto que el saldo sea a favor del cliente. Enseguida se imprimirán dos documentos, uno para el cliente y otro para tu tienda. El flujo de información y el lavout de las pantallas se nuestra en la figura 3.18.

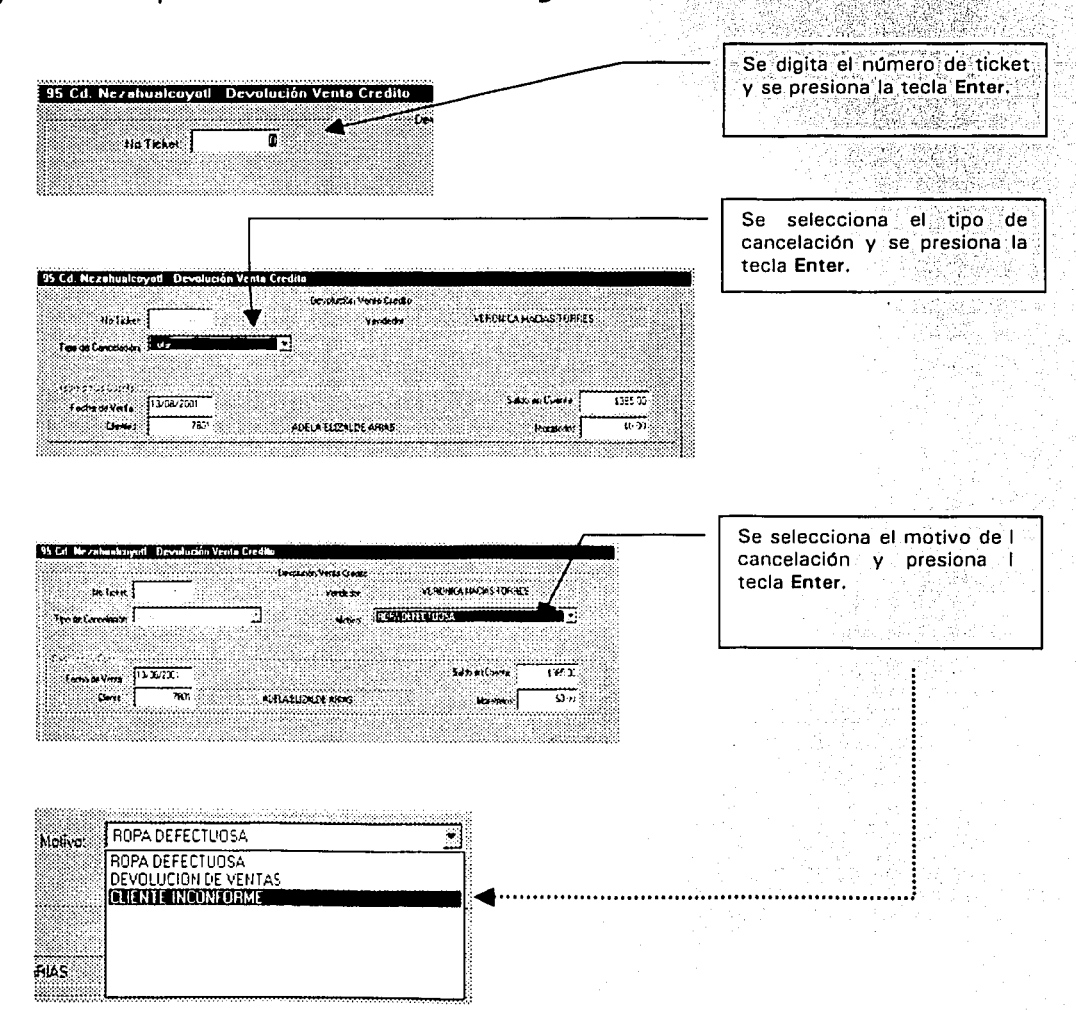

Figura 3.18. Devolución de venta de crédito. (Continúa)

88

TESIS CON FALLA DE ORICEN

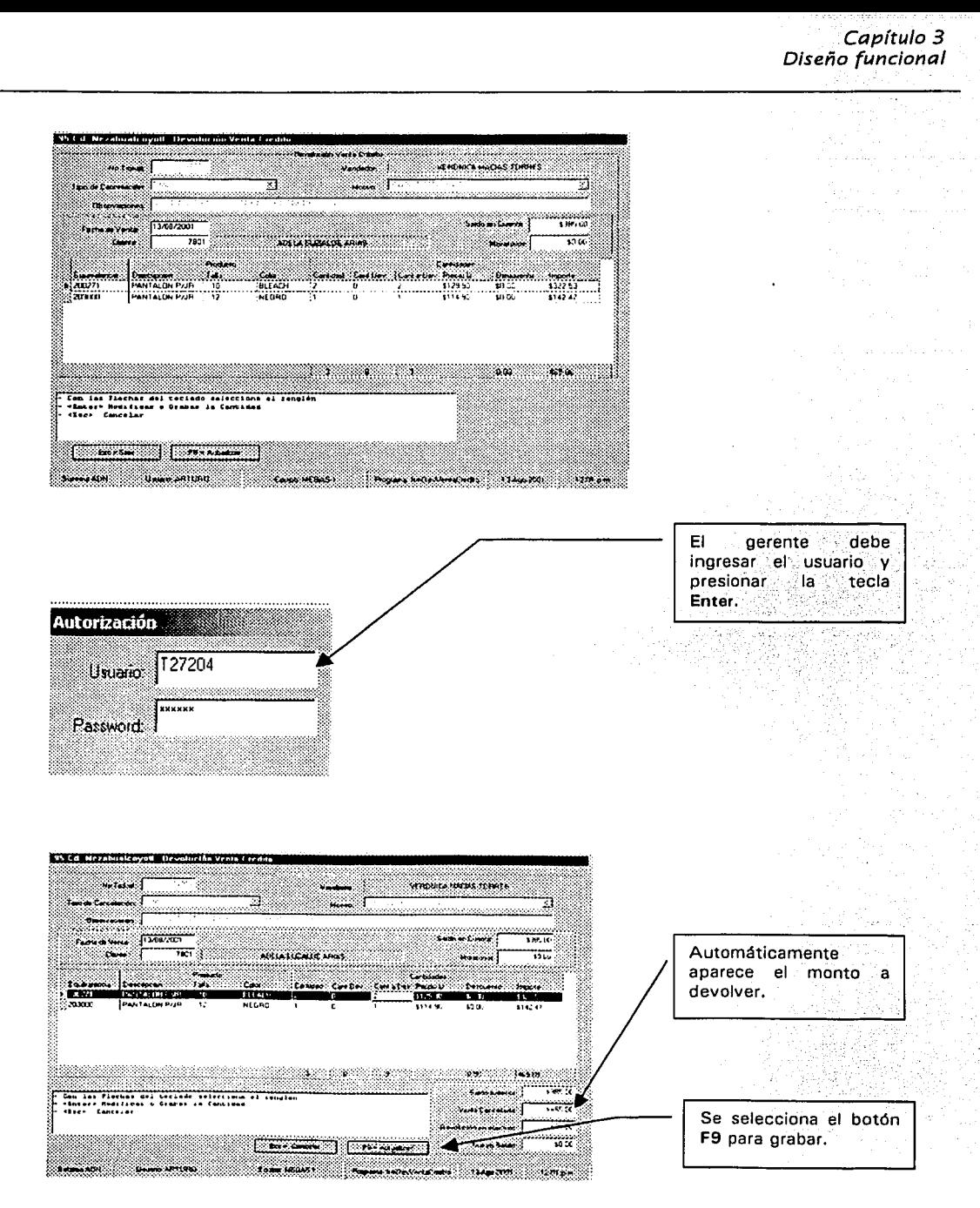

Figura 3.18. Devolución de venta de crédito. (Continúa)

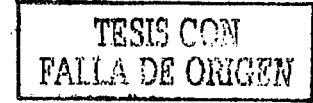

-~;-'::'-. ~;-. ~;'::::~>,~}:>"

TESIS CON FALLA DE ORIGEN

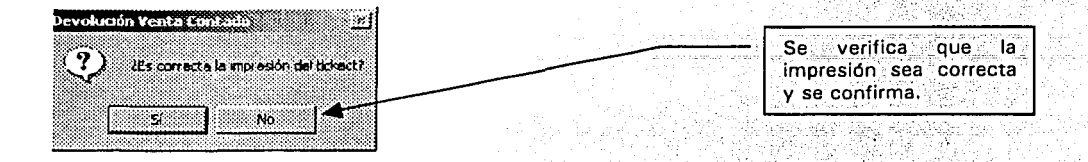

## Figura 3.18. Devolución de venta de crédito.

### **Abono**

La figura 3.19 muestra la operación de abono a cuenta de cliente. En esta opción se registrarán los pagos semañales de clientes que obtuvieron su compra a crédito. Aparece la pantalla de pago, en ella se encuentran: Saldos, Cobranza, Crédito, Pago Requerido, Pago Mínimo para normalizar la cuenta y la bonificación. Se solicitará al cliente el pago requerido (atraso más intéreses). El sistema imprimirá dos tickets de pago uno es para el cliente y otro para la tienda;

| F2 - Caldrogo  <br>Consulta de Cl<br>Humero<br>Nombre<br>COLIN MORALES RODOLFO<br>7974<br>ARRIAGA GUZMAN MARIA GUADALUPE<br>7979<br>7986<br>RODRIGUEZ MOLINA ALEJANDRO<br>7999<br>DE JESUS VALENCIA JANET<br>7994<br>VALDEZ GONZALEZ SILVIA<br>7995<br>GARCIA VALDEZ HECTOR ENRIQUE<br>3 7997<br>DE MEDICIS SANDOVAL ELVIRA<br>35567 | Para buscarlo<br>por<br>nombre, se selecciona<br>el botón F2.<br>Se selecciona el número |
|----------------------------------------------------------------------------------------------------|------------------------------------------------------------------------------------------|
|                                                                                                    |                                                                                          |
|                                                                                                    |                                                                                          |
|                                                                                                    | de cliente.                                                                              |
|                                                                                                    |                                                                                          |
|                                                                                                    |                                                                                          |
|                                                                                                    |                                                                                          |
|                                                                                                    |                                                                                          |
|                                                                                                    |                                                                                          |
|                                                                                                    |                                                                                          |
|                                                                                                    |                                                                                          |
| ENTER - Selecional  <br>ESC = Salir                                                                                                    |                                                                                          |
| <enter> para Seleccionar</enter>                                                                                                    |                                                                                          |
| <esc> para Salir</esc>                                                                                                    |                                                                                          |

Figura 3.19. Abono a cuenta del cliente. (Continúa)

# Capítulo 3 Diseño funcional

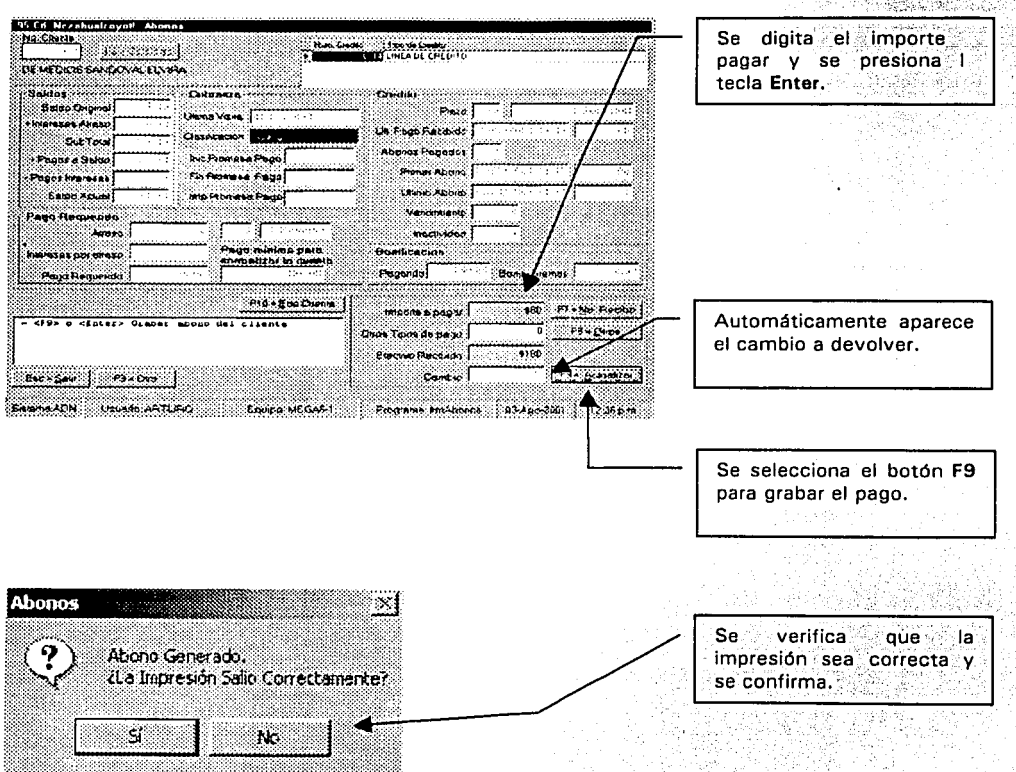

Figura 3.19. Abono a cuenta del cliente.

# **Alta de cliente**

*1 1* 

t<br>Standard<br>Standard ¡ ¡

Por ultimo, en la figura 3.20 se: muestra la operación para dar de alta clientes. En esta opción régistrás los dátos del cliente para que el sistema asigne un número de cuenta.

' ... '' '

# Existen 4 tipos de clientes:

- 1: Contado ( cliente nuevo, paga al momento y venta apartado).<br>2: The One ( cliente nuevo, venta a Crédito).
- 
- 3. UNEFON (cliente nuevo, venta a Crédito).
- 4. Elektra (clientes que adquieren un certificado en tiendas Elektra).

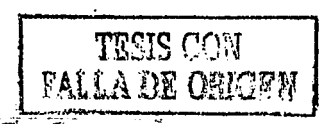

Solamente una vez se deberá dar de alta al cliente en el sistema de lo contrario cuando se actualice lo capturado, enviará el siguiente mensaje.

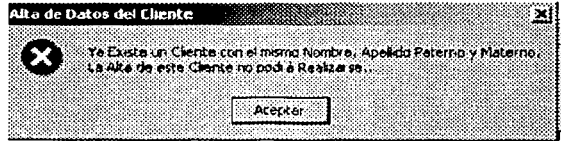

# **Clientes de contado**

En esta pantalla se capturarán cada uno de los datos del cliente y del cónyuge.

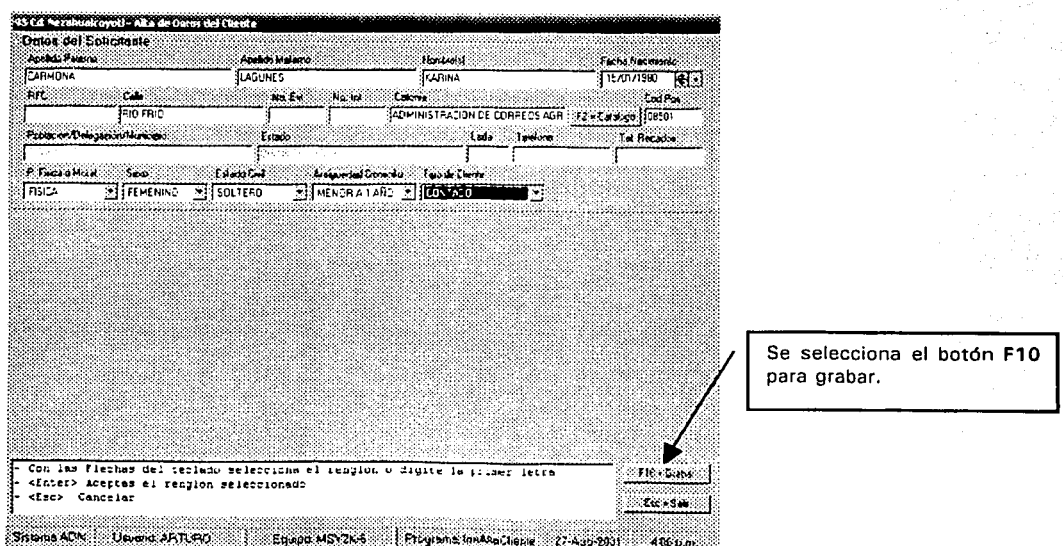

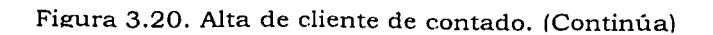

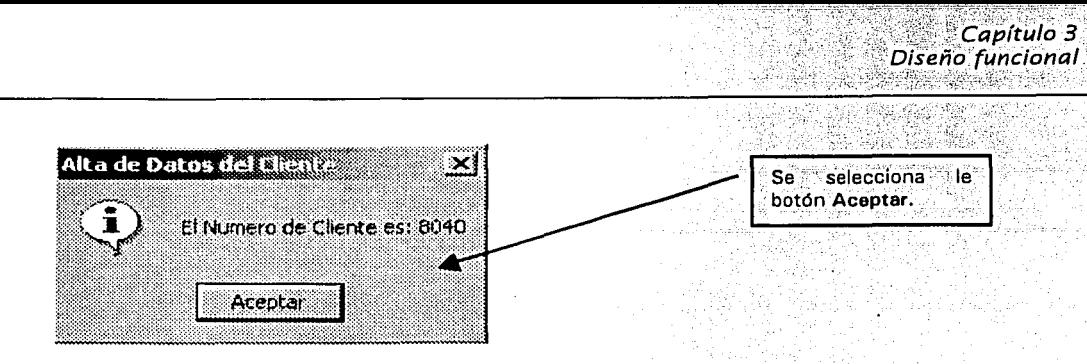

Figura 3.20. Alta de cliente de contado.

# Clientes de crédito para The One y UNEFON

La figura 3.21 muestra las pantallas donde se capturarán los datos del cliente y del cónyuge (en su caso), así como los datos complementarios para este tipo de clientes.

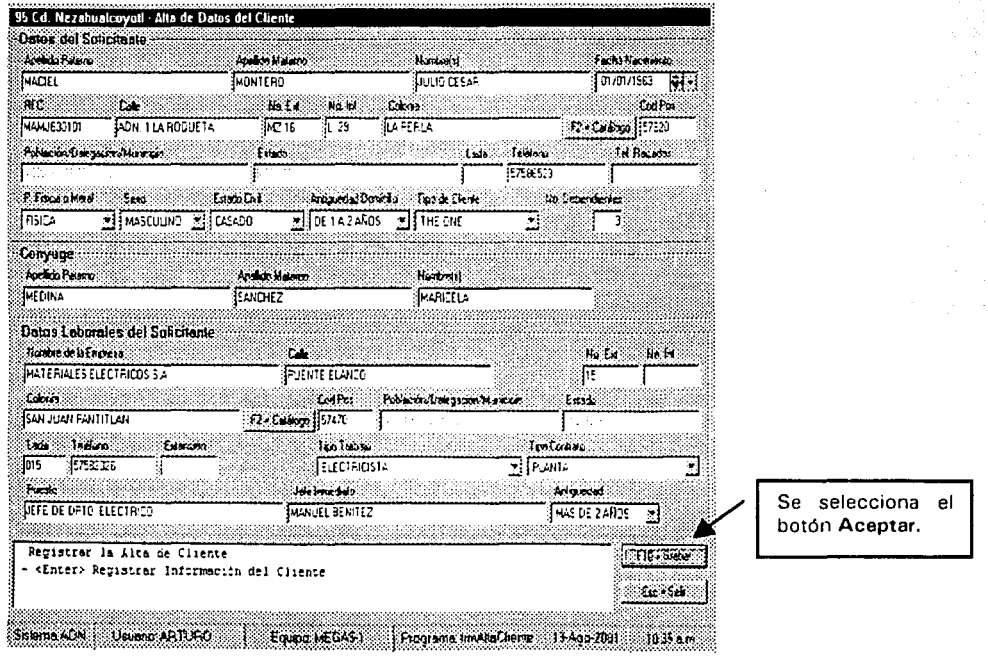

Figura 3.21. Clientes THE ONE v UNEFON. (Continúa)

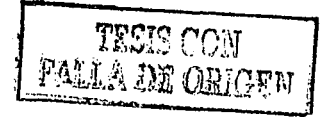
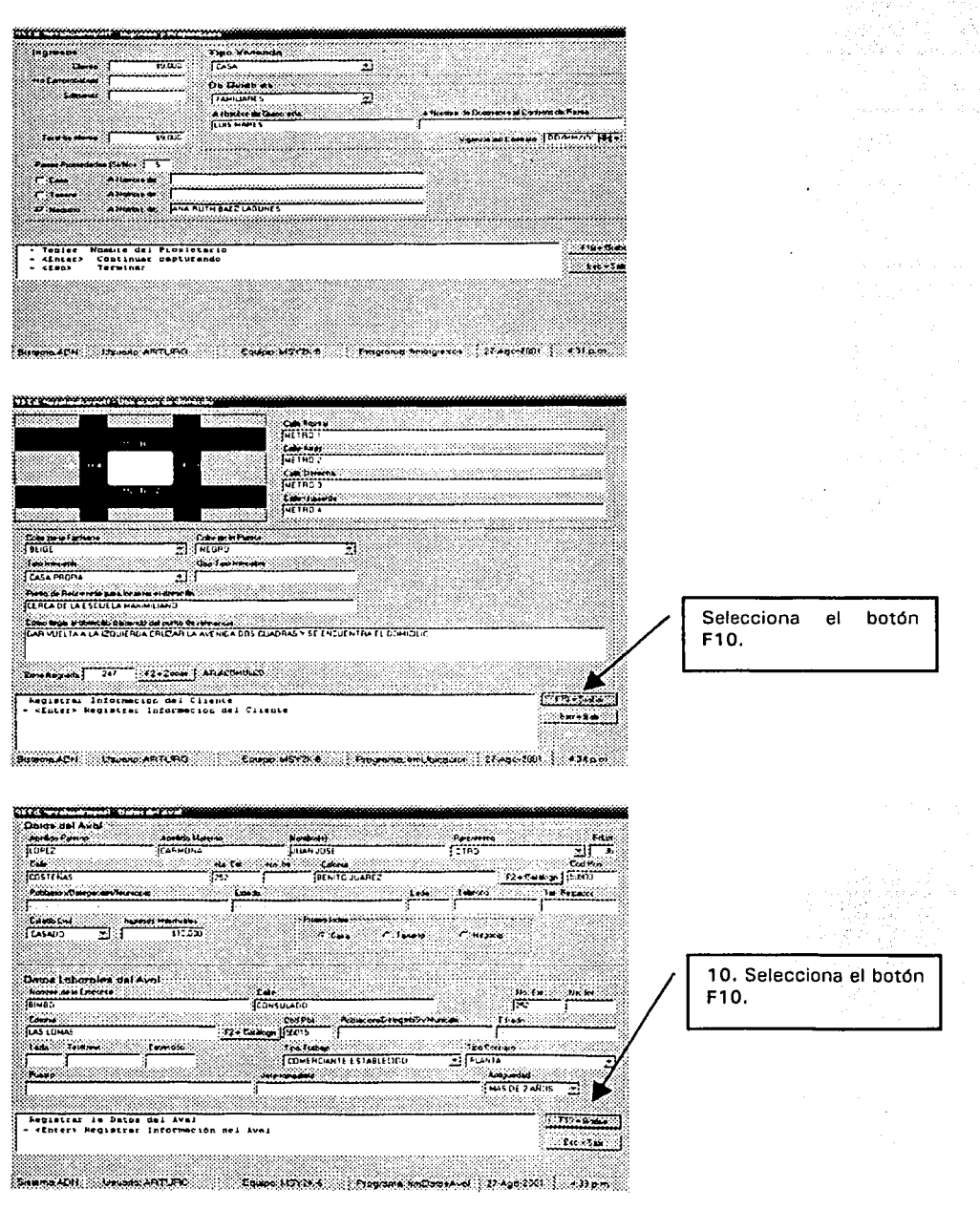

Figura 3.21. Clientes THE ONE y UNEFON. (Continúa)

TESIS CON FALLA DE ORIGEN

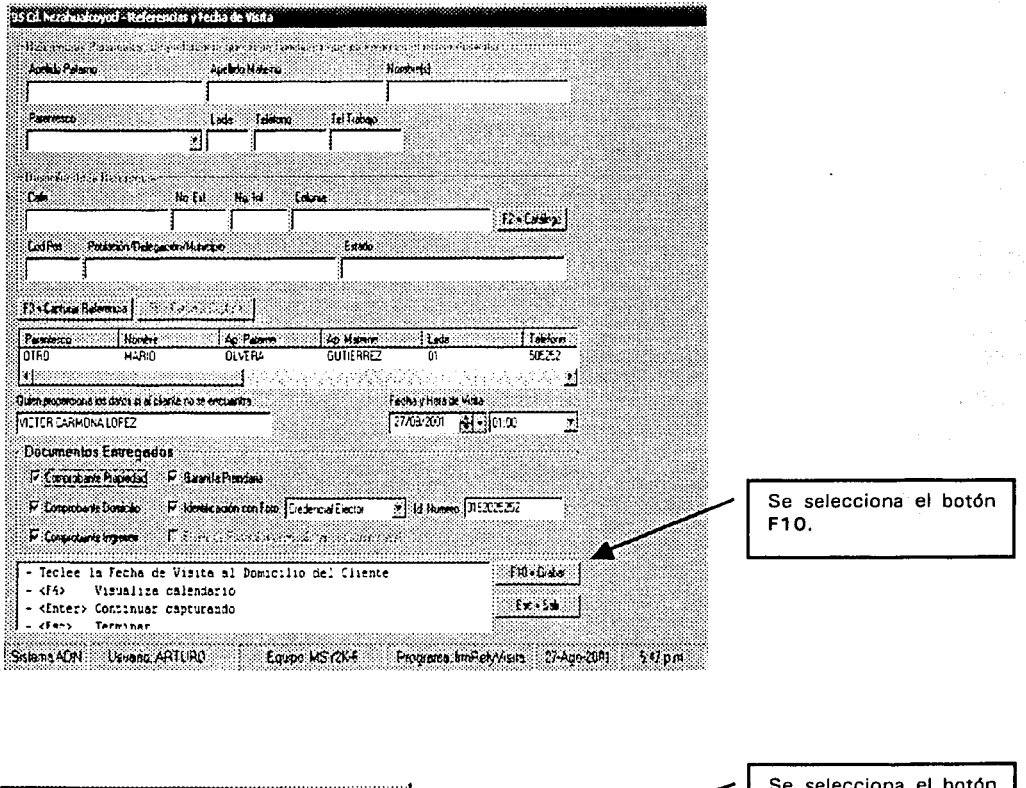

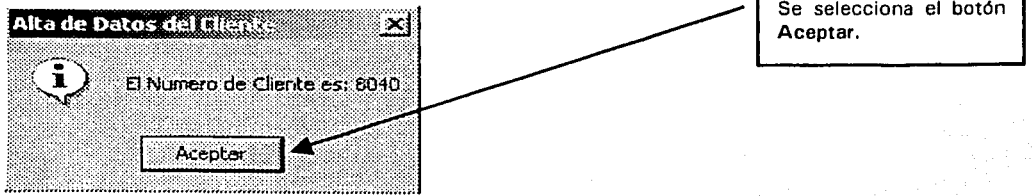

Figura 3.21. Alta de clientes THE ONE v UNEFON.

### **Clientes Elektra**

Esta pantalla permitirá la captura de los datos del cliente y los datos del certificado para un cliente de esta naturaleza.

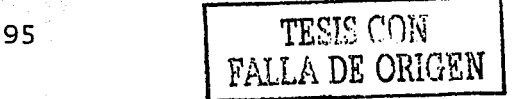

### El flujo de la información y los *layouts* de pantallas se muestran en la figura 3.22.

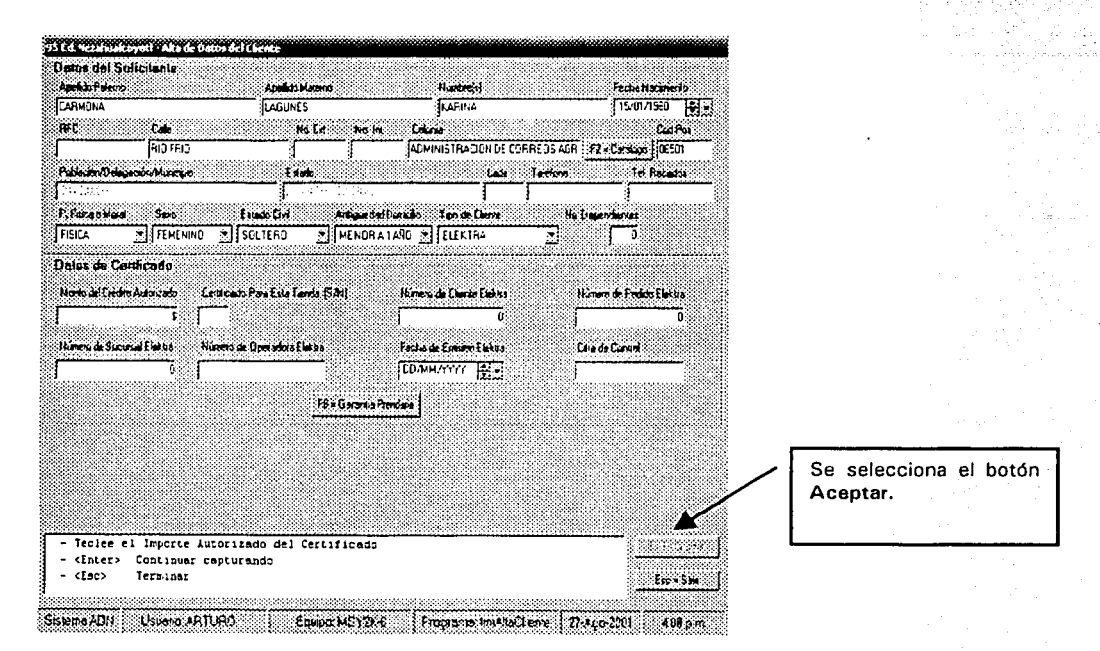

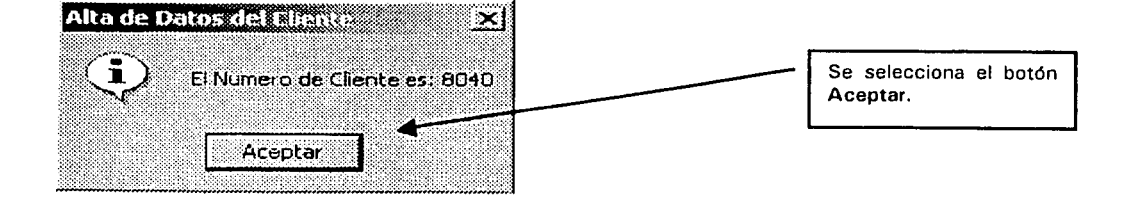

Figura 3.22. Alta de clientes ELEKTRA.

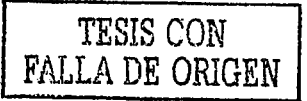

### Definición de reportes

Al igual que en las pantallas esta definición contendrá el inventario de reportes, en el que se describe brevemente el propósito del reporte. Cabe mencionar que para esta sección únicamente se consideran las 4 funciones básicas como se ha hecho en secciones anteriores. Esta definición se muestra en la tabla 3.23.

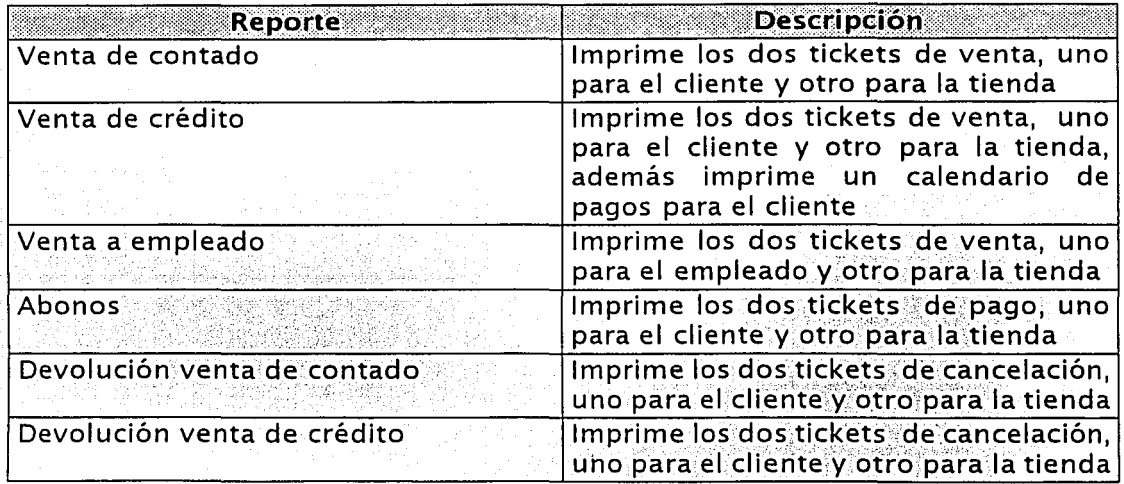

Tabla 3.23. Definición de reportes

### Definición de formatos

Esta definición contendrá un inventario de formas (tabla 3.24), en el cual se describe brevemente el propósito del formato y que servirá como base para la elaboración de los manuales para las cuatro funciones básicas.

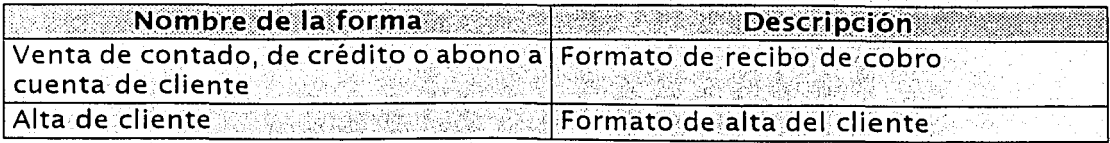

Tabla 3.24 Definición de formatos.

Con estas actividades se completa el diseño funcional del sistema propuesto y se da inicio al diseño técnico en el capítulo 4.

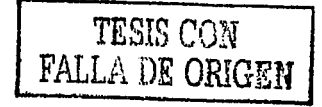

97

## Capítulo 4

# Diseño Técnico

Para que un sistema pueda ser eficiente es necesario que se de especial énfasis en la fase de diseño, donde se toman en cuenta todas las necesidades y todos los recursos con que contamos para satisfacer dichas necesidades.

En el diseño tecnico se contempla la definición del diseño de rendimiento y seguridad minimo necesario para una operación óptima y segura del sistema propuesto, el diseño de procesos del sistema que deberá incluir las pantallas, un inventario de mensajes del sistema y los procesos batch que se llevarán a cabo, con esto. se determinará el inventario de programas y módulos a desarrollar por el equipo de trabajo. Además, como complemento a esta parte, se incluye al último un inventario de las interfaces que interactúan con el sistema propuesto.

En este capítulo también se realiza el diseño de las entidades, del modelo y de los elementos de datos que determinaran la base de datos. y formalizando con base en esto, el diagrama entidad-relación del sistema propuesto.

Por último se incluyen los casos y procedimientos de prueba que se deberán llevar a cabo para liberar el sistema y se establecerá el proceso de conversión de datos del sistema anterior al sistema ADN THE ONE.

98

### 4.1. Diseño de rendimiento y seguridad

Este apartado tiene como obietivo diseñar y documentar los procesos de rendimiento, seguridad de la información y control del sistema propuesto, con base en la plataforma de software y de hardware definida en el diseño de arquitectura técnica para poder cumplir con los requerimientos solicitados por el  $usingian$ 

Diseño de rendimiento. El rendimiento del sistema está basado casi en su totalidad en las consultas al maneiador de la base de datos, pues sobre ellas se realizan la mayoría de las transacciones operadas por el sistema propuesto. Debido a que el sistema solicita la información de las tablas de SOL Server, se deberán tomar en cuenta los siguientes criterios en el desarrollo para incrementar el rendimiento del sistema propuesto:

- > Evitar utilizar la opción *between* en cualquier tipo de consultas a la base de datos, va que esto decrementa significativamente el rendimiento de la base de datos al no poderse utilizar los índices establecidos vinacer un barrido completo de la base de datos para buscar los datos necesarios.
- > Evitar la utilización de cursores va que el tiempo de respuesta de la base de datos se vuelve muy lento. En vez de ello, utilizar procedimientos almacenados.
- > En la programación del cliente no se deberán dejar recordsets abiertos
- > Se deberá emplear la conexión ADO (Access Data Object) para un mejor tiempo de respuesta.

Diseño de seguridad. La seguridad del sistema propuesto estará basada en la definición de los distintos perfiles que pueden operar el sistema, debido a que internamente se controlan las autoridades sobre cada una de las acciones que pueden realizar los distintos perfiles que esten dados de alta en las tiendas. Estos perfiles estarán asociados a la base de recursos humanos, para validar el puesto asociado a cada perfil, para garantizar que el puesto en la estructura de personal está directamente relacionado con su perfil y función. A cada uno de estos perfiles estará asociado un *password* (palabra de acceso), el cual deberá ser único y confidencial. Deberá hacerse hincapie en este aspecto a los usuarios del sistema, pues no deberán proporcionar su *password* a ninguna persona y se deberán ajustar a las normativas vigentes en la empresa con respecto al uso y confidencialidad de sistemas y claves de acceso. La seguridad del sistema propuesto establece los siguientes niveles de autoridad:

Empleado de tienda. Este perfil lo tendrán todos los empleados que trabajan en la sucursal (gerente: subgerente: elecutivo de cuenta: caleros), y que así estén registrados en la base de datos de recursos humanos (excepto los quardias de sequridad). En el caso de auditores y gerentes regionales, son perfiles que no residen en la tienda por pertenecer a personal que no cuenta con una sucursal fila, por lo que previo a realizar cualquier tipo de operación en tienda (p. el. toma de inventario físico), estos perfiles deberán ser dados de alta por el gerente. El privilegio que tendrán los perfiles que pertenezcan a esta categoría será el de lectura y escritura sobre las tablas existentes a través de funciones específicas definidas por perfil v validadas por el sistema (ventas, devoluciones, consultas, etc.).

Administradores. Este perfil estará autorizado únicamente para el personal de sistemas que labora en las oficinas centrales, y que estará encargado de la administración de la base de datos. Los privilegios que tendrá serán los de crear y borrar objetos de las bases de datos locales y de la central, ejecutar tareas, optimizar y administrar la base de datos local y central, y realizar lecturas y escrituras sobre tablas va existentes.

Comunicaciones. Este perfil estará autorizado únicamente para el personal de sistemas que labora en las oficinas centrales, encargado de la comunicación de las tiendas con las base de datos central. Los privilegios que tendrá serán los de realizar transferencias de información (recepción y/o envío), así como estar interactuando con la base de datos local de las tiendas y con el programa encargado de enviar las transacciones a la base de datos central, a través del software MOSeries.

Consulta: Este perfil será asignado a el personal de soporte para verificar posibles fallas que se están dando en las tiendas, una vez que el sistema sea liberado al área de soporte correspondiente. Tendrá privilegio de sólo lectura.

Para cada uno de estos perfiles el nivel de autoridad estará asociado a la clave con la cual se firmará el usuario al entrar al sistema.

Todos los niveles de autoridad descritos para cada uno de los perfiles definidos, son grupos de usuarios creados en el manejador de base de datos SOL Server 2000.

### 4.2. Diseño de procesos del sistema

Este apartado incluye una descripción detallada de cada una de las pantallas que fueron definidas en el capítulo anterior, y de la cuales ya se ha obtenido visto bueno del usuario para su codificación, y el inventario de mensaies del sistema que responderán a diversos eventos que ocurran en las pantallas. A partir de esta definición podremos establecer cada una de las entidades y elementos de datos que conformarán la base de datos del sistema propuesto, y ya con ésta definir la funcionalidad de cada uno de los programas que conformaran dicho sistema, dado que cada campo en la pantalla establece la manera en que éste deberá especificarse y funcionar de manera integral en el sistema.

### 4.2.1 Descripción de pantallas línea

El objetivo de este apartado es describir las funciones y resultados esperados de cada pantalla definida en el capítulo anterior, así como proporcionar la base para la definición y desarrollo de los programas que las integran.

A continuación se muestran las holas de control para la definición de cada una de las pantallas indicando su nombre, el propósito de ésta, el programa que deberá asociarse a la misma, el elemento de la pantalla, su definición a nivel de programación y la descripción de cada una de sus teclas de función. Estas hojas de control servirán como base para el diseño de los objetos de la base de datos y el desarrollo de la programación, va que define el tipo y longitud que deberán contener los campos de las tablas para satisfacer las necesidades de información que espera tener el usuario, así mismo determina la forma en que deberá funcionar la pantalla al establecer los catálogos de opciones de deberán asociarse a cada evento que se realiza en ésta, y define las teclas de función de cada pantalla con el fin de establecer el flujo del sistema.

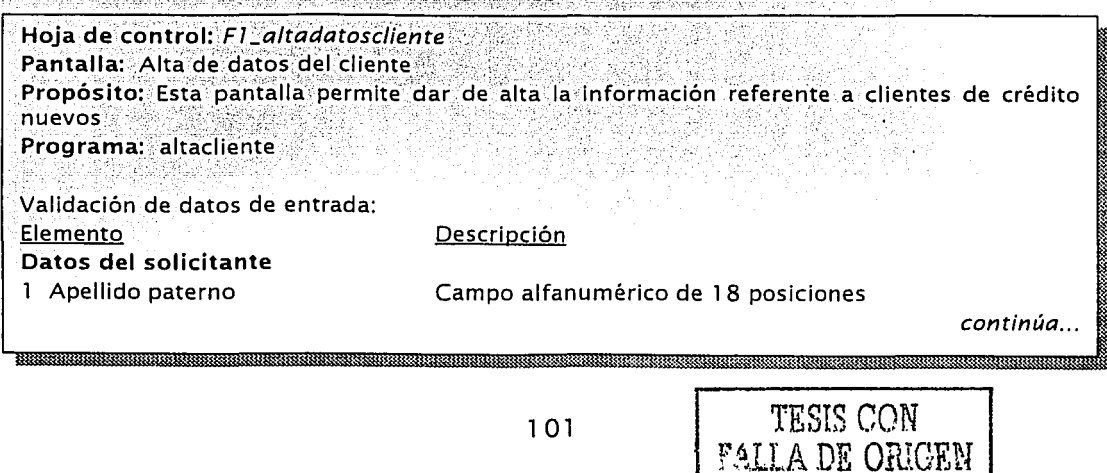

Capítulo 4<br>Diseño técnico

۰.

PER RECEIVED AND PROPERTY

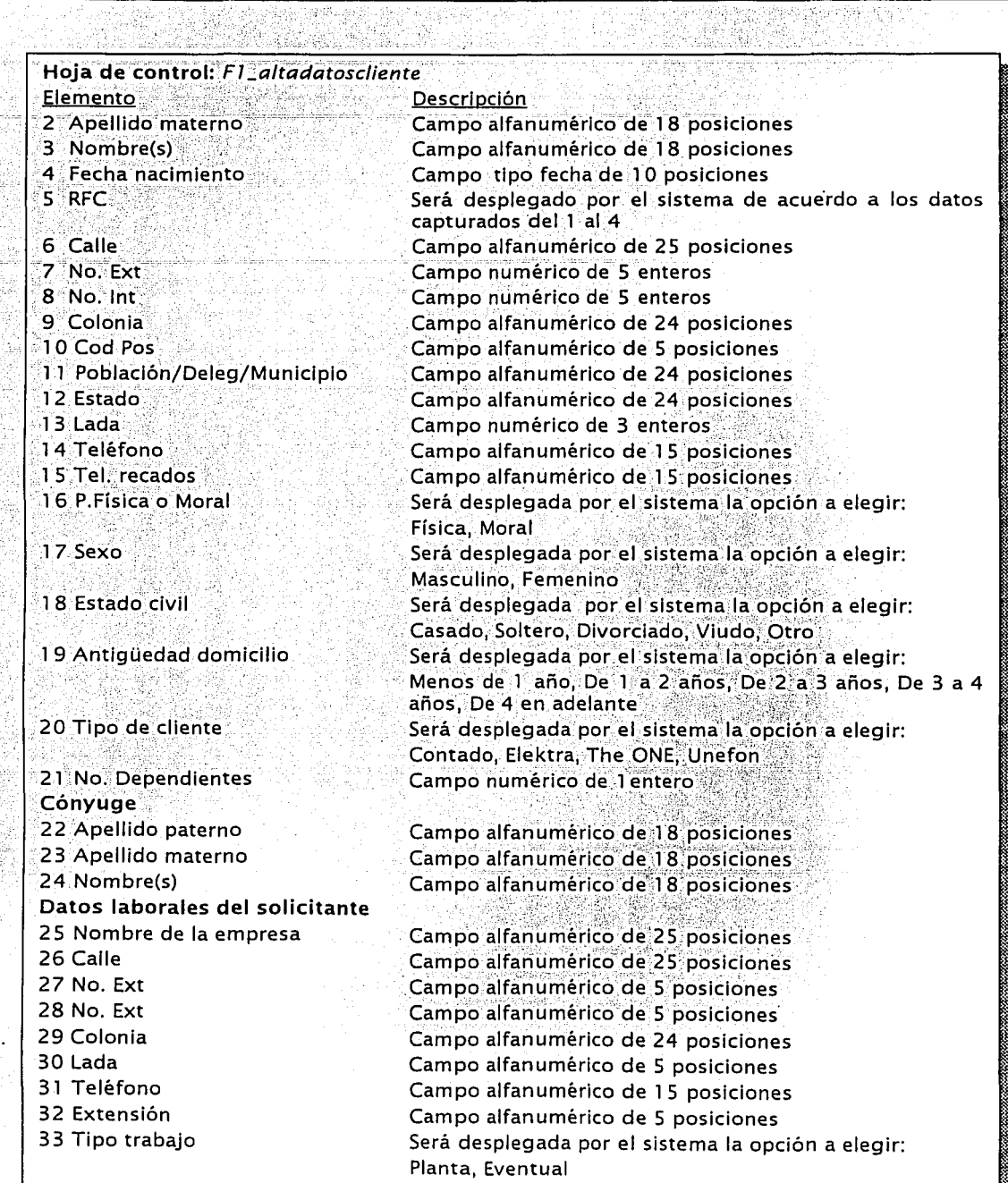

この時の のかい

**TANGAN MANAGERIAN SEBAGAI PEN** 

*continúa ...* 

---------=---•-.. ¿,- ..... - ----- -~·--""'--

\*\*\*\*\*\*\*\*\*\*\*\*\*\*\*\*\*\*\*\*\*\*\*\*\*\*\*\*\*\*

 $: \mathbb{R}^n \times \mathbb{R}^n$  $23-2$ 

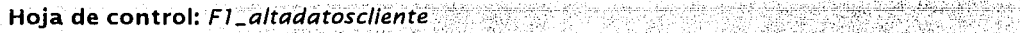

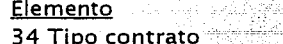

35 Puesto 36 Jefe inmediato 37 Antigüedad

Elemento D~scrlpción . . . •.. . . .. J(' 34 Tipo contrato : Será desplegada por el sistemá la opciÓ'n a elegir entre 1 00 ·posible·s oficios y empleos. . . .... · . . . . .. ,Campo alfanumérico de 25 posiciones Campo alfanumérico de 60 posiciones Campo numérico de tipo tyniint

 $\sim$   $\sim$   $\sim$   $\sim$   $\sim$   $\sim$ 

#### $Tecla$

 $F2 = \text{Catálogo}$  $F10 =$ Grabar

#### Descripción

Despliega el catálogo de colonias existes Guarda todos los datos capturados y pasa el control a la pantalla Ingresos y propiedades Sale y regresa el control a la pantalla MENU PRINCIPAL

 $ESC = Salir$ 

#### ·Comentarios:

Esta pantalla se utiliza para los tres tipos de cliente que pueden existir: cliente THE ONE, cliente ELEKTRA, cliente de crédito UNEFON y cliente de contado UNEFON. Para el último únicamente se presentan los campos relativos a *Datos del solicitante y Cónyuge.* 

El nivel de autoridad del usuario para acceder a esta pantalla deberá ser de ejecutivo de tienda.

#### Hoja de control: *F1 \_ingreyprop*

Pantalla: Ingresos y propiedades

Propósito: Esta pantalla permite dar de alta la información referente a los ingresos y propiedades de clientes nuevos

Programa: altacliente

#### Validación de datos de entrada:

Elemento 1 Ingresos 2 No comprobables **3** Solidarios 4 Total de cliente **5 Tipo vivienda** 6 De quien es 7 A nombre de quién está 8 A nombre de quién está el

9 Vigencia del contrato 1 O Posee propiedades

-··-- ---·-----

#### Descripción

Campo numérico de 12 enteros y 2 decimales Campo numérico de 1 2 enteros y 2 decimales Campo numérico de 1 2 enteros y 2 decimales Campo numérico de 12 enteros y 2· decimales Será desplegada por el sistema la opción a elegir Campo alfanumérico de 60 posiciories Campo alfanumérico de 60 posidones Campo alfanumérico de 60 posiciones contrato de renta Campo de tipo smalldatetime Será desplegada por el sistema la opción a elegir Si, No

*continúa ...* 

36.EP

**REAR** 

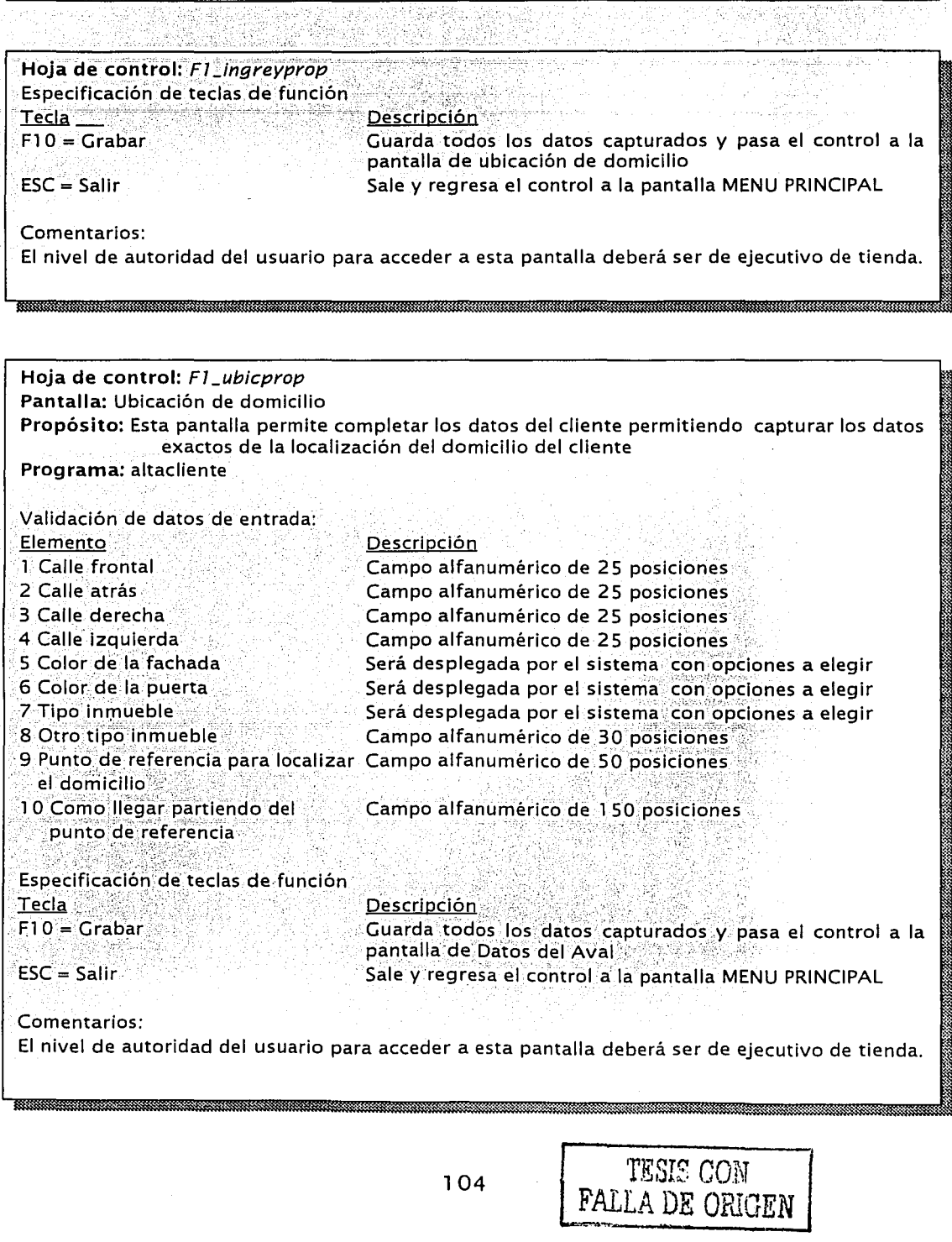

Ŕ

94 (S.K YW 높약

군

Parties to the first

,,.\_ ·~.· .... ---:;;.~ -- \_. --

혼동

59. A

38

노인

174

-9

439. SP

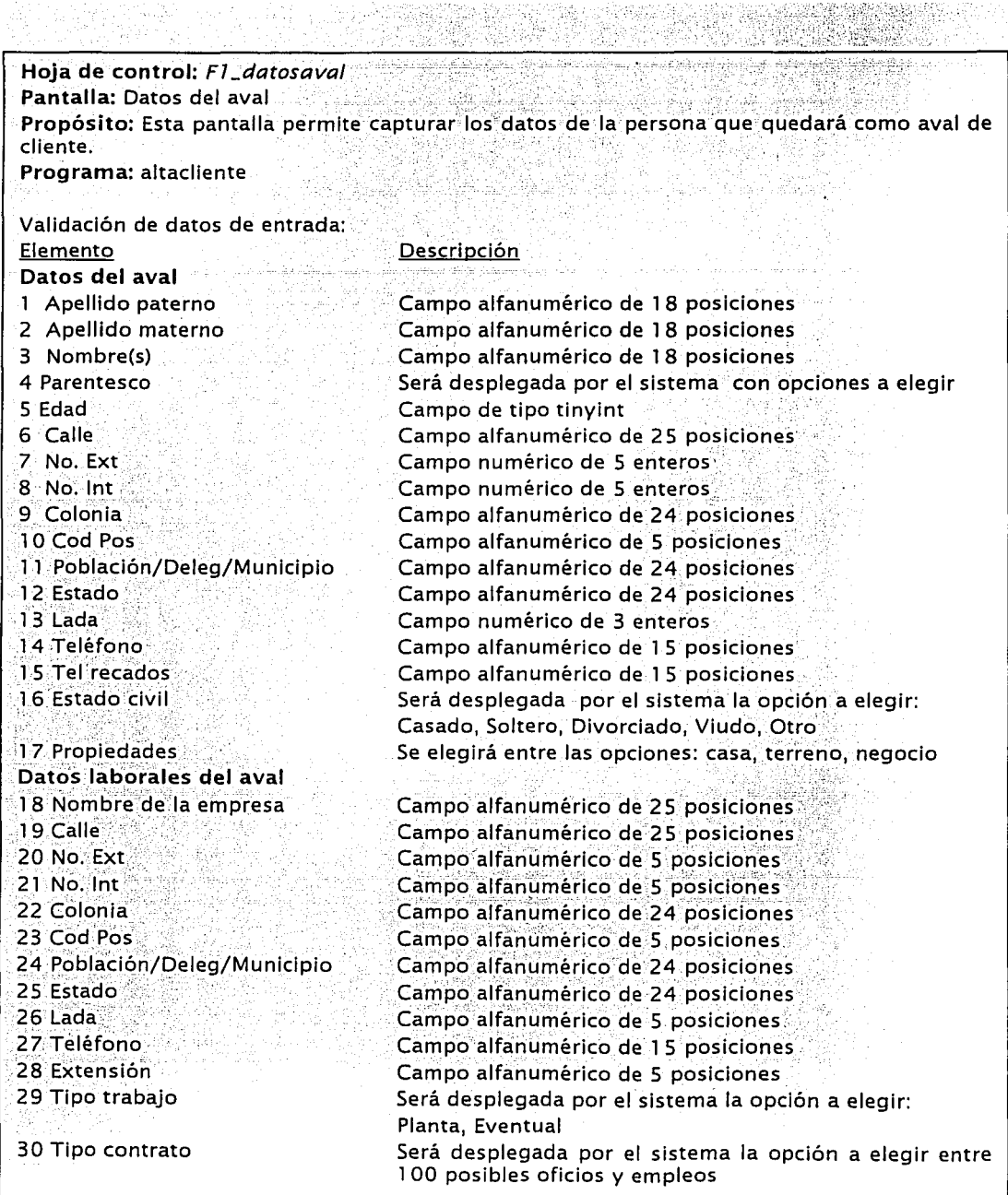

eringan<br>Desemb

чy.

ar S

restation de la completation de la completation de la completation de la completation de la completation de la

. ···--------·----·--~-.... --k- . ~-·---e:;!!'-·--··--· - -e---- :.,.;;.....·· --·--.\_·- - -.-

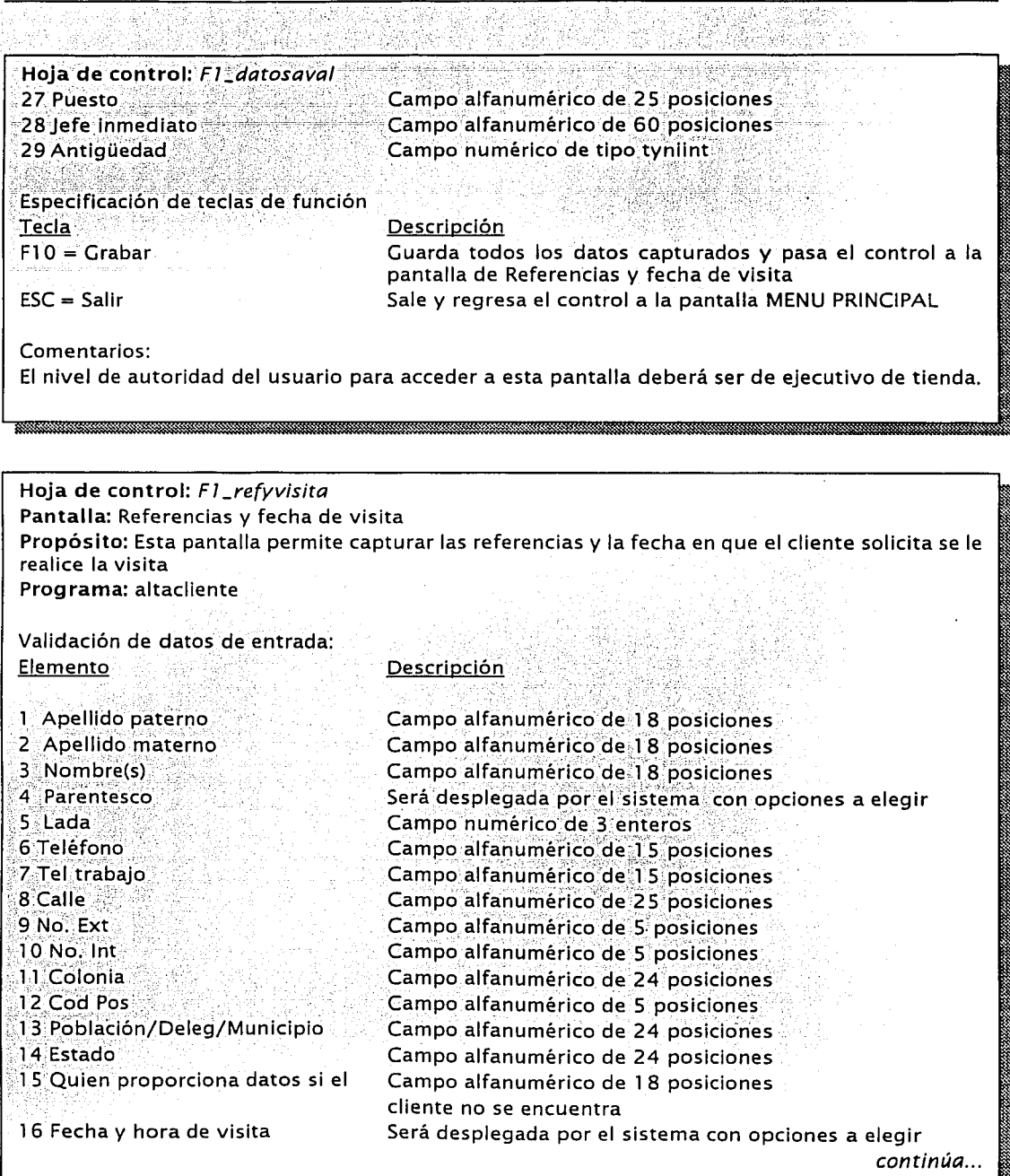

Ş.

g, A t fo 3

Tara

and construction and the con-

una araw ang katangan ang katang ang kalung alikuwang ng mga atang kalung ang managang nang managang na katang

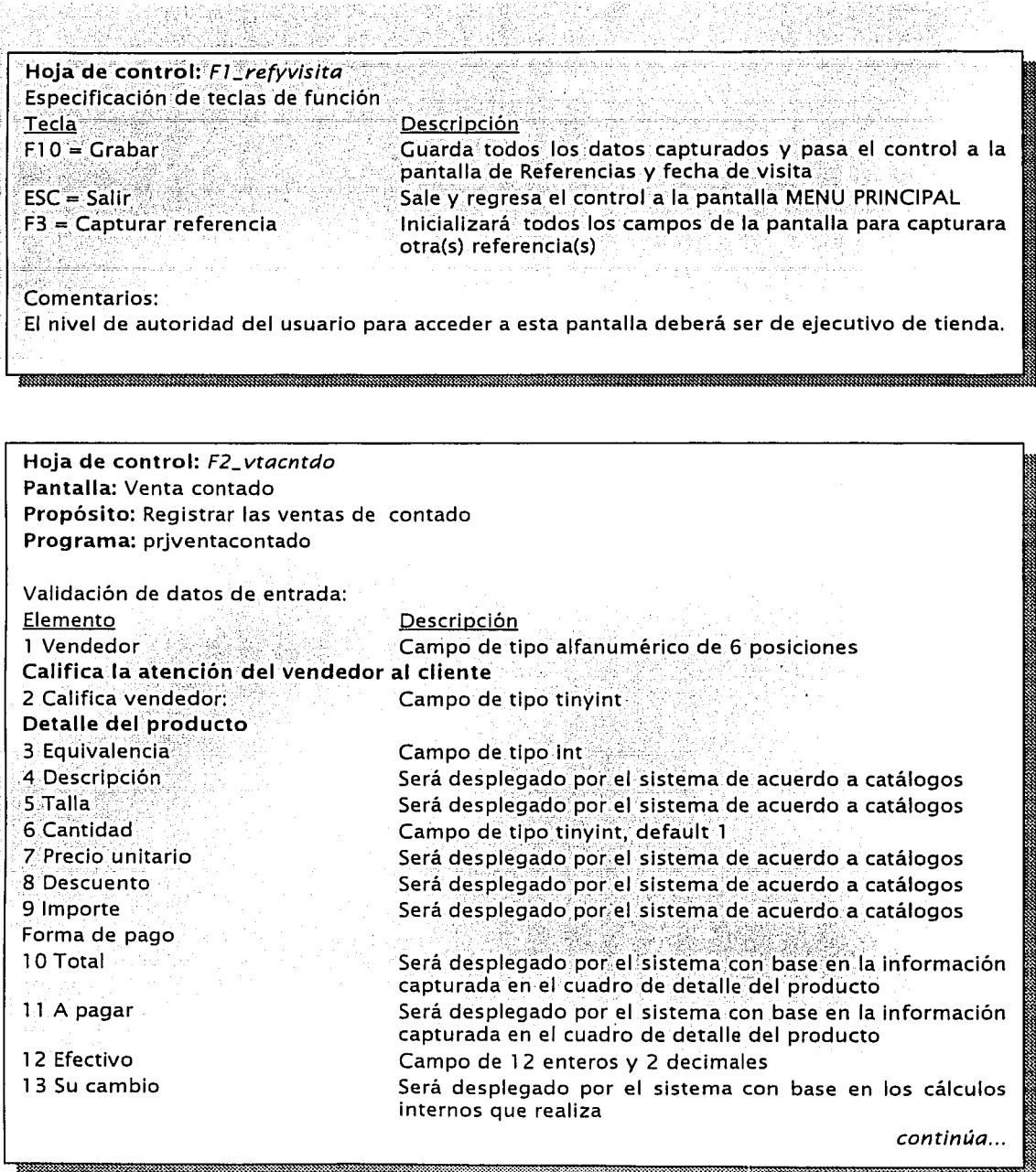

anya

196

N.

*발음 : 22* 

9è

좋았

TESIS CON FALLA DE ORIGEN

 $\cdots$ 

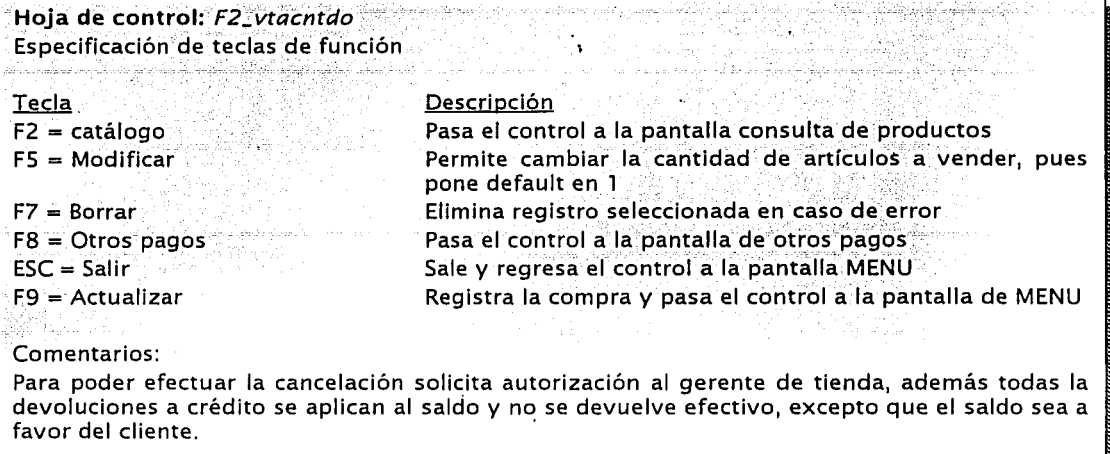

#### Hoja de control: F2\_consprod Pantalla: Consulta de productos Propósito: Permitir desplegar el catálogo de mercancía existente en el inventario de la tienda<br>Programa: priventacontado Programa: prjventacontado

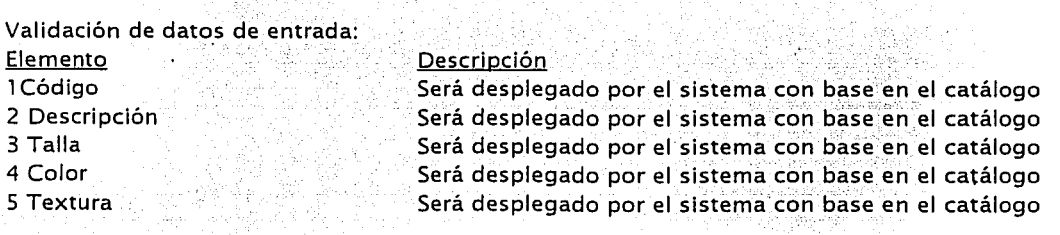

Especificación de teclas de función

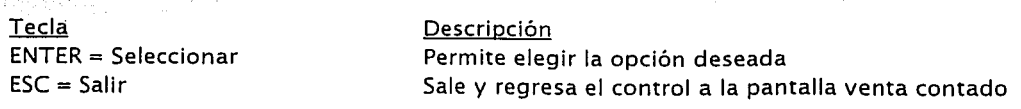

an ang kalawang pangangang pangang pangang pangangang pangang pangang pangang pangang pangang pangang pangang

45

ys:

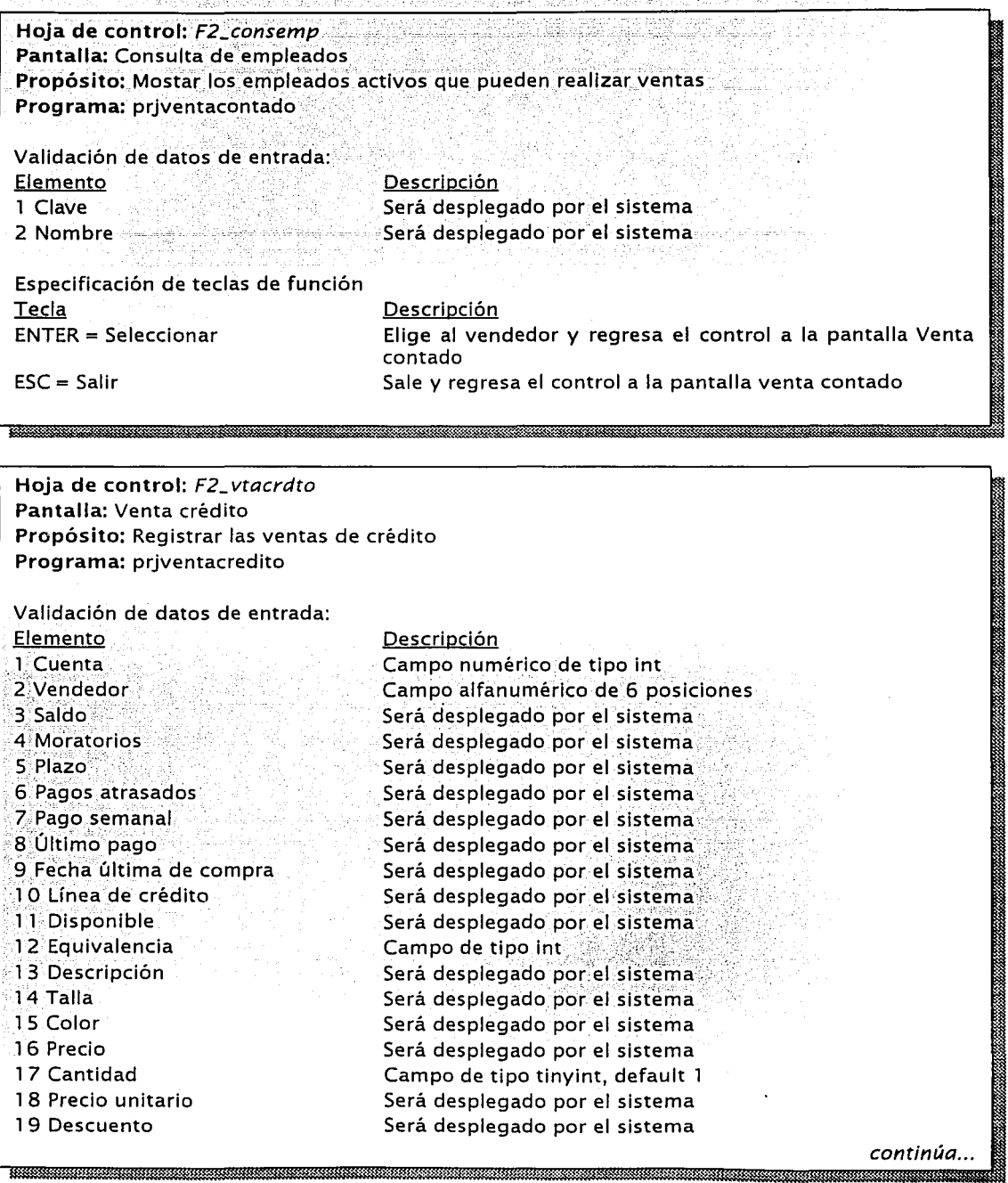

XX : 14X

35

téret

109

and the company

سمعها ورامان

ò,

حدها

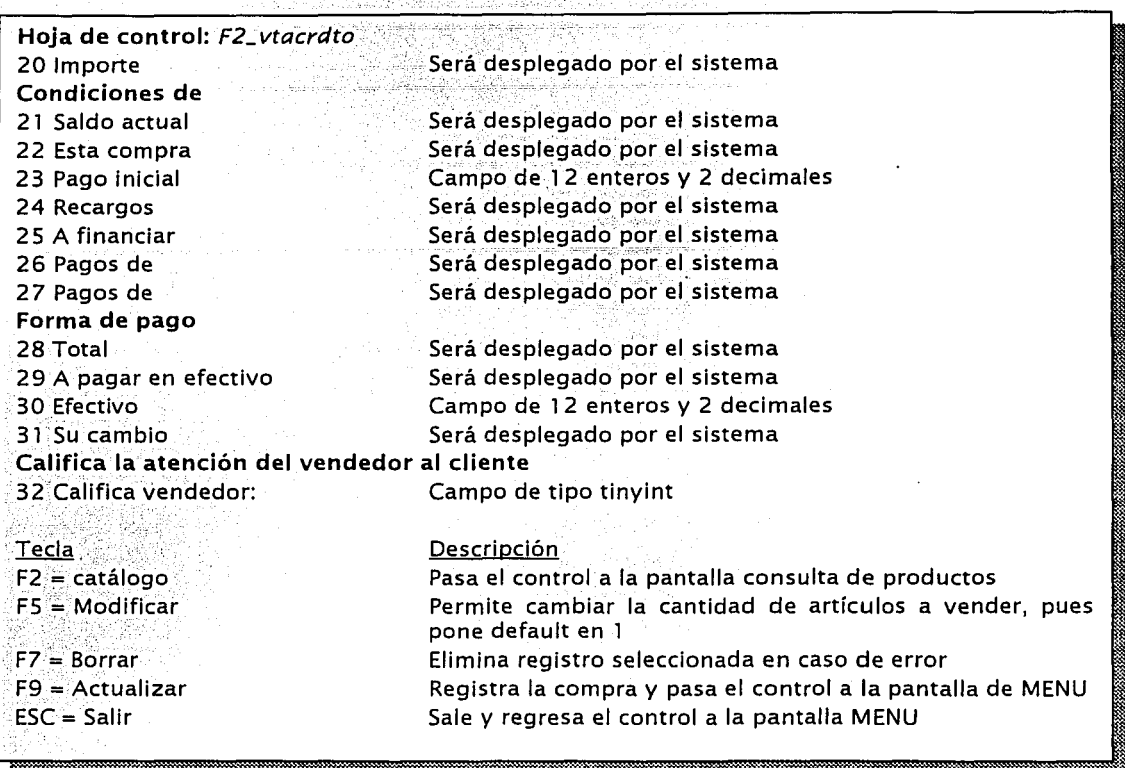

Na

#### Hoja de control: *F3\_devvtacntdo*

Pantalla: Devolución venta contado

Propósito: Existen dos tipos de devoluciones: parcial (cuando el cliente sólo cancela una equivalencia de dos que adquirió) y total (cuando el cliente cancela el total de su compra). Programa: devvtacontado

#### Validación de datos de entrada: Elemento.·

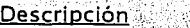

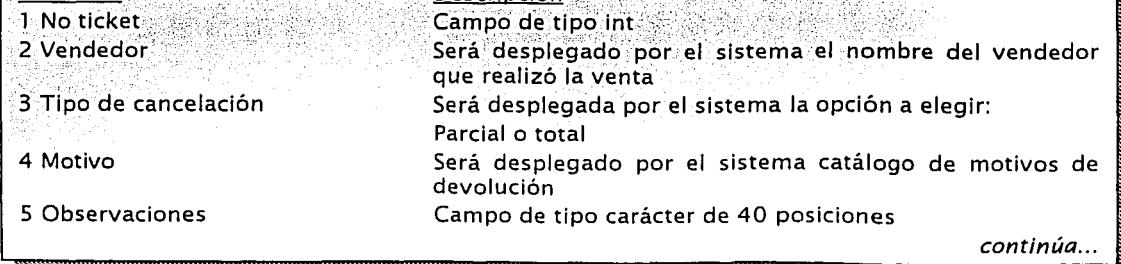

11 o

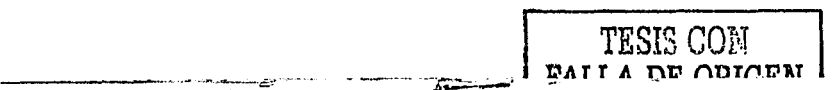

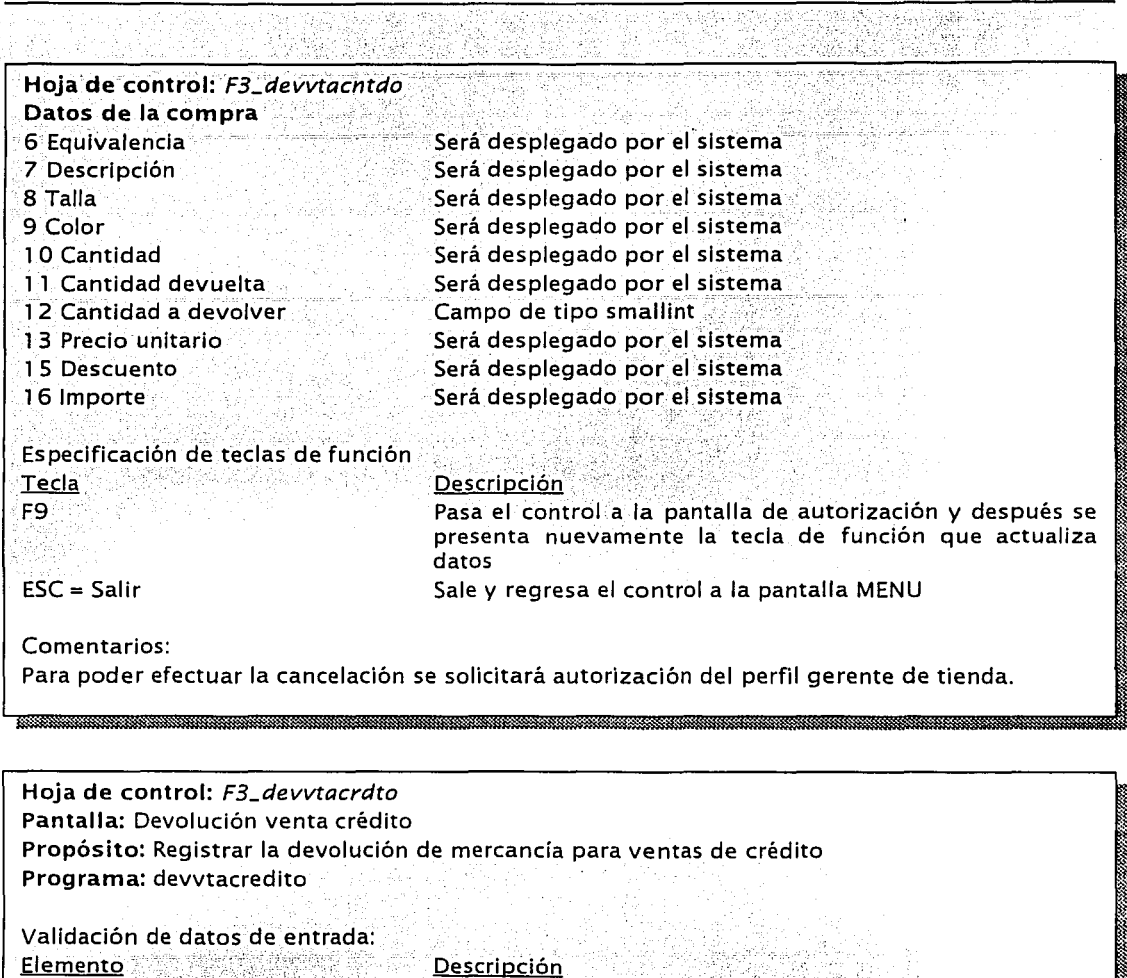

퇴기

<u> 1988 - Jan Samuel Bander, Amerikaansk filosof (</u>

 $\overline{a}$  and  $\overline{a}$ 

المخط وسيستعدها الحالة

5. 공부

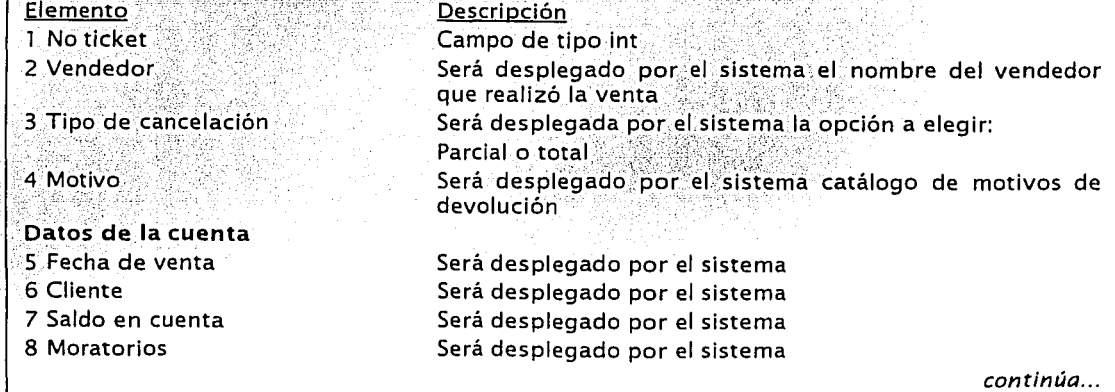

د با د سرور او <u>اور در پستو</u>رد

\*\*\*\*\*\*

ن سمستر<br>مناسب  $\omega_{\rm c}$  and

\*\*\*\*\*\*\*

,,,,,,,,,,,,,,,,

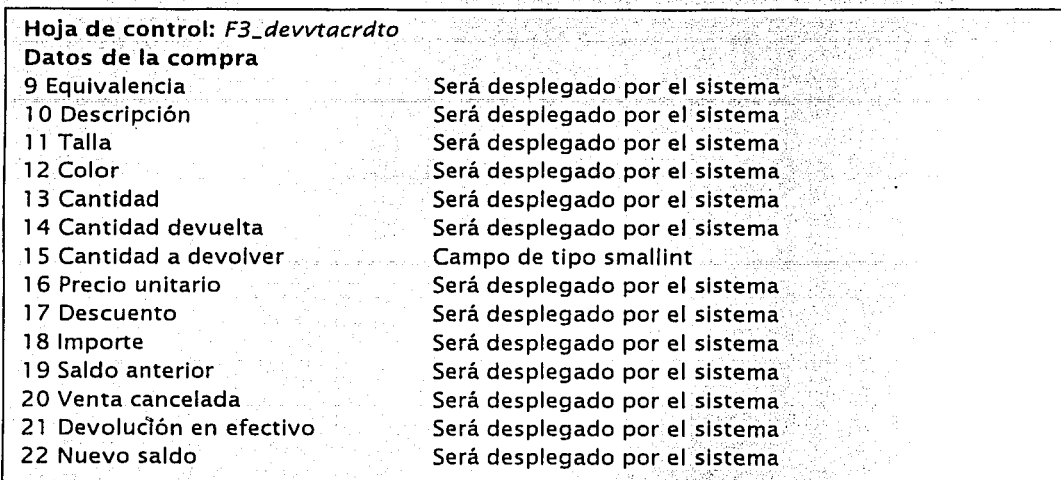

#### Especificación de teclas de función

없음으로

여료인

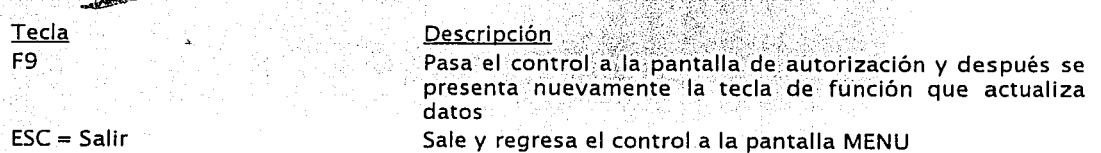

 $\sim$  .  $\mathbb{Z}^n$ 

<u> 2003 - 2003 - 2004 - 2005 - 2006 - 2007 - 2008 - 2008 - 2008 - 2008 - 2008 - 2008 - 2008 - 2008 - 2008 - 200</u>

Comentarios:

Para poder efectuar la cancelación solicita autorización al gerente de tienda, además todas la devoluciones a crédito se aplican al saldo y no se devuelve efectivo, excepto que el saldo sea a favor del cliente. **1989 - Jacques Grande, American american al II-lea (n. 1970)** 

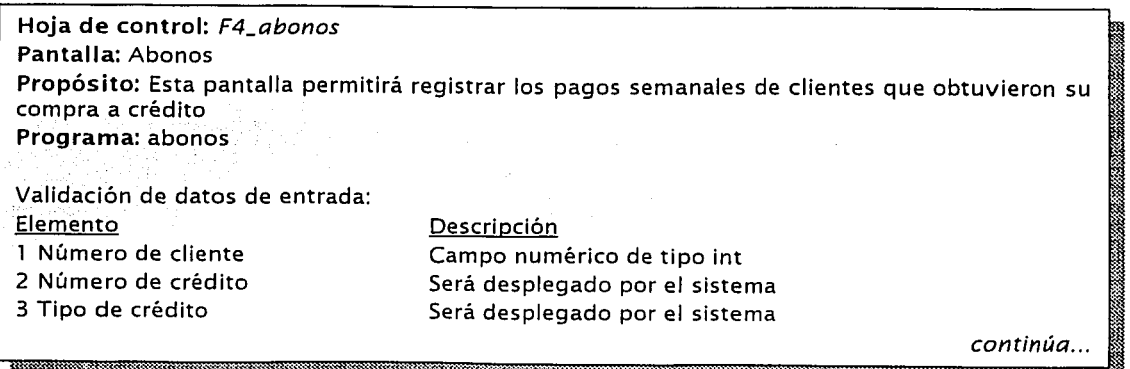

\_.,.

Hoja de control: F4\_abonos 4 Saldo original 5 Intereses atraso 6 Subtotal 7 Pagos a saldos 8 Pagos a intereses 9 Saldo actual Cobranza 10 Última visita 11 Clasificación 12 Inic Promesa de pago 13 Fin Promesa de pago 14 Imp Promesa de pago Crédito 15 Plazo 16 Último pago recibido 17 Abonos pagados 18 Primer abono 19 Ultimo abono 20 Vencimiento 21 Inactividad **Bonificación** 22 Pagando 23 Bonificaremos Pago requerido 24 Atraso 25 Intereses por atraso 26 Pago requerido 27 Pago mínimo para normalizar 28 Importe a pagar 29 Otros tipo de pago 30 Efectivo recibido 31 Cambio Especificación de teclas de función

Será desplegado por el sistema Será desplegado por el sistema Será desplegado por el sistema Será desplegado por el sistema Será desplegado por el sistema Será desplegado por el sistema

Será desplegado por el sistema Será desplegado por el sistema. Será desplegado por el sistema Será desplegado por el sistema Será desplegado por el sistema

Será desplegado por el sistema Será desplegado por el sistema Será desplegado por el sistema Será desplegado por el sistema Será desplegado por el sistema Será desplegado por el sistema Será desplegado por el sistema

Será desplegado por el sistema Será desplegado por el sistema

Será desplegado por el sistema Será desplegado por el sistema Será desplegado por el sistema Será desplegado por el sistema Campo numérico de 12 enteros 2 decimales Campo numérico de 12 enteros 2 decimales Campo numérico de 12 enteros 2 decimales Será desplegado por el sistema

Tecla  $F2 = \text{Catálogo}$ F<sub>10</sub>  $F7.$ 

F9.  $ESC = Salir$  $F3 =$  Otro abono F8

#### **Descripción**

Desplegará el catálogo clientes Pasará el control a la pantalla Estado de Cuenta Pasará el control a la pantalla No. Recibo Actualiza datos Sale y regresa el control a la pantalla MENU Inicializará todos los campos de la pantalla Pasará la pantalla a otros tipos de pago

### 4.2.2. Inventario de mensaies del sistema

A continuación se listan los mensajes del sistema de las cuatro funciones principales que hemos maneiado como alcance de este trabalo de tesis. Esta actividad tiene como propósito llevar el control de los mensales de error o advertencia propios del sistema, para que éstos no se dupliquen durante el desarrollo de procesos. Para ello, se ha incluido el módulo al que están relacionados los mensajes, el código asignado al mensaje de acuerdo al programa que los desplegará y el texto del mensaje tal y como será desplegado por el sistema en las pantallas.

#### **Función: Alta de clientes**

altacliente\_msq01 "Debe capturar las garantías prendarias del cliente." altacliente msq02 "Error al grabar datos de garantías prendarias" altacliente\_msq03 "El Número de Cliente es: " altacliente\_msg04 "Error al Grabar los Datos del Cliente" altacliente\_msg05("¿Desea Salir de Alta Cliente" altacliente\_msg06 "Error al recibir parametros del sistema" altacliente\_msg07 "No es posible conectarse al Servidor, Avise a Sistemas..." altacliente msq08 "Error al determinar el estado en donde se encuentra la sucursal" altacliente\_msg09 "Error al recuperar datos del cliente" altacliente msq10 "Cifra de Control Inválida. altacliente\_msg11 "Error al recuperar la colonia" altacliente\_msg12 "No existe la colonia.. altacliente\_msg13 "Ya Existe un Cliente con el mismo Nombre, Apellido Paterno y Materno: El Alta de este Cliente no podrá Realizarse..." altacliente\_msg14"Debe Capturar Apellido Paterno del Cliente" altacliente\_msg15 "Debe Capturar Apellido Materno del Cliente" altacliente\_msg16 "Debe Capturar Nombre del Cliente" altacliente\_msg17."Fecha.de Nacimiento Invalida" altacliente\_msg18;"Debe Capturar el RFC del Cliente" altacliente\_msg19"El RFC del Cliente es incorrecto" altacliente\_msg20:"Debe Capturar la Calle del Domicilio del Cliente" altacliente\_msg21 "Debe Capturar la Colonia del Domicilio del Cliente" altacliente\_msg22 "Debe Seleccionar Persona Física o Moral" altacliente\_msg23 "Debe Seleccionar Sexo del Cliente" altacliente\_msg24."Debe Seleccionar Estado Civil del Cliente"

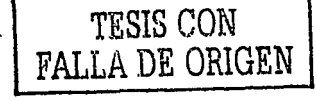

altacliente\_msq25 "Estado Civil no Válido, por favor Seleccione otro" altacliente - msq26 "Debe Seleccionar Antiqüedad en Domicilio Actual del Cliente" altacliente msg27 "Debe Seleccionar Tipo de Cliente"

### **Función: Venta de Contado**

Vtacntdo\_msg01 "Este Artículo es de Regalo Agregarlo con F9...'

Vtacntdo msq02 "Existencia Insuficiente... Solamente hav "XX "artículos en el Inventario

Vtacntdo\_msq03 "Producto Inválido..."

Vtacntdo\_msg04 "Si cancela se eliminarán los artículos capturados... ¿desea Eliminarios?

Vtacntdo msg05 'Error al determinar el importe máximo permitido para pagar en otros documentos"

Vtacntdo\_msg06 "Número de Empleado inválido...."

Vtacntdo\_msq07 "Error al consultar datos del negocio"

Vtacntdo\_msq08 "La impresión fue correcta ?"

Vtacntdo\_msq09 "Existieron Errores al Generar el Movimiento, Las Tarietas Bancarias seran Reversadas

Vtacntdo\_msg10 "El movimiento no ha sido registrado...

Vtacntdo\_msg11. "El importe a pagado es menor al importe de la Venta"

Vtacntdo\_msg12"Faltan artículos para completar la promoción 2x1"

Vtacntdo\_msg13 "Error al determinar datos del negocio"

Vtacntdo\_msg14 "No se puede establecer comunicación con la base de datos" Vtacntdo\_msq15 "El parámetro 1004 número de avisos no se encuentra....

Vtacntdo msg16 "El empleado no tiene registrado número de avisos"

Vtacntdo\_msg17 "No podrás realizar operaciones de caja hasta que hayas hecho un depósito a Caja Principal,"

Vtacntdo\_msg18 "La Cantidad máxima de Artículos de Regalo es de " Vtacntdo\_msg19 "Debe Escoger Otra Equivalencia de Regalo... Existencia Insuficiente...

Vtacntdo\_msg20 "Existencia insuficiente ... La existencia Actual es de "

Vtacntdo\_msg21 "No ha sido Posible Agregar los Artículos de Regalo...Hay Articulo de más para la Equivalencia "

Vtacntdo\_msg22 "Hace Falta Articulo para la Equivalencia "

Vtacntdo\_msg23 "No ha sido Posible Agregar los Artículos de Regalo..."

Vtacntdo\_msq24 "Solamente se puede seleccionar una Opción de Artículo de Regalo por Promoción.... Promoción "

Vtacntdo\_msg25 "No se encontró impresora de ticket"

Vtacntdo\_msq26 "Error al recuperar datos de la venta..."

Vtacntdo\_msg27 "Error al recuperar el detalle de la venta...

Vtacntdo msg28 "Error al recuperar datos del cliente..."

Vtacntdo msq29 "Error al imprimir datos fiscales del negocio..."

Vtacntdo\_msq30 "Hay algún problema que impide imprimir, posibles causas: - Su impresora no está en línea, o no está encendida - Su impresora tiene un atasco de papel o está sin papel - No tiene una impresora instalada desde el Panel de control de Windows - Trate de reparar el problema antes de reintentar la Impresión. Si desea reintentar la impresión pulse ACEPTAR si desea cancelaria pulse CANCELAR."

Vtacntdo msg3.1 "La impresión se canceló. Verifica que tu impresora esté instalada correctamente, o que tenga papel"

#### **Función: Venta de Crédito**

Vtacrdto\_msg01 "Este Artículo es de Regalo Agregarlo con F9..."

Vtacrdto msg02 Existencia Insuficiente Solamente hay artículos en el Inventario

Vtacrdto\_msg03 "Producto Inválido...

Vtacrdto\_msq04 "Si cancela se eliminarán los artículos capturados... desea eliminarlos?

Vtacrdto\_msq05 "Número de Empleado invalido ...."

Vtacrdto\_msg06 "La impresión fue correcta ?"

Vtacrdto\_msq07 "El importe a pagar es menor al importe de la Venta"

Vtacrdto\_msq08 "Faltan artículos para completar la promoción 2x1"

Vtacrdto\_msg09 "No de cuenta inválida...

Vtacrdto\_msq10 "No existe ese numero de cuenta para THE ONE ........"

Vtacrdto\_msg11 : "Cliente con más de una cuenta ......

Vtacrdto\_msq12 "No existe ese cliente....

Vtacrdto\_msg13 "Solicitud sin Rechazada....

Vtacrdto\_msq14 "Solicitud sin Autorizar....

Vtacrdto\_msg15 "Solicitud sin Autorizar...."

Vtacrdto\_msq16 "Cliente sin línea de crédito......."

Vtacrdto\_msg17 "Plazo Inválido o Inactivo .....

Vtacrdto\_msq18 "Cuenta con intereses moratorios......"

Vtacrdto\_msq20 "Cuenta presenta atraso en sus pagos a crédito..."

Vtacrdto\_msg21 "Cuenta sin linea de crédito...!

Vtacrdto\_msg22 "Fecha de último pago días transcurridos a la fecha:

Vtacrdto\_msg23 "No de Empleado inválido. "

Vtacrdto\_msg24 "El monto mínimo de venta es de \$ "

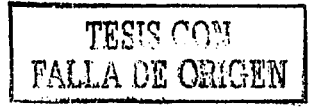

TESIS CON **FALLA DE ORIGEN** 

Vtacrdto\_msq25 "Error al obtener datos del negocio" Vtacrdto\_msg26<sup>\*</sup>No se puede establecer comunicación con la base de datos" Vtacrdto\_msg27 "El parámetro 1004 número de avisos no se encuentra....." Vtacrdto msq28 "El empleado no tiene registrado número de avisos. ...." Vtacrdto\_msq29 "No podrás realizar operaciones de caja hasta que hayas hecho un depósito a Caia Principal. Vtacrdto\_msg30 "La Cantidad máxima de Artículos de Regalo es de " Vtacrdto msg31 "Debe Escoger Otra Equivalencia de Regalo... Existencia Insuficiente..." Vtacrdto\_msg32 "Existencia insuficiente... La existencia Actual es de " Vtacrdto\_msq33."No ha sido posible agregar los artículos de Regalo..." Vtacrdto\_msg34 "Hay artículo de más para la equivalencia" Vtacrdto\_msg35 "Hace falta artículo para la equivalencia" Vtacrdto\_msg36"No.ha.sido.posible.agregar.los.artículos de regalo..." Vtacrdto msg37 "Solamente se puede seleccionar una opción de artículo de Regalo por Promoción.... Promoción " Vtacrdto\_msq38 "No Se ha Encontrado la Persona........" Vtacrdto\_msg40 "Debe seleccionar un cliente..." Vtacrdto\_msg41 "No se encontró impresora de ticket" Vtacrdto\_msg42 "Error al recuperar datos de la venta..." Vtacrdto\_msg43 "Error al recuperar el detalle de la venta..." Vtacrdto\_msg44 "Error al recuperar datos del cliente..." Vtacrdto\_msg45 "Error al recuperar datos del crédito..." Vtacrdto\_msq46"Error al recuperar datos de máximo tiempo de apartado..." Vtacrdto\_msg47 "Error al imprimir datos fiscales del negocio..." Vtacrdto msq48 Hav algun problema que impide imprimir, posibles causas: - Su impresora no está en línea, o no esta encendida - Su impresora tiene un atasco de papel o está sin papel. No tiene una impresora instalada desde el Panel de control de Windows. Trate de reparar el problema antes de reintentar la impresión. Si desea reintentar la impresión pulse ACEPTAR si desea cancelarla pulse CANCELAR." Vtacrdto\_msg49 "La impresión se canceló. Verifica que tu impresora esté instalada correctamente, o que tenga papel"

Vtacrdto\_msg50 "No se encontró impresora de ticket"

#### Función: devoluciones venta contado y crédito

devvta\_msg01 "No se encontró impresora de ticket" devvta\_msg02 "Error al recuperar datos de la cancelación...

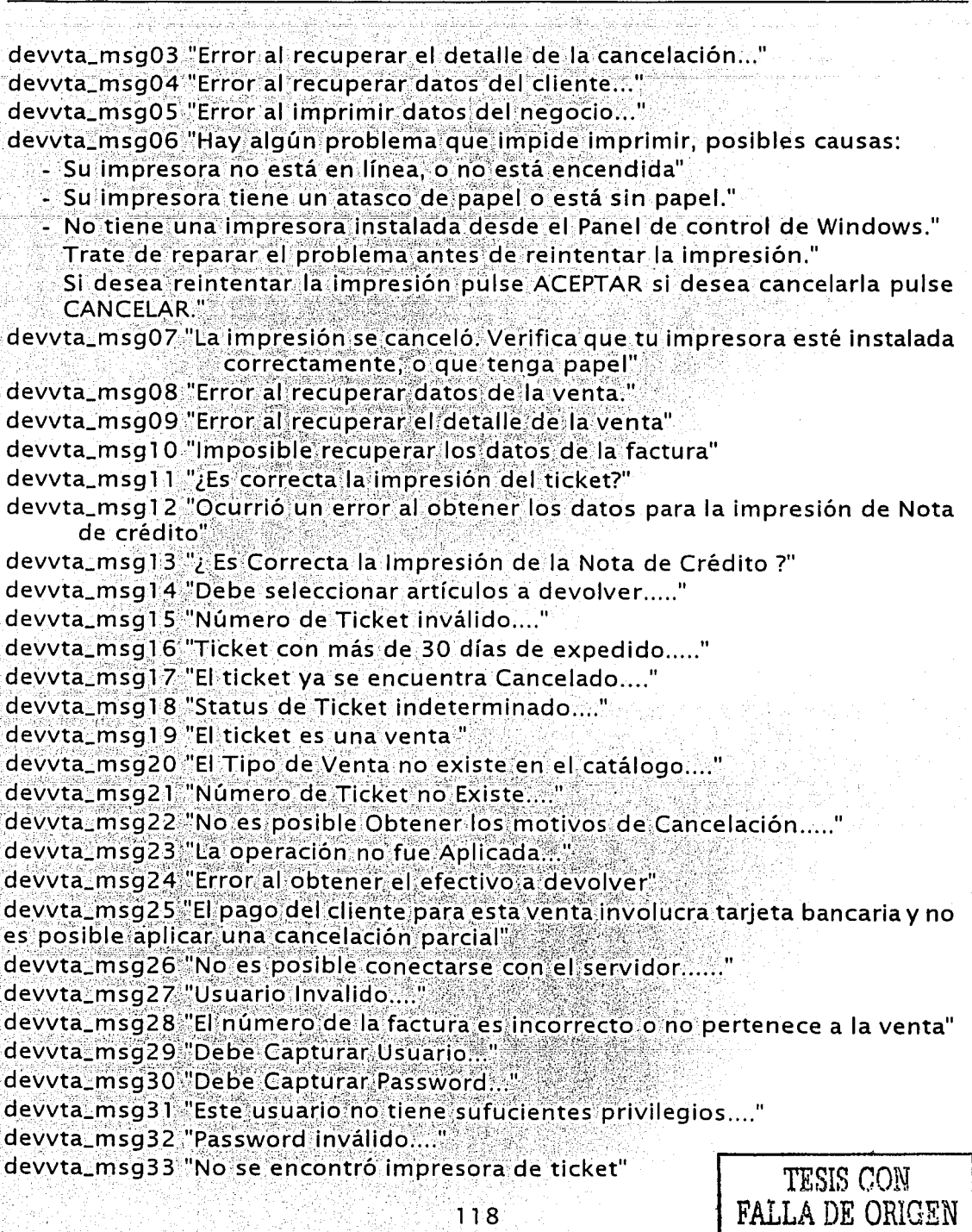

devvta\_msg34 "La impresión se canceló checa que tu impresora esté instalada correctamente; o que tenga papel" devvta\_msg35 "No se encontró impresora de CTA" devvta\_msg36 "No se Puede Obtener el Enganche de la Venta " devvta\_msg37 "Esta Cuenta tiene moratorios ... " devvta\_msg38 "Este ticket no es de venta crédito THE ONE ... " devvta\_msg39 "El ticket no esta asignado a una cuenta de crédito ...." devvta\_msg40 "Status de Ticket indeterminado..." devvta msg41 "El Tipo de Venta no existe en el catálogo ..." Función: abono abonos\_msgOl "No se pudo realizar la conexión a la Base de Datos" abonos\_msg02 "Error al recuperar datos del negocio" abonos\_msg03 '·'No;se~ericoritraron los saldos de las cuentas en: [#atrasos] Avise a sistemas". abonos\_msg04 "Error al determinar el tipo de crédito." abonos msq06 "Error al consultar cuentas del cliente" abonos\_msg07 "Error al determinar el saldo total de la cuenta" abonos\_msg09 "El cliente no tiene Cuentas Asignadas..." abonos\_msq10 "Error al consultar datos del crédito" abonos\_msg11 "¿Desea salir de Abono" abonos\_msg12 "El número de cliente no es válido..." abonos msq13 "El número de cliente no existe..." abonos msg14 "El cliente NO tiene Cuentas Registradas o sus Cuentas se encuentran saldadas... abonos\_msg15 "Error, al determinar el tipo de crédito." abonos\_msg16 "El importe a pagar debe ser positivo"<br>abonos\_msg17 "El importe a pagar es mayor al Saldo total " abonos\_msg18 "Error;al:calcular;los:intereses;de;atraso" :~~~~:=~::ió ;~;iWf ~~W~~~~i:~~¡~~!f f 1~~:~~Ki~f tr <sup>ª</sup> l total i ·'º'ª ª pagar" abonos\_msg21 "Error al aplicar Prorrateo entre las cuentas del cliente" abonos\_msg22 "Error al obtener la fecha del servidor" abonos\_msg23 "Error al generar datos para actualizar las cuentas" abonos\_msg24 "Abono Generado. ¿La Impresión salió correctamente?"

### **4.2.3. Descripción de procesos batch**

Este apartado tiene como objetivo describir las funciones y resultados esperados de cada proceso batch, así como proporcionar la\l:>áse para<•la definición y desarrollo de los programas que lo integran. En la tabla 4.1 se listan los procesos batch identificados que se realizarán en las tiendas y se incluye el módulo al que estará asociado cada proceso, así como el propósito y descripción de cada uno . de ellos.

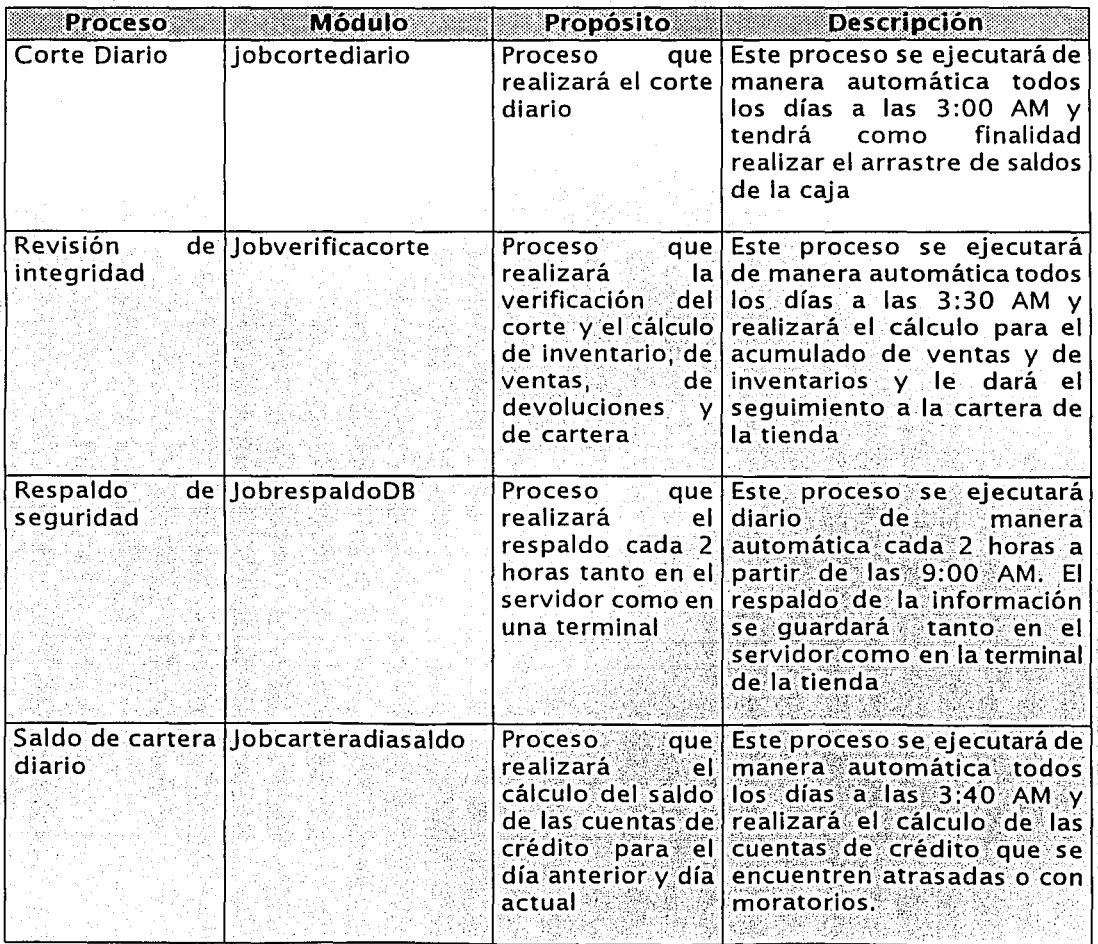

Tabla 4.1. Procesos batch del sistema. (Continúal ·

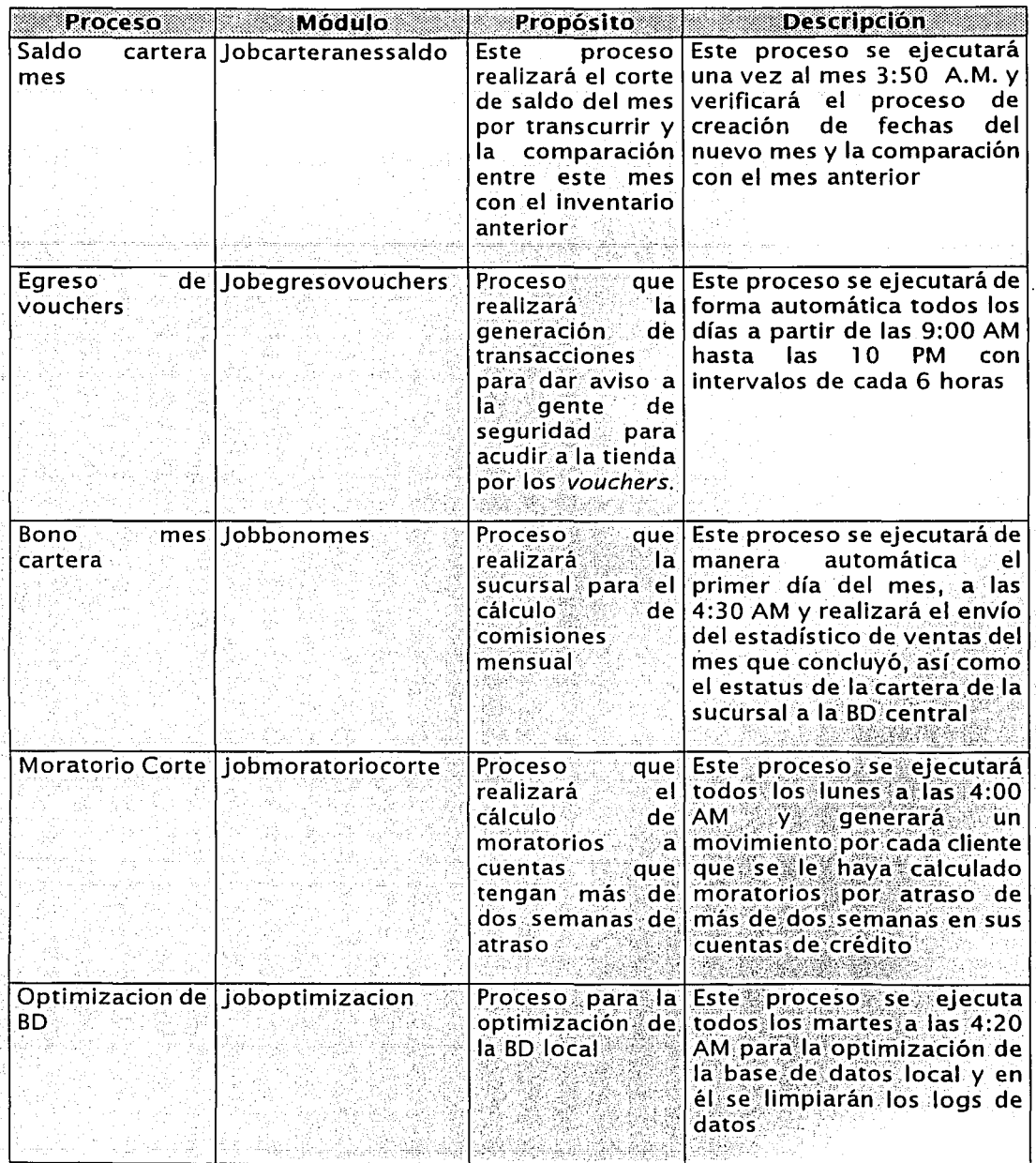

Tabla 4.1. Procesos batch del sistema. (continúa)

1 21

TESIS CON FALLA DE ORIGEN

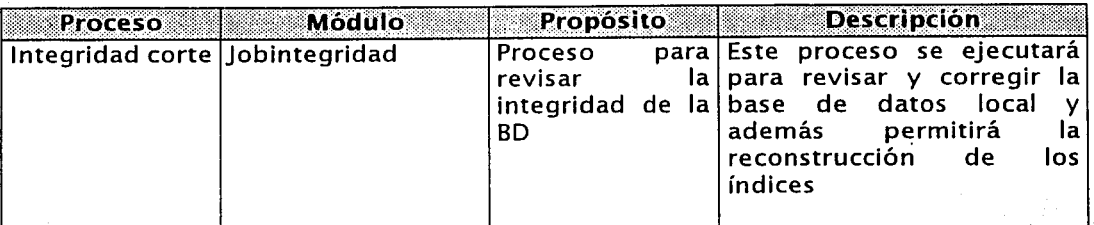

Tabla 4.1. Procesos batch del sistema.

### **4.2.4. Inventario de programas y módulos**

A esta tarea también se le llama hoja de control para la programación; aquí se tiene como objetivo identificar y clasificar los programas y rutihas'genetales de cada módulo, así como, evaluar la complejidad de los mismos para su desarrollo, además de cada programa y rutinas generales. (Ver tabla 4.2)

La programación por parte del cliente se hace en Visual Basic versión 6.0 y por parte del servidor en SQL Server 2000.

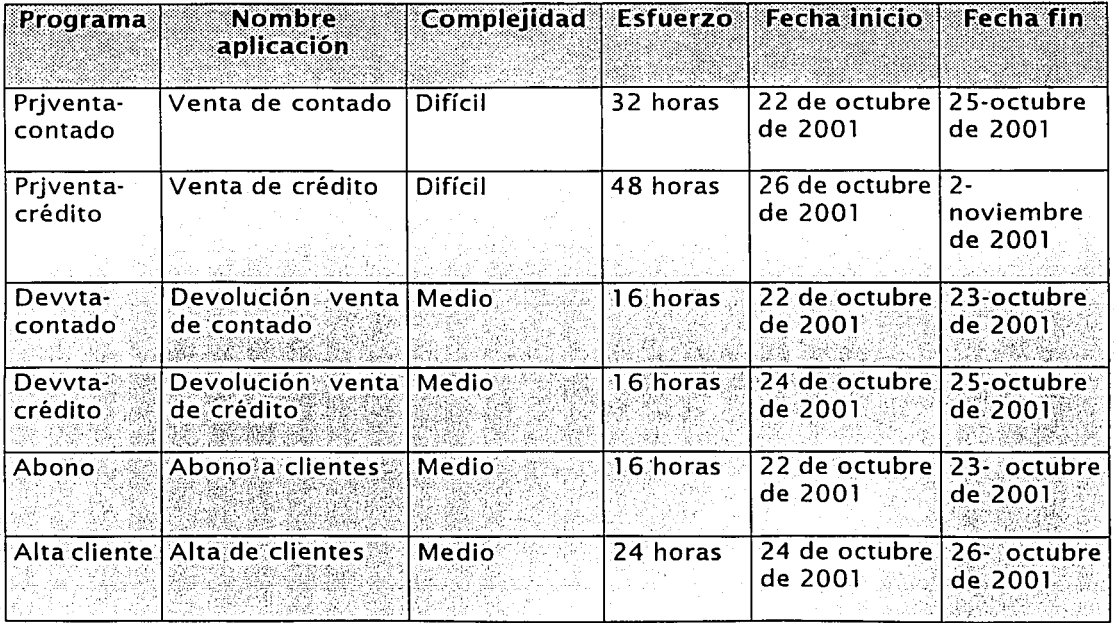

. ' . ~: :·- .. *·:.* ·, .Tabla 4.2. Inventario de programas y módulos.

### 4.2.5. Inventario de interfaces

A continuación se mencionan todas aquellas interfaces que son necesarias de otras aplicaciones o entidades, y que deberán interactuar con el sistema propuesto. Se han identificado 3 interfaces principales que son:

Una con las diversas instituciones bancarias, debido a que, en el desarrollo del sistema propuesto, se ha contemplado la facilidad de que el cliente de contado realice sus pagos a través de tarjetas de crédito y/o débito que otorgan dichas instituciones. La interfaz será de manera automática y será la encargada de realizar la conexión con las instituciones bancarias para solicitar y recibir la autorización de la tarjeta para este tipo de ventas.

Otra interfaz importante es la que se tendrá con la base de datos centralizada. Esta interfaz también será automática en tiempo cuasi-real y será la encargada de enviar el detalle de todas las operaciones que se están llevando a cabo en las tiendas. Esta interfaz es una de las principales razones por las que se realizó el desarrollo del sistema propuesto, pues proporcionará a las áreas centrales una oportuna medición de la actividad en las sucursales así como una toma de decisiones adecuada.

La última interfaz detectada será la que se tenga con el área de recursos humanos para la venta a empleados. Está interfaz también será automática v su objetivo será autorizar las ventas a los empleados siempre y cuando estos cumplan los requisitos solicitados para ello.

### 4.3. Diseño de entidades de datos

Una vez que se han determinado todos los formatos de campos con sus longitudes y definiciones, y habiendo validado que estas definiciones satisfacen las necesidades de información del usuario del sistema propuesto, procedemos a diseñar y definir el modelo de datos que soportará todas estas definiciones.

### 4.3.1. Definición del modelo de datos

El objetivo de este apartado es estructurar la información en entidades de datos. establecer los nombres para esas entidades de datos, identificar las llaves de las entidades que así lo requieran y definir cada elemento de datos, en cuanto tipo, longitud y formato, para darlo de alta en el diccionario de datos.

Para ello, hemos identificado en la tabla 4.3 las tablas o entidades de datos que contendrá la base de datos. Como se observa se identifica el nombre de la entidad de datos, una breve descripción de la misma, el tipo de entidad del que se trate (cabecero o detalle), la longitud de la entidad y la llave primaria que servirá como identificador único de la entidad. Los requerimientos de respaldo y almacenamiento de la base de datos se efectúan cada 2 horas. Cabe señalar que, como en apartados anteriores, este documento tiene como alcance presentar lo relacionado a las cuatro funciones del negocio que se ha definido como principales a lo largo de este trabajo de tesis, que son: alta de clientes, ventas, devoluciones y abonos.

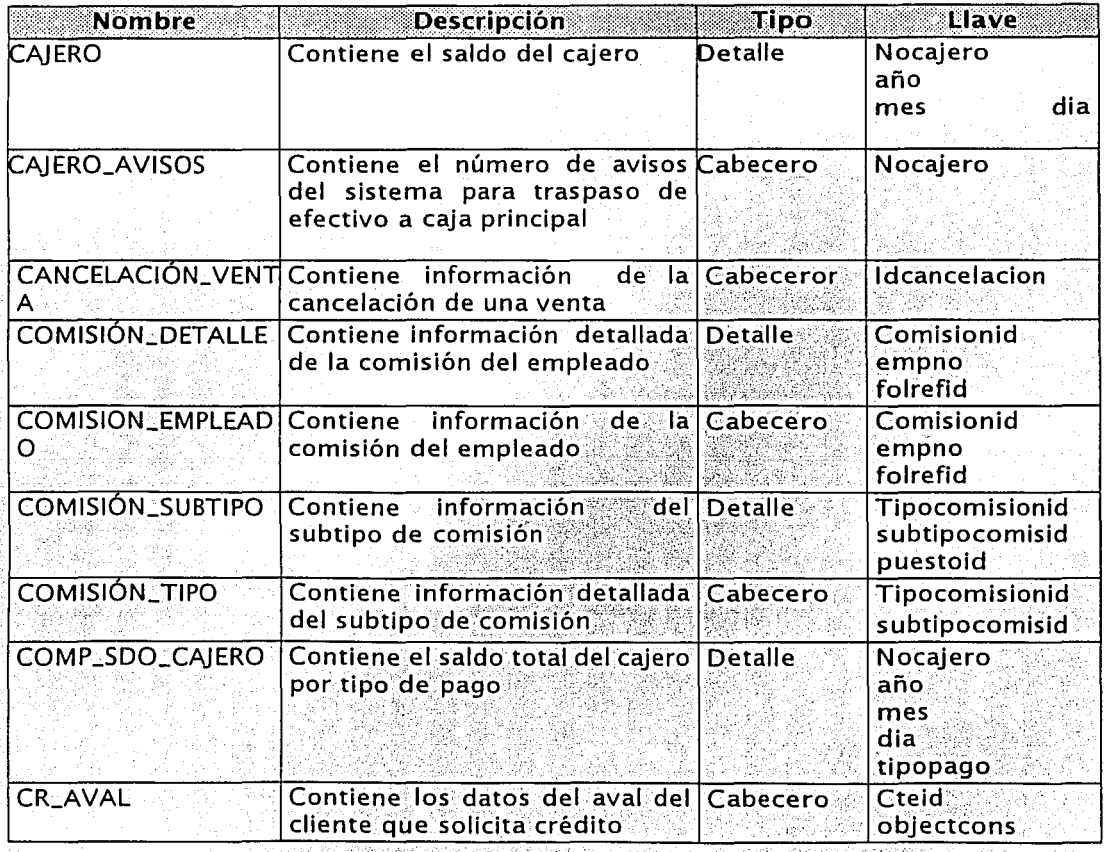

Tabla 4.3. Entidades de datos.(Continúa)

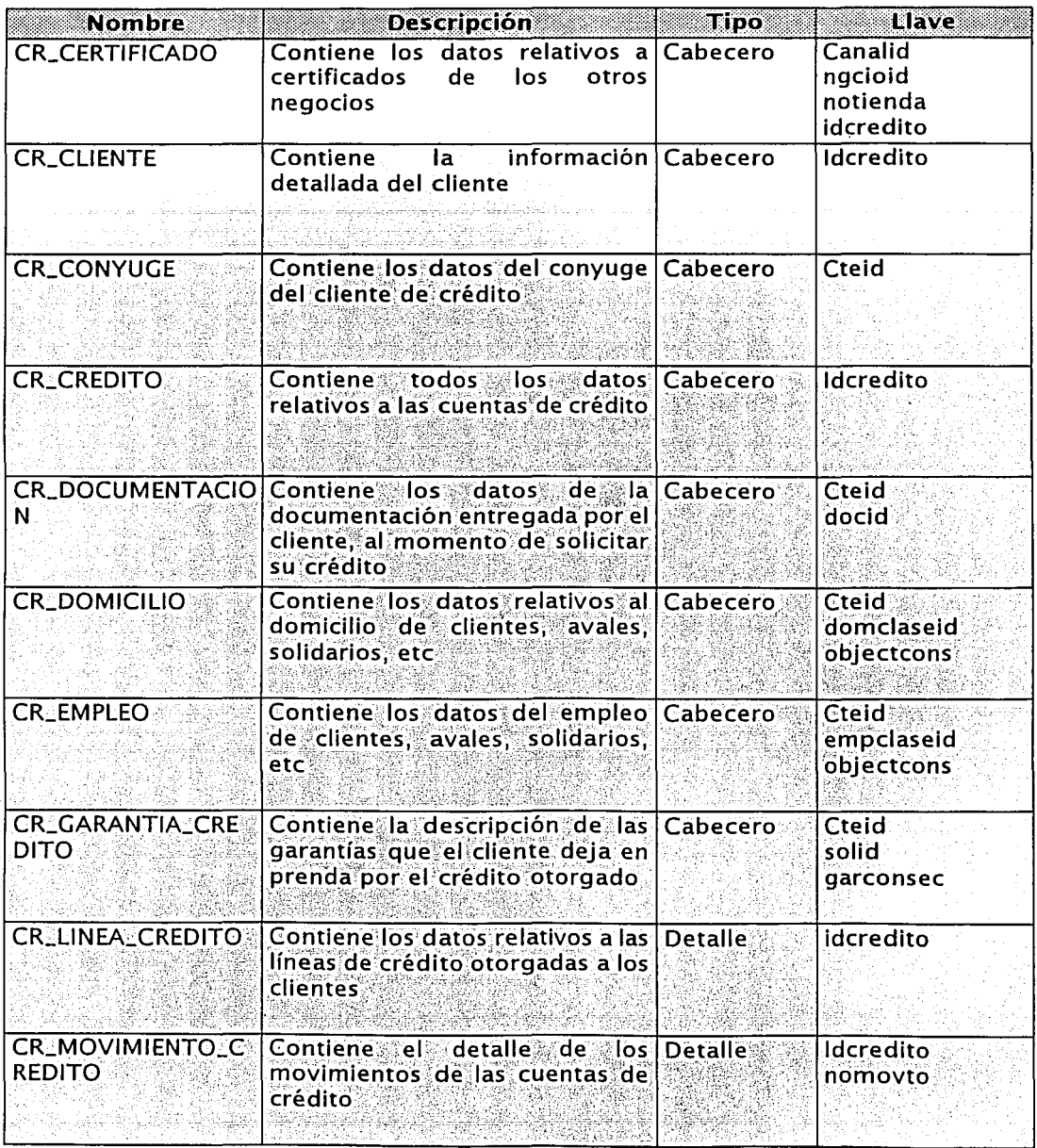

Tabla 4.3. Entidades de datos. (Continua)

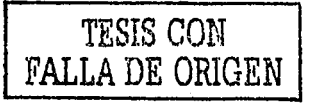

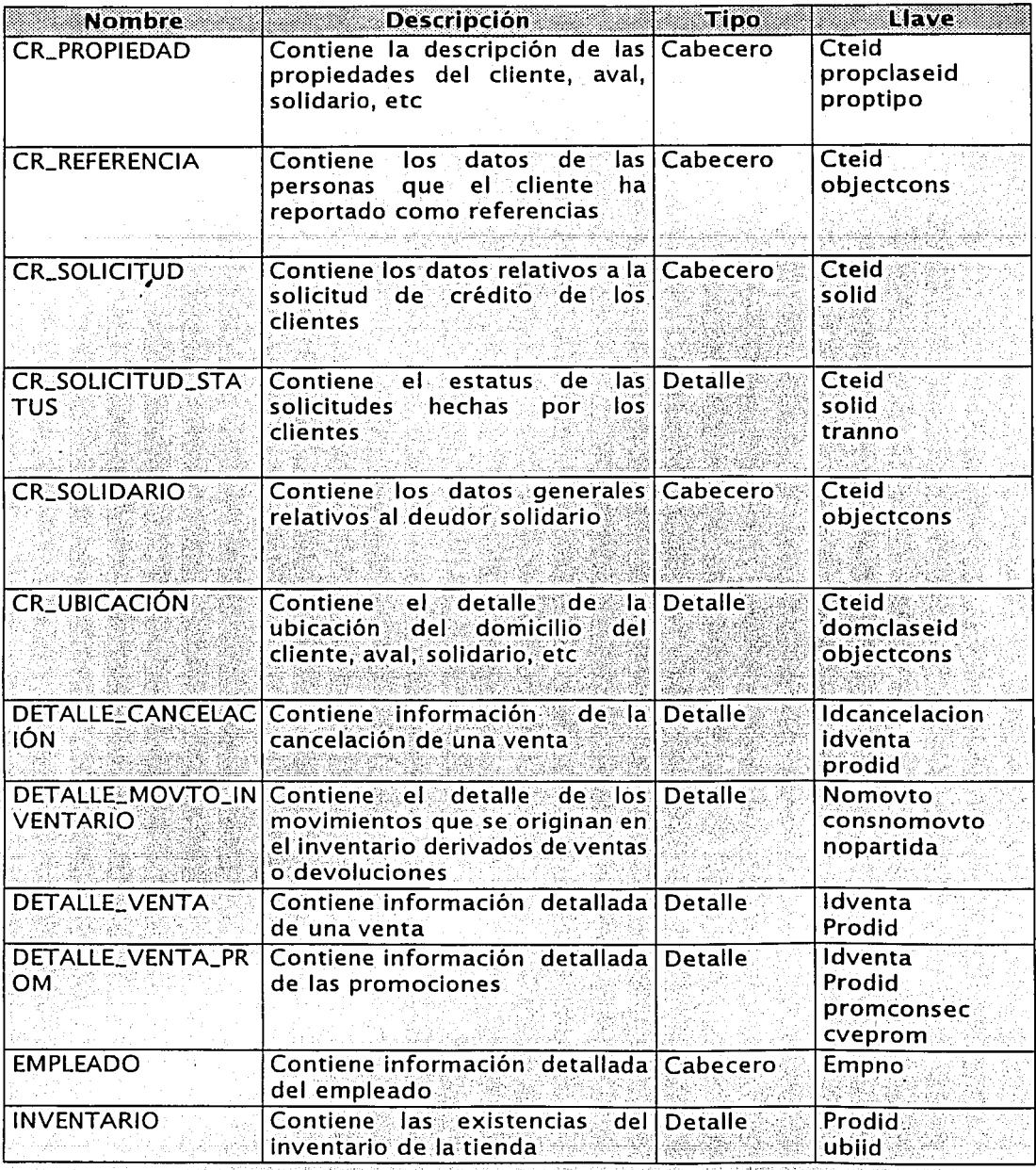

Tabla 4.3. Entidades de datos. (Continúa)

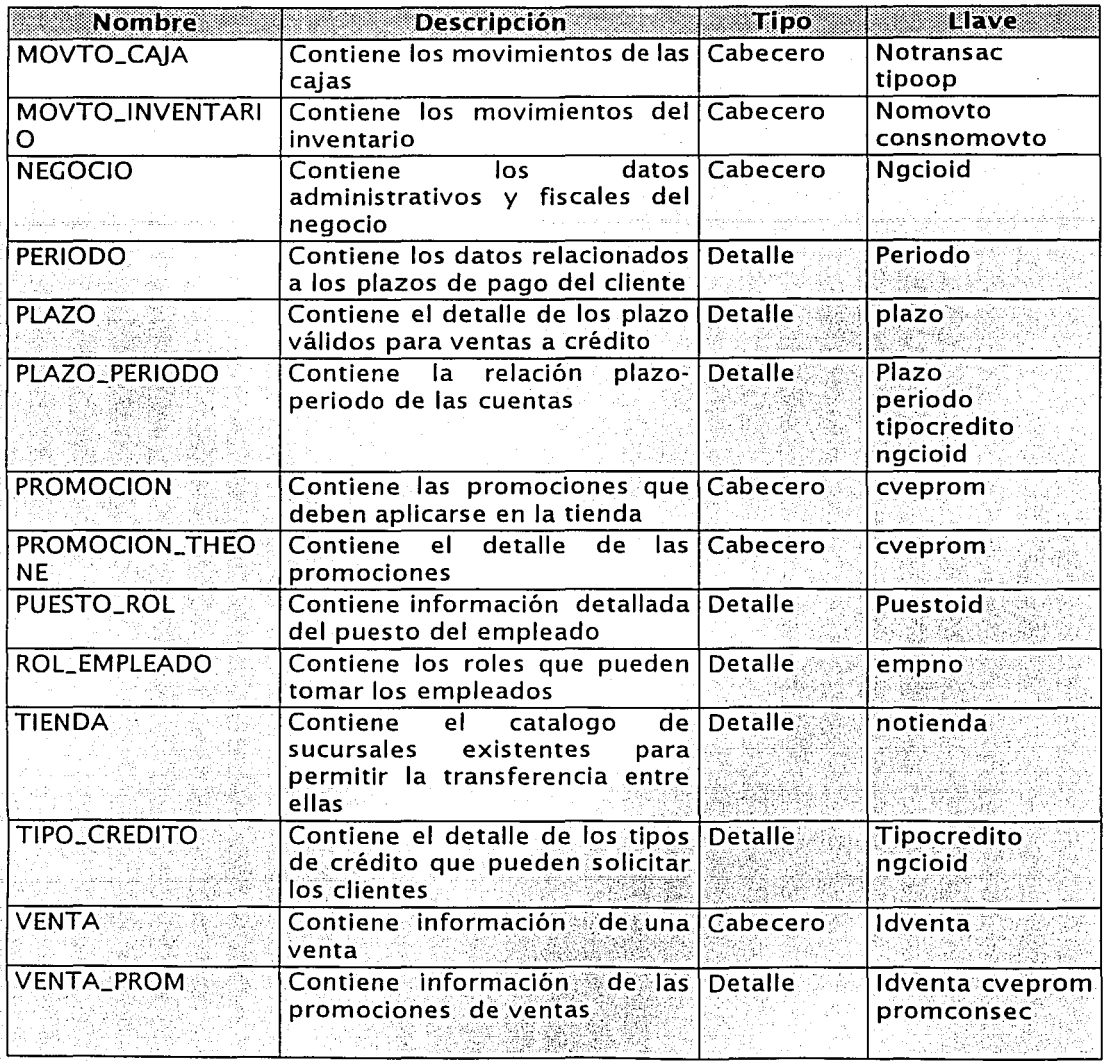

 $$ 

*:.* -. ·., ·.::. *(<* ... -, .. ;"

Una vez que hemos identificadó.las'entidades de datos que conformaran la base de datos, en la tabla 4.4 se muestra la relación entre la función del negocio y las entidades de datos o tablas a las que estará asociada dicha función.

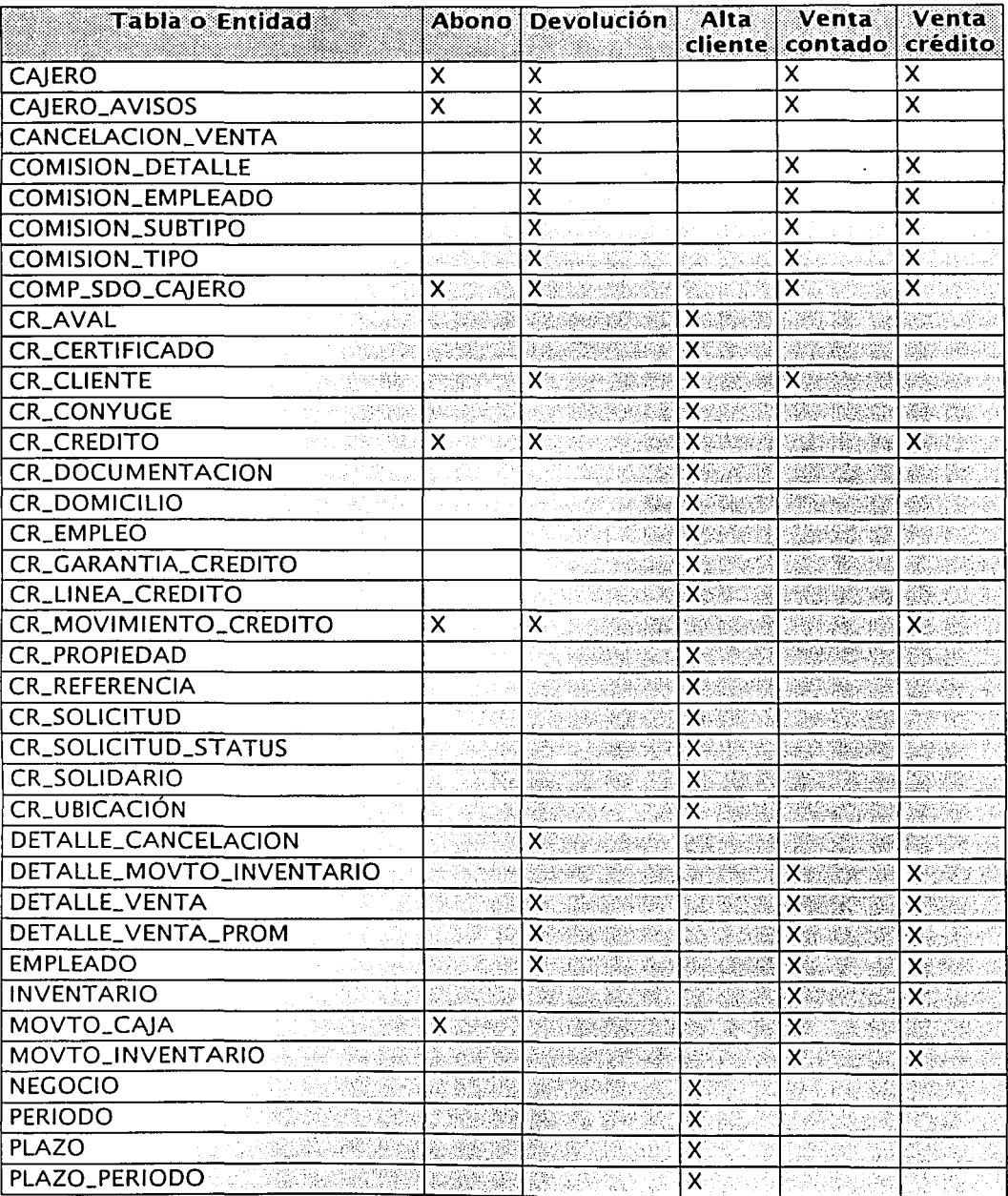

Tabla 4.4. Relación entidad-función. (Continúa)

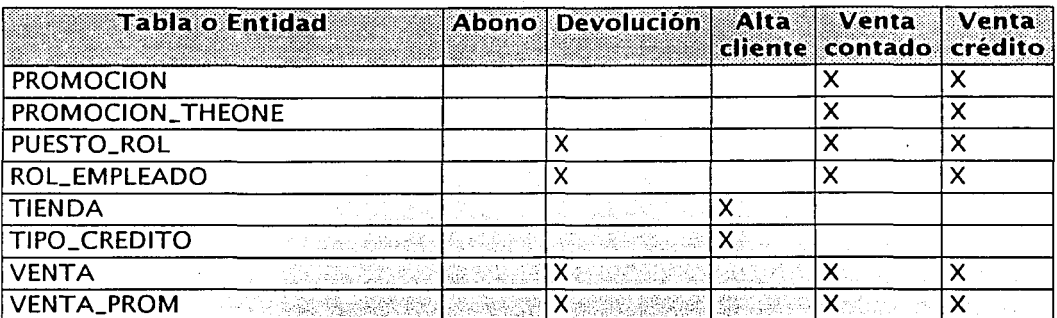

Tabla 4.4. Relación entidad-función.

Hasta aquí hemos descrito y definido las características de las entidades de datos que compondrán al sistema propuesto. Basados en los documentos anteriores podemos definir ahora los elementos de datos que compondrán cada una de las entidades mencionadas.

### 4.3.2. Definición de elementos de datos

La definición de los elementos de datos que integrarán cada una de las tablas de la base de datos, tiene como propósito el tipo, longitud y formato que deberá contener cada campo de las entidades de datos o tablas del sistema y permitirá realizar el diccionario de datos del mismo. El diccionario de datos puede ser tan complicado como se desee, va que puede incluir datos tales como: descripción general, alias, estructura, tipo de prueba, prioridad, dominio, ocurrencias, etc.

Como en apartados anteriores, sólo se exponen los elementos de datos para las funciones alta cliente, venta, devolución y abono. Esta definición de los elementos de datos se muestra junto con el diagrama entidad - relación de las funciones mencionadas, pues permite establecer y visualizar claramente las relaciones entre las entidades y los elementos de datos, así como identificar los elementos de datos que formarán parte de la llave primaria.

Para establecer el tipo de los elementos de datos se han tomado en cuenta las siguientes características de definición, que vienen determinadas por el propio manejador de la base de datos:

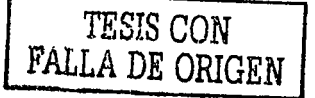
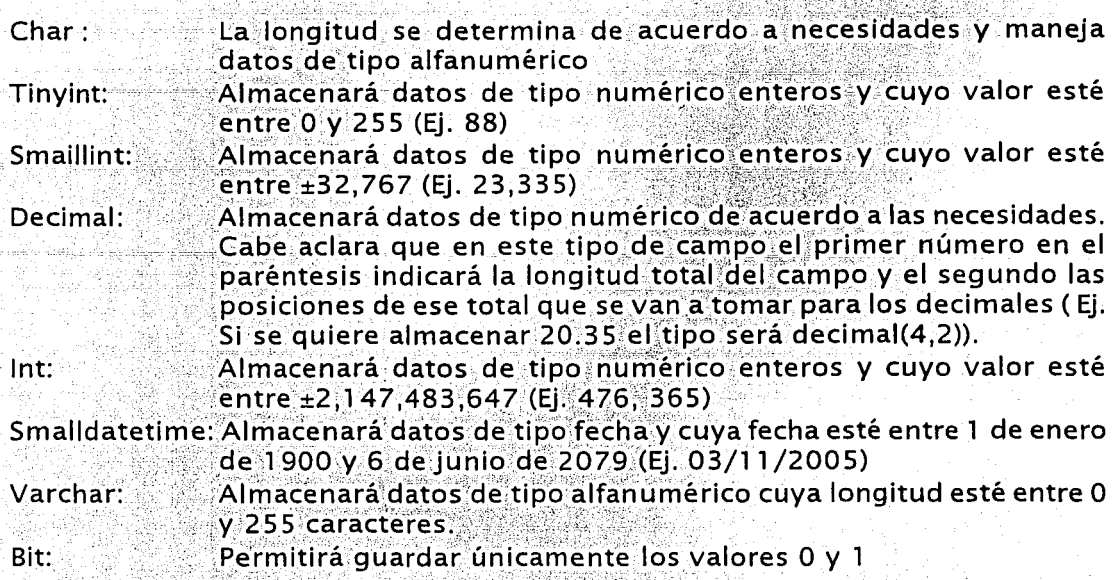

Tomando en cuenta estas características, se muestran a continuación las figuras 4.5, 4.6, 4.7 y 4.8 que representan los diagramas entidad - relación para cada una de las cuatro funciones principales: alta de clientes, ventas, devoluciones y abonos.

Cabe mencionar que el diseño real de la base de datos consta de aproximadamente 600 objetos, con lo que se da una idea real de la dimensión del sistema. Debido al alcance de este trabajo de tesis, únicamente están representados en los diagramas los objetos que hacen referencia a los cuatro funciones principales.

La manera en que se planteó el diseño de la base de datos le permite ser más flexible al momento de hacer cambios o modificaciones al sistema, debido a que el diseño original contemplaba objetos por cada una de las entidades de datos, es decir, en el modelo anterior, se tenían tablas que guardaban el domicilio, por cada uno de las entidades que así lo requirieran (clientes, empleados, avales, etc) lo cual hacia que el diseño fuera redundante y complejo. En este modelo se englobaron tablas por grupos de entidades con lo que se consiguió un óptimo manejo de tiempo y recursos de la base, además de que se minimizó el mantenimiento y almacenamiento de los datos mejorando el rendimiento de la misma.

#### Capítulo 4 Diseño técnico

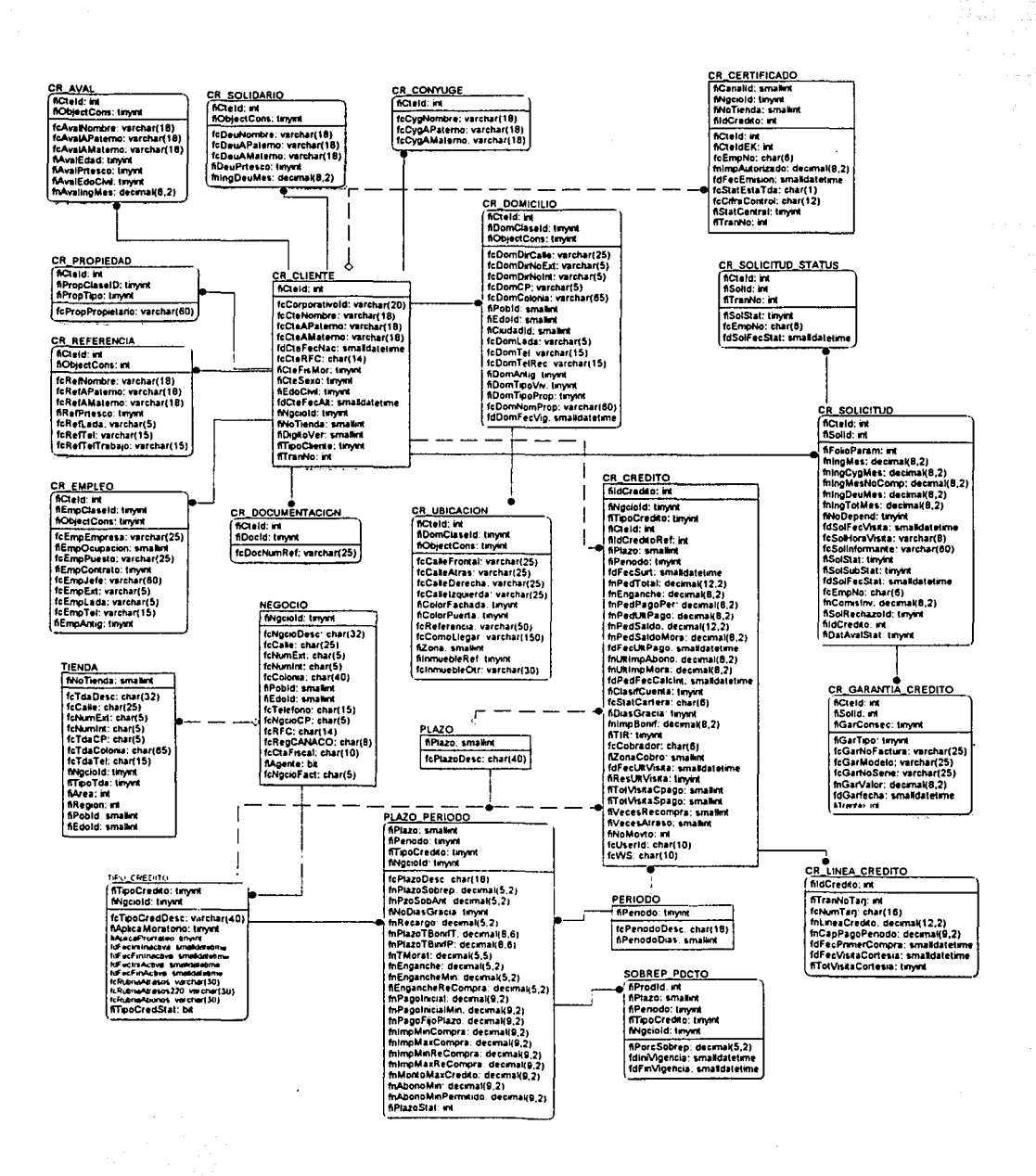

Figura 4.5. Diagrama entidad-relación para la función alta cliente.

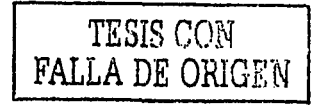

131

#### Capítulo 4 Diseño técnico

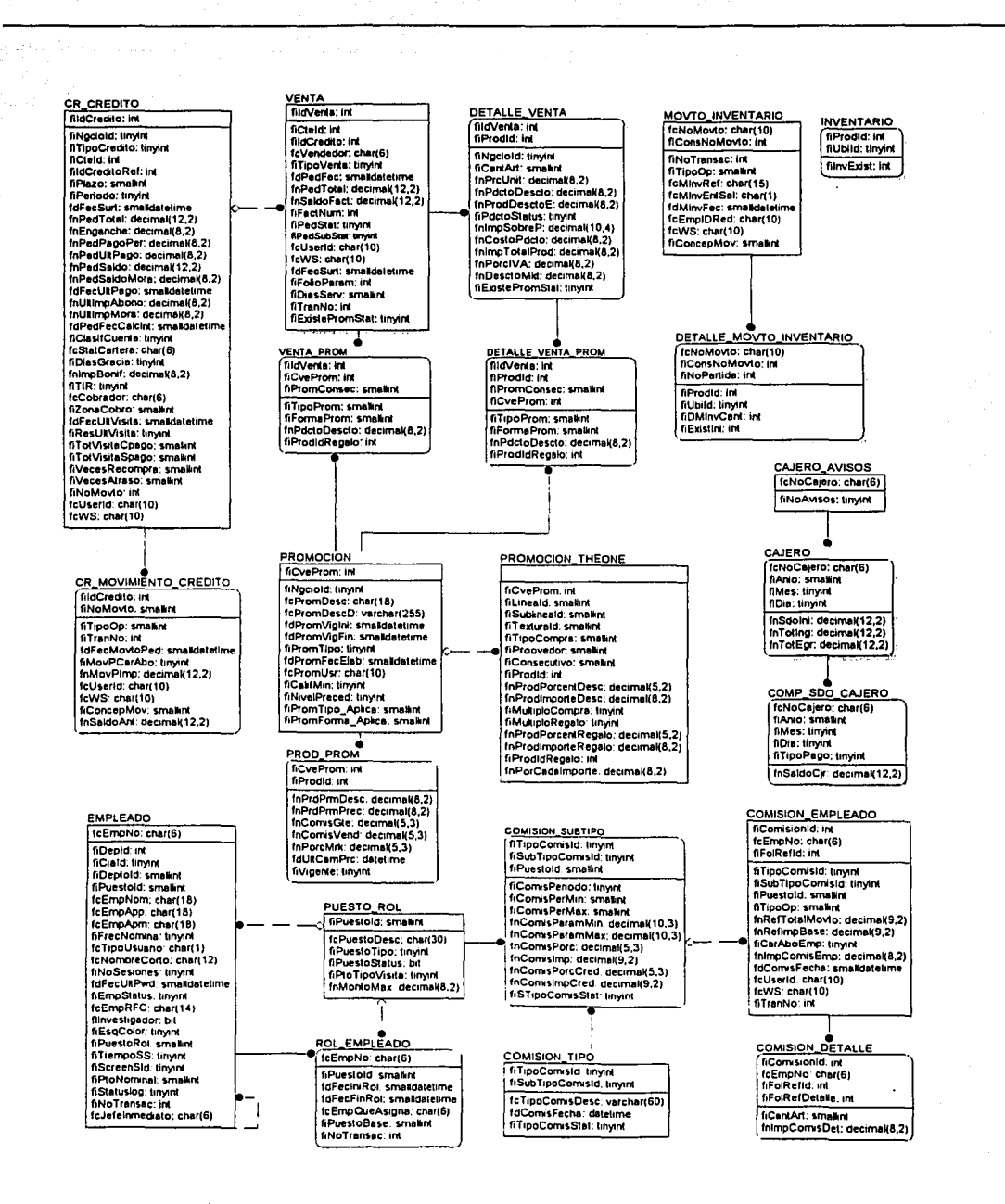

Figura 4.6. Diagrama entidad-relación para la función ventas.

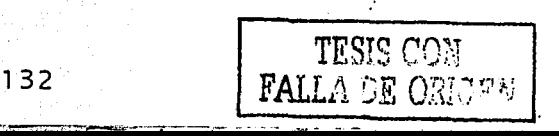

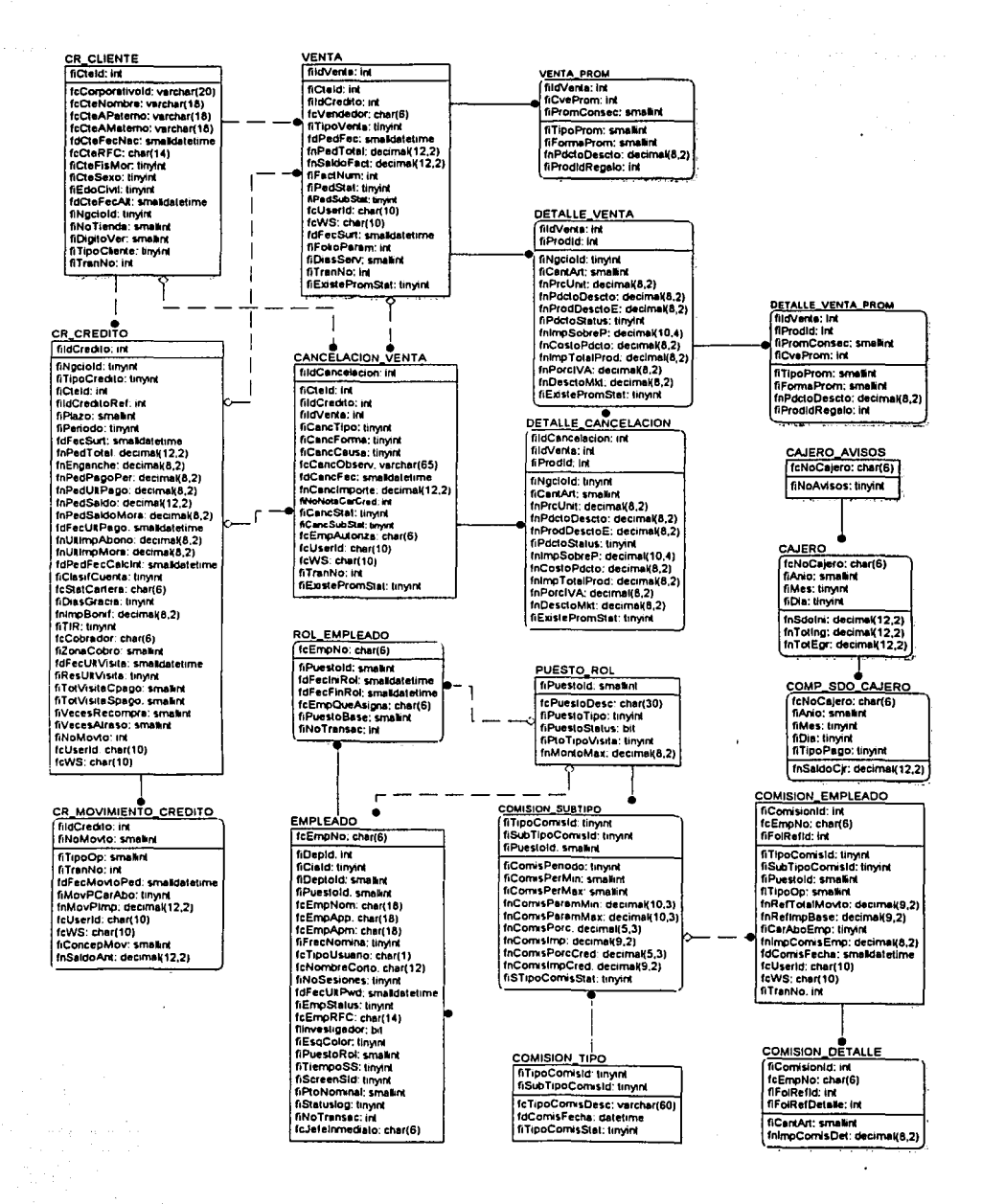

Figura 4.7. Diagrama entidad-relación para la función devolución.

133

TESIS CON FALLA DE ORIGUN ą.

#### *Capítulo 4 Diseño técnico*

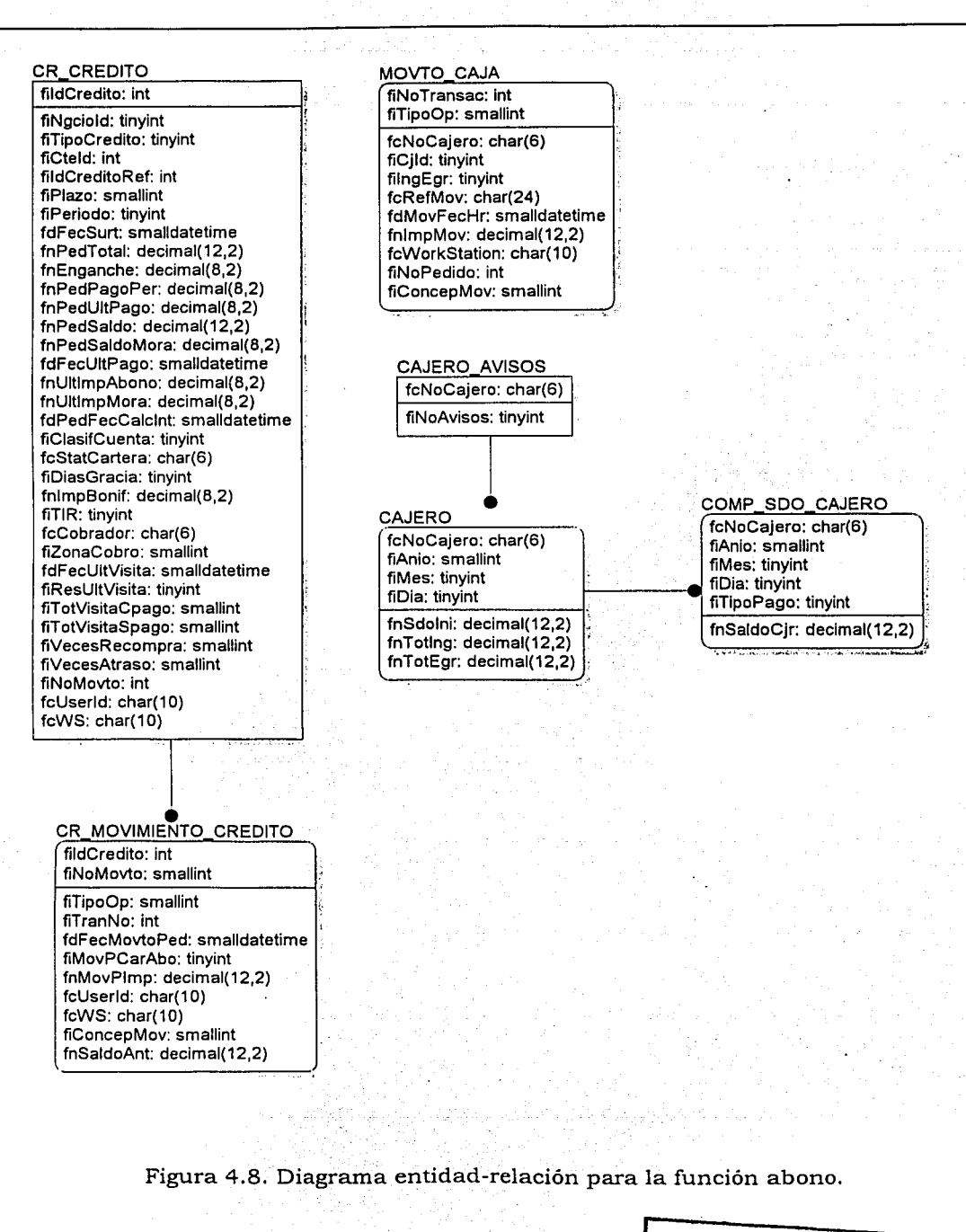

# 4.4. Diseño de pruebas

En este apartado se tiene como objetivo describir la forma en la que se llevará a cabo la prueba de cada una de las condiciones de los requerimientos involucrados.

Esta fase se apoyará de personal de las áreas de auditoria y de operaciones, el cual estará encargado de llevar la bitácora con los errores detectados en las pruebas, así como los compromisos por parte del área de sistemas de las fechas en que quedarán corregidos los errores.

# 4.4.1 Casos de prueba

Los casos de prueba se llevarán a cabo a través de una prueba piloto del sistema propuesto en la sucursal 95 (tienda THE ONE "Cd. Netzahualcoyotl".). Este piloto trabajará en paralelo al sistema actual con el fin de llevar a cabo las pruebas integrales y verificar los resultados reales del sistema propuesto contra los que genera el sistema actual.

Como criterio para detener las pruebas se ha determinado que si existen 3 errores por aplicación se detendrán las pruebas para esa aplicación, y con un total de 5 errores en el sistema se detendrá todo el piloto, debiéndose revisar la funcionalidad de todo el sistema. La determinación de continuar las pruebas o detener el piloto será responsabilidad del auditor encargado.

Las aplicaciones a considerar para esta prueba piloto son todas, sin embargo, como alcance de este trabajo de tesis, únicamente se describen las correspondientes a las cuatro funciones principales que son: ventas, contado y crédito, devoluciones, alta de clientes y abonos, además de que son aplicaciones de nueva creación debido al cambio de la plataforma sobre la que operará el nuevo sistema.

Para la venta de contado, se deberá verificar la correcta afectación de las tablas de venta, de inventario, de caja, de comisiones y la correcta generación de las transacciones correspondientes. Dentro de los casos de prueba para esta aplicación estarán:

- 1. Verificar que la aplicación solicite otra equivalencia cuando se haya capturado solo una y que ambas equivalencias estén en promoción 2x1.
- 2. Validar la venta contra la existencia en inventario.
- 3. Apagar la computadora en el momento que se esté realizando la venta.
- 4. Verificar que se generen los tickets de venta y que la información contenida en él sea correcta.
- Los procedimientos para realizar estas pruebas serán:
	- 1. Realizar la venta de una equivalencia que no exista en el inventario.
	- 2. Realizar una venta de una equivalencia que tenga 5 en inventario.
	- 3. Realizar una venta de 20 equivalencias con diferentes cantidades cada  $una.$
	- 4. Realizar una venta con promoción de descuento y ver que se aplique el porcentale de descuento.

El nombre del programa ejecutable a probar será *priventacontado* y la categoría de las pruebas será tanto unitaria como de volumen.

Para la venta de crédito se deberá verificar la correcta afectación de las tablas de venta, de inventario, de caja, de comisiones, de cartera y además que se havan generado las transacciones correspondientes. Dentro de los casos de prueba están:

- 1. Validar que no ser permitan ventas a clientes con más de 6 meses de no haber realizado ninguna compra.
- 2. Validar que se calcule el porcentaje de sobreprecio de manera correcta.
- 3. Verificar que el sistema solicite al cliente el excedente de efectivo en caso de sobrepasar su línea de crédito.
- 4. Validar que el sistema te pida el 10% de enganche en caso de ser un cliente con primera vez de compra.
- 5. Verificar que se generen los tickets de venta de crédito tanto para el cliente como para la sucursal además del calendario de pagos del cliente y que la información contenida en éstos sea correcta.

Los procedimientos para realizar estas pruebas serán.

- 1. Realizar una venta a un cliente que tenga 2 años de no haber comprado.
- 2. Intentar realizar una venta crédito a un cliente que esté atrasado en sus pagos y validar que el sistema no permita vender en este caso.
- 3. Realizar una venta a un cliente nuevo.
- 4. Realizar una venta a un cliente que haya comprado 2 meses antes sin sobrepasar su línea de crédito.
- 5. Realizar una venta a un cliente que haya comprado 3 meses antes y que en esta compra sobrepase su línea de crédito con 100 pesos.

El nombre del programa elecutable a probar será *priventacredito* y la categoría de las pruebas será tanto unitaria como de volumen

Para la devolución de una venta de crédito se deberá verificar la correcta afectación de las tablas de devoluciones, de inventario, de caja, de comisiones y además que se haya generado las transacciones correspondientes. Dentro de los casos de prueba están:

- 1. Realizar una devolución de venta de crédito.
- 2. Realizar un devolución de venta de contado con más de 30 días de venta
- 3. Intentar devolver más ropa de la que se compró.
- 4. Realizar varias devoluciones de venta de contado cuando tengan 1 semana, 2 semanas y hasta 3 semanas de haber comprado.
- 5. Realizar devoluciones parciales y totales.
- 6. Verificar el sistema cuando el cajero principal autorice la devolución.
- 7. Validar que el sistema no te permita devolver una venta de crédito.
- 8. Validar que el sistema no te permita devolver una mercancia si tiene más de 30 días de vendida
- 9. Validar que el sistema no permita hacer la devolución de más equivalencias de las que se hayan vendido.
- 10. Validar que el gerente sea el único facultado para autorizar la devolución
- 11. Verificar que se generen los tickets de devolución v que la Información contenida en él sea correcta.

El nombre del programa ejecutable a probar será devytacontado y la categoría de las pruebas será tanto unitaria como de volumen.

Para la devolución de una venta de contado se deberá verificar la correcta afectación de las tablas de devoluciones, de inventario, de caja, de comisiones y además que se haya generado las transacciones correspondientes. Dentro de los casos de prueba están:

- 1. Validar que el sistema no te permita devolver una venta de crédito.
- 2. Validar que el sistema no te permita devolver si tiene más de 30 días de vendido.
- 3. Validar que no permita el sistema hacer la devolución de más equivalencias de las que se hayan vendido.
- 4. Validar que el gerente sea el único facultado para autorizar la devolución.

5. Verificar que se generen los tickets de devolución y que la información contenida en él sea correcta

Los procedimientos para realizar estas pruebas serán:

- 1 Realizar una devolución de venta de crédito.
- 2. Realizar un devolución de venta de contado con más de 30 días de venta.
- 3. Devolver más ropa de la que compró.
- 4. Verificar el sistema cuando el calero principal autorice la devolución.
- 5. Realizar varias devoluciones de venta de contado cuando tengan 1 semana. 2 semanas v hasta 3 semanas de haber comprado.
- 6. Realizar devoluciones parciales y totales.

El nombre del programa ejecutable a probar será *devytacontado* y la categoría de las pruebas es: tanto unitaria como de volumen.

Para una devolución de venta de crédito se deberá verificar la correcta afectación de las tablas de devoluciones, de inventario, de caja, de comisiones, de cartera y además que se hava generado las transacciones correspondientes. Dentro de los casos de prueba estarán:

- 1. Validar que el sistema no te permita devolver una venta de contado.
- 2. Validar que el sistema no te permita devolver si tiene más de 30 días de vendido
- 3. Validar que no permita el sistema hacer la devolución de más equivalencias de las que se havan vendido.
- 4. Validar que el gerente sea el único facultado para autorizar la devolución.
- 5. Validar que el sistema no te permita devolver si el cliente está atrasado en sus pagos.
- 6. Verificar que se generen los tickets de devolución y que la información contenida en él sea correcta

Los procedimientos para realizar estas pruebas serán:

- 1. Realizar un devolución de venta de crédito con más de 30 días de venta.
- 2. Devolver más ropa de la que compró.
- 3. Verificar el sistema cuando el cajero principal autorice la devolución.
- 4. Realizar una devolución cuando el cliente esté atrasado en sus pagos.
- 5. Realizar varias devoluciones de venta de crédito cuando tengan 1 semana, 2 semanas y hasta 3 semanas de haber comprado.
- 6. Realizar devoluciones parciales y totales.

El nombre del programa ejecutable a probar será devvtacredito y la categoría de las pruebas es: tanto unitaria como de volumen.

Para la aplicaciones de abonos se deberá verificar la correcta afectación de las tablas de caja, de cartera y además que se haya generado las transacciones correspondientes. Dentro de los casos de prueba estarán:

- 1. Verificar que la el sistema no deje abonar si el cliente no adeuda.
- 2. Verificar que si el cliente presenta moratorios, primero termine con el importe de moratorios y posteriormente con afecte a su saldo.
- 3. Verificar que se generen los tickets de abono y que la información contenida en él sea correcta.

Los procedimientos para realizar estas pruebas serán:

- 1. Realizar un abono a una cliente que esté saldado.
- 2. Realizar, un abono a un cliente que no exista
- 3. Realizar un abono mayor al saldo del cliente.
- 4. Realizar varios abonos a clientes por 20 pesos, 100 pesos, 200 pesos.

El nombre del ejecutable: abonocuenta y la categoría de las pruebas será unitaria.

Para el alta de clientes se deberá verificar la correcta afectación de las tablas de solicitudes y además que se hayan generado las transacciones correspondientes. Dentro de los casos de prueba estarán:

- 1. Verificar que el sistema solicite los datos necesarios.
- 2. Verificar el flujo de la información y de que corresponda con el sistema.
- 3. Verificar que en la base de datos central posterior al alta llegue la información.
- 4. Verificar que no te permita volver a dar de alta clientes con el mismo nombre, apellido paterno, y materno.
- 5. Verificar que se genere el aviso de visita en caso de que así aplique.

Los procedimientos para realizar las pruebas serán:

- 1. Realizar una alta de cliente y omitir datos
- 2. Realizar alta de clientes con varios casos como son casados, solteros, con propiedades, sin propiedades, omitir una de las calles que se solicita para la referencia del domicilio.

El nombre del programa ejecutable a probar será *altacliente* y la categoría de las pruebas será unitaria.

## 4.4.2. Procedimiento de pruebas

Esta actividad tiene como principal objetivo documentar las actividades de pruebas repetitivas y que apoyan la ejecución de los casos de prueba definidos en el apartado anterior.

El ambiente donde se llevarán a cabo las pruebas será el de preproducción para después llevarlo a la sucursal que servirá como piloto de estas pruebas.

La creación y puesta en marcha de la prueba paralelo se realizará en el ambiente de pre-producción que se instalara en la sucursal 95 de THE ONE". Para ello, se deberá realizar una migración parcial de datos de la sucursal, del sistema SAIT al sistema ADN THE ONE y se generará una carga inicial de estos datos con el fin de que la base de datos central contenga la misma proporción de información tanto en el sistema SAIT como en el sistema ADN THE ONE.

La premisa para llevar a cabo este procedimiento será que partiendo de la misma información en ambas bases de datos, se realizarán las mismas operaciones en ambos sistemas y al término de las operaciones del día se validara que se tenga la misma información en los reportes de control del inventario, de cartera y de ventas. Así mismo, la base de datos central deberá estar recibiendo la información generada por el sistema en paralelo en periodos de 5 minutos aproximadamente, para que la información que se tenga de la sucursal en la base de datos central sea explotada por las áreas que así lo requieran. Estas áreas además: tendrán la labor de validar la información de su interés que está llegando de la prueba en paralelo para dar visto bueno y proceder a la liberación de la prueba via la puesta en marcha del piloto en la sucursal designada. Para validar la operación e información de la totalidad del sistema, deberán estar en sitio personal de las áreas de auditoria y operaciones, mismos que generarán el reporte de fallas videfectos encontrados en la prueba en paralelo y serán ellos los responsables de decidir continuar o detener la prueba a partir de las criterios definidos anteriormente para la continuidad o cancelación de la misma.

La duración del paralelo del sistema en el ambiente de pre-producción durará un mes con el fin de probar toda la funcionalidad del sistema de acuerdo a su calendario de procesamiento que establece procesos diarios, semanales. quincenales y mensuales.

Después de este lapso de tiempo y habiendo obtenido visto bueno de las áreas correspondientes v del usuario de la información que se generó en el nuevo sistema, se iniciarán las actividades correspondiente para la creación y puesta en marcha de la prueba piloto en el ambiente de producción en la sucursal 95 de THE ONE. Para ello se deberá realizar la migración total de los datos del sistema SAIT al sistema ADN THE ONE, además de generar una carga inicial en la base de datos central de lo que hasta ese momento se tenga registrado. Una vez hechas estas actividades se dejará de operar en el sistema SAIT y a partir de ese momento, se realizarán todas las operaciones de la tienda en el sistema ADN THE ONE. La puesta en marcha del piloto requerirà de soporte en sitio durante un mes de personal del área de sistemas para resolver cualquier problema que se presente, así como de personal del área de auditoria para validar la correcta operación de la sucursal en todos los aspectos.

Si en el transcurso de la prueba piloto se detectarán fallas en el sistema, éstas deberán ser corregidas de inmediato y liberadas al ambiente de producción previa autorización de los auditores.

Si en el lapso de tiempo definido, la operación resulta satisfactoria se procederá a obtener los vistos buenos correspondientes, a documentar la liberación del sistema, a iniciar la capacitación del personal y finalmente, a elaborar el plan de instalación del nuevo sistema en el resto de la cadena de tiendas a nivel nacional.

# 4.5. Diseño del proceso de conversión

El objetivo de esta actividad es el de definir las políticas, estándares y recomendaciones para el diseño de la conversión o instalación del sistema propuesto.

## 4.5.1. Proceso de conversión

Para la conversión se desarrollarán dos aplicaciones, una para el sistema SAIT y la otra para el ADN THE ONE. Estas aplicaciones deberán generar en ambos sistemas cifras de control con los montos de la caja, el total del inventario en unidades y en montos, y el estatus de la cartera como paso previo a la migración de datos

La conversión de datos del SAIT al ADN THE ONE deberá llevar a cabo el siguiente procedimiento:

- 1. Realizar el depósito a bancos correspondiente a las operaciones de ese día. n anteriores
- 2. Realizar el corte del día hasta la fecha de la migración.
- 3. Generar reporte de cifras de control del sistema SAIT y reportes de valuación de inventario, control unitario *conin* (control de inventario para) verificarlo), reporte de lectura de caja ( para verificar el monto de efectivo y/o vouchers en caja) y los reportes de análisis de cartera mensual para validar el estatus de la cartera.
- 4. Respaldar la base de datos del sistema SAIT a una de las terminales de la red de la tienda.
- 5. Configurar el servidor con los elementos de software que utilizará el sistema propuesto.
- 6. Regresar la base de datos de la terminal al servidor ya configurado bajo la nueva plataforma de operación
- 7. Correr el *setup* de migración que restaura la base de datos del sistema SAIT: crea la base de datos del sistema ADN y migrar los datos de la base de datos del SAIT a la base de datos ADN.
- 8. Generar los reportes de validación de migración de datos y el de cifras de control del sistema ADN para compararlo con el obtenido en el punto 2.
- 9. El área de auditoria y el gerente de tienda deberán validar los reportes y hacer los observaciones pertinente y/o en su caso, firma de visto bueno.
- 10. Se genera la carga inicial de información en la base de datos central con la finalidad de iniciar con los mismos datos que se tenían en el SAIT.

Actualmente el sistema SAIT corre bajo una plataforma con sistema operativo Windows NT version 4:0 con el service pack 6.0, utilizando en el servidor el manejador de base de datos SOL versión 7.0. Esta configuración deberá ser sustituida para cada sucursal que se migre al sistema ADN. El area de instalaciones será la encargada de modificar esta configuración del servidor así como de instalar el sistema operativo Windows 2000 Server ; el manejador de la base de datos SQL Server 2000 y el software MQSeries versión 5:2, que fueron definidos en el diseño de arquitectura técnica como el software sobre el que está basado el nuevo desarrollo.

El personal que se necesitará para esta realizar cada migración de una sucursal serán: 1 persona de auditoría (24 horas); 2 personas del área de instalaciones (48 horas), 1 para realizar la migración y la otra para verificar al día siguiente las operaciones de la tienda; 1 persona del área de capacitación 1 día (12 horas) después de la migración para resolver dudas durante el primer día de

operaciones y personal de sistema en las oficinas centrales para dar soporte a la<br>operación del sistema.

Con estas actividades se finaliza el diseño técnico del sistema propuesto. A<br>continuación se inicia la fase de desarrollo del sistema tomando como base todas<br>estas definiciones y modelos planteados en las partes de diseño.

**Capítulo 5** 

# **Desarrollo**

Este capítulo, como su nombre lo indica, abarcará el desarrollo del nuevo sistema y las actividades que de esta fase se derivan, como son: el diseño de las unidades de trabajo, la instalación y puesta en marcha del ambiente de pruebas para ser utilizado en el desarrollo, la.codificación de programas, pantallas y módulos, la realización de pruebas unitarias, y la definición de los procedimientos de seguridad, control y emergencia para el uso del nuevo sistema desde la perspectiva del usuario.

*Capítulo 5 Desarrollo* 

## 5.1. Diseño de unidades de trabajo

Esta sección tiene como objetivo proveer la descripción detallada de los programas (pseudocódigos) que satisfagan cada una de las funciones del negocio, incluyendo el identificador del programa para que las referencias posteriores se realicen sin dificultad; una descripción breve de la fúnción global que deberá realizar el programa, un diagrama general como representación visual de las entradas y salidas del programa y su interacción con los diferentes. procesos y rutinas; un listado de las rutinas externas que ocupará el programa con el nombre y breve descripción de la función de las mismas; un listado de todos aquellos datos' externos que entrarán al programa y por último el pseudocódigo del programas.

Debido a lo extenso que representa esta actividad y dado que no es alcance de este trabajo de tesis presentar todos y cada uno de los programas, a manera de ejemplo se'. muestra un programa que representa a una de las funciones principales del negocio, que son: ventas (de contado y crédito), alta de clientes, abonos y devoluciones.

#### Definición de programa:

Venta de contado

#### Nombre del programa:

*prjventacontado.exe* 

## Objetivo:

Realizar la venta para los pagos en éfectivo y de tarjeta de crédito y/o débito; así como el ingreso del tipo de pago a la caja; registrar la salida del jnventario; registrar la venta con su.detalle;. registrar.las comisiones por la venta si es que aplica, y emitir el comprobante para el cliente.

## Diagrama general:

El diagrama general del programa :con sus entradas y salidas se presenta en la figura 5.1.

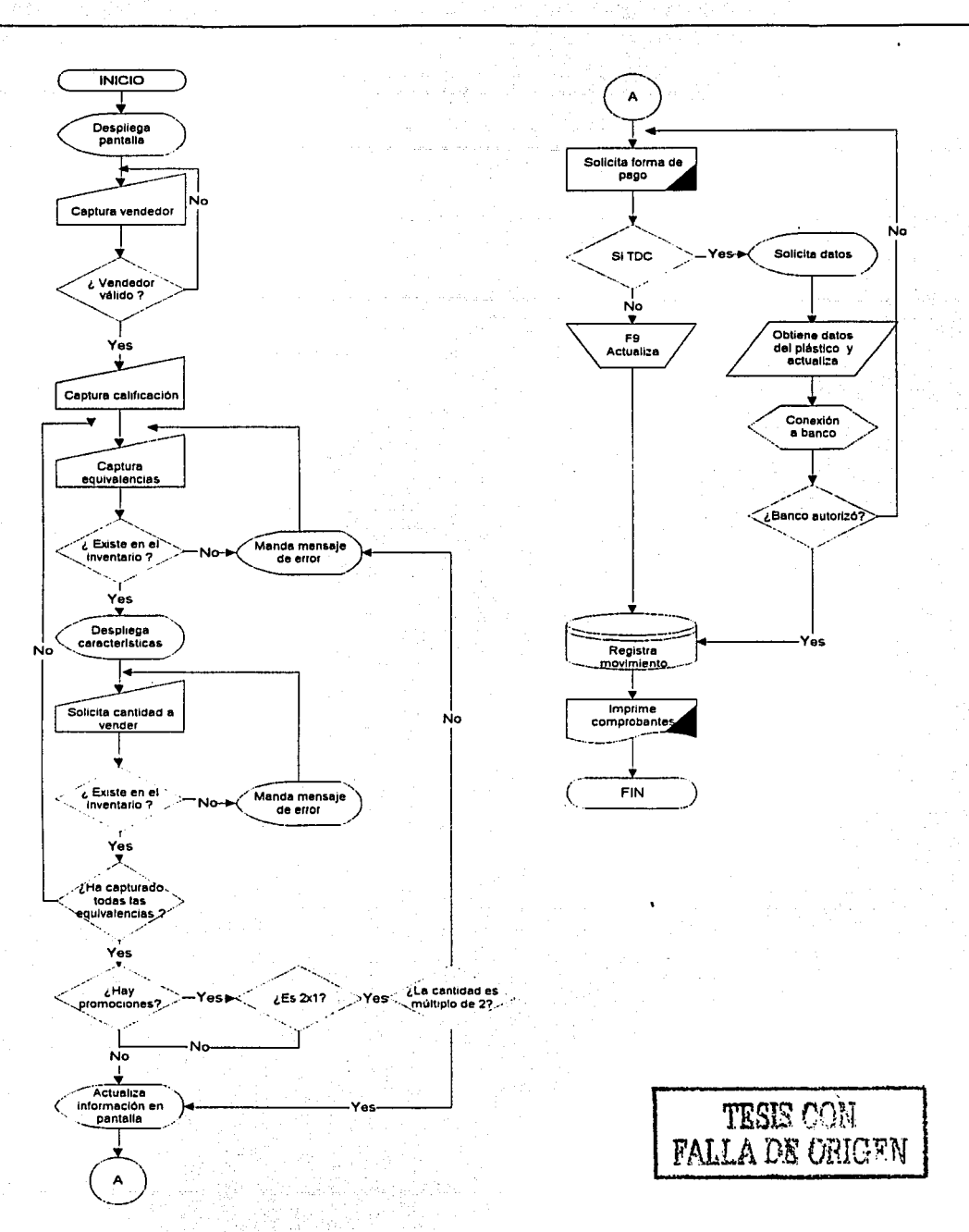

Figura 5.1. Diagrama general para el programa priventacontado.exe.

# **Relación de tablas:**

En la tabla 5.2. se muestra la relación de tablas que se utilizarán en el programa de venta contado. En la tabla se describe el nombre de la tabla utilizada, si es de entrada o salida y un breve comentario del contenido de la misma.

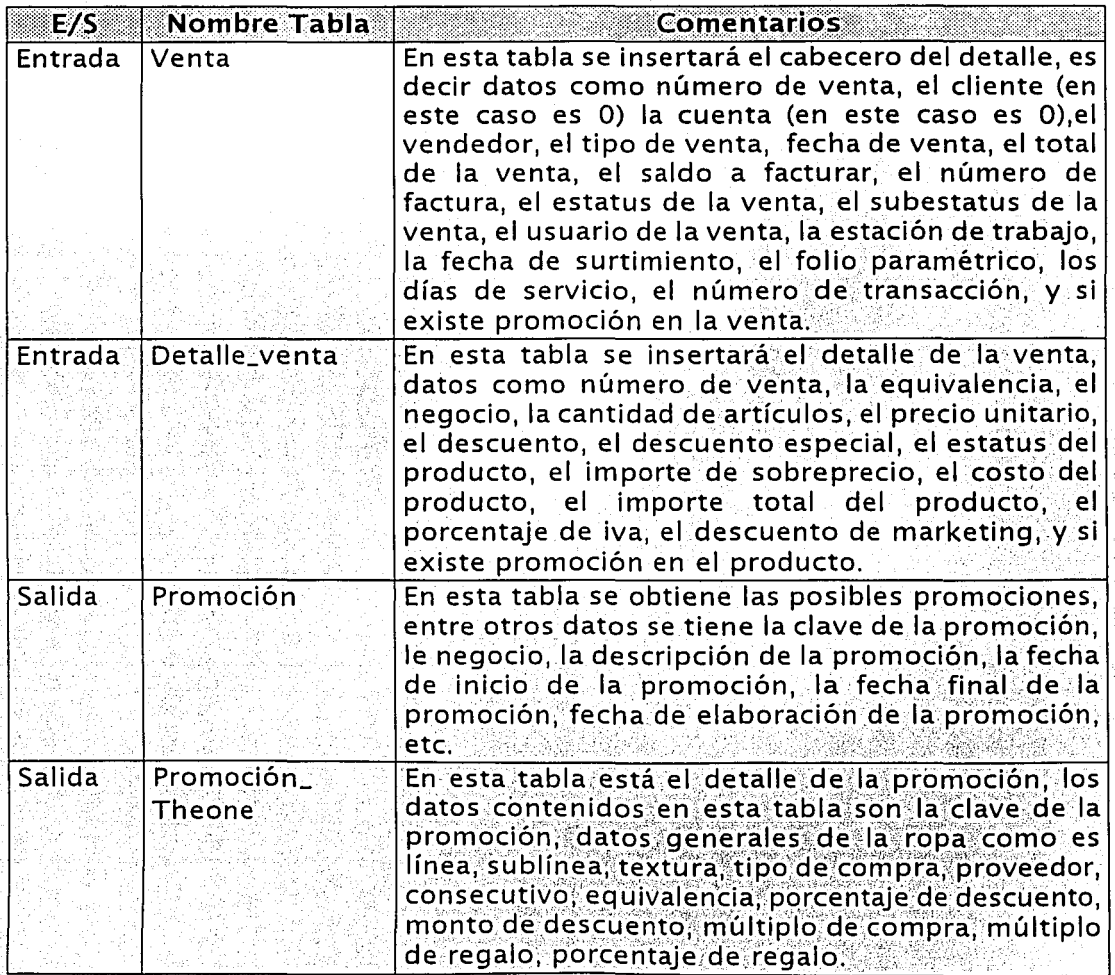

Tabla 5.2. Relación de tablas del programa priventacontado.exe (Continua).

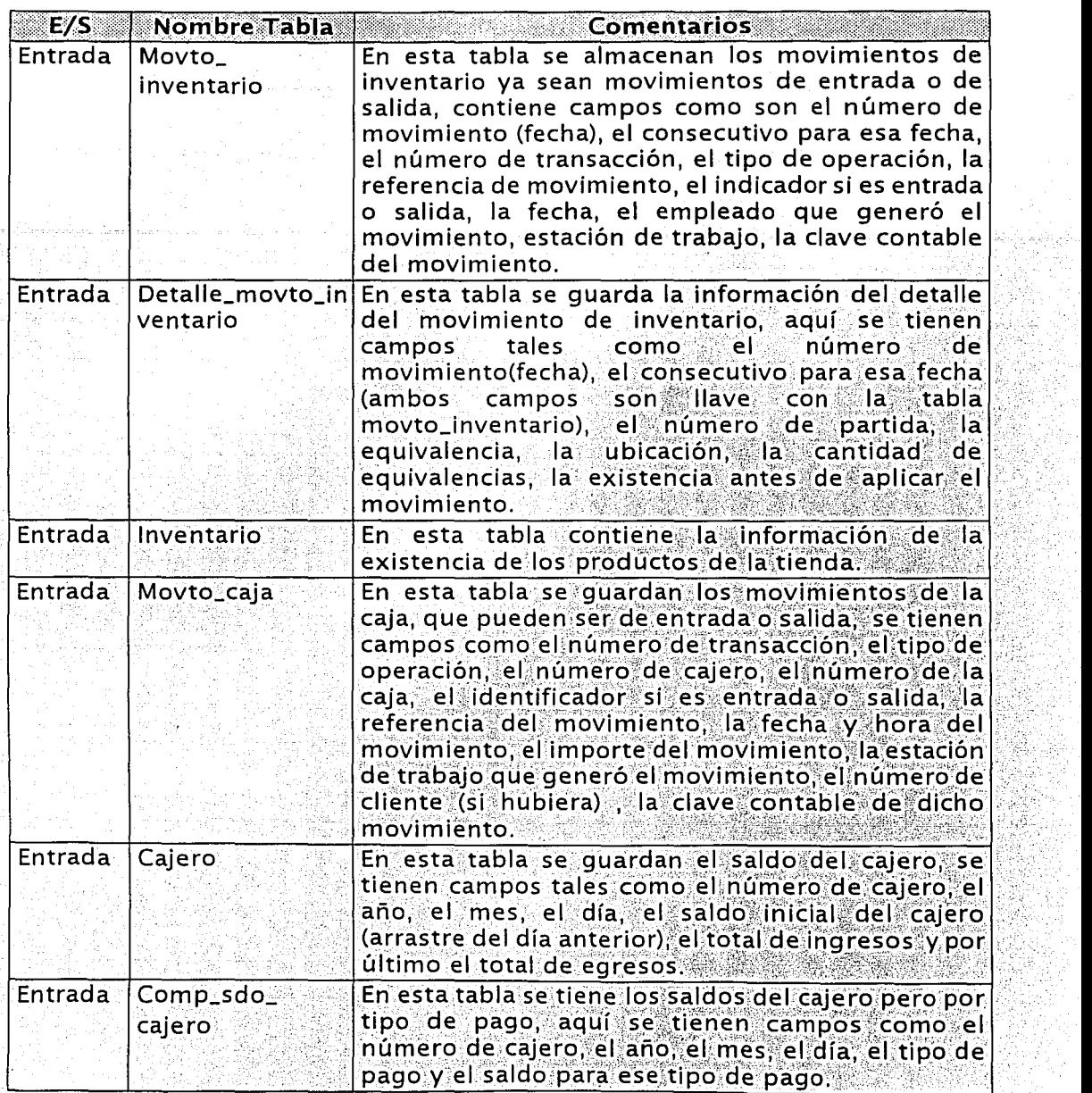

.<br>Tabla 5.2. Relación de tablas del programa *priventacontado.exe* (Continua).

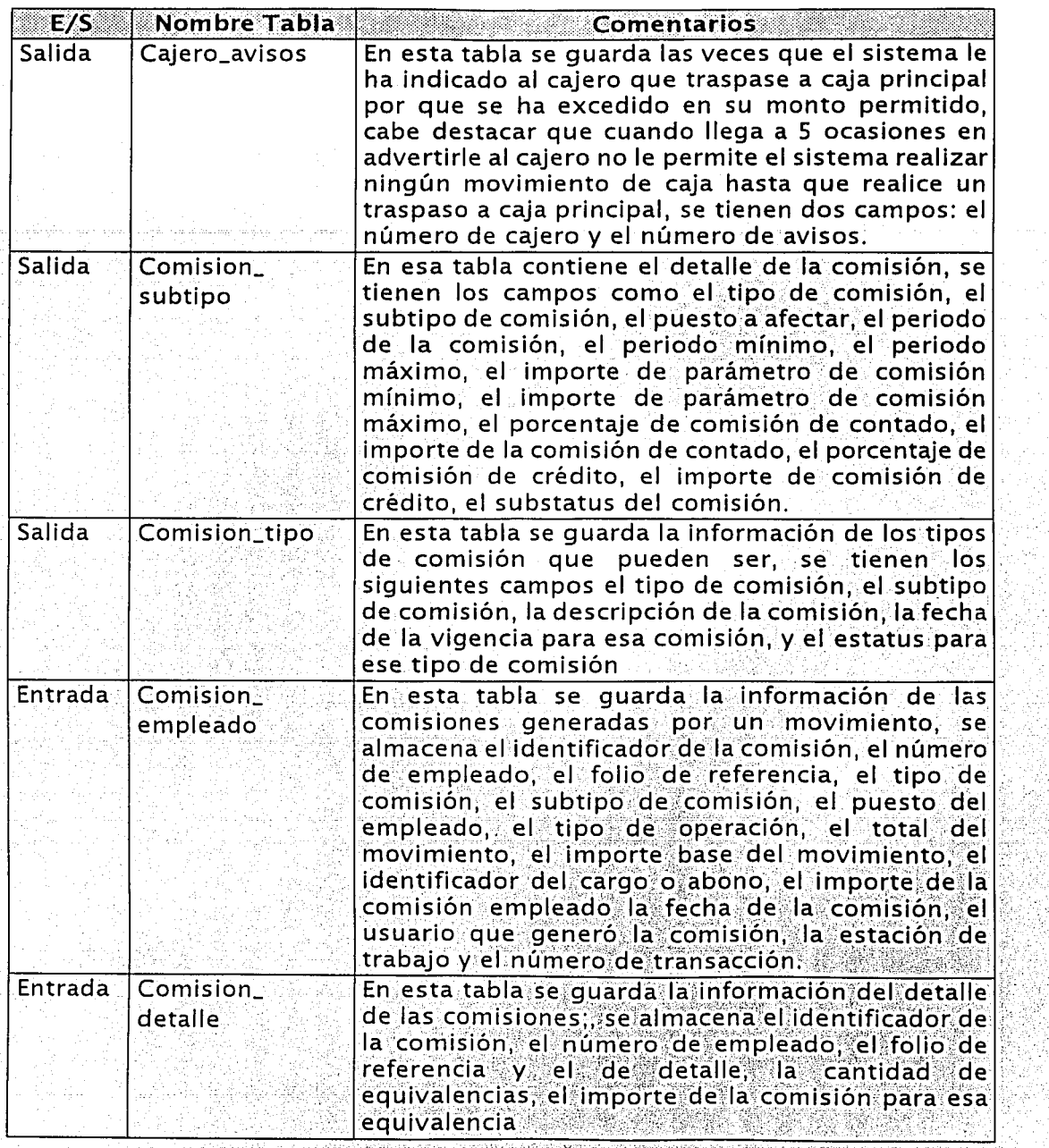

Tabla 5.2. Relación de tablas del programa priventacontado exe.

# **Relación de rutinas:**

En la tabla 5.3; siguiente se describe el nombre de las rutinas y una breve descripción de cada una de ellas, que son las que utilizará el programa *prjventacontado.exe* 

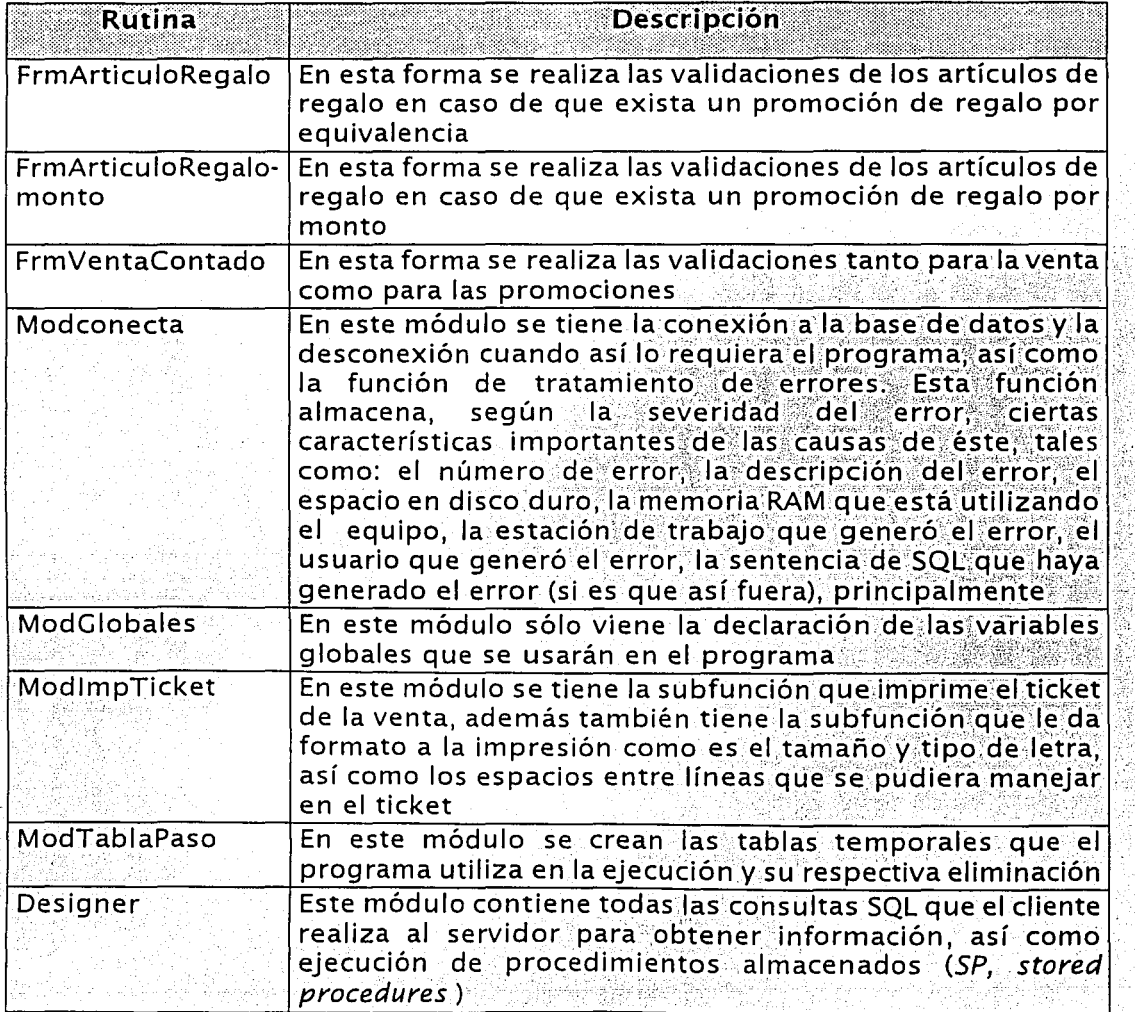

Tabla 5.3. Relación de rutinas del programa *priventacontado.exe.* 

1 so

## Datos de entrada:

En la tabla·S.4. se muestran lós'datos de entrada que recibirá el programa y las acciones y salidas que deberá ejecutar como respuesta a los datos de entrada.

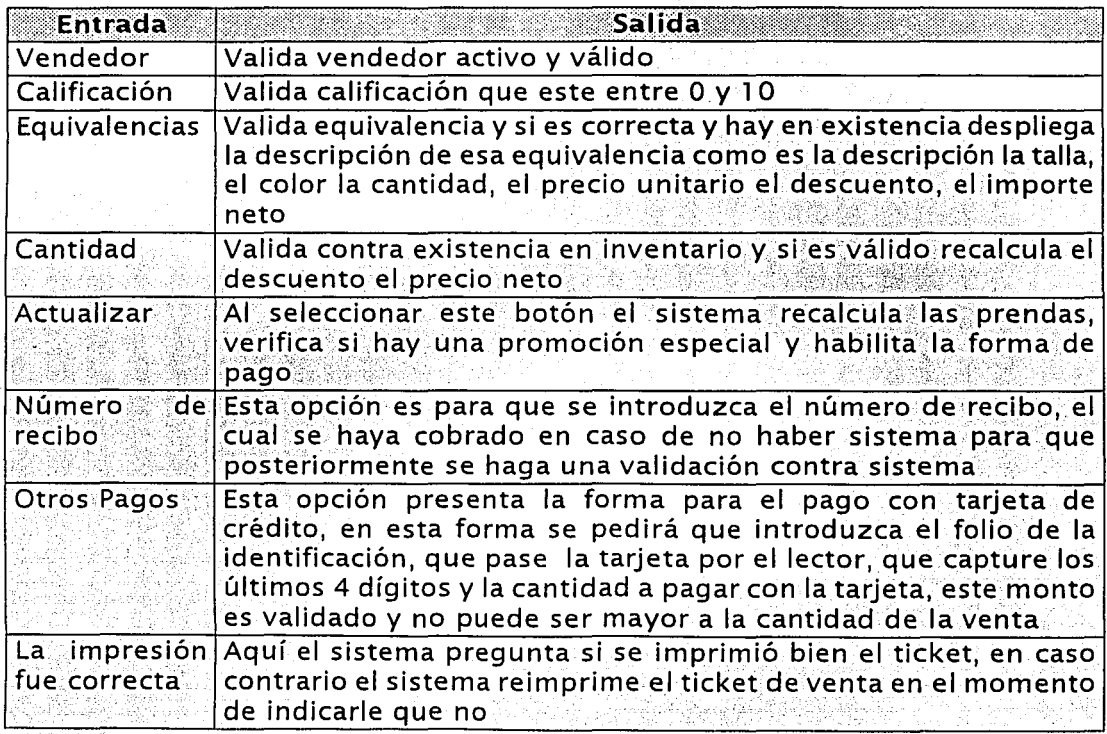

.Tabla 5.4. Relación de datos de entrada y salida del programa *priventacontado.exe.* 

Una vez descritas las diferentes relaciones, presehtaremos el detalle de las funciones que deberá gen'erar el pr6ceso o pseudocódigo del programa *prjventacontado.exe* · · · · · · .· .. . . . . ·-

1. Desplegar la pantalla frmVentaContado.

Capítulo 5 Desarrollo

- 2. Solicitar el número de vendedor v validario por medio del SP CndBuscaEmpleado En caso de no encontrar un vendedor válido, se asignará la venta al vendedor "107 Ventas Directas".
	- 2.1. Habilitar la opción F2 para realizar búsquedas de los empleados de la sucursal que tienen el rol de vendedores y que están activos.
- 3. Solicitar la calificación del vendedor
- 4. Solicitar la equivalencia a vender. Una vez ingresada, obtener su descripción, talla, color, cantidad, precio unitario, descuento, e importe. Para la cantidad, poner como default la vipara el importe, calcular la cantidad de artículos por el precio unitario menos descuentos. Validar la existencia de mercancías y obtener las posibles promociones por medio del SP spGetProductoTheOne. En caso de haber existencia en la tabla Inventario, desplegar el mensaje de aviso correspondiente y borrar la equivalencia en el renglón de la pantalla.
	- 4.1 Habilitar la opción F2 para realizar búsquedas de equivalencias del inventario de la sucursal.
- 5. Solicitar la cantidad de artículos a vender, realizar la validación del número de artículos y agregar la misma equivalencia tantas veces como artículos a vender. Para esta validación ejecutar el SP CmdBuscaRepetido y posteriormente: el SP spGetProductoTheOne. En caso de no tener la cantidad de artículos solicitados el inventario, indicar al usuario la cantidad total que existe en el inventario.
- 6. Habilitar los botones. Esc para salir, F5 para modificar la cantidad Introducida y F9 para actualizar la venta. Este último deberá realizar un cálculo para verificar las promociones asignadas y habilitar el recuadro de pagos.
- 7. El recuadro de pagos tiene dos cajas de textos una con el total de la venta y otra con el total a pagar. Para ello, se habilitarán los botones FZ v F8 con las leyendas No de Recibo y Otros pagos, respectivamente: Estos funcionan de la siguiente manera, el F7 es para que en caso de no haber sistema, las operaciones se realicen de manera manual tutilizando formas preimpresas las cuales tienen número de recibo foliado, para que cuando se levante el sistema, se vacien las operaciones en el sistema respetando el número de recibo para ese movimiento: el F8 es para registrar otros pagos que no sean en efectivo
- 8. Si el pago es con tarjeta de crédito o débito, al seleccionar la opción F8 del punto anterior, desplegar la pantalla *frmTarjetaCredito* y solicitar el arrastre la tarjeta en el teclado, el follo de identificación, el importe a pagar y los cuatro últimos dígitos de la tarieta. Con esto, realizar la conexión necesaria a la base de datos del banco y desplegar el número de la tarjeta, el vencimiento y el nombre del titular. Una vez que se devuelvan estos datos, habilitar tres botones: el primero, para agregar otra tarjeta de crédito en caso de ser necesario; el segundo, para indicar al sistema que se ha concluido la operación de pago con la tarjeta. y el tercero, para salir y cancelar la operación.
- 9. Desplegar la cantidad de efectivo recibido así como el cambio y habilitar los botones ESC y F9 para salir y actualizar respectivamente. El primero deberá limpiar la venta y no registrar ningún movimiento: y el segundo. deberá registrar los movimientos pertinentes abriendo para ello un bloque de transacciones, utilizando el SP spModuloInsTransac. Estas transacciones serán: la conexión con el banco para el pago con tarjeta de crédito, la generación del cabecero de la transacción, la estación de trabajo, el usuario, el tipo de transacción (para venta será fijo el 3940) y el número de transacción que es regresado por el SP.
- 10. Registrar el movimiento de ventas e inventario utilizando el SP spModuloVenta que utiliza como parámetros: el cliente (en este caso esta en 0 ya que es de contado), el número de cuenta, el tipo de transacción, el número de transacción que fue regresado por el SP anterior, el tipo de operación (que para la venta de contado es el 1995), el tipo de venta, el parametro *iParamCarCred* para el follo fiscal, el tipo de movimiento (entrada o salida), el folio generado por el presupuesto (en caso de haber existido uno), el número de vendedor que realizó la venta, el importe total de la venta, el saldo a facturar (este parámetro solo se requiere cuando es de crédito), el estatus de la venta (para venta de contado es siempre 1 surtido), el subestatus de la venta Girve para indicar ventas por transferencia de cartera), el usuario que generó la venta y la estación de trabajo donde se generó la venta.
- 11 El SP *spModuloVenta* se divide en tres partes. la primera, ejecuta el SP spVtaInsInventario, el cual genera el número de movimiento de inventario, inserta el cabecero del movimiento de inventario en la tabla MOVTO\_INVENTARIO, genera su respectiva transacción e inserta el detalle movimientos **inventario** del los. de tabla en la. DETALLE\_MOVTO\_INVENTARIO, generando las. transacciones correspondientes a estos detalles, y por último, realiza una actualización

Capítulo 5 Desarrollo

de la tabla INVENTARIO donde se registra el movimiento generado para este caso; en la segunda parte se elecuta el SP spVtalnsVenta. el cual realiza validaciones de venta (p.ej. ver que la venta sea mayor a cero, que el tipo de venta sea válido, etc.), inserta en la tabla VENTA el cabecero de la venta generando su transacción correspondiente e inserta en la tabla DETALLE\_VENTA el detalle de la venta generando sus transacciones correspondientes a los detalles. Este SP regresa el numero de la venta en caso de ser afectado correctamente y en caso de existir un error, se realiza el retorno al bloque de transacciones

12. Por último hacer la llamada al SP spModuloComisionVenta, que tiene los parámetros siguientes: el tipo de transacción (3940 venta contado). el número de transacción (el primer SP nos lo generó), el número de venta (que el SP anterior nos lo dio), el tipo de operación (para este movimiento es el 1995), el tipo y subtipo de comisión, el número de vendedor que realizó la venta, el usuario y la estación de trabalo. Este SP además genera el número de comisión, valida si es la operación es de cargo o abono. Inserta en la tabla COMISION EMPLEADO el cabecero de comisión, inserta en la tabla COMISION DETALLE el detalle de la comisión y realiza la generación de transacciones. Por último se genera el ingreso de efectivo a cala y se registran dichos movimientos en la base de datos. Al terminar todas estas operaciones imprimir el ticket.

A continuación se presenta la definición correspondiente a la venta de crédito:

Definición de programa: Venta de crédito

Nombre del programa:

priventacredito.exe

Objetivo:

Realizar la venta a crédito de ropa así como el ingreso del tipo de pago a la caja por posible enganche, registrar la salida del inventario, el detalle de la venta. las comisiones, realizar el cargo a la cuenta del cliente y emitir el comprobante para el cliente y para la sucursal.

Diagrama general:

El diagrama general del programa con sus entradas y salidas se presenta en la figura 5.5.

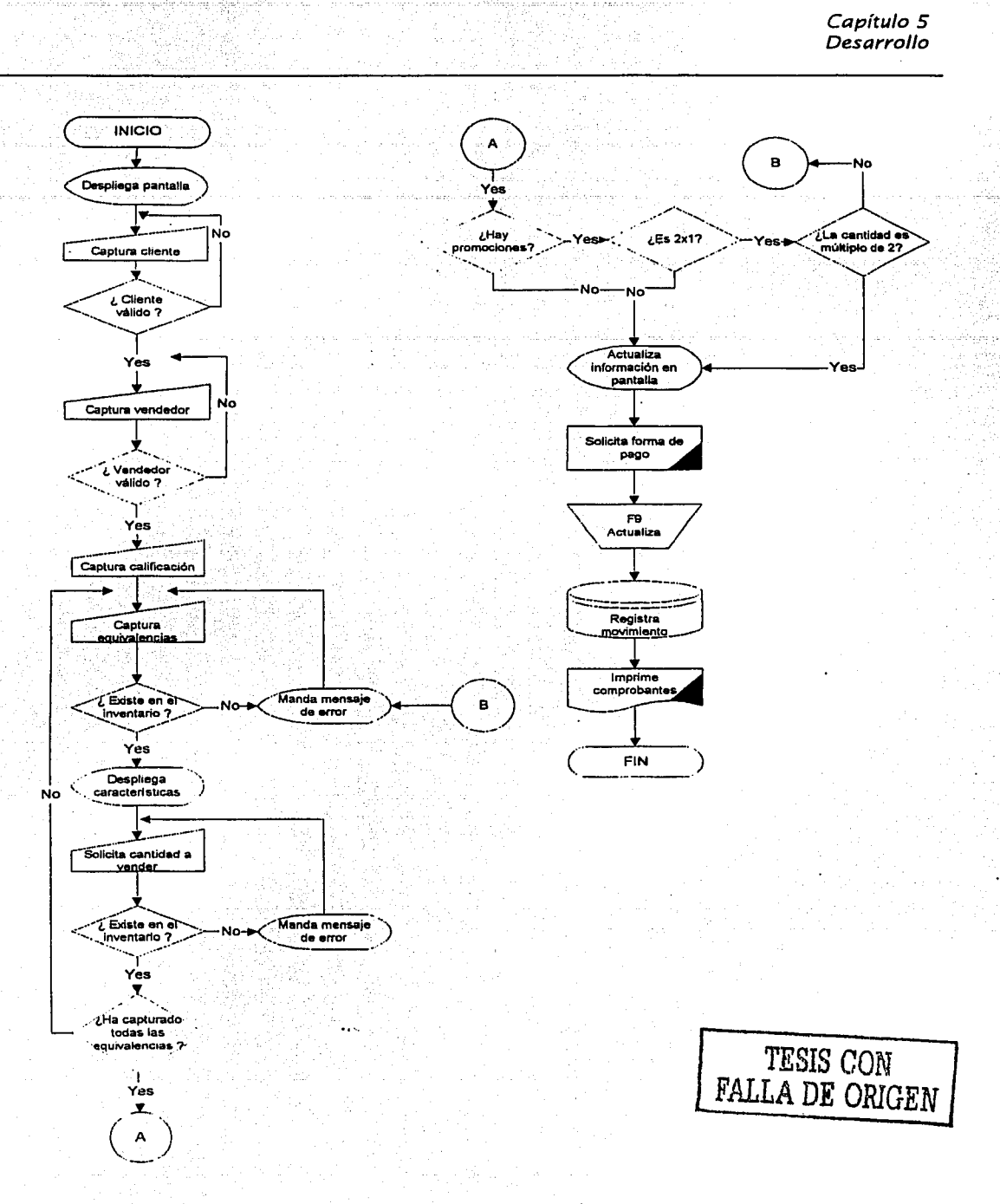

Figura 5.5. Diagrama general para el programa priventacredito.exe.

# **Relación de tablas:**

En la tabla 5.6 se muestra la relación de tablas que se utilizarán en el programa de venta crédito. En la tabla se describe el nombre de la tabla utilizada, si es de entrada o salida y un breve comentario del contenido de la misma.

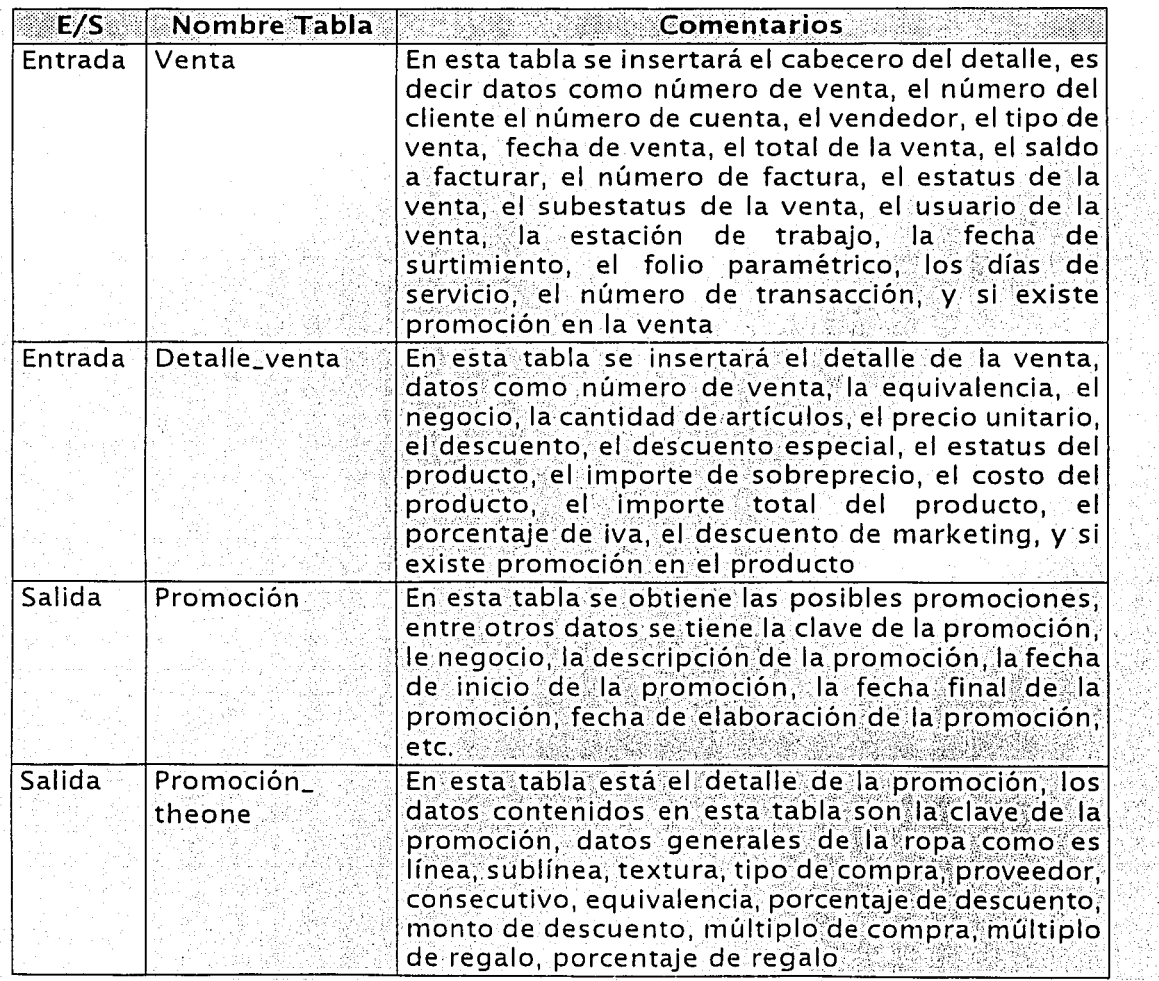

Tabla 5.6. Relación de tablas del programa *priventacredito.exe.* (Continúa)

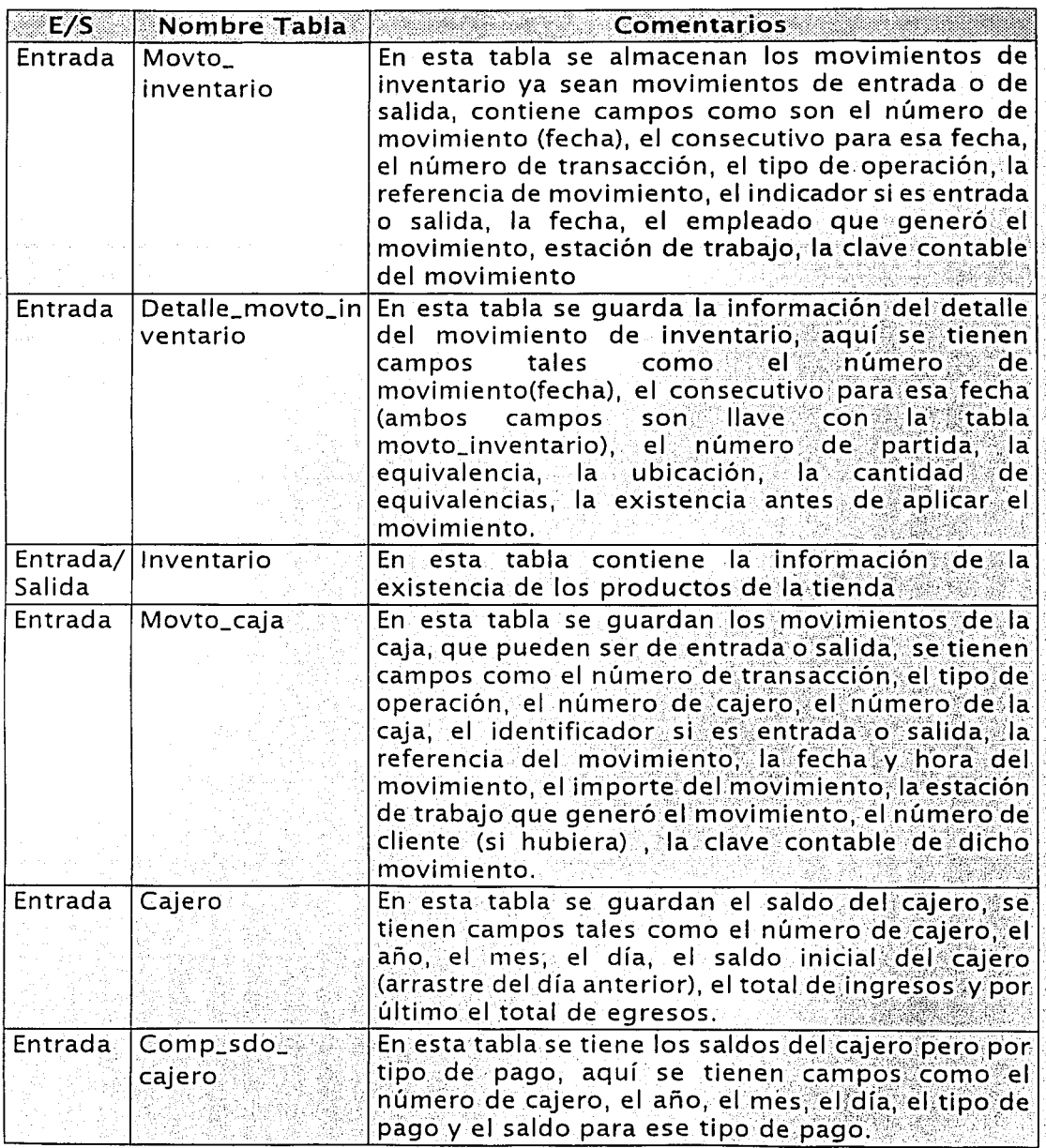

Tabla 5.6. Relación de tablas del programa priventacredito.exe. (Continúa)

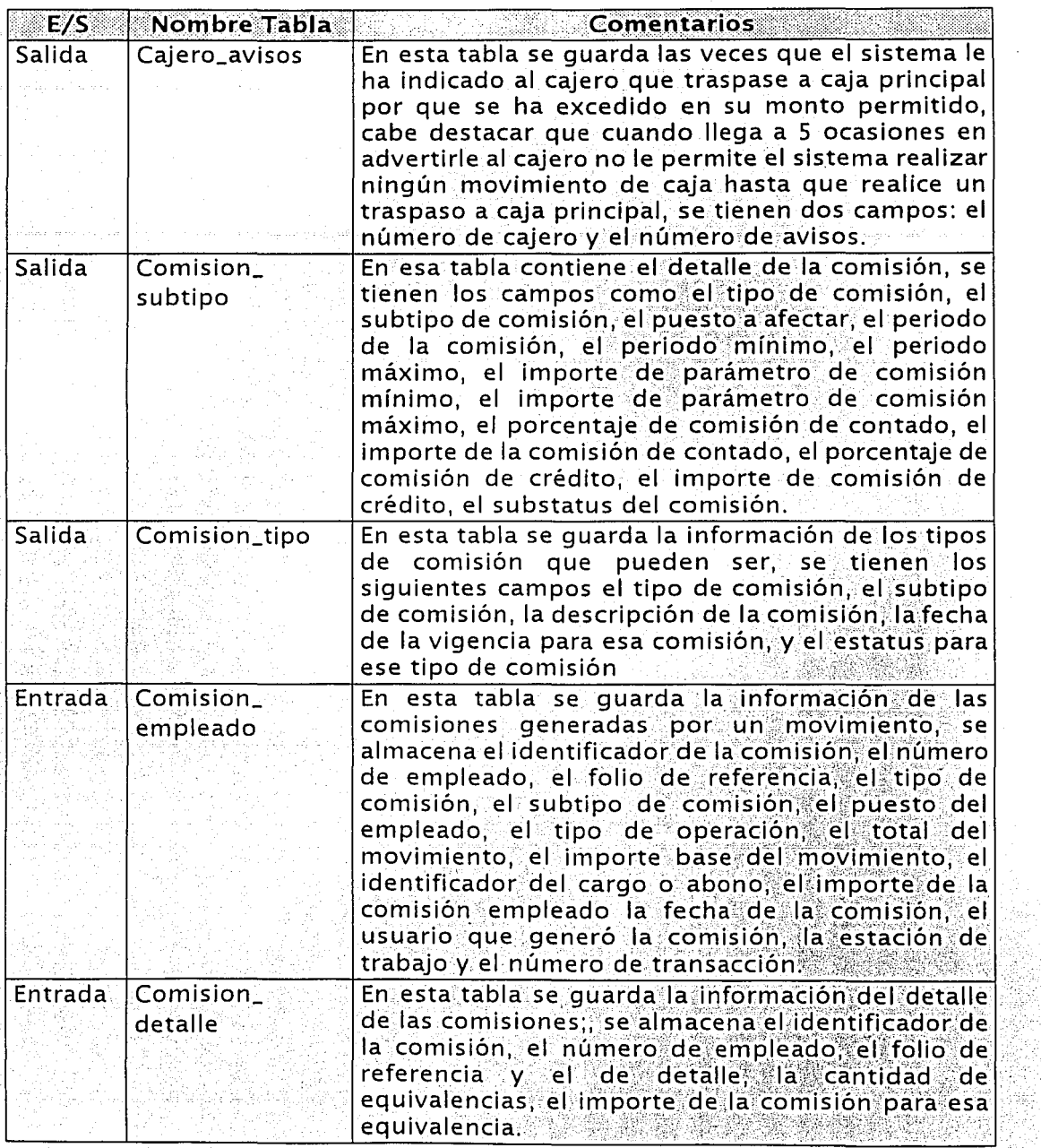

Tabla 5.6. Relación de tablas del programa *priventacredito exe.* (Continúa) <sup>.</sup>

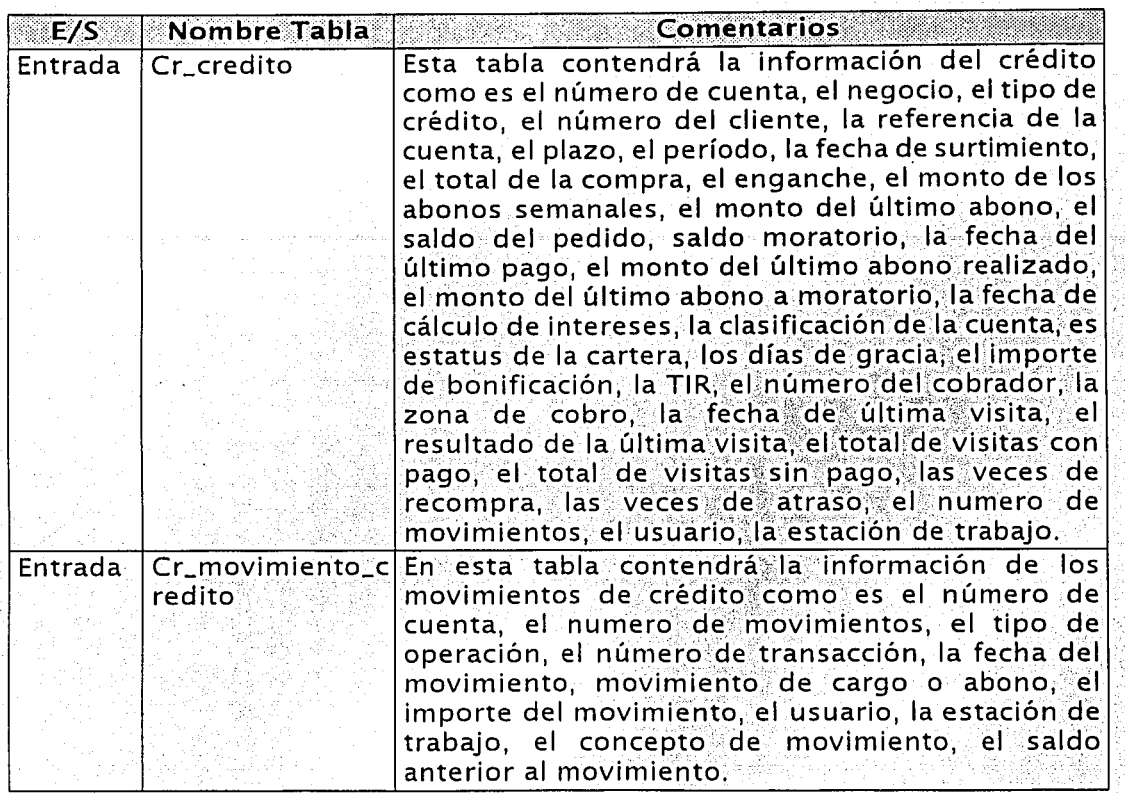

Tabl.a 5.6. Relación de tablas del programa *prjventacredito.exe.* 

# Relación de rutinas:

En la tabla 5.7. siguiente se describe el nombre de las rutinas y una breve descripción de cada una de ellas, que són las que utilizará el programa *prjventacredito.exe* 

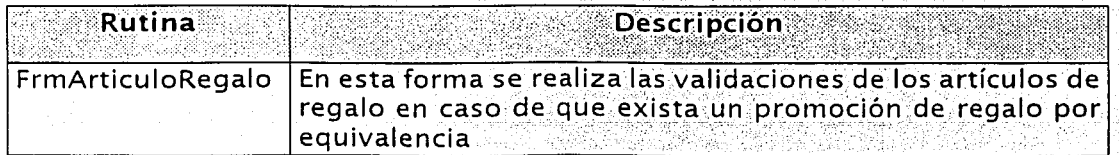

Tabla 5.7. Relación de rutinas del programa *priventacredito.exe.* (Continúa)

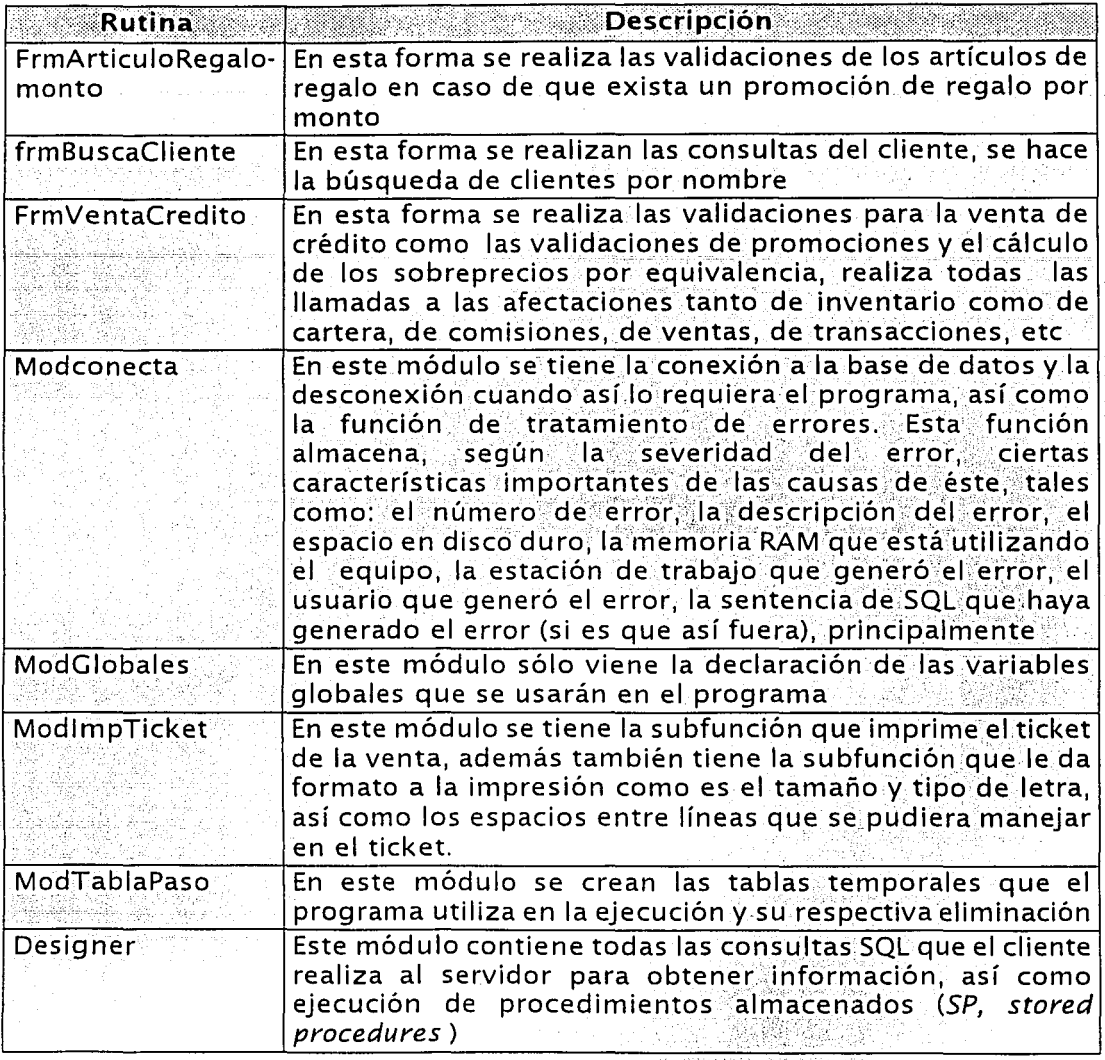

Tabla 5.7. Relación de rutinas del programa priventacredito.exe.

## Datos de entrada:

En la tabla 5.8. se muestran los datos de entrada que recibirá el programa y las acciones y salidas que deberá ejecutar como respuesta a los datos de entrada.

-----,-.-..-,,.,..,-\_\_\_\_\_ -... -... -. ------.-----·------· - :"'"'--...::.\_.

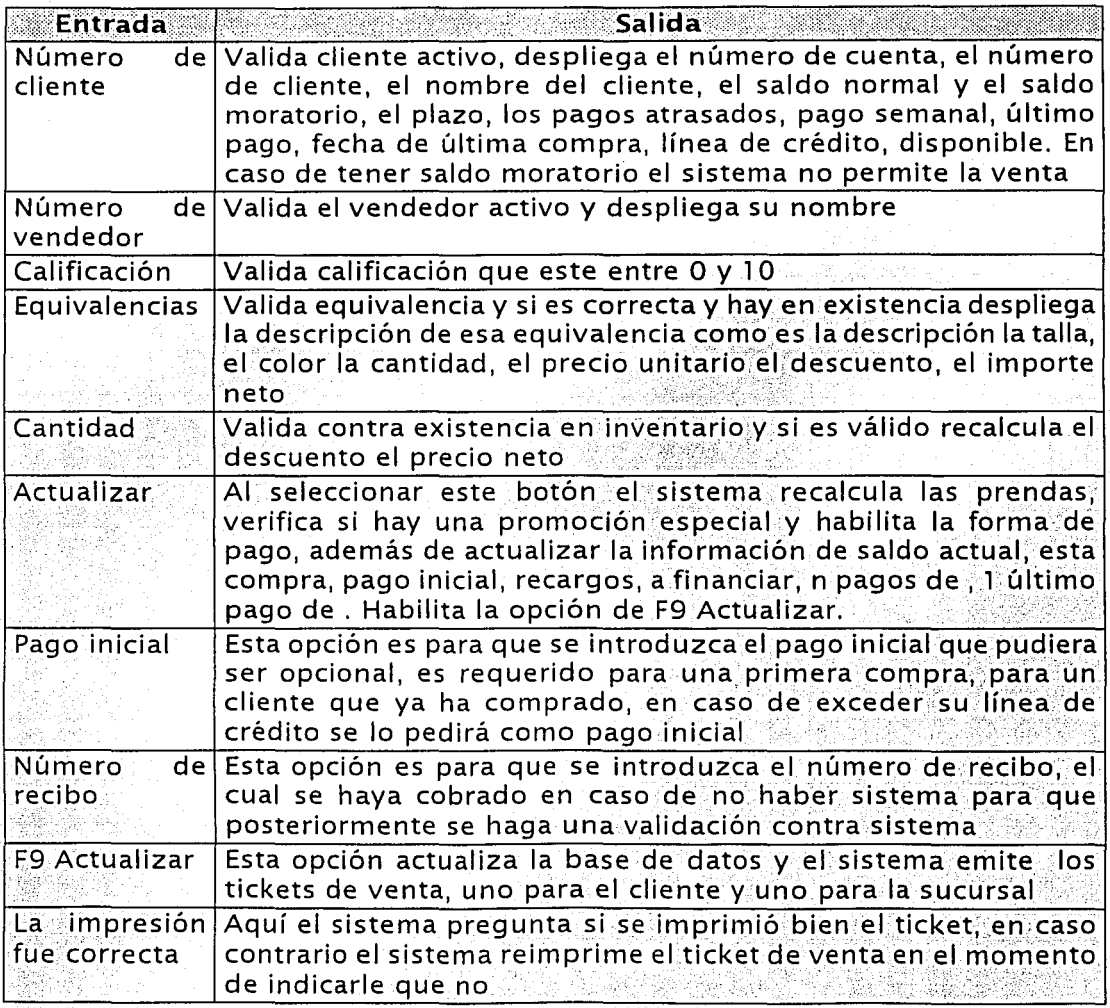

Tabla 5.8. Relación de datos de entrada y salida del programa *priventacredito exe.* 

Una vez descritas las diferentes relaciones, presentaremos el detalle de las funciones que deberá generar el proceso o pseudocódigo del programa prjventacredito.exe ·.·. ·.•t· •. ",::.>:.i.i;;.·-;,:~·;r'.''. ••• •· · 1 • '·

'' '' ·. ··, '·' <} :.· .\_:.~ ... >;. \''.';···~.~}~~~'','.1/j{~~·~:i?~'. {;{

1. Desplegar la pantalla frmVentaCredito.

## 2. Captura el número de cliente

- 2.1. El sistema despliega la información del cliente, como es el nombre completo, el saldo normal y moratorio, el plazo, los pagos atrasados, el pago semanal, el último pago, la línea de crédito, el disponible.
- 3. Solicitar el número de vendedor y validarlo por medio del SP CndBuscaEmpleado . En caso de no encontrar un vendedor válido, se asignará la venta al vendedor "107 Ventas Directas".
	- 3.1. Habilitar la opción F2 para realizar búsquedas de los empleados de la sucursal que tienen el rol de vendedores y que están activos.
- 4. Solicitar la calificación del vendedor.
- 5. Solicitar la equivalencia a vender. Una vez ingresada, obtener su descripción talla, color, cantidad, precio unitario, descuento, e importe asi como su sobreprecio por la venta a crédito. Para la cantidad, poner como default 1 y para el importe, calcular la cantidad de artículos por el precio unitario menos descuentos. Validar la existencia de mercancías y obtener las posibles promociones por medio del SP spGetProductoTheOne. En caso de haber existencia en la tabla inventario, desplegar el mensaje de aviso correspondiente y borrar la equivalencia en el rengión de la pantalla.
	- 5.1. Habilitar la opción F2 para realizar búsquedas de equivalencias del inventario de la sucursal.
- 6. Solicitar la cantidad de artículos a vender, realizar la validación del número de artículos y agregar la misma equivalencia tantas veces como artículos a vender. Para esta validación ejecutar el SP CmdBuscaRepetido y posteriormente, el SP spGetProductoTheOne. En caso de no tener la cantidad de artículos solicitados el inventario, indicar al usuario la cantidad total que existe en el inventario.
- 7. Habilitar los botones: Esc para salir; F5 para modificar la cantidad Introducida y F9 para actualizar la venta. Éste último debera realizar un cálculo para verificar las promociones asignadas y habilitar el recuadro de pagos.
- 8. El recuadro de pagos tiene dos cajas de texto, una con condiciones de con el saldo actual, esta compra, pago inicial, recargos, a financiar, X pagos de

Y. 1 último pago de Z. y otra con el total, a pagar en efectivo, efectivo y su cambio. Para ello, se habilitará el botón F7 con las levendas No de Recibo. respectivamente. Este funciona de la siguiente manera: el F7 es para que en caso de no haber sistema, las operaciones se realicen de manera manual, utilizando, formas preimpresas las cuales tienen número de recibo foliado: para que cuando se levante el sistema: se vacíen las operaciones en el sistema respetando el número de recibo para ese movimiento.

- 9. Habilitar los botones ESC y F9 para salir y actualizar respectivamente. El primero deberá limpiar la venta y no registrar ningún movimiento: y el segundo, deberá registrar los movimientos pertinentes abriendo para ello un bloque de transacciones, utilizando el SP *spModuloins Transac*, Estas transacciones serán: la generación del cabecero de la transacción, la estación de trabajo, el usuario, el tipo de transacción (para venta será filo el 3941) y el número de transacción que es regresado por el SP.
- 10. Registrar el movimiento de ventas e inventario utilizando el SP spModuloVenta que utiliza como parámetros: el cliente (en este caso esta en 0 ya que es de contado), el número de cuenta, el tipo de transacción, el número de transacción que fue regresado por el SP anterior, el tipo de operación (que para la venta de contado es el 1996), el tipo de venta, el parámetro *iParamCarCred* para el folio fiscal, el tipo de movimiento (entrada o salida), el folio generado por el presupuesto (en caso de haber existido uno), el número de vendedor que realizo la venta, el importe total de la venta, el saldo a facturar (este parámetro solo se requiere cuando es de crédito), el estatus de la venta (para venta de contado es siempre 1 surtido), el subestatus de la venta (sirve para indicar ventas por transferencia de cartera), el usuario que generó la venta y la estación de trabajo donde se generó la venta.

El SP spModuloVenta se divide en tres partes, la primera, ejecuta el SP  $11.3$ spVtalnsInventario, el cual genera el número de movimiento de inventario. inserta el cabecero del movimiento de inventario en la tabla MOVTO\_INVENTARIO, genera su respectiva transacción e inserta el detalle de los movimientos de inventario en e ି∷ାa tabla DETALLE\_MOVTO\_INVENTARIO. generando **las stransacciones** correspondientes a estos detalles, y por último, realiza una actualización de la tabla INVENTARIO donde se registra el movimiento generado para este caso, en la segunda parte se ejecuta el SP spVtalnsVenta, el cual realiza validaciones de venta (p.ej. ver que la venta sea mayor a cero, que el tipo de venta sea válido, etc.), inserta en la tabla VENTA el cabecero de la venta generando su transacción correspondiente e inserta en la tabla DETALLE\_VENTA el detalle de la venta generando sus transacciones correspondientes a los detalles. Este SP regresa el número de la venta en

Capítulo 5 **Desarrollo** 

caso de ser afectado correctamente y en caso de existir un error, se realizael retorno al bloque de transacciones.

- 12. Hacer la llamada al SP spModuloComisionVenta, que tiene los parámetros siquientes: el tipo de transacción (3941 venta credito), el número de transacción (el primer SP nos lo generó). el número de venta (que el SP anterior nos lo dio), el tipo de operación (para este movimiento es el 1996). el tipo y subtipo de comisión, el número de vendedor que realizó la venta. el usuario y la estación de trabajo. Este SP además genera el número de comisión, valida si es la operación es de cargo o abono, inserta en la tabla COMISION EMPLEADO el cabecero de comisión, inserta en la tabla COMISION DETALLE el detalle de la comisión y realiza la generación de transacciones. Por último se genera el ingreso de efectivo a caja y se registran dichos movimientos en la base de datos.
- 13. Y por último hace la llamada al SP spModuloMainCredito el cual realiza la afectación a lo que se refiere a la cartera con la transacción con datos como el pago inicial, el tipo de venta, el tipo de afectación, el plazo, el periodo. el tipo de operación, el número de transacción, el número de abonos y el monto de abonos el monto del último abono, el tipo de operación, la cuenta contable, el usuario, el vendedor y la estación de trabajo que realizó la venta. Al terminar todas estas operaciones imprimir el ticket.

A continuación se presenta la definición correspondiente al abono:

Definición de programa:

Abono a cuentas

Nombre del programa:

abono.exe

Objetivo:

Abonar al cliente los pagos realizados en la sucursal así como el ingreso del tipo de pago a la caja; registrar el abono a la cuenta del cliente y emitir el comprobante para el cliente y para la sucursal.

Diagrama general:

El diagrama general del programa con sus entradas y salidas se presenta en la figura 5.9.

TESIS CON<br>FALLA DE ORIGEN

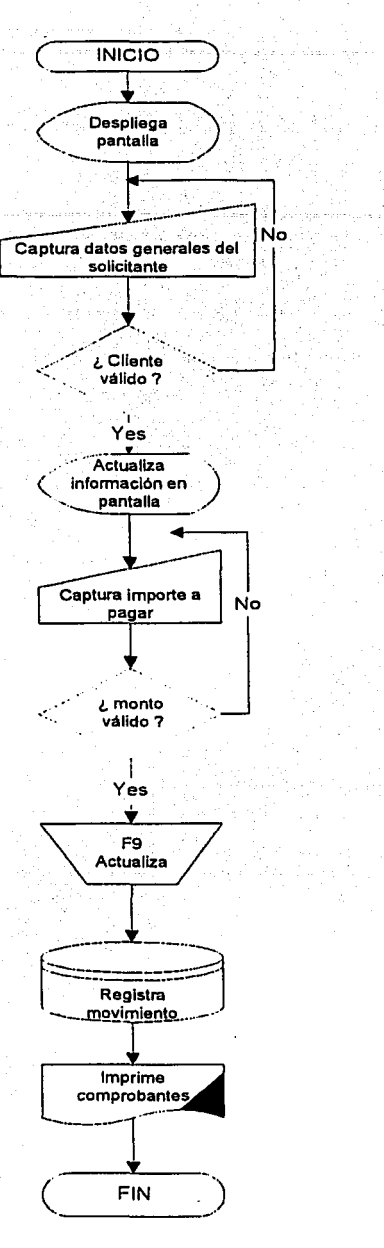

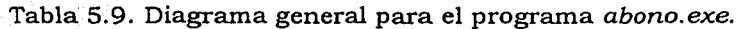
#### Relación de tablas:

En la tabla 5.10 se muestra la relación de tablas que se utilizarán en el programa de abono. En la tabla se<br>describe el nombre de la tabla utilizada, si es de entrada o salida y un breve comentario del contenido de la misma.

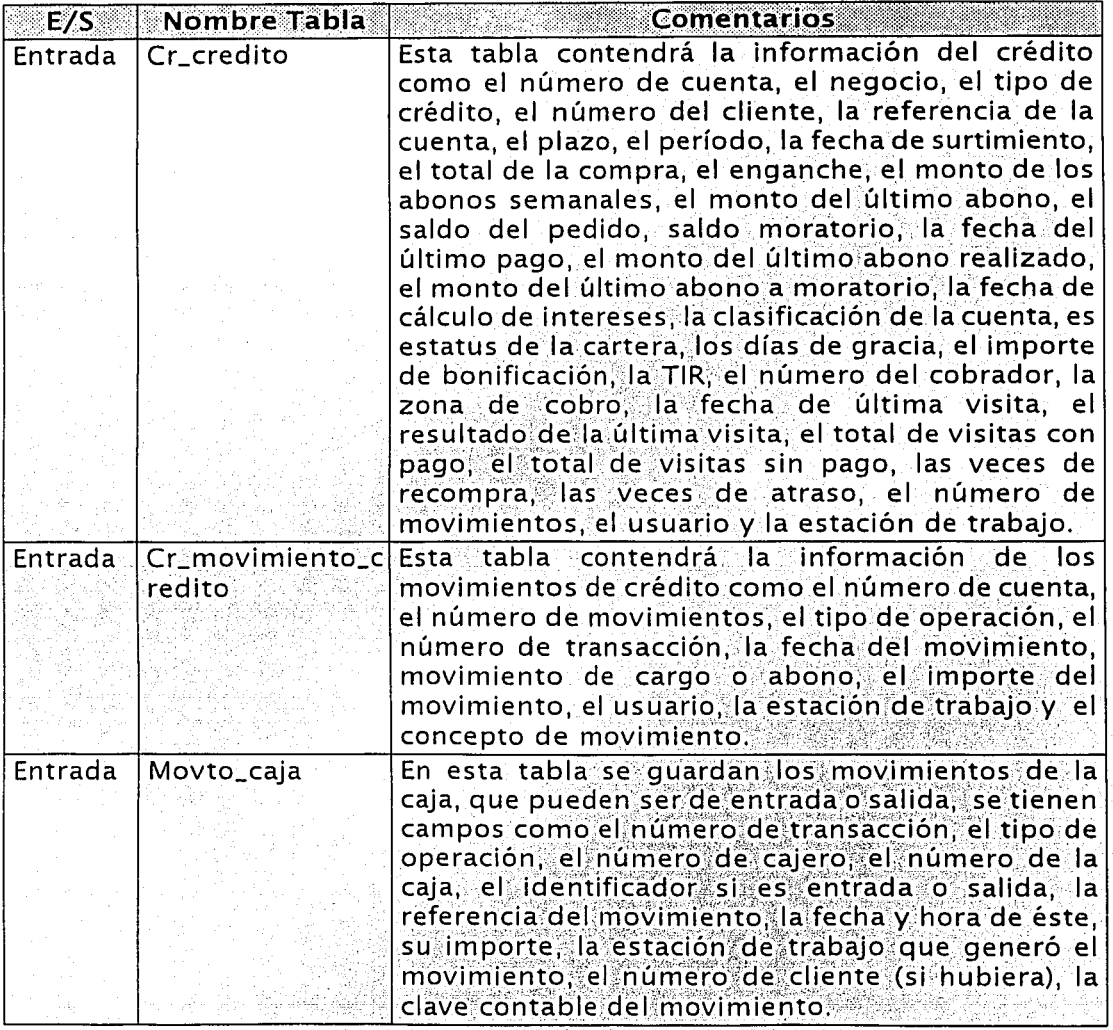

Tabla 5.10. Relación de tablas del programa de abono.exe. (Continúa)

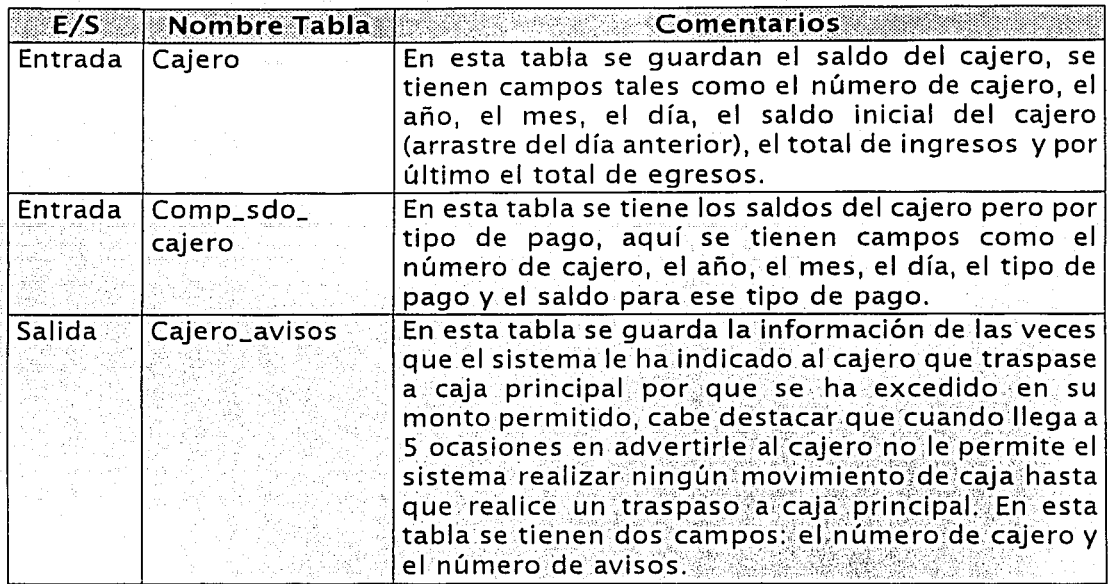

Tabla 5.10. Relación de tablas del programa de abono.exe.

#### Relación de rutinas:

En la tabla 5.11. siguiente se describe el nombre de las rutinas y una breve descripción de cada una de ellas, que son las que utilizaráel programa *abono.exe* 

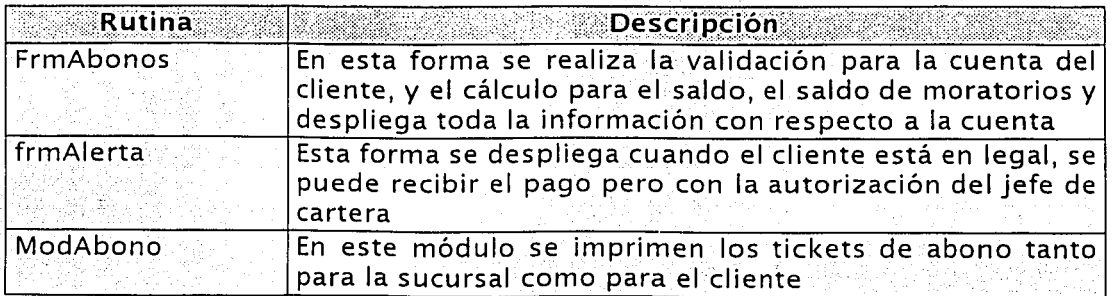

Tabla 5.11. Relación de rutinas del programa abono.exe. (Continua)

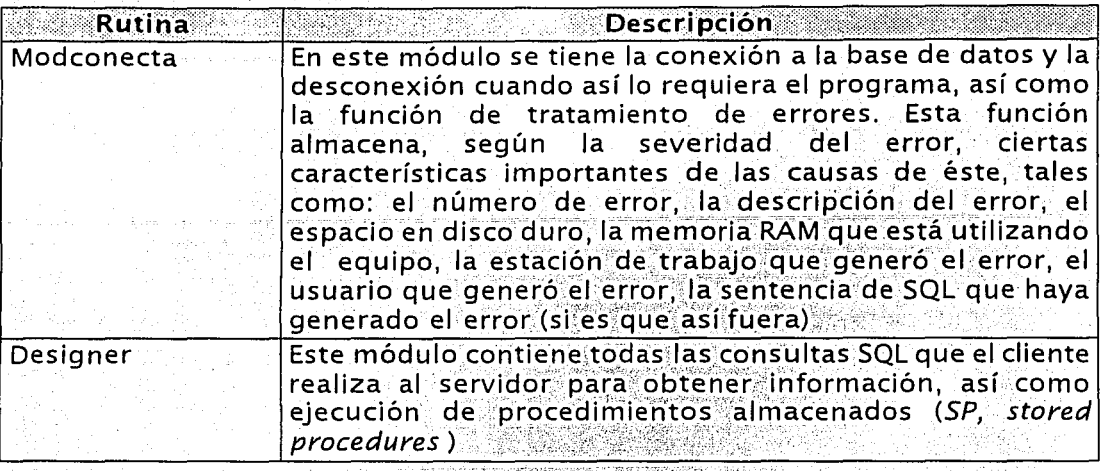

Tabla 5.11. Relación de rutinas del programa abono.exe.

# Datos de entrada para el abono:

En la tabla 5.12 se muestran los datos de entrada que recibirá el programa y las acciones y salidas que deberá

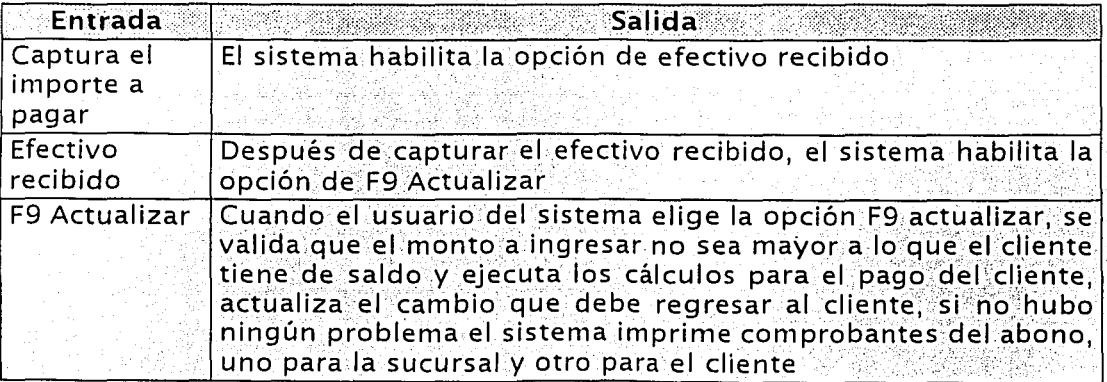

Tabla 5.12. Relación de datos de entrada y salida del programa abono exe. (Continua).

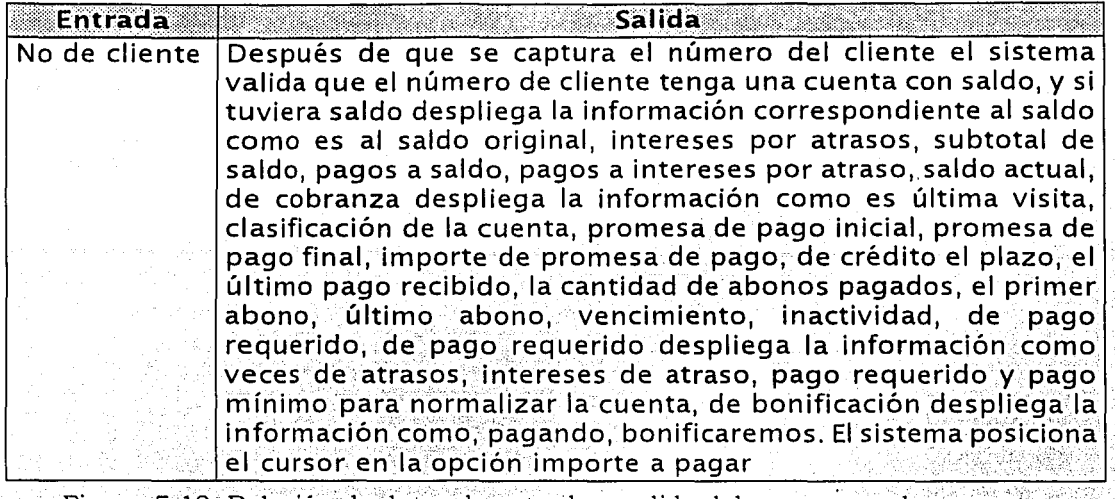

Figura 5.12. Relación de datos de entrada y salida del programa abono.exe.

Una vez descritas las diferentes relaciones, presentaremos el detalle de las funciones que deberá generar el proceso o pseudocódigo del programa *abono exe* 

1. Desplegar la pantalla frmAbonos.

 $\frac{1}{2}$  -  $\frac{1}{2}$  -  $\frac{1$ 

- ·:,' . '".· '··.:··.,. *.:\_,·,* \_·\_ -'. ,· · .. ·.· 2. Captura el número de cliente.
- 3. Se ejecuta el SP spRutinaAtrasos con los parámetros siguientes: fecha, número de cliente; lo;que hace este SP es obtener las cuentas que tiene el cliente; así; como el estatus del cliente (saldo normal y saldo moratorio;<br>veces de atraso, veces de recompra, etc). Si el cliente tiene saldo en la sucursal realiza calculos correspondientes a la situación de la cuenta para ese momento, sino tiene saldo el sistema despliega un mensaje indicando que no tiene saldo y que no podrá realizar ningún pago.
- 4. Despliega la información correspondiente al cliente y a su cuenta. Como es datos del saldo, de cobranza, de crédito, de pago requerido, de bonificación<sup>®</sup> :· ,·,· ,: ... - ., \_:' ·· .. (~~::.
- 5. Se habilita la opción de F9 Actualizar una vez que se ha capturado el importe a pagar y el efectivo recibido.
- 6. Se ejecuta el SP spRutinaAbonos con los parámetros: fecha de operación, el importe de pago del cliente, tipo de afectación (1 abono, 2 labor de

Canítulo 5 Desarrollo

cobranza) inúmero de cuenta del cliente. Este SP realiza nuevamente la validación de no poder afectar más de lo que el cliente tenga de saldo.

- 7. Dentro de los movimientos a afectar primero se deberán registrar los movimientos pertinentes abriendo para ello un bloque de transacciones. utilizando el SP *suModuloinsTransac* Estas transacciones serán: la generación del cabecero de la transacción. la estación de trabajo. el usuario, el tipo de transacción (para venta será filo el 3852) y el número de transacción que es regresado por el SP. Registra los movimientos de cartera *spModuloAbono* los parámetros de entrada son: el número de cuenta, el tipo de afectación (1 abono, 2 labor de cobranza), el tipo de transacción (3852), el tipo de operación al saldo (7), cuenta contable saldo (0), tipo de operación moratorio (8), cuenta contable moratorios(0), el cliente. el tipo de venta que afecto anteriormente al cliente: el monto del cliente, el estatus del pedido, el usuario y la estación de trabajo. Internamente el programa prorratea de la siguiente manera, primero afecta a importe de moratorios, después a importe de atraso, por último a Importe de abono. El sistema debe realizar la afectación a la cala por el total del monto del cliente. Verifica las comisiones indirectamente de los cobradores con el SP spComisionindirecta con los parámetros: fecha de operación, el pago del cliente, el tipo de afectación (1 abono 2 labor de cobranza), el número de cuenta y el número de transacción.
- $8<sub>1</sub>$ Valida información: graba en la base de datos local y genera transacciones para central. Emite comprobantes del abono, uno para la sucursal y otro para el cliente.

A continuación se presenta la definición correspondiente a la alta de clientes:

Definición de programas:

alta de cliente

Nombre del programa:

altacliente.exe

Objetivo:

Dar de alta a clientes en las sucursales de las tiendas "THE ONE", tanto para productos UNEFON, como para clientes de ropa.

Diagrama general:

El diagrama general del programa con sus entradas y salidas se presenta en la figura 5.13.

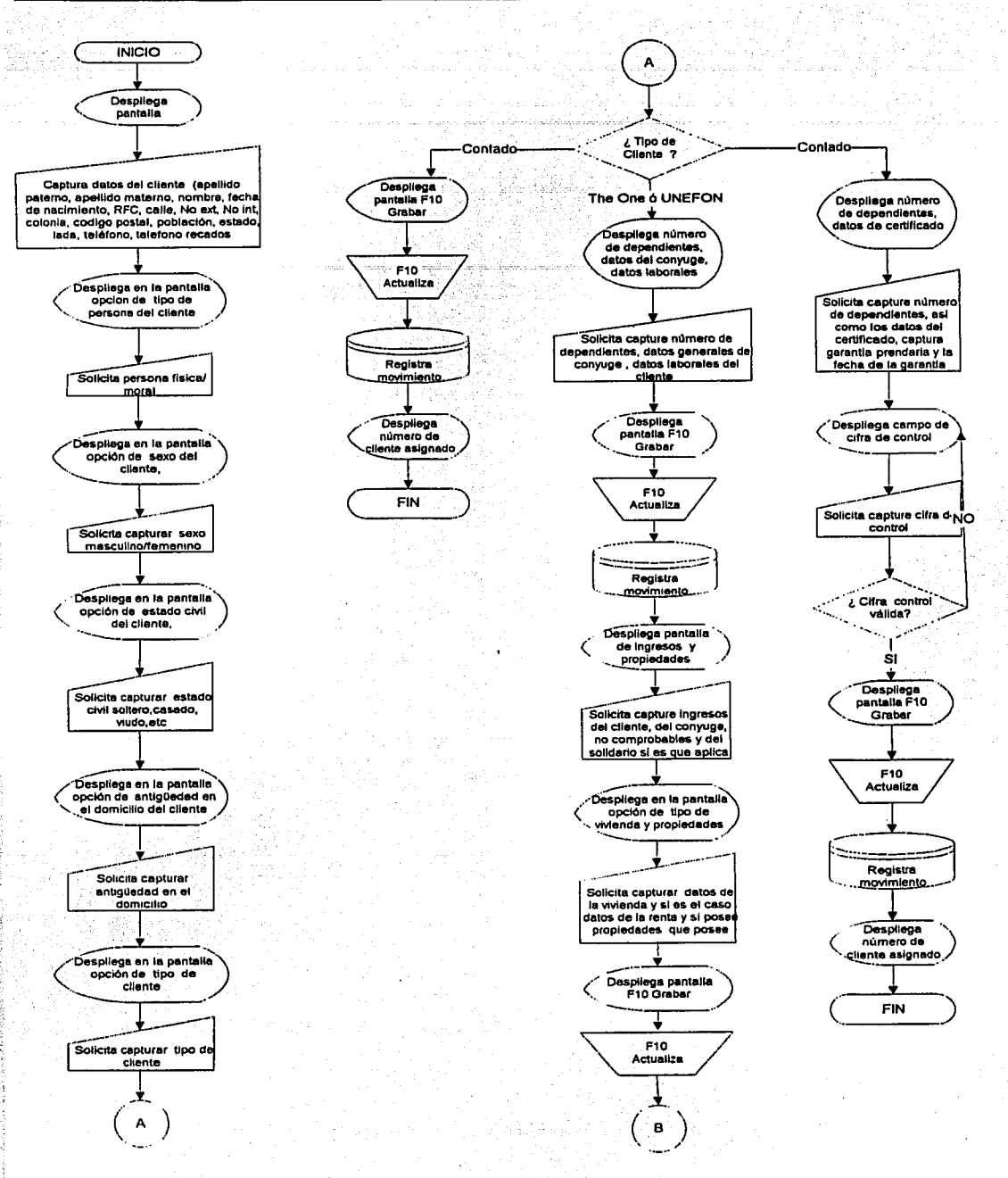

Figura 5.13. Diagrama general para el programa altacliente.exe. (Continúa).

 $171$ 

TESIS CON **FALLA DE ORIGEN** 

dR.

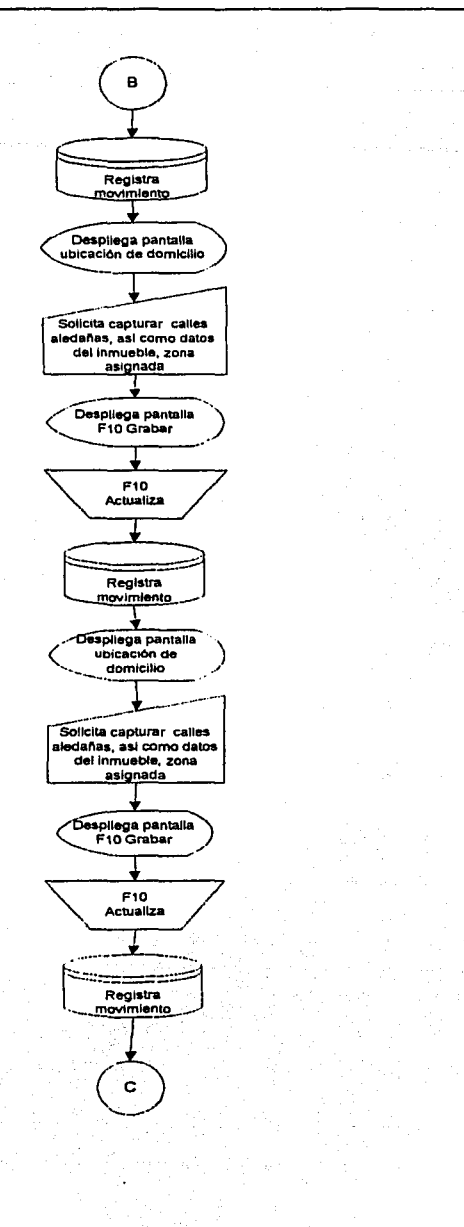

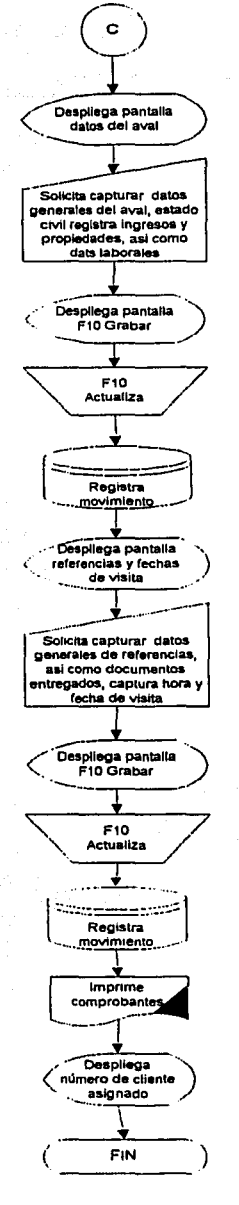

TESIS CON FALLA DE ORIGEN

Figura 5.13. Diagrama general para el programa *altacliente.exe.* 

# **Relación de tablas:**

En la tabla 5, 14. se muestra la relación de tablas que se utilizarán en el programa de alta de clientes, En ella se describe el nombre de la tabla utilizada, si es de entrada o salida y un breve comentario del contenido.

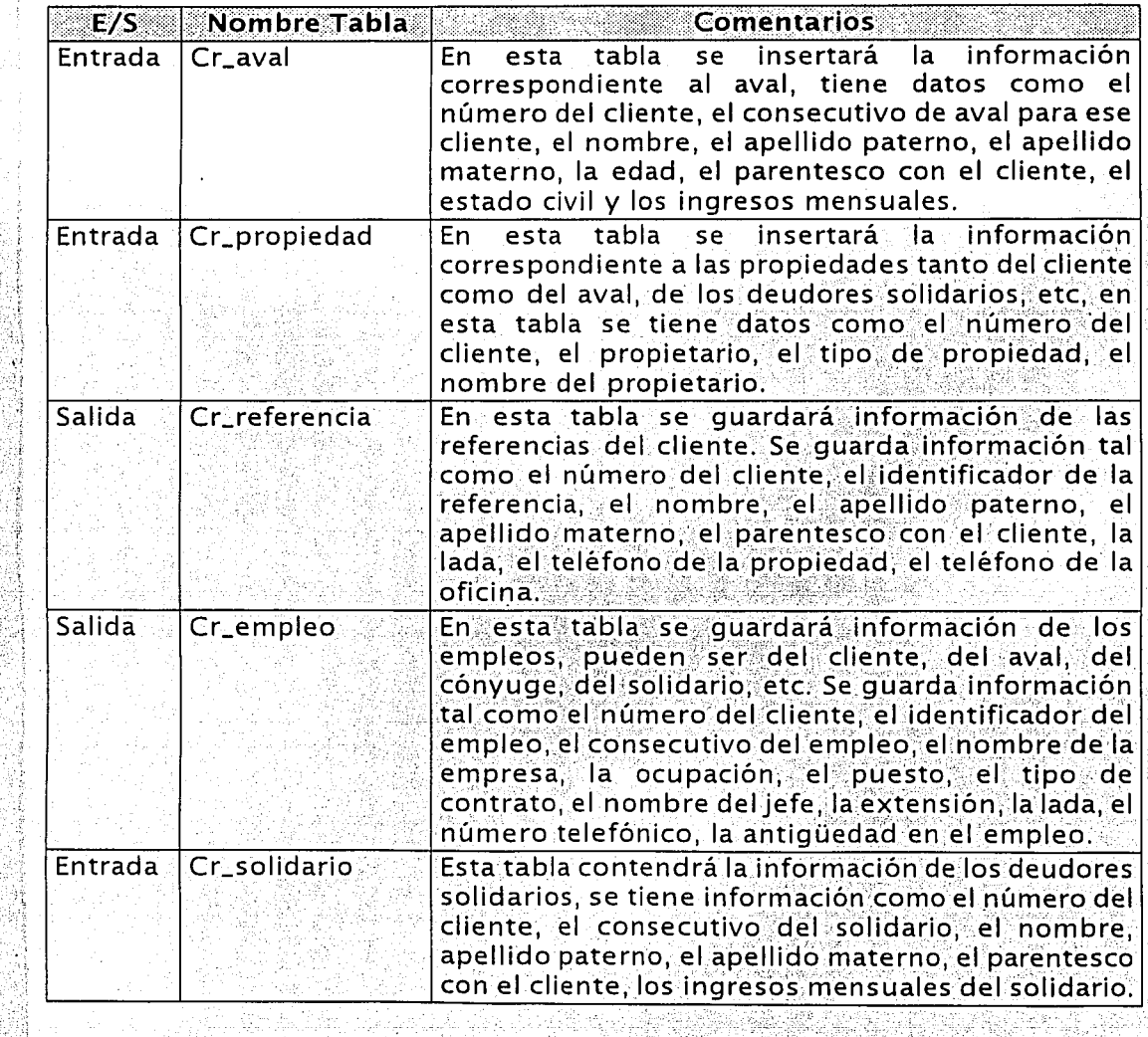

Tabla 5.14. Relación de tablas del prograrna *altadiente.éxé.* (contin¿a) ·

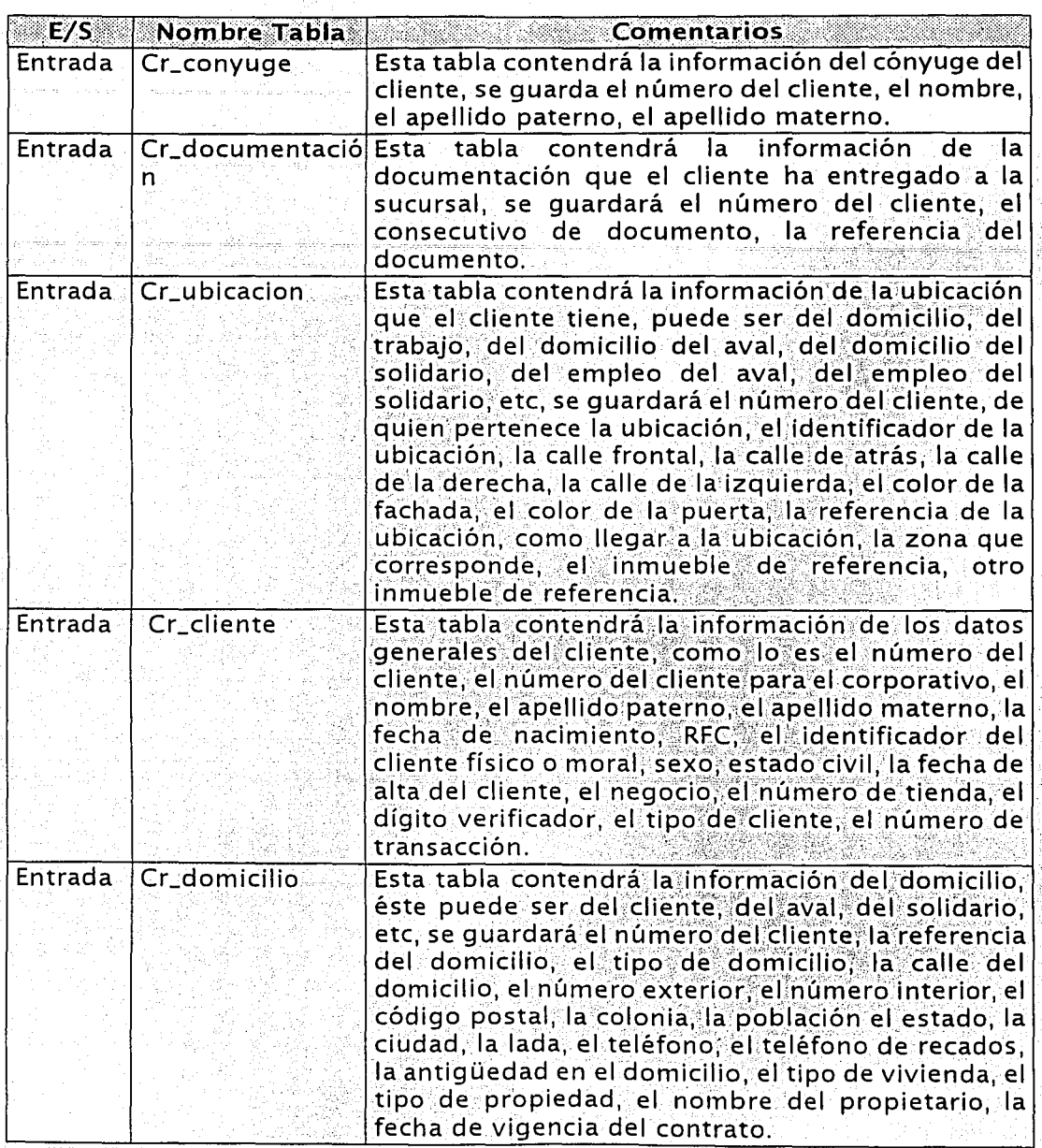

Tabla 5.14. Relación de tablas del programa *nltncliente.exe.* (Continúa)

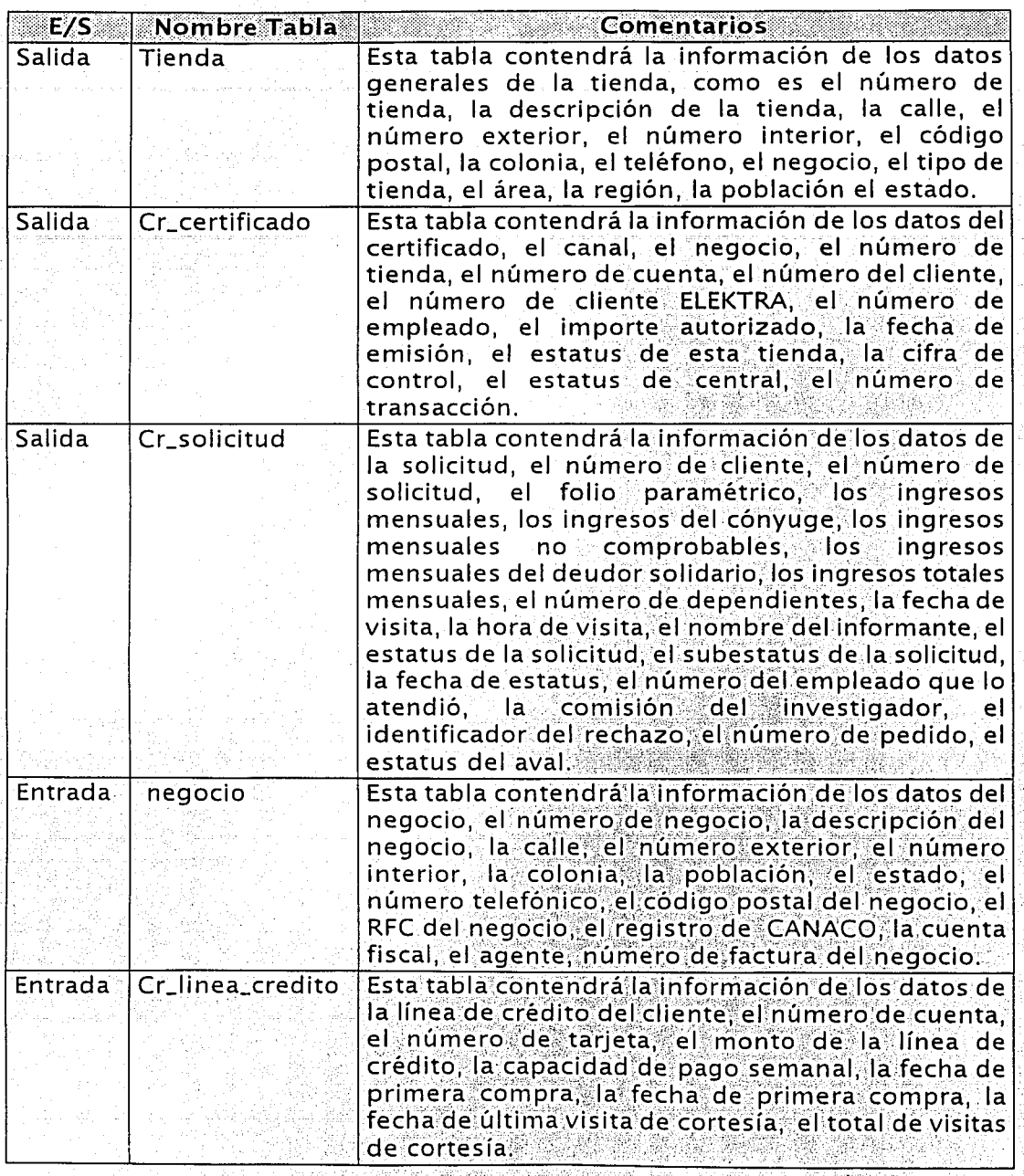

Tabla 5.14. Relación de tablas del programa *altacliente exe.* (Continúa)

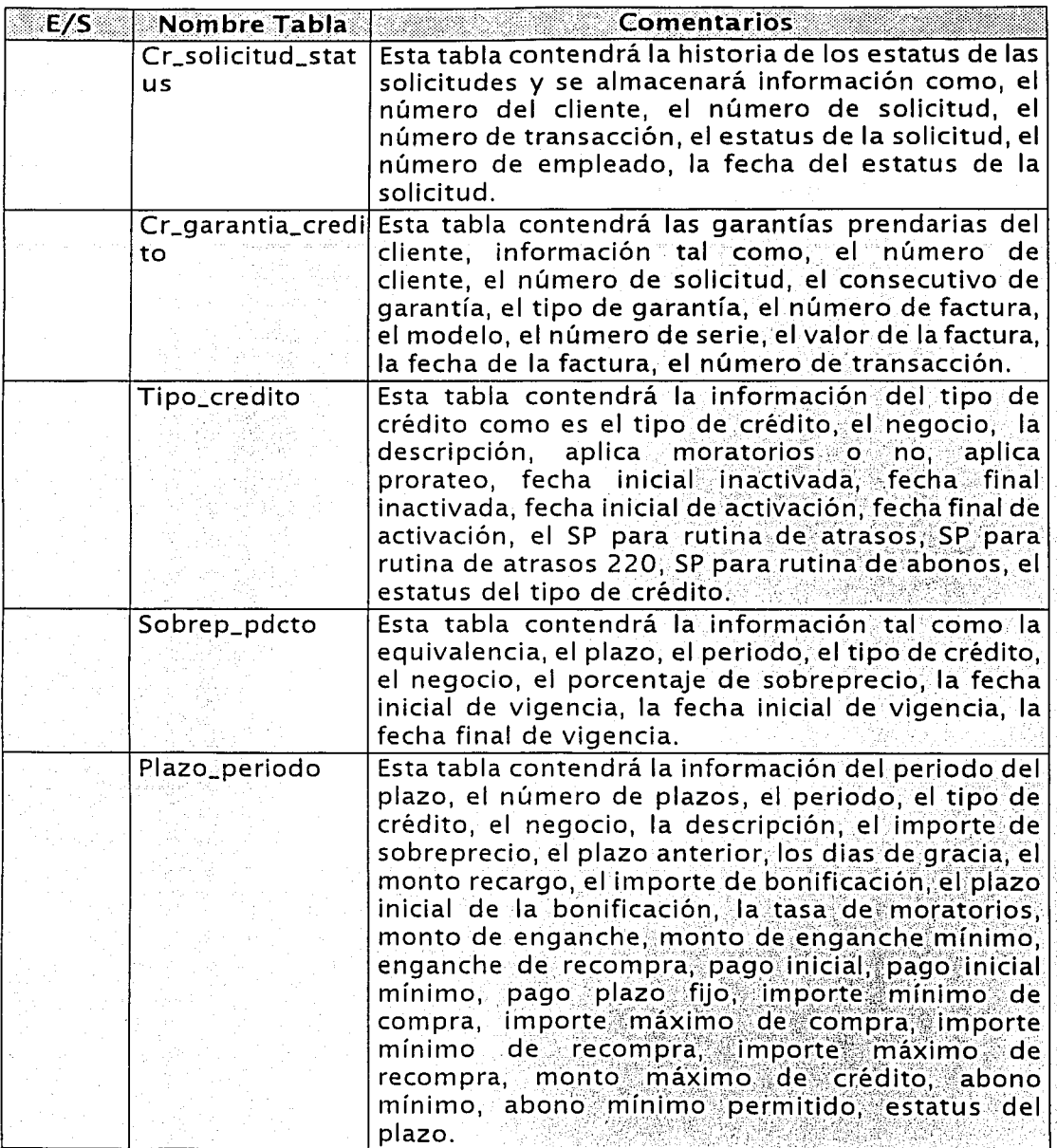

Tabla 5.14. Relación de tablas del programa altacliente exe (Continua)

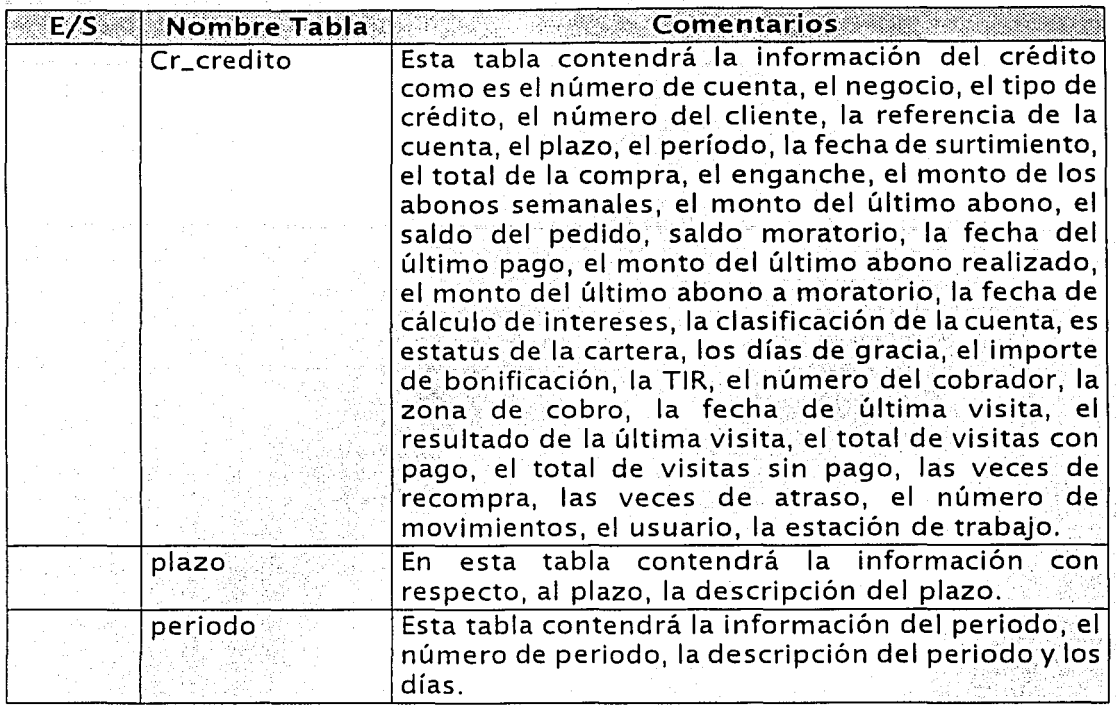

Tabla 5.14. Relación de tablas del programa *altacliente.exe.* 

Relación de rutinas:

En la tabla 5.1 S. siguiente se describe el 'nomb'rede las rutinas y una breve descripción de cada una de ellas, que son las que utilizará el programa *abono.exé.* . .

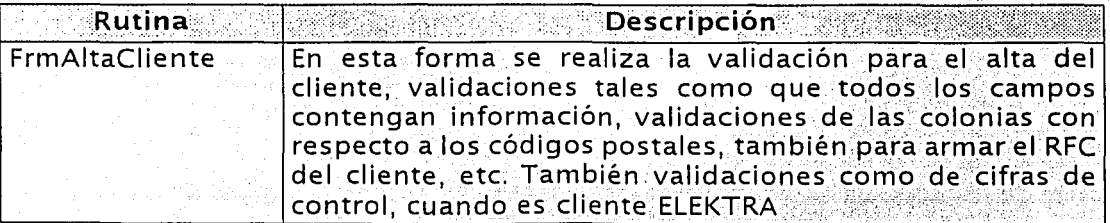

Tabla 5.15. Relación de rutinas del programa *altacliente exe.* (Continua)

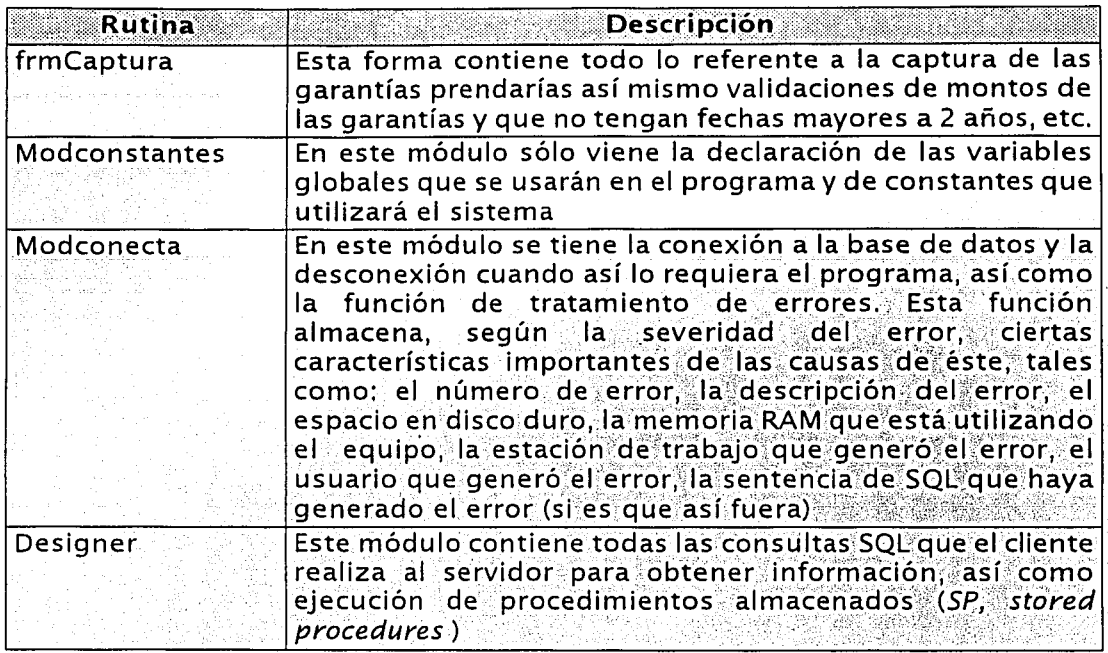

Tabla 5.15. Relación de rutinas del programa altacliente.exe.

#### Actualmente existen 4 tipos de clientes:

- 1. Contado (cliente nuevo, paga al momento solo aplica para UNEFON).
- 2. THE ONE y UNEFON ( cliente nuevo, venta a Crédito).
- 3. ELEKTRA (clientes que compraron en otro negocio y presentan un certificado de ese negocio para un crédito en las tiendas THE ONE).
- 1. Clientes de contado

Datos de entrada:

En la tabla 5.16 se muestran los datos de entrada que recibirá el programa y las acciones y salidas que deberá ejecutar como respuesta a los datos de entrada.

*Capítulo 5 Desarrollo* 

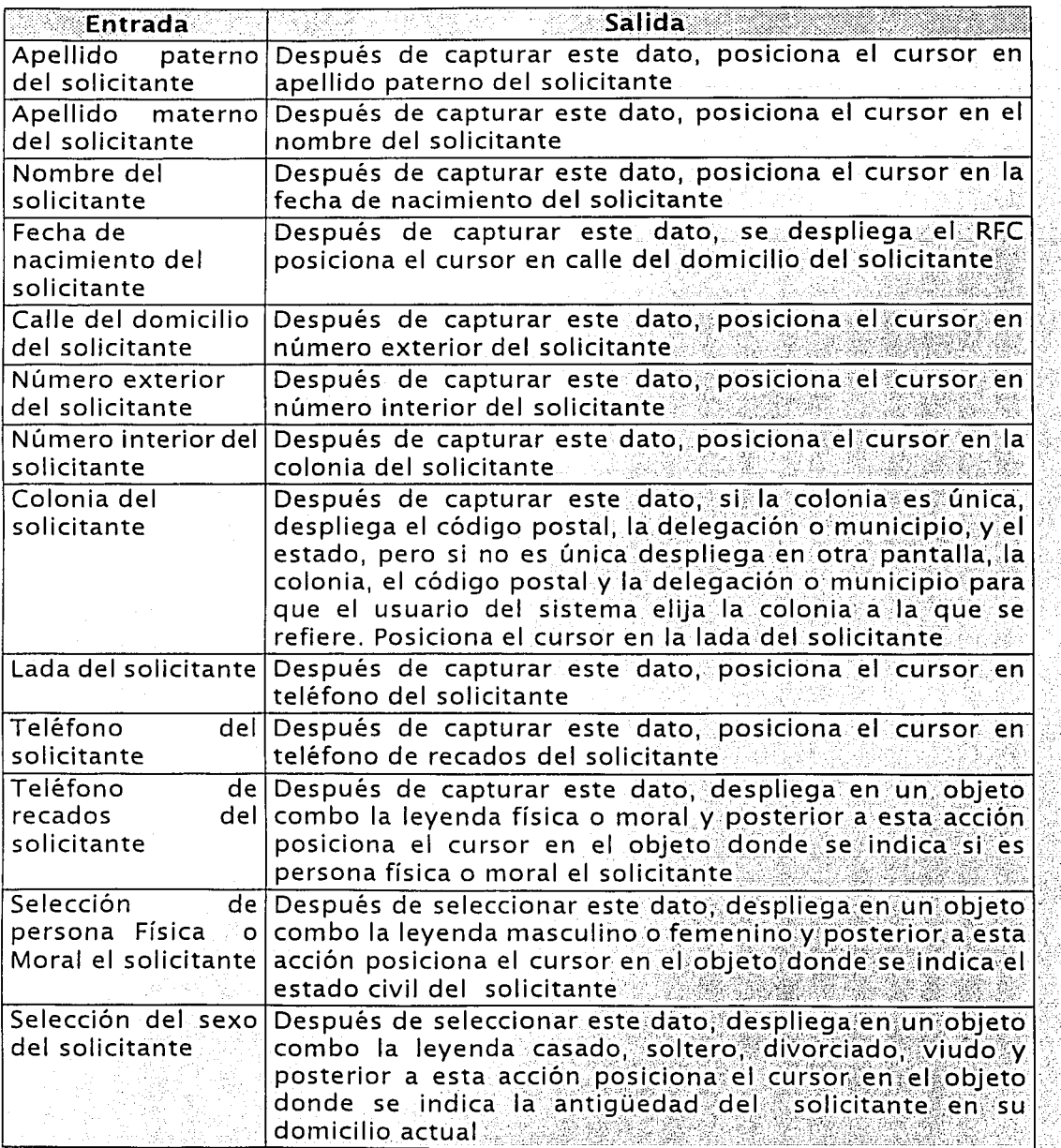

Tabla 5.16. Relación de datos de entrada y salida del programa *altacliente exe.* (Continúa)

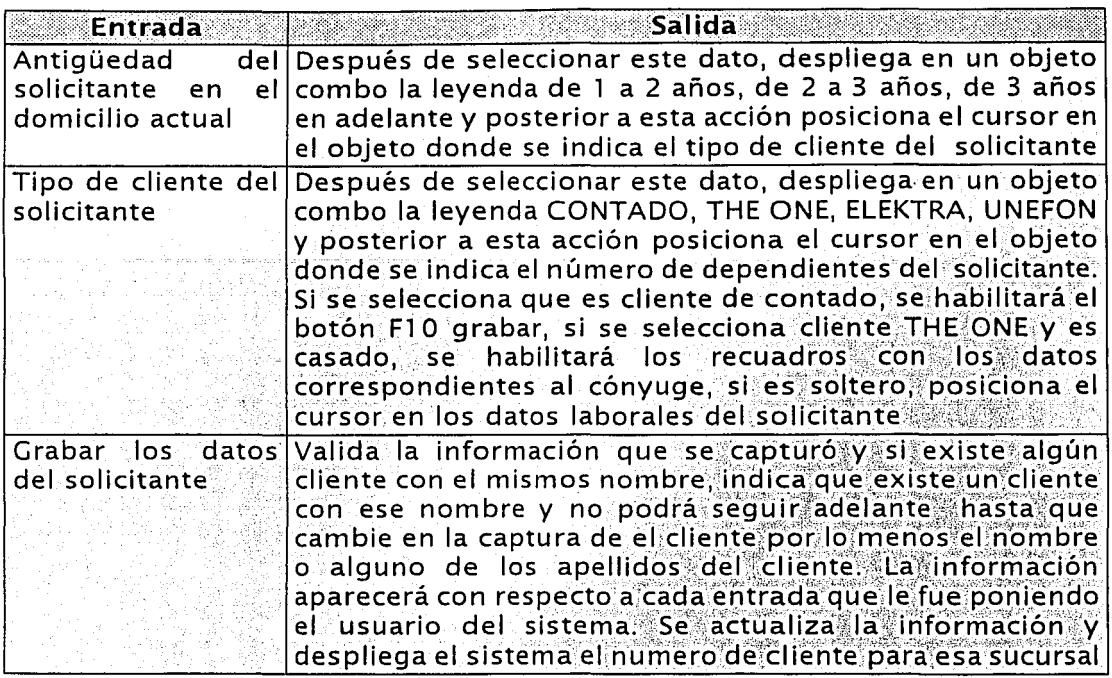

Tabla 5.16. Relación de datos de entrada y salida del programa altacliente exe.

Una vez descritas las diferentes relaciones, presentaremos el detalle de las funciones que deberá generar el proceso o pseudocódigo del programa altacliente.exe. para clientes de contado.

- 1. Desplegar la pantalla frmAltaCliente.
- 2. Solicitar los datos generales del cliente, apellido paterno, apellido materno, nombre, fecha de nacimiento.
	- 2.1. El RFC se despliega con base a la información que se capturó previamente.
- 3. Solicitar datos del domicilio del cliente, número exterior, número interior, colonia, lada, teléfono particular, teléfono de recados.
	- 3.1. El código postal del domicilio se despliega cuando el usuario del sistema haya capturado la colonia.
- 4. Solicitar și es persona fisica o moral, sexo del cliente, el estado civil del cliente, la antigüedad en el domicilio, y el tipo de cliente, es decir ELEKTRA, contado. THE ONE. UNEFON, para este caso cliente contado.
- 5. Con estos datos habilitar la opción de F10 Grabar.
- 6. Valida información y graba en la base de datos local, genera transacciones para central, Despliega el número de cliente.

Clientes de THE ONE y clientes UNEFON:

Datos de entrada:

En la tabla 5.17 se muestran los datos de entrada que recibirá el programa y las acciones y salidas que deberá elecutar como respuesta a los datos de entrada.

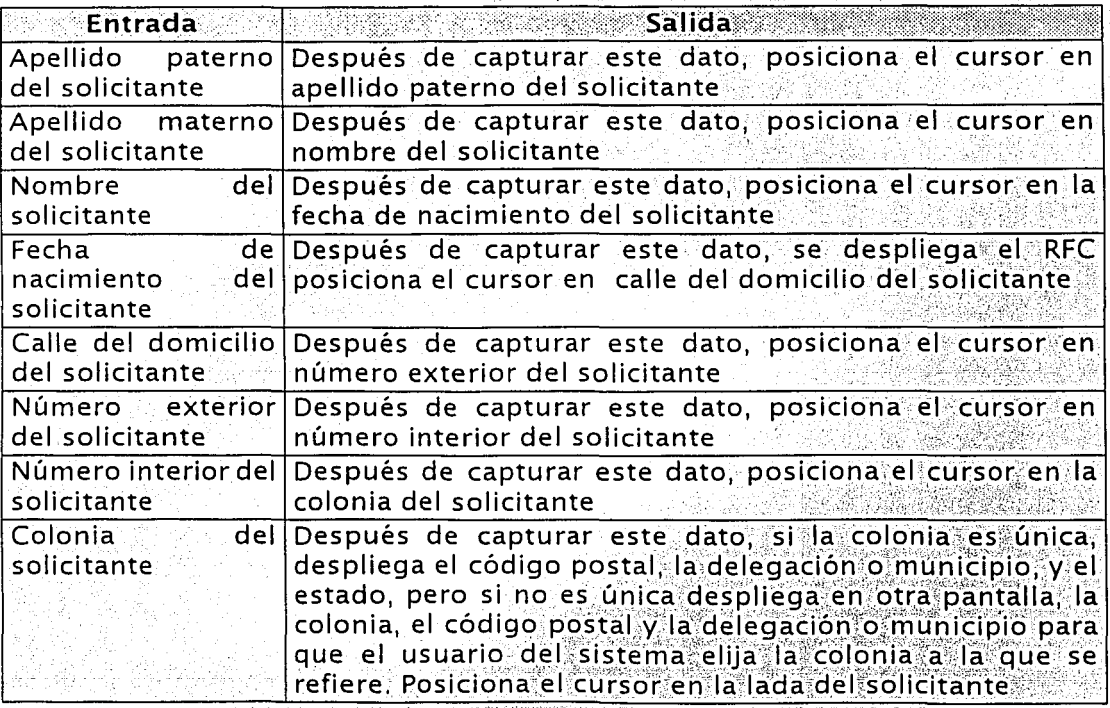

Tabla 5.17. Relación de datos de entrada y salida del programa *altacliente exe.* (Continua)

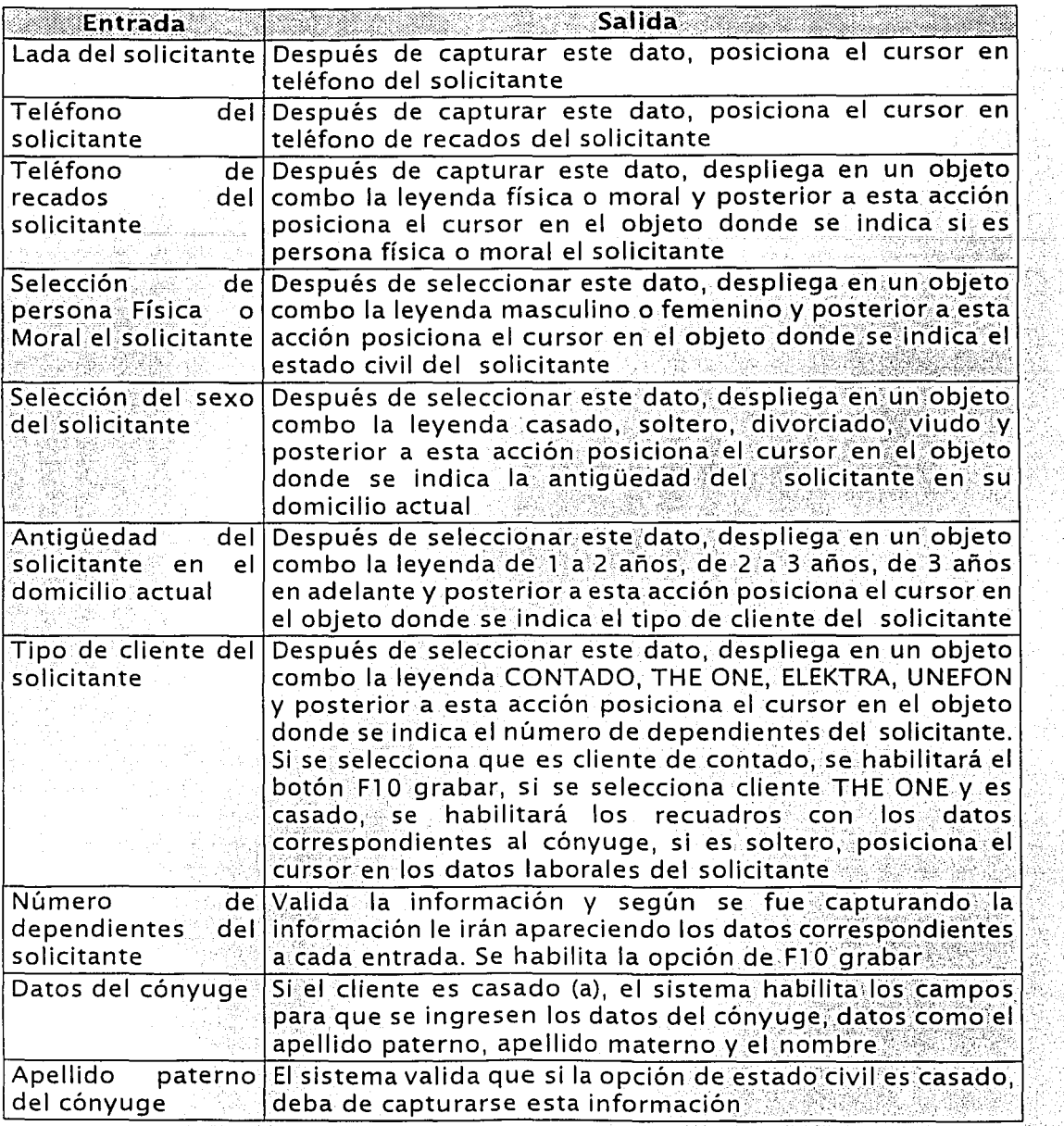

Tabla 5.17. Relación de datos de entrada y salida del programa *altacliente.exe.* (Continúa)

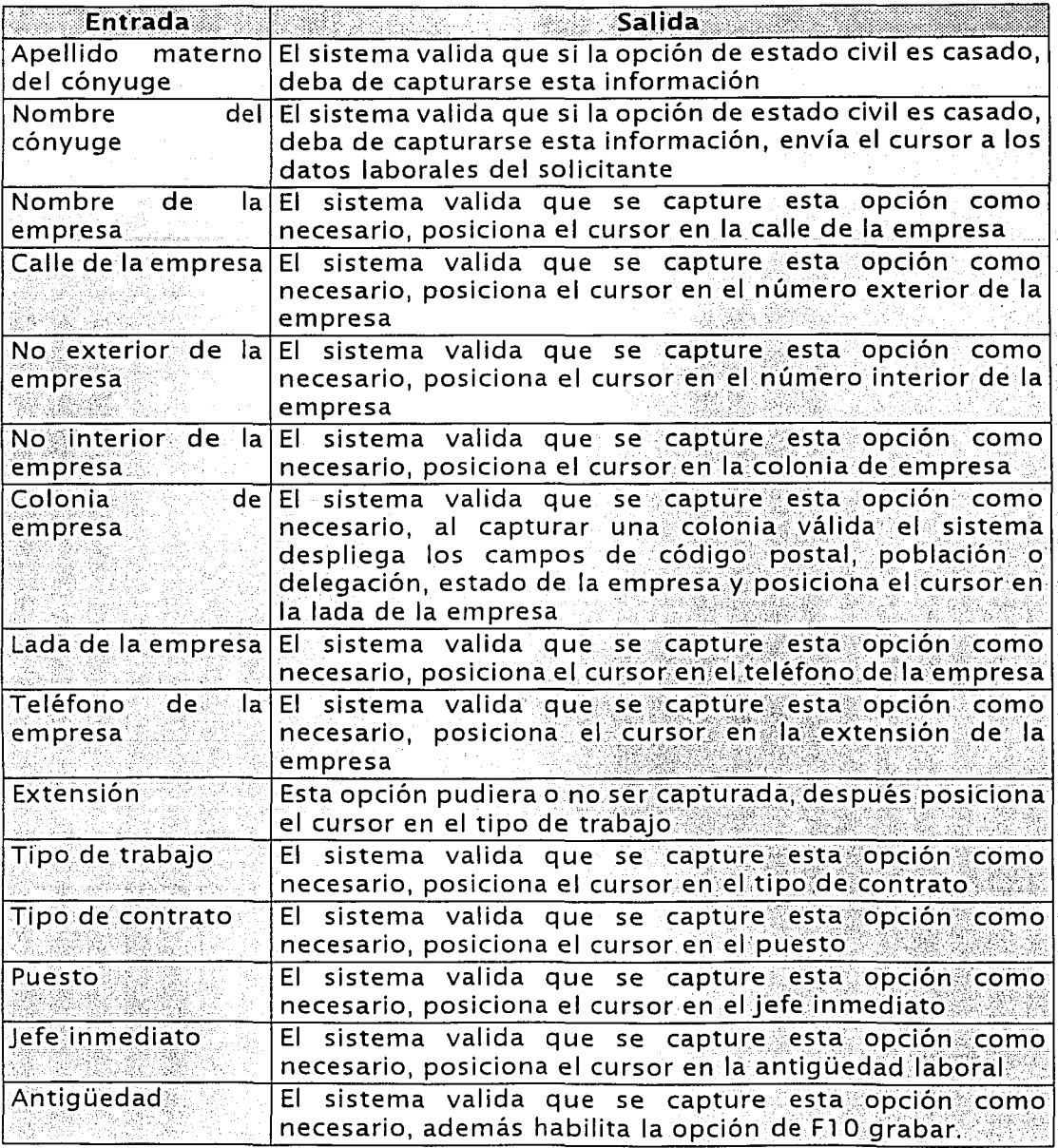

Tabla 5.17. Relación de datos de entrada y salida del programa *altacliente.exe.* (Continúa)

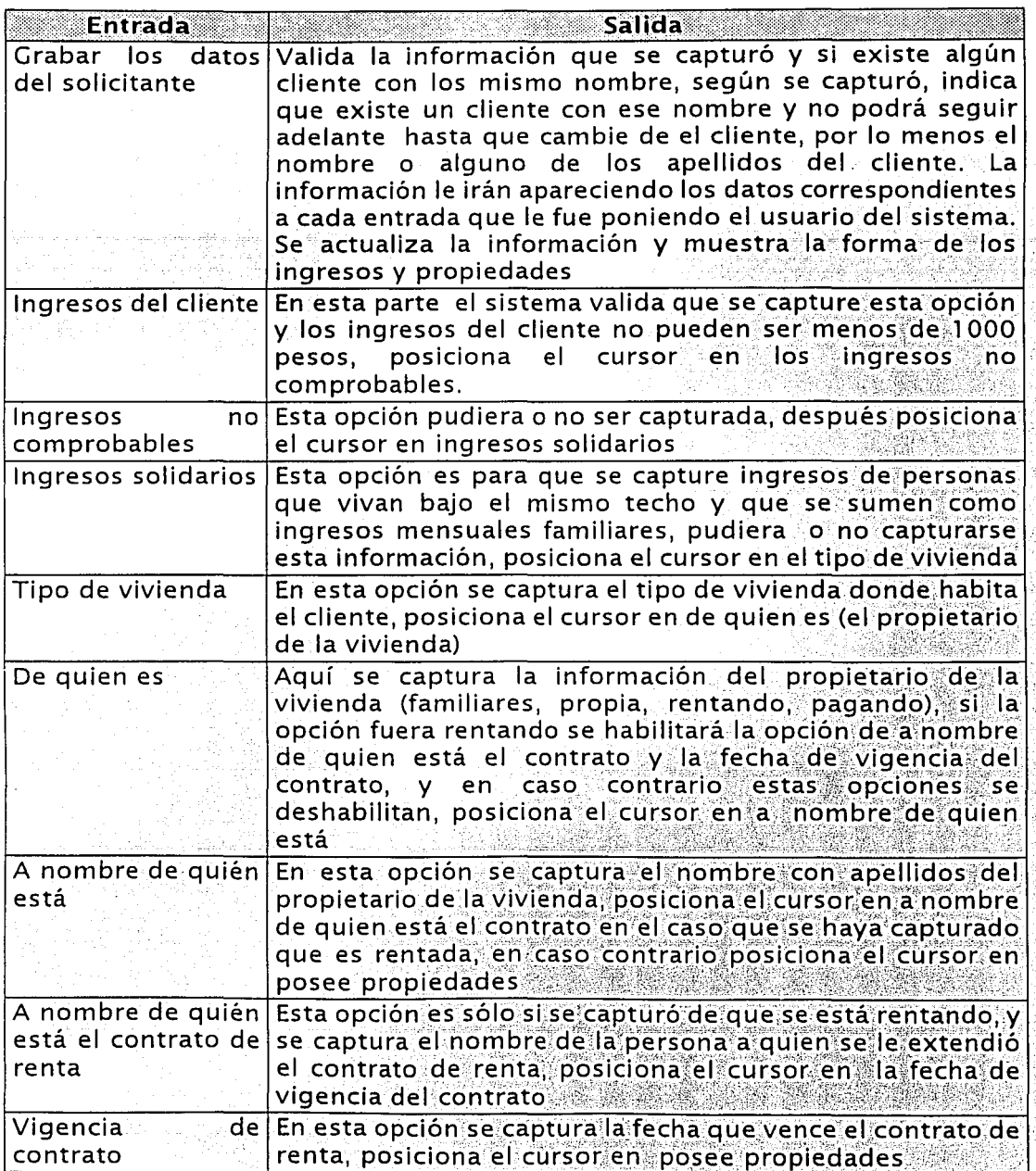

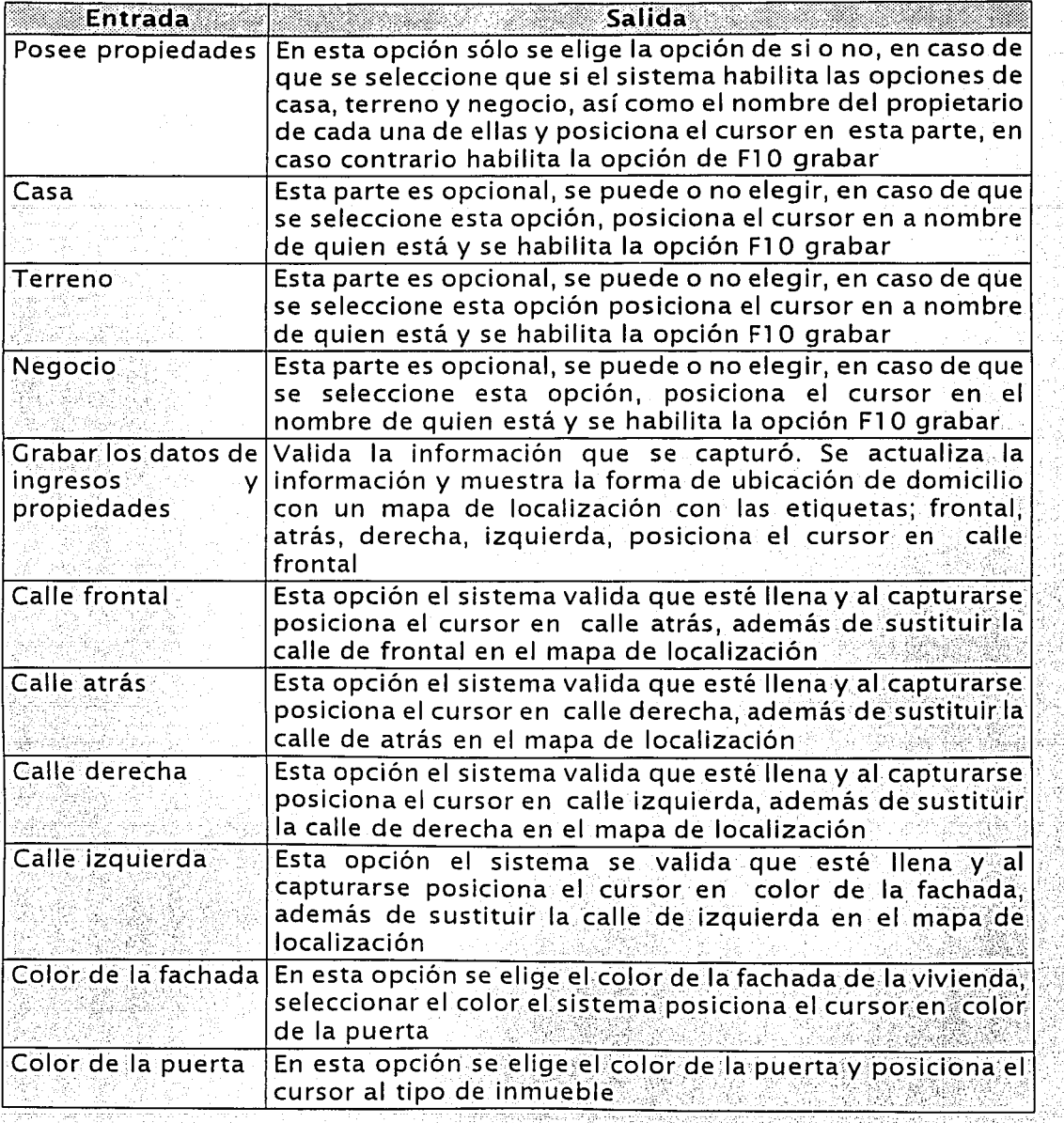

Tabla 5.17. Relación de datos de entrada y salida del programa *altacliente. exe*. (Continúa)

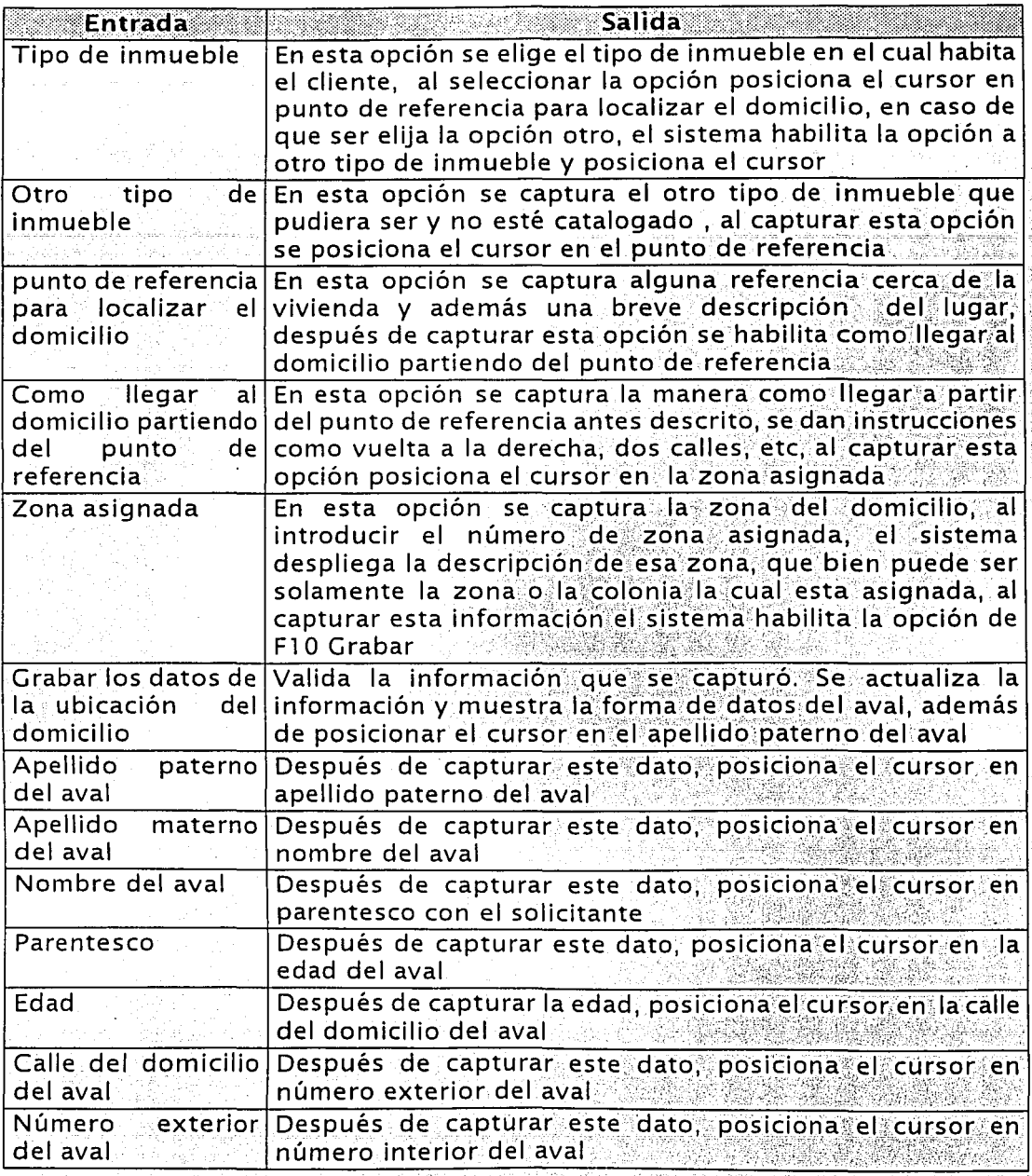

 $\frac{1}{4}$ Tabla 5.17. Relación de datos de entrada y salida del programa *altacliente.exe.* (Continúa)

¡

*Capítulo 5 Desarrollo* 

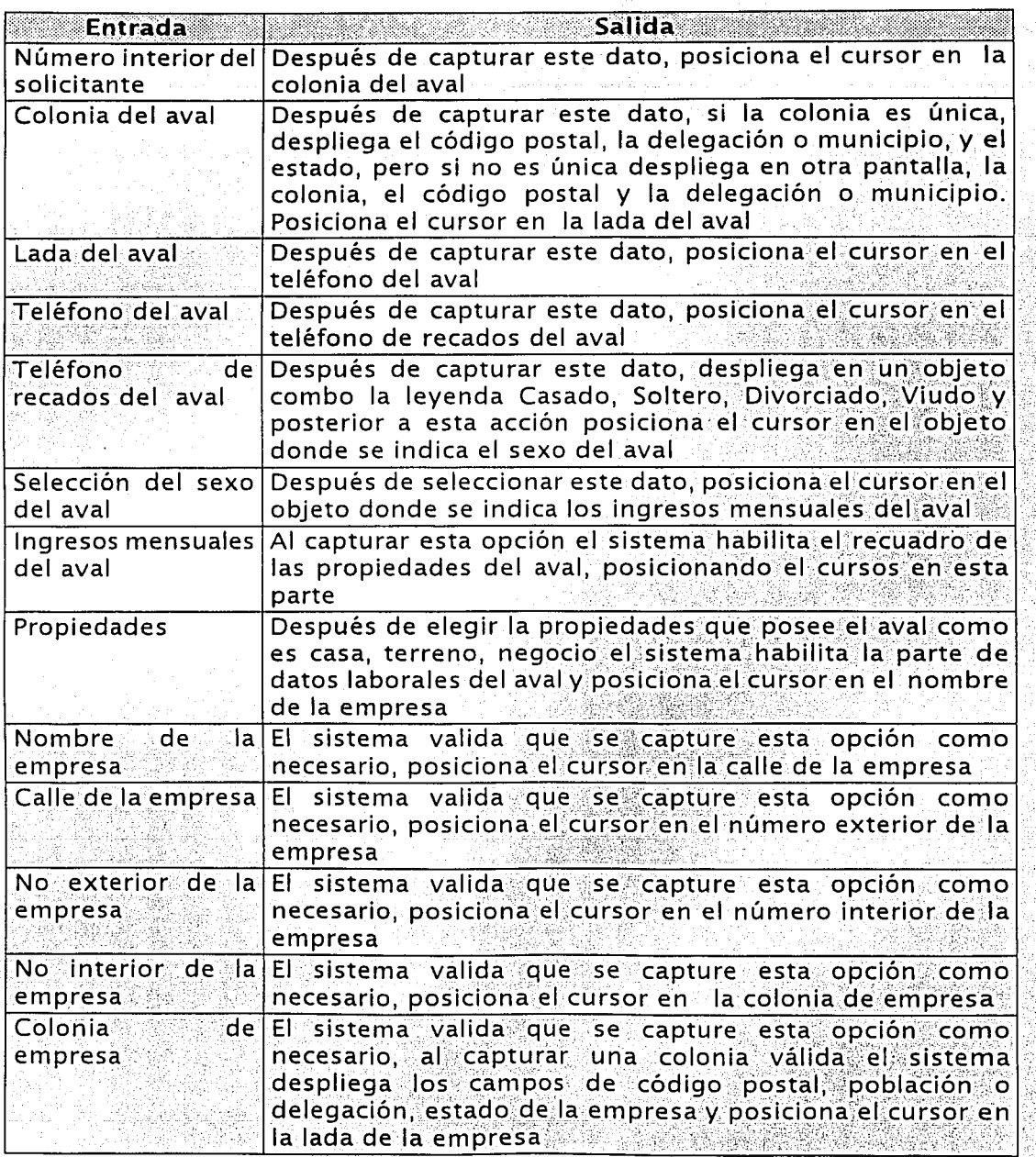

Tabla 5.17. Relación de datos de entrada y salida del programa *altacliente.exe*. (Continúa)

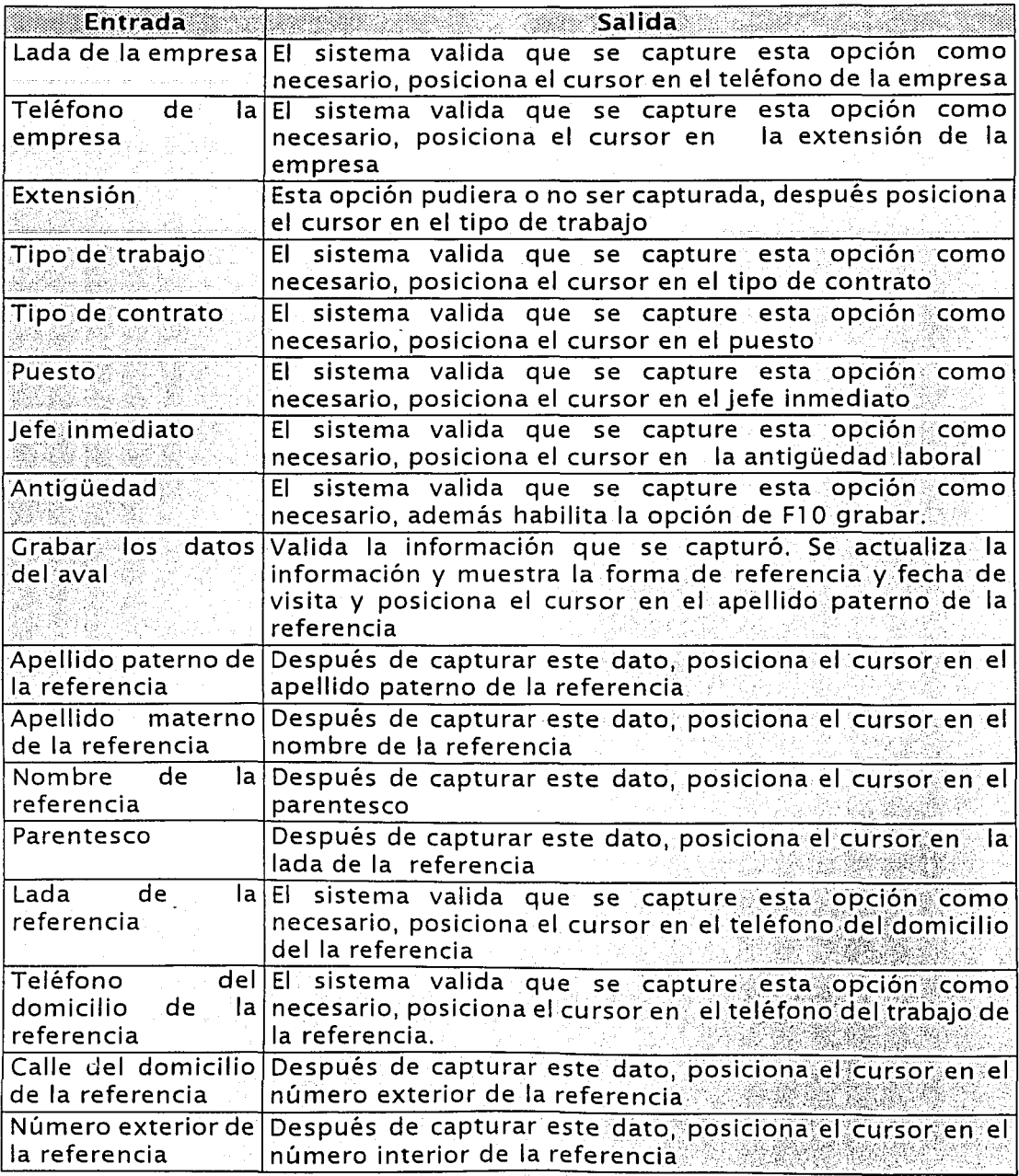

Tabla 5.17. Relación de datos de entrada y salida del programa *altacliente.exe.* (Continúa)

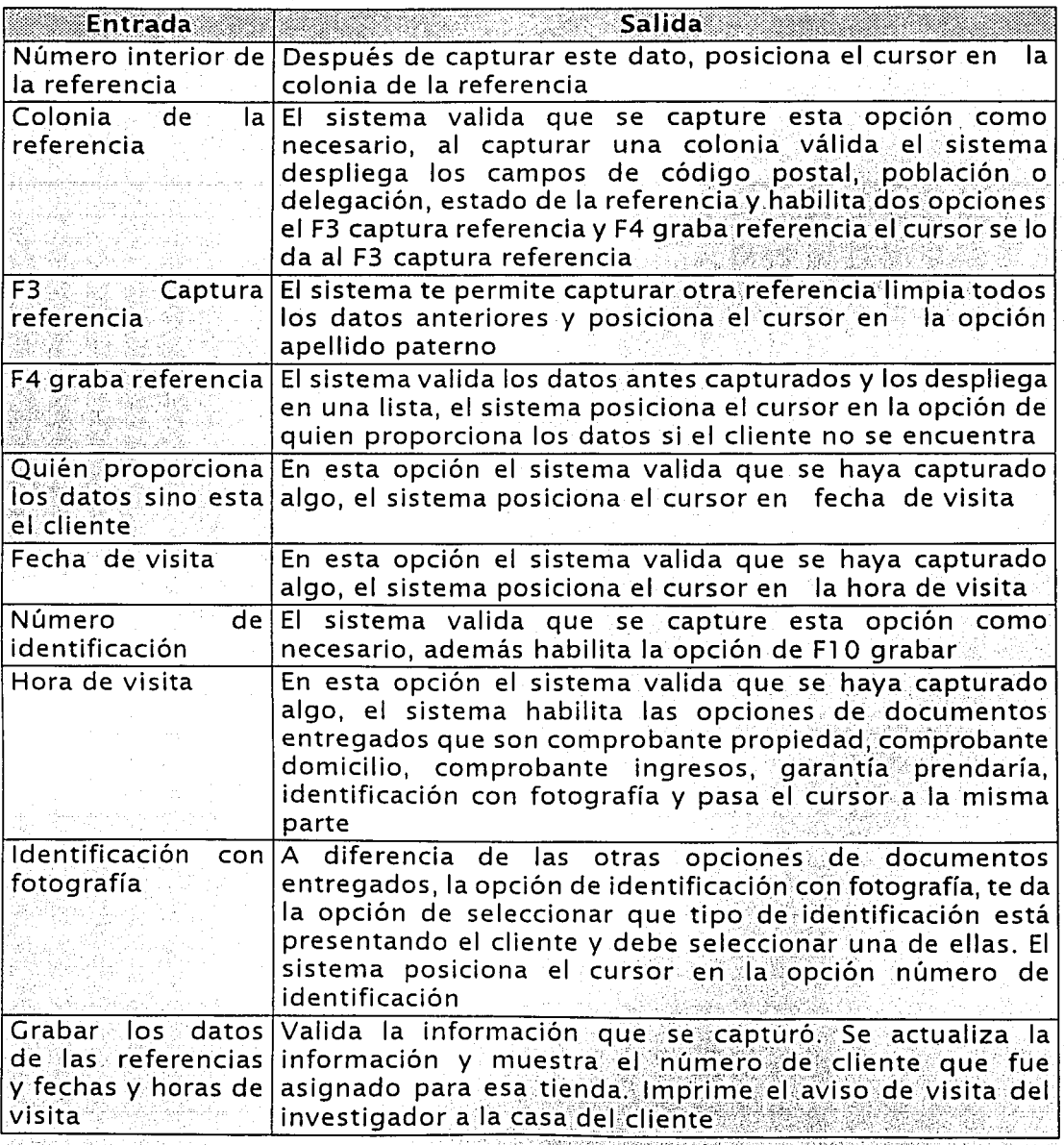

Tabla 5.17. Relación de datos de entrada y salida del programa altacliente exe.

Una vez descritas las diferentes relaciones, presentaremos el detalle de las funciones que deberá generar el proceso o pseudocódigo del programa altacliente.exe. para clientes THE ONE V UNEFON:

- 1. Desplegar la pantalla frmAltaCliente.
- 2. Solicitar los datos generales del cliente, apellido paterno, apellido materno. nombre fecha de nacimiento.
	- 2.1. El RFC se despliega con base a la información que se capturó previamente.
- 3. Solicitar datos del domicilio del cliente, numero exterior, numero interior, colonia, lada, teléfono particular, teléfono de recados.
	- 3.1. El código postal del domicilio se despliega cuando el usuario del sistema hava capturado la colonia.
- 4. Solicitar și es persona física o moral.
- 5 Solicitar el sexo del cliente.
- 6. Captura el estado civil del cliente.
- 7. Captura la antigüedad en el domicilio.
- 8. Solicita el tipo de cliente, es decir ELEKTRA, contado, THE ONE, UNEFON, para este caso cliente contado.
- 9. Se habilita la opción de F10 Grabar.
- 10. Desplegar la forma frmingresosyPropiedades.
- 11. Solicitar los ingresos del cliente, de los no comprobables y los de algún deudor solidario. El sistema actualiza la opción de total del cliente con la cantidad de la suma de todos los ingresos.
- 12. Solicitar el tipo de vivienda.
- 13. Solicitar de quien es, existen opciones tales como: ser familiar, pagando, rentando, propias.
- 14. Captura a nombre de quien está la vivienda.
- 15. Solicita el nombre de quien está el contrato de renta, esta opción sólo es válida cuando rente el cliente.
- 16. Solicita la opción de posee propiedades, te da solamente dos opciones si o  $no.$
- 17. Si la opción anterior fue si tel sistema habilita las opciones casa. terreno y negocio, los cuales se debe elegir por lo menos una de ellas, además de habilitar la opción a nombre de que ingresa el nombre completo de el propletario del bien.
- 18. Se habilita la opción de F10 Grabar.
- 19. Desplegar la forma frmUbicacionDomicilio
- 20. En esta forma el sistema despliega un mapa para el mejor entendimiento de cuando se captura la ubicación del domicilio del cliente.
- 21 Captura la calle frontal del domicilio, la calle atras del domicilio, la calle derecha del domicilio, la calle izquierda del domicilio.
- 22. Captura los datos de la fachada, el color de puerta, el tipo de inmueble, y en caso de que se seleccione la opción de otro tipo de inmueble se habilita la opción de otro tipo de inmueble, donde se le debe indicar a que tipo de inmueble se está haciendo referencia.
- 23. Captura el punto de referencia para localizar el domicilio.
- 24. Captura como llegar al domicilio partiendo del punto de partida.
- 25. Captura la zona asignada, y al capturar la zona asignada, despliega la descripción de zona en cuestión.
- 26. Se habilita la opción de F10 Grabar.
- 27. Desplegar la forma frmDatosAval
- 28. En esta forma el sistema captura los datos generales del aval, como lo es el apellido paterno, el apellido materno, el nombre, el parentesco con el cliente, la edad, y los datos de su domicilio.
- 29. Captura la calle, el número exterior, el número interior, la colonia, la lada, el teléfono del aval y el teléfono de recados del aval, el estado civil y los Ingresos mensuales. Cuando se captura la colonia, el código postal se despliega en automático al igual que la población o delegación, el estado.
- 30. Selecciona las propiedades del aval, y te la opción de casa, terreno, o negocio. El sistema habilita la parte de datos laborales del avals
- 31. Captura los datos laborales del aval, como lo es, el nombre de la empresa, la calle, el número exterior, el número interior, la colonia, la lada, el teléfono, la extensión, el tipo de trabajo, el tipo de contrato, el puesto, el Jefe Inmediato y la antiquedad laboral. Cuando se captura la colonia, el código postal se despliega en automático al igual que la población o delegación, el estado.
- 32. Se habilita la opción de F10 Grabar.
- 33. Despliega la forma frmReferenciaFecha.
- 34. En esta forma el sistema captura los datos generales de la referencia, como lo es el apellido paterno, el apellido materno, el nombre, el parentesco con el cliente, la lada, el teléfono del domicilio y el teléfono del trabajo, así como los datos del domicilio de la referencia como es la calle, el número exterior; el número interior, la colonia. Cuando se captura la colonia, el código postal se despliega en automático al igual que la población o delegación, el estado.
- 35. Captura el nombre de quien proporcionará los datos si el cliente no está.
- 36. Captura la fecha y hora de visita al domicilio.
- 37. Selecciona los documentos entregados como pueden ser comprobante de propiedad.comprobante de domicilio comprobante de ingresos, garantía prendaría, identificación con foto Todas estas opciones pueden ser excluyentes.
- 38. Al capturar la identificación con foto, captura la identificación y el número de la identificación.

#### 39. Se habilita la opción de F10 Grabar. ,:.. . . - - ' '~ ,'.·\_. - ;· ,:.-. ·. ' .. :. . . :·:. . . *:* .. . .

- 40. Valida información y graba en la base de datos local, genera transacciones para central.
- 41. Despliega el número de cliente.

# *Clientes ELEKTRA*

Datos de entrada:

En la tabla 5.18 se muestran los datos de entrada que recibirá el programa y las acciones y salidas que deberá ejecutar como respuesta a lós datos de entrada.

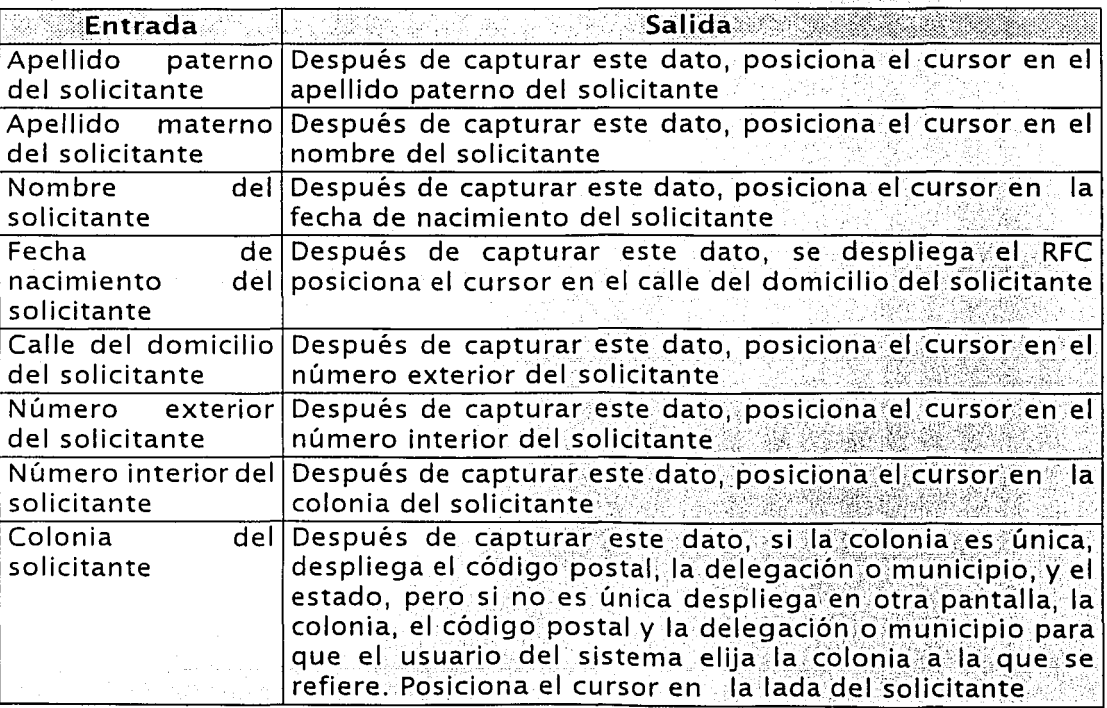

Tabla 5.18. Relación de datos de entrada y salida del programa altacliente.exe. (Continúa)

*Capítulo 5 Desarrollo* 

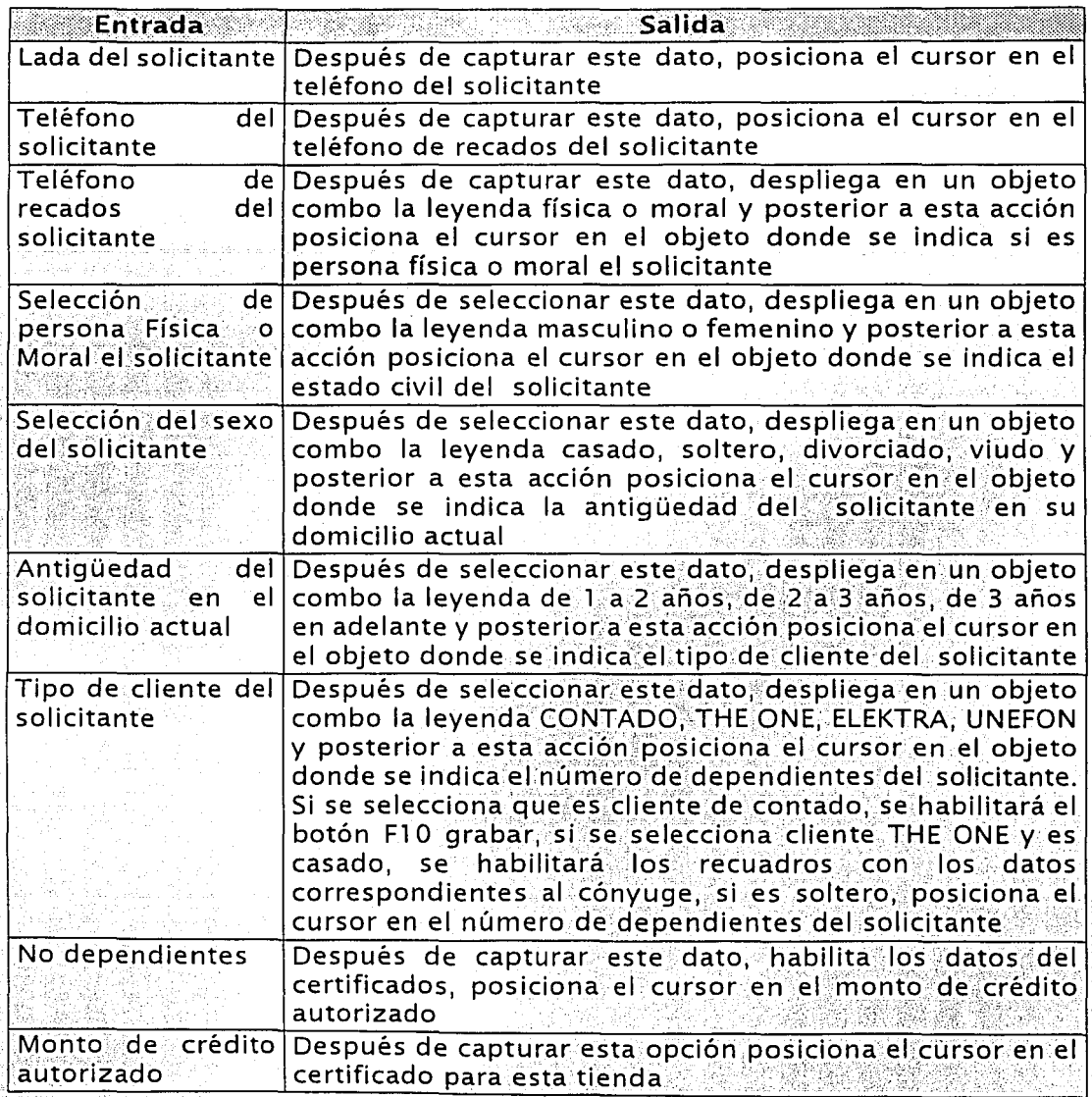

Tabla 5.18. Relación de datos de entrada y salida del programa altacliente exe (Continua)

*Capítulo 5 Desarrollo* 

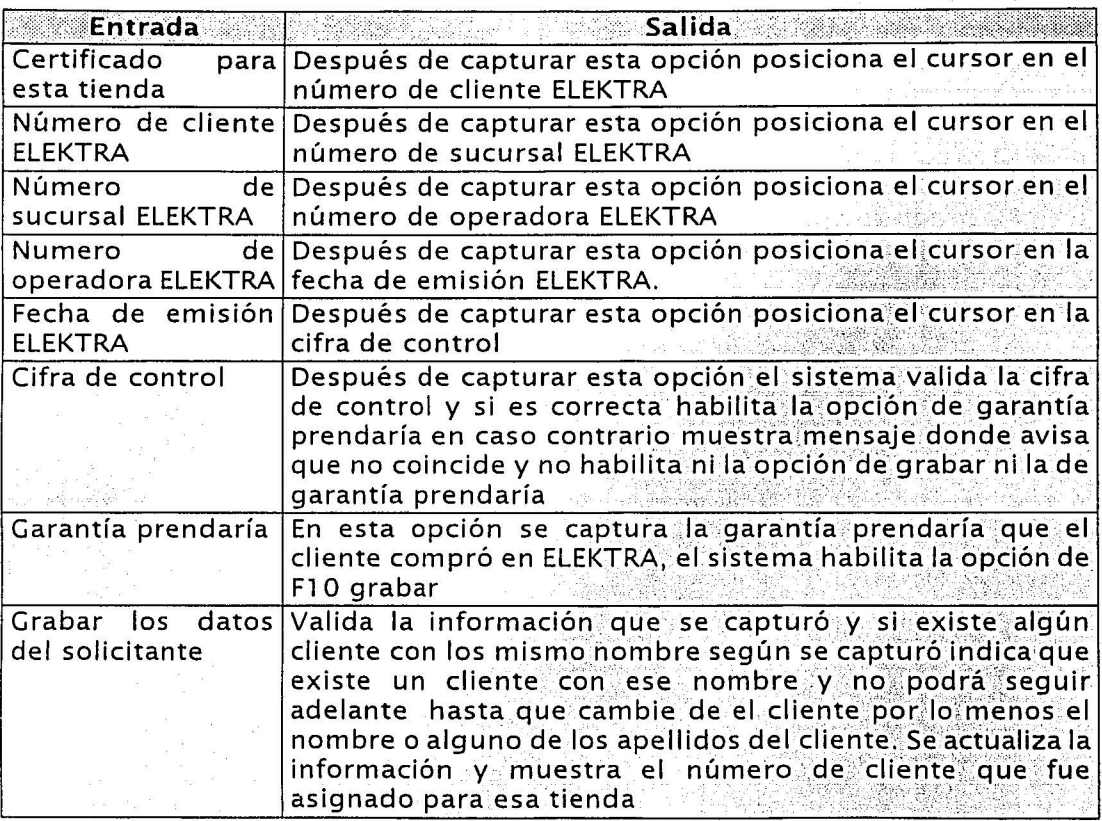

Tabla 5.18. Relación de datos de entrada y salida del programa altacliente exe.

Una vez descritas las diferentes relaciones, presentaremos el detalle de las funciones que deberá generar el proceso o pseudocódigo del programa *altacliente.exe.* para clientes Elektra: lt '·,

1. Desplegar la pantalla frmAltaCliente.

2. Solicitar los datos generales del cliente, apellido páterno, apellido materno, nombre, fecha de nacimiento.

2.1. El RFC se despliega con base a la información que se capturó previamente.

- 3. Solicitar datos del domicilio del cliente, número exterior, número interior, colonia, lada, teléfono particular, teléfono de recados.
	- 3.1. El código postal del domicilio se despliega cuando el usuario del sistema hava capturado la colonia.
- 4. Solicitar și es persona fisica o moral.
- 5. Solicitar el sexo del cliente.
- 6. Captura el estado civil del cliente.
- 7. Captura la antiquedad en el domicilio.
- 8. Solicita el tipo de cliente, es decir ELEKTRA, contado, THE ONE, UNEFON, para este caso cliente contado.
- 9. Captura el número de dependientes del cliente.
- 10. Captura el monto de crédito autorizado.
- 11. Captura el certificado para esta tienda.
- 12. Captura el número de clientes de ELEKTRA.
- 13. Captura el pedido ELEKTRA.
- 14. Captura el numero de sucursal ELEKTRA.
- 15. Captura el numero de operador ELEKTRA.
- 16. Captura la fecha de emisión ELEKTRA.
- 17. Captura la cifra de control y valida.
- 18. Captura la garantía prendaría.
- 19. Se habilita la opción de F10 Grabar.
- 20. Valida información y graba en la base de datos local, genera transacciones para central.
- 21. Despliega el número de cliente.

A continuación se presenta la definición para la devolución:

Definición de programa:

Devolución venta de contado

Nombre del programa:

DevVtacontado.exe

Obietivo:

Realizar la devolución de venta de contado de ropa así como el egreso del tipo de pago a la caja; registrar la entrada del inventario; registrar la devolución con su detalle; registrar el movimiento de reverso de las comisiones por la devolución si es que aplica, y emitir el comprobante para el cliente y para la sucursal.

Diagrama general:

El diagrama general del programa con sus entradas y salidas se presenta en la figura 5:19.

Relación de tablas:

En la tabla 5.20 se muestra la relación de tablas que se utilizarán en el programa de devolución de venta de contado. En la tabla se describe el nombre de la tabla utilizada, si es de entrada o salida y un breve comentario del contenido de la misma

Capítulo 5 Desarrollo

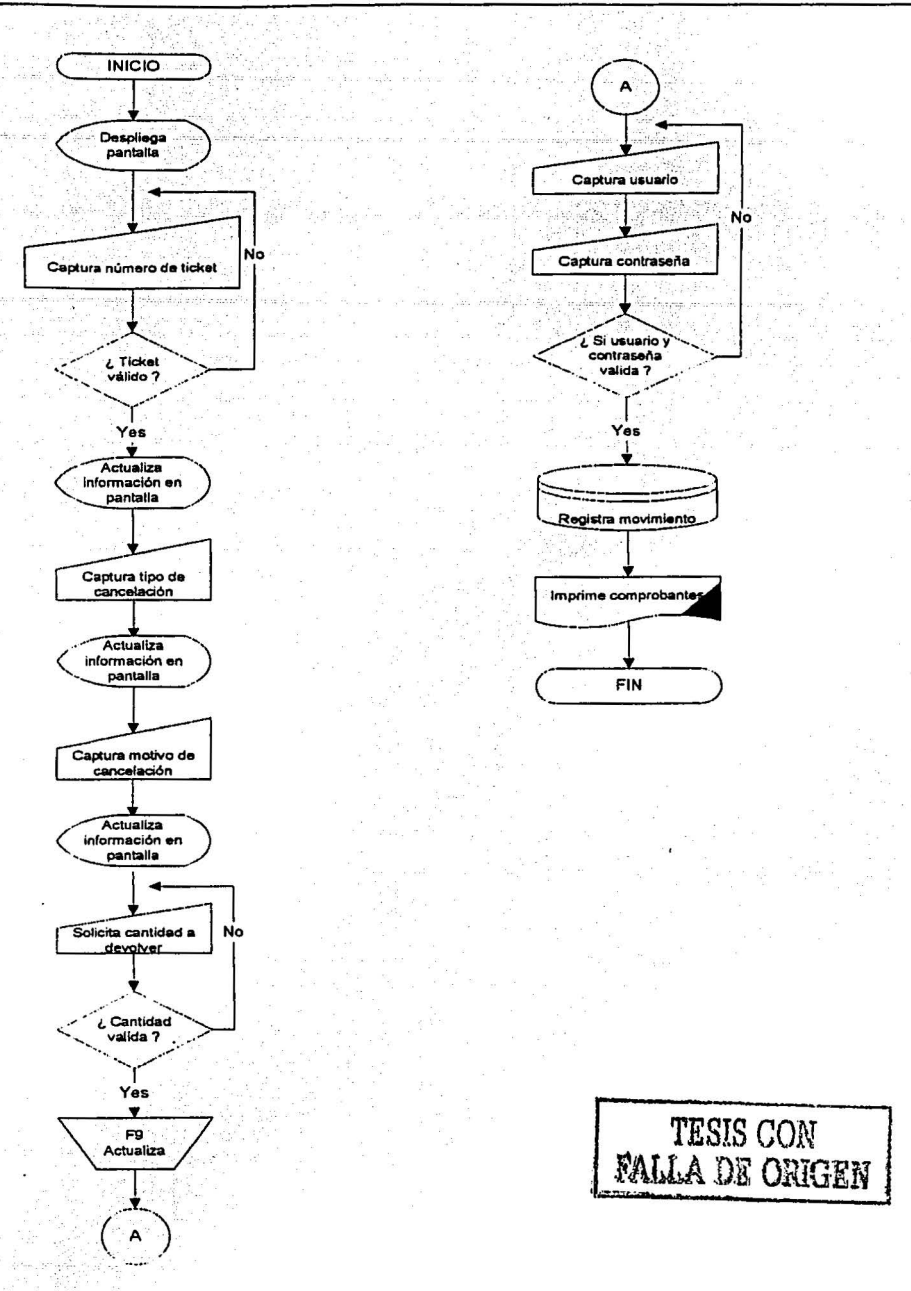

Figura 5.19. Diagrama general para el programa devutacontado.exe.

*Capítulo 5 Desarrollo* 

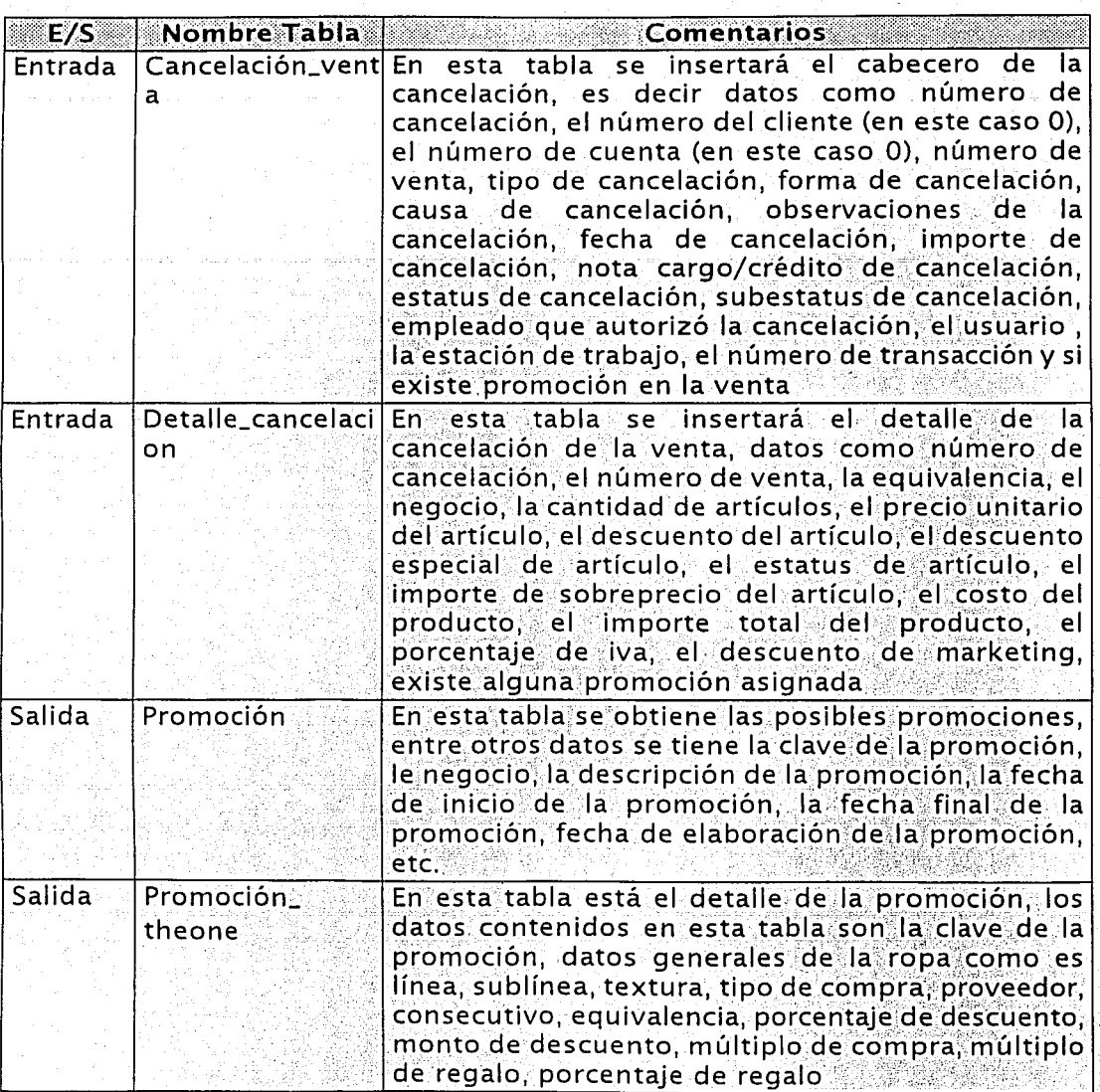

Tabla 5.20. Relación de tablas para el programa *devvtacontado.exe.* (Continúa) <sup>:</sup> .

•':::::::3'.-"'• ·==============~===· =-=:.·.::::«·:::::---:::r.==«;.;,;;-\_;;¡;;--. '""-;,¿,- - - - .. - .. - ......... ,......... , ... ,,,.,\_,,,

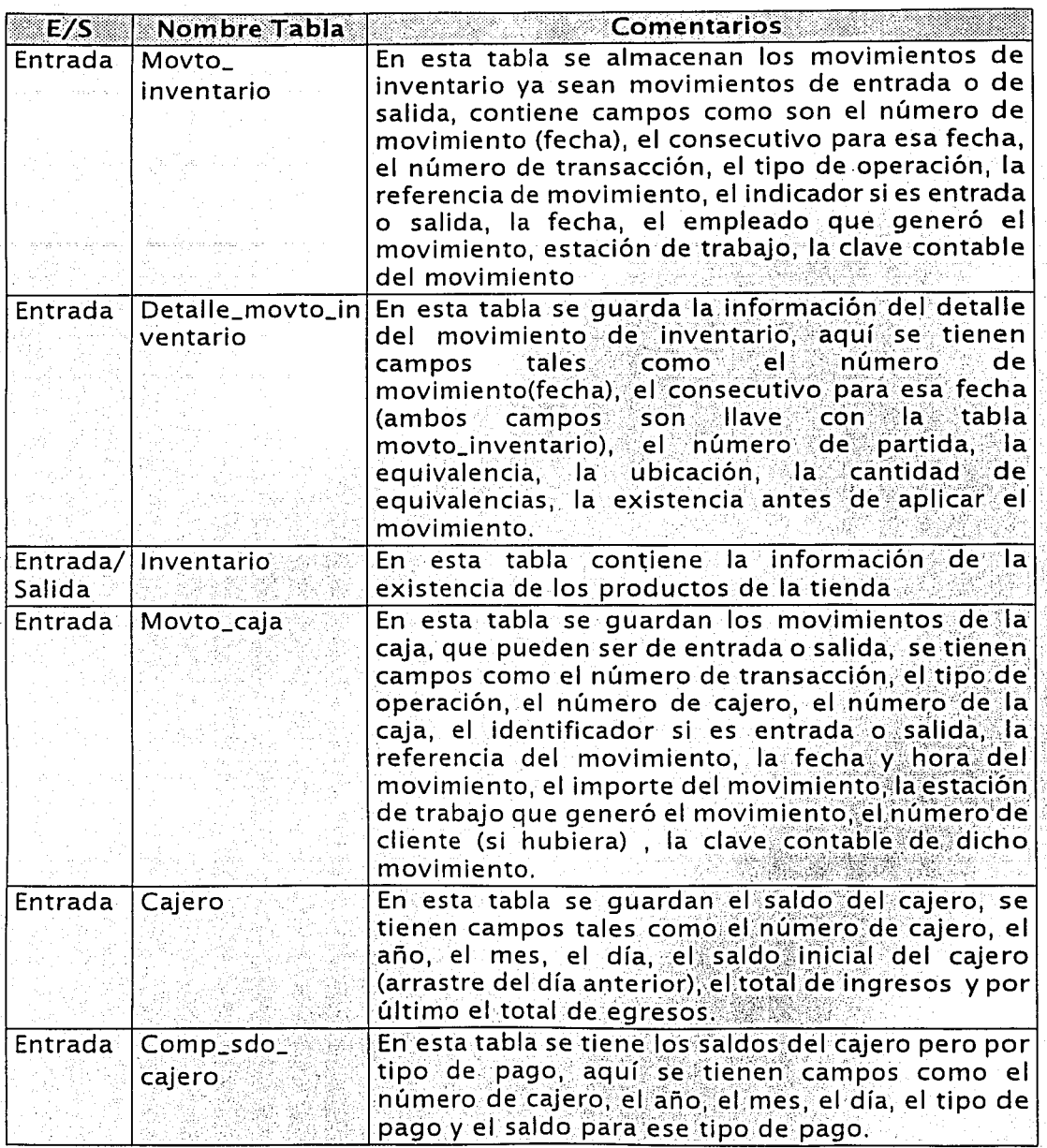

. - - . ' Tabla 5.20 .. Relación de t~blas par.a el progra1:11a *cteuutacontndo.exe.* (Continúa)

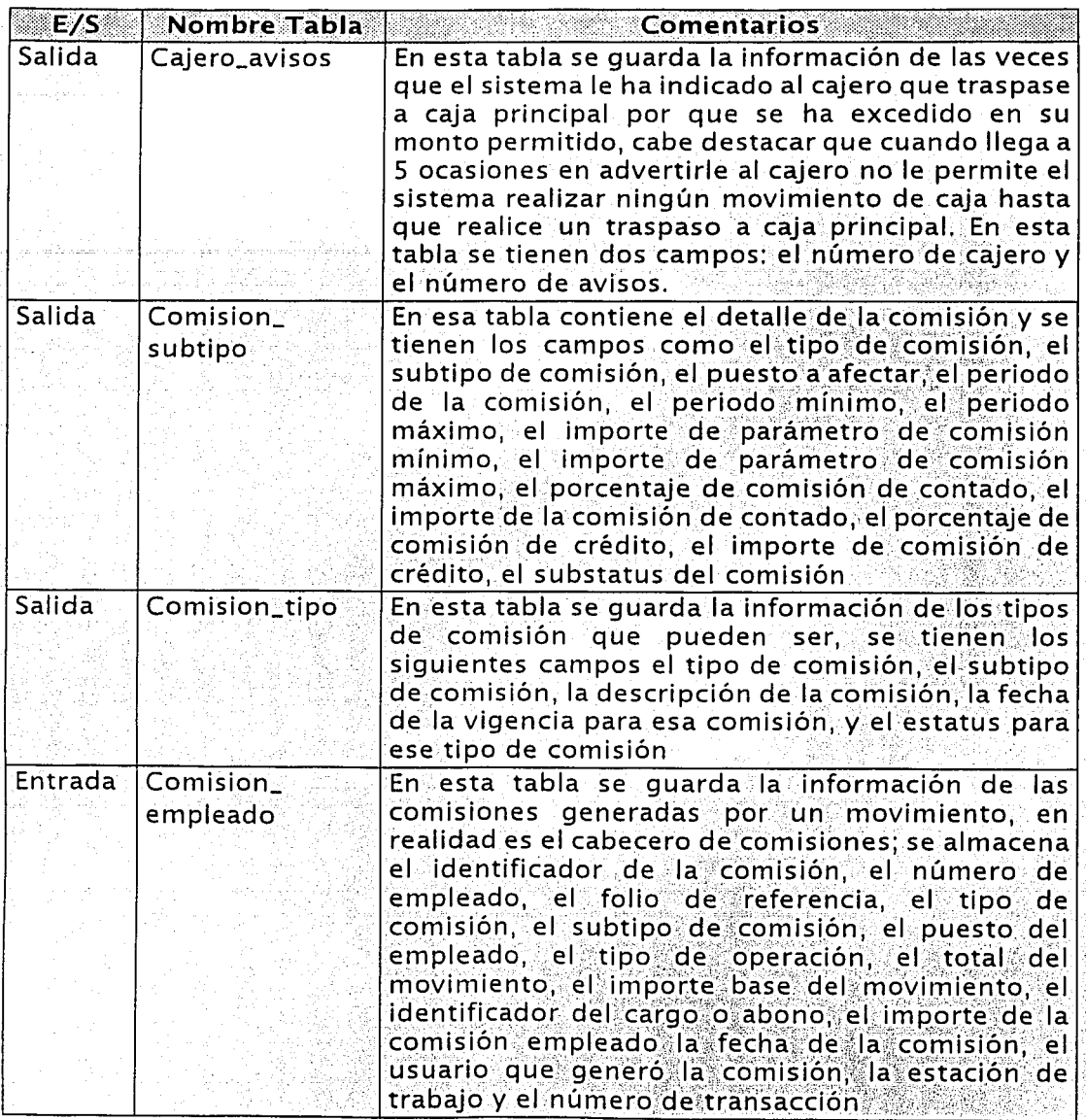

Tabla 5.20. Relación de tablas para el programa *devutacontado exe*. (Continúa)
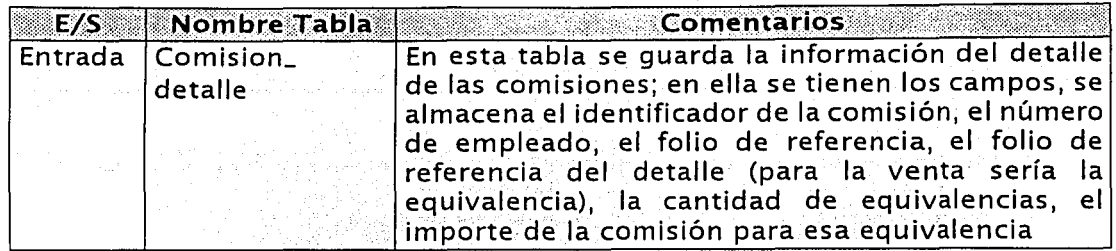

Tabla 5.20. Relación de tablas para el programa devutacontado exe

## Relación de rutinas:

En la tabla 5.21 siguiente se describe el nombre de las rutinas y una breve descripción de cada una de ellas, que son las que utilizará el programa DevVtacontado.exe

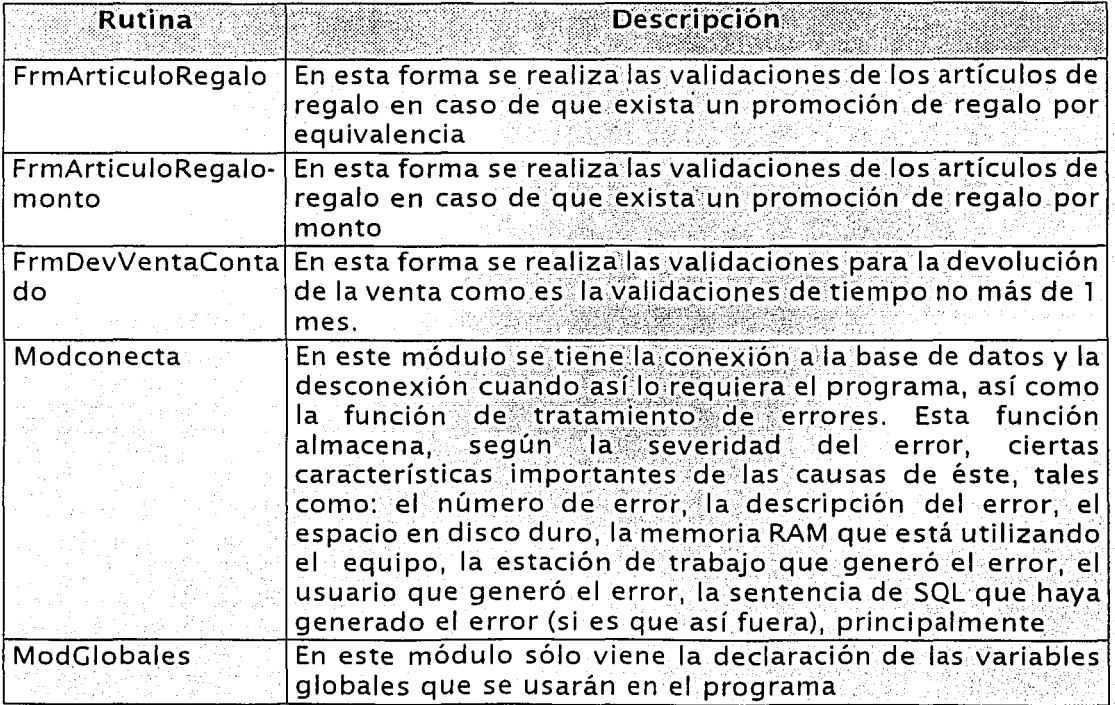

Tabla 5.21. Relación de rutinas para el programa devutacontado.exe. (Continúa)

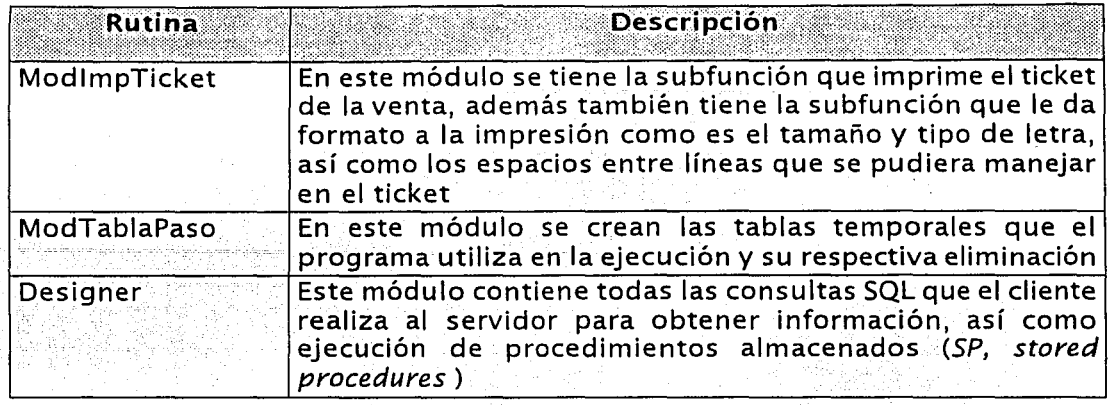

Tabla 5.21. Relación de rutinas para el programa *devvtacontado.exe.* 

지하는 사람이

#### Datos de entrada:

En la tabla 5.22. se muestran los datos de entrada que recibirá el programa y las acciones y salidas que deberá ejecutar como respuesta: a los datos de entrada.

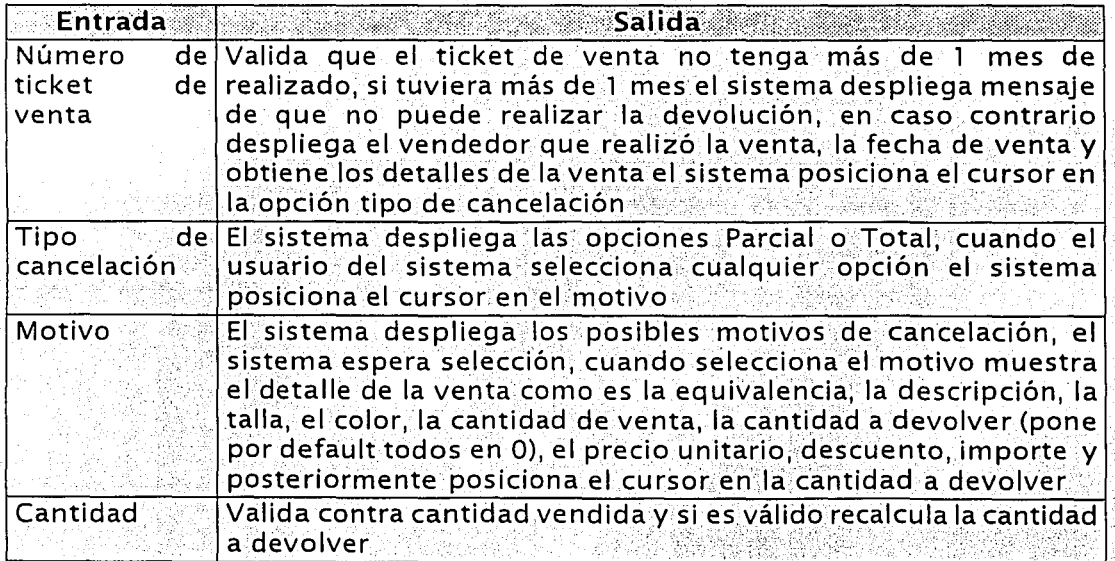

Tabla 5.22. Relación de datos de E/S del programa devutacontado exe. (Continua)

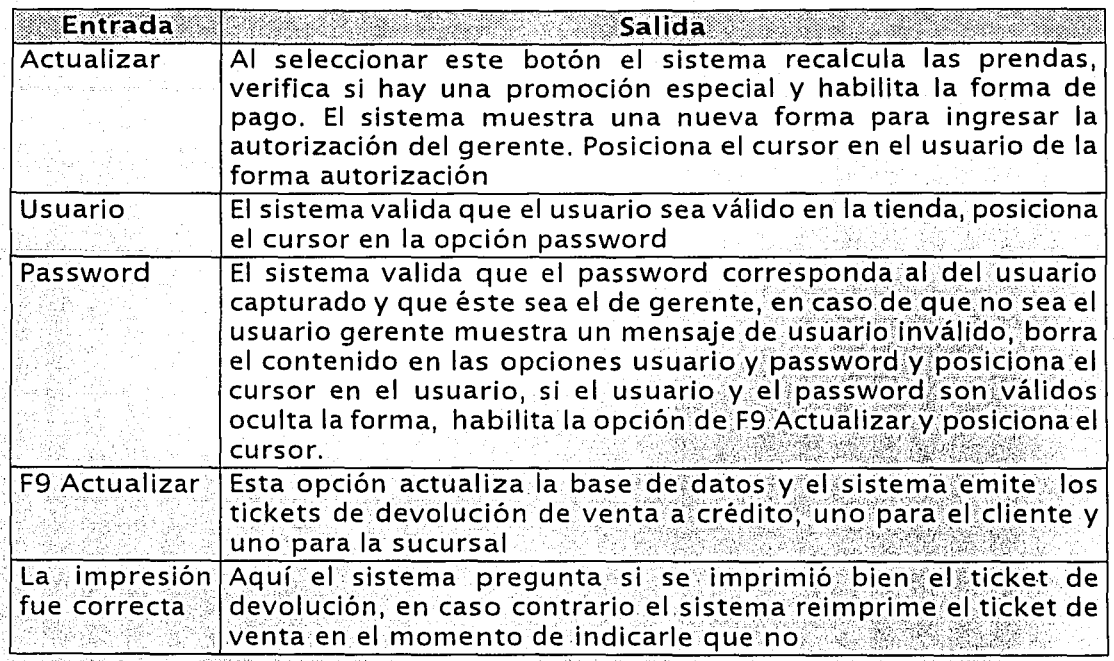

Tabla 5.22. Relación de datos de E/S del programa devutacontado exe.

Una vez descritas las diferentes relaciones, presentaremos el detalle de las funciones que deberá generar el proceso o pseudocódigo del programa DevVtacredito.exe

- 1. Desplegar la pantalla frmDevVentaContado. 1 . oespleren in de staatskriuw waard in de staatskriuw waard de staatskriuw waard de staatskriuw waard de sta<br>2001 – De staatskriuw waard de staatskriuw waard de staatskriuw waard de staatskriuw waard de staatskriuw waar<br>
- 2. Captura el número de ticket de venta
	- 2.1 El sistema despliega la información de la venta, como es el nombre completo del vendedor, la fecha de la venta
- 
- 3. Solicitar el Tipo de cancelación<br>3.1. Despliega las opciones de parcial y total donde si captura parcial el sistema.muestra el detalle de la venta y permite capturar la cantidad de equivalencias que desea devolver el cliente, en caso de elegir la opción de total el sistema muestra el detalle de la venta pero no permite capturar nada.
- 4. Desplegar las posibles opciones del motivo de cancelación
- 5. Solicitar la cantidad de artículos a devolver, realizar la validación del número de artículos.
- 6. Habilitar los botones: Esc para salir: F9 para actualizar la devolución. Éste último deberá realizar un cálculo para verificar las promociones asignadas.
- 7. Solicita el usuario y la contraseña, valida que el usuario sea el gerente activo de la tienda y que su contraseña sea la correcta.
- 8. Se habilitará el botón F9 con la levendas Actualizar.
- 9. Habilitar los botones ESC y F9 para salir y actualizar respectivamente. El primero debera limpiar la venta y no registrar ningún movimiento; y el segundo, deberá registrar los movimientos pertinentes abriendo para ello un bloque de transacciones, utilizando el SP *spModuloinsTransac.* Estas transacciones serán: la generación del cabecero de la transacción, la estación de trabajo, el usuario, el tipo de transacción (para venta será filo el 3942) y el número de transacción que es regresado por el SP.
- 10. Registrar el movimiento de devoluciones e inventario utilizando el SP spModuloVenta que utiliza como parámetros: el número del cliente, el número de cuenta, el tipo de transacción, el número de transacción que fue regresado por el SP anterior, el tipo de operación (que para la devolución de venta de crédito es el 1993), el tipo de venta, el parámetro iParamCarCred para el folio fiscal, el tipo de movimiento (entrada o salida), el folio generado por el presupuesto (en caso de haber existido uno), el número de vendedor que realizó la venta, el importe total de la venta, el saldo a facturar (este parámetro sólo se requiere cuando es de crédito), el estatus de la venta (para venta de contado es siempre 1 surtido), el subestatus de la venta (sirve para indicar ventas por transferencia de cartera), el usuario que genero la venta vila estación de trabajo donde se generó la venta.
- 11. El SP spModuloVenta se divide en tres partes, la primera, ejecuta el SP spVtalnsInventario, el cual genera el numero de movimiento de inventario, Inserta el cabecero del movimiento de inventario en la tabla MOVTO\_INVENTARIO: genera su respectiva transacción e inserta el detalle de : **Nos** movimientos de : inventario la. tabla en DETALLE\_MOVTO\_INVENTARIO. qenerando läs: transacciones correspondientes a estos detalles, y por último, realiza una actualización

de la tabla INVENTARIO donde se registra el movimiento generado para este caso; en la segunda parte se elecuta el SP spVtalnsVenta, el cual realiza validaciones de venta (p.e., ver que la venta sea mayor a cero, que el tipo de venta sea válido, etc.), inserta en la tabla VENTA el cabecero de la venta, generando su transacción correspondiente, e inserta en la tabla DETALLE\_VENTA el detalle de la venta, generando sus transacciones correspondientes a los detalles. Este SP regresa el número de la venta en caso de ser afectado correctamente, en caso de existir un error, se realiza el retorno al bloque de transacciones.

12. Por último hacer la llamada al SP spModuloComisionVenta, que tiene los parametros siguientes: el tipo de transacción (3942 devolución de venta contado), el número de transacción (el primer SP nos lo generó), el número de venta (que el SP anterior nos lo dio), el tipo de operación (para este movimiento es el 1993), el tipo y subtipo de comisión, el número de vendedor que realizó la venta, el usuario y la estación de trabajo. Este SP además genera el número de comisión, valida si es la operación es de cargo o abono, inserta en la tabla COMISION EMPLEADO el cabecero de comisión, inserta en la tabla COMISION\_DETALLE el detalle de la comisión y realiza la generación de transacciones. Por último, se genera el ingreso de efectivo a caja y se registran dichos movimientos en la base de datos. Al terminar todas estas operaciones imprimir el ticket.

## 5.2. Desarrollo de ambiente de pruebas

El desarrollo del ambiente de pruebas se basó en las consideraciones generales mencionadas en el apartado 4.4.2. del capítulo anterior.

Una de las actividades primordiales en esta etapa consistió en la creación de la base de datos proporcionando los datos necesarios de espacio requerido para el nuevo sistema. Esta actividad concluyó cuando se tuvo la base de datos lista para ser utilizada durante el desarrollo del sistema Asi mismo, se identificó la conveniencia de diseñar archivos comunes de datos para pruebas unitarias y de volumen, que fueron utilizados por todos los programadores. Para ello, se asignó

a una persona del equipo la responsabilidad de mantenerlos actualizados. Una vez definidos los archivos comunes se crearon y se cargaron al ambiente. Se comunicó con oportunidad a todos los miembros del equipo la existencia de estos archivos con el fin de que los utilizaran en sus pruebas unitarias y de volumen.

En este momento del ciclo de vida se codificaron las dll (rutinas generales del sistema con una función específica definida), que servirían para el equipo de desarrolló; se elaboraron las matrices de prueba, se cargaron datos a la matriz y finalmente, se realizaron las pruebas unitarias de las rutinas generales del sistema

#### 5.3. Codificación

Una vez que se tuvo el ambiente de pruebas, se procedió a la codificación de programas, pantallas y módulos por el equipo de trabalo. La codificación estuvo basada en el diseño de las unidades de trabajo y en los estándares de desarrollo establecidos en el diseño técnico, lo que permitió tener un control y establecer un lenguaje común de los componentes del sistema.

El lenguaje de programación utilizado en la codificación de programas, dll, store procedures fue visual basic 6.0. con service pack 4 v SOL 2000 para interacción con la base de datos

La codificación incluyó generación o modificación de todos los componentes. entre programas, *dll, store procedures, ocx, rpt* (reportes en crystal report). pantallas, etc., que hicieran posible llevar a cabo la función del negocio definida para cada uno de los desarrolladores

El desarrollo abarco la generación de 254 programas, 1319 pantallas, 28 ocx, 150 dll y 325 procedimientos almacenados.

El equipo de trabajo estuvo en todo momento ubicado en la misma área para permitir una comunicación efectiva entre los integrantes:

Como premisa del desarrollo, cada uno de los programadores realizó pruebas unitarias de sus componentes, haciendo una revisión exhaustiva de código en los componentes para evitar tener en ellos código muerto y/o código duro (datos fiios).

Así mismo se llevó una bitácora de componentes general indicando el autor y la fecha de última actualización de los componentes y se establecieron carpetas dentro de un servidor del área de desarrollo para respaldo de las últimas versiones de los componentes, además del propio que cada desarrollador hacía en su computadora personal. Esto facilito la dependencia entre módulos que se tenía pues al pasarse el componente a dicha carpeta se consideraba como liberado para ser utilizado por otros miembros del equipo.

En este punto también se incluyó el desarrollo de los programas para realizar la carga inicial de datos y para la conversión de archivos. Estos programas también fueron desarrollados en visual basic.

En todo momento se mantuvieron actualizadas las especificaciones de las unidades de trabajo y se comunicó con anticipación cualquier cambio o nueva definición de procedimientos y/o funcionalidades, que afectaran los componentes en desarrollo.

## 5.4. Procedimientos de seguridad, control y emergencia

Esta sección tiene como propósito describir los procedimientos de seguridad, control y emergencia establecidos para la operación del nuevo sistema, desde la perspectiva del usuario.

Dentro de los procedimientos de sequridad tenemos:

- > Se establece un modelo de control de efectivo por perfil, lo que permite que cada cajero se haga responsable por el maneio de efectivo en su caja. Con esto se elimina el que todos los demás cajeros tengan que pagar en caso de que en una caja haya faltante de efectivo. En este caso, en la caja que haga falta efectivo tendrá que pagar el encargado de esa caja exclusivamente
- > Después de cierto tiempo de inactividad de alguna caja, se dispara automáticamente el protector de pantalla, bloqueando las operaciones en la pantalla que pudiera realizar otra persona diferente de la encargada de la caja. Para eliminar el protector se solicita la contraseña del usuario firmado, o bien, se le puede dar un nuevo usuario y password, en caso de que otra persona desee usar la terminal.
- > Se implementa el módulo de avisos al cajero, Este emite 5 avisos cuando se detecta que el registro de efectivo en caja alcanza el monto máximo. El módulo únicamente deja de ejecutarse si el calero realiza su traspaso a caja principal. Si no se hace el traspaso,

después del quinto aviso el sistema va no permite que el cajero realice ventas de contado, unicamente de crédito, hasta que realice el traspaso.

Se implementaron máscaras en campos que contienen datos confidenciales y se solicitó confirmación de los datos, sin permitir la opción de copiado (Ctrl+C) al buffer de teclado para repetir el dato.

Dentro de los de control, tenemos:

- > Se realiza el corte automático, evitando la falsificación de Información, esto es, anteriormente por ser un proceso manual el gerente podía o no realizar ingresos de operaciones con cambios en las fechas valor, dependiendo de las metas alcanzadas en el periodo.
- > Al perfil de gerente le queda imposibilitada cualquier operación que involucre maneio de efectivo.
- > El perfil de vendedor no tiene acceso al sistema.

Por último, dentro de los procesos de emergencia, tenemos:

Sigue existiendo la posibilidad de uso de formatos foliados para cobro manual. En este caso, se tendrán que pegar las etiquetas de las equivalencias vendidas a los formatos y después se capturarán en el sistema, respetando el número de folio.

En caso de algún mensaje de error inesperado durante la operación del sistema, se deberá reportar al área de soporte técnico central, la cual dará sequimiento a la operación dependiendo del error reportado. hasta que éste quede resuelto.

En caso de robo a tiendas, seguir los procedimientos establecidos para esta situación (reporte a la central de policía, levantamiento de acta, etc), reportarlo al área de auditoria central y continuar con operación manual de la tienda. Prepararse para la llegada del auditor que realiza el arqueo de caja y conteo de  $mercancia<sup>•</sup>$ 

Con estas actividades se completa la fase de desarrollo, y continuando con las fases del ciclo de vida, iniciamos las últimas fases de pruebas e instalación.

## $Ca$  p í t u  $106$

# **Pruebas e instalación**

Este capítulo se documentaran las dos últimas fases establecidas para el ciclo de vida que son: pruebas e instalación. En la fase de pruebas se mencionan la metodología utilizada para la validación de la información así como la manera en que se define la extracción de datos para las pruebas. Posteriormente, se realizan las pruebas de integración, sistema y volumen generandose los logs de pruebas y las bitácoras de solicitudes de cambio. Finalmente para la etapa de pruebas, se obtiene el documento de liberación con el cual se inicia la fase de instalación. Durante esta última fase, se llevaron a cabo los acuerdos para la liberación, se realizó el soporte y seguimiento de la instalación, se monitoreó la producción una vez instalado el sistema, a partir de esta actividad, se documentaron las mejoras y se realizó una revisión post-instalación. Por último, se generó la documentación final de usuario

#### 6.1. Metodología de validación

Entendemos por validación a la fase de pruebas del ciclo de vida que asegura que el producto final cumple con las especificaciones. El método utilizado para llevarla a cabo incluyó la generación de tres matrices de pruebas cuya finalidad fue agilizar y facilitar al usuario, y a los desarrolladores y diseñadores, la validación del nuevo sistema. Estas tres matrices fueron: la matriz de datos de entrada, la matriz de resultados esperados y la matriz de resultados obtenidos, que en conjunto con los scripts o casos de prueba permitieron conocer la fiabilidad de los componentes aplicativos.

Aun y cuando existen diferentes formas de generación de datos de prueba, se aplicó una de las más usadas, que consistió en la extracción de datos a partir de los archivos de producción del sistema SAIT.

La generación de datos de prueba se realizó aplicando una carga inicial del total de datos de la información contenida en el SAIT. Los registros obtenidos tenían un grado de detalle tal que nos permitieron probar la funcionalidad total del sistema ADN para su operación.

Los datos extraídos para la prueba fueron identificados y generados haciendo uso de las condiciones contenidas en los documentos de requerimientos funcionales y estructurales. Esto permitió que para cada caso de prueba se tuvieran plenamente identificados los datos de entrada asociados.

La fuente de información requerida para la generación de datos de prueba fue el modelo de datos del nuevo sistema, el cual nos permitió conocer la forma en que los datos se encuentran interrelacionados.

Los registros obtenidos de aplicar los criterios mencionados anteriormente a las bases de datos productivas del sistema SAIT, se convirtieron en la matriz de datos de entrada del sistema ADN THE ONF

El volumen de datos de prueba dependió del tipo de prueba que se llevó a cabo en cada una de las fases (unitaria, de integración, de volumen, etc.), sin embargo, para cada uno de estos tipos de prueba, se vigiló que al menos se tuviera un dato de prueba que permitiera validar el resultado de cada una de las condiciones a probar.

> TESIS CON **FALLA DE ORIGINI**

El método que se estableció para la extracción de la matriz de resultados esperados, sobre todo para aquellos en los que el sistema realiza algún tipo de transformación o cálculo al dato original (sumas, restas, porcentajes, amortizaciones, etc), fue el de transferir los datos seleccionados para la prueba a una hola de cálculo donde se pudieron establecer las fórmulas necesarias para obtener esperados. Para aquellos en que este criterio no aplicó, se efectuaron los cálculos pertinentes en forma manual.

Los usuarios de las diferentes áreas (crédito, contabilidad, etc) fueron una parte esencial para la elaboración de esta matriz de pruebas pues conocen a la perfección el nivel de detalle y el resultado que esperan obtener con la implantación del nuevo sistema.

Por último, el método utilizado para la extracción de la matriz de resultados obtenidos fue llevar a cabo las pruebas, va que esta matriz no es otra cosa que el resultado propio de la ejecución de los casos de prueba. Estos datos fueron obtenidos de reportes propios del nuevos sistema mediante las consultas definidas o con la impresión de las pantallas del mismo.

La generación de estas matrices con oportunidad y calidad por parte de los usuarios y del personal de desarrollo del sistema permitio una validación sencilla y rápida, así como una identificación puntual de los defectos del nuevo sistema. Esta identificación permitió que las correcciones a los módulos defectuosos se atendieran también de manera correcta y oportuna al conocer el resultado que esperaba el usuario obtener de la aplicación del caso de prueba.

### 6.2. Pruebas de integración, de sistema y de volumen

Una vez concluido el desarrollo de las unidades de trabajo y realizado las pruebas unitarias para cada una de ellas en la fase anterior, se dio inicio a la preparación de los datos para llevar a cabo las pruebas de integración, de sistema y de volumen.

Las pruebas de integración son una categoría de pruebas realizadas a un grupo de programas para asegurar que los datos y controles sean pasados adecuadamente entre programas. Estas pruebas consistieron en probar Integralmente 5 modulos: caja, inventario, cartera, ventas y devoluciones de ventas. A continuación se detallan las actividades que se llevaron a cabo y que permitieron elecutar esta categoría de pruebas.

#### Módulo de caja

 $ext{or}$ 

Para las pruebas de integración de cala se tomó como base que los caleros T29934 "Edna", T38821 "Laura", no tuvieran nada de efectivo en sus respectivos saldos, y que el cajero principal T521938 "Arturo" no tuviera nada de efectivo en la Caja Principal (CP), pero sí \$15,000 pesos en caja Western Union (WU). Con

- a) Se realizó una lectura de caja para ver como se iniciaba el día, el cuál nos arroló que en caja WU se tenía \$15,000 pesos y en CP\$0 pesos.
- b) Se realizó un traspaso de efectivo entre cajas que consistió en realizar un traspaso por \$1,000 de caja WU que tenía \$1,5,000 pesos de saldo. a CP con \$0 pesos de saldo. El resultado obtenido fue un reporte donde se indica que se traspaso correctamente el efectivo.
- c) Se realizó una lectura de caia para verificar los movimientos de las caias (Ingreso-Egreso) y ambos eran correctos, es decir, en caja WU se tenían \$14,000 pesos y en CP se tenían \$1,000 pesos.
- d) Con los \$1,000 pesos en CP, se realizó un fondeo de efectivo de CP a el calero T29934 por \$250 pesos. Para que el calero T29934 tuviera ese efectivo tuvo que ingresar a la opción de recepción de traspaso y afectar su saldo; con esto también se probaron las operaciones de egreso de CP e ingreso al saldo de cajero.
- e) Posterior a este movimiento, se realizó una consulta de "operaciones de calero" para verificar el ingreso por los \$250 pesos.
- f) Se realizó otra lectura de cala para verificar que el egreso de la cala. producto del traspaso, se hubiera efectuado correctamente, obteniendo que el nuevo saldo de CP era de \$750 pesos.
- g) Se realizó un traspaso por \$100 del cajero T29934 con saldo de \$250. al cajero T38821, que tenía 50 pesos de saldo. El cajero con saldo en cero. recibió el traspaso en la opción de recepción de traspaso y afectó su saldo.
- h) Nuevamente se realizó la consulta de operaciones de cajero para verificar las afectaciones de ingreso al cajero T38821 y el egreso del cajero T29934, comprobándose que los saldos fueron afectados correctamente.
- i) Del cajero T29934 con saldo \$150 pesos se realizó un egreso diverso por concepto de "gasto de agua" por \$75 pesos.
- I) Se realizó un ingreso diverso por \$300 pesos al mismo cajero T29934 por el concepto de ingreso diverso.
- k) Se realizaron traspasos a caja principal de los cajeros T29934 y T38821 por el total de sus saldos.
- El caiero principal realizó la recepción de cada uno de los traspasos y se D. verificaron los reportes correspondientes.
- m) El cajero principal realizó un depósito parcial a caja anclada por \$500 pesos.
- n) Posteriormente se hizo otro depósito parcial a caja anclada por \$150 pesos<del>.</del>
- o) El cajero principal realizó la cancelación del depósito parcial por los \$150 pesos.
- p) Se realizó el depósito a banco por los \$500 pesos y se comprobó que se hizo el egreso del efectivo de la caja anclada correctamente.
- g) Se emitieron reportes de cada operación para validación de las operaciones realizadas.

#### Módulo de inventario

Para las pruebas de integración del inventario se imprimieron las consultas de "Valuación de Inventario" y "Control Unitario CONIN"; para saber cuantas prendas se tenían al inicio y cuál era el costo del inventario a ese momento, reportando lo siguiente: 32,132 prendas con un costo de \$1,467,815.80 pesos. Con esto:

- a) Se ingresó una remisión con 100 articulos con un costo de \$1,857.40 pesos.
- b) Se consultaron nuevamente los reportes y las cifras se vieron afectadas correctamente tanto en unidades como en costo.
- c) Se ingreso una remisión con 500 unidades, con la peculiaridad de que la remisión venía mal, es decir, tenía 5 artículos de menos en una equivalencia, pero en otra traía 7 de más, para hacer un total en la remisión de 502 prendas físicamente. Al ingresar la remisión con esta diferencia, el sistema automáticamente hizo una nota de cargo (salida) por los 5 artículos que venían de menos viuna nota de entrada por los 7 artículos que venían de más.
- d) Nuevamente se verificaron los reportes de inventario antes mencionados y se afectaron correctamente los movimientos en totales de unidades y en **costos**
- e) Se realizó un envío al almacén resultando que todos los movimientos fueron correctamente afectados y se le dio seguimiento emitiendo los reportes de inventario pertinentes.

#### Módulo de cartera

Para las pruebas de integración de la cartera se imprimieron los reportes de análisis de cartera mensual, así como el de análisis de cartera atrasada. Con esto:

a) Se hizo el alta de 6 clientes: dos de contado para venta de teléfono UNEFON, dos de cliente Elektra, y dos más de cliente THE ONE.

- b) Para poder darle sequimiento a las altas de los clientes: se realizó un corte parcial con las investigaciones de los clientes de tipo THE ONE V se autorizó uno v al otro se le rechazó.
- c) Se valido que la BD central recibiera el corte parcial v se envió a la sucursal destino con los estatus de autorizado y de cancelado para esos clientes respectivamente.
- d). Simulando los estatus de los clientes, se autorizó al cliente en cuestión y se rechazó al otro y se validó que se imprimiera el pagare correspondiente.
- e) Posteriormente se consultó el reporte "Consulta de solicitudes" resultando correctos cada uno de los estatus de los clientes, su alta, su investigación v su autorización.
- f) Se emitieron los reportes de estado de cuenta a los clientes autorizados para verificar su saldo.
- g) Ya autorizados los clientes, se simularon ventas a los clientes. A uno de ellos se le simuló la solicitud del 10% de enganche de la compraze cual se sobrepaso de su crédito por 300. Con esto se validó que el sistema pidiera esta cantidad como pago inicial.
- h) A dos de los clientes se le hicieron dos abonos para verificar sus saldos y se emitieron los reportes de estado de cuenta, comprobandose que se imprimieron los datos correctos tanto para los movimientos como para los saldos de los mismos.
- i) A uno de los clientes que no realizaron abonos se le hizo una cancelación parcial, y ésta se completó sin ningún problema.
- i) A otro cliente que no se le realizó ningún abono se le canceló totalmente la venta.
- k) Otra vez se recurrió al reporte de estado de cuenta para verificar que se hubieran aplicado correctamente todos los movimientos.
- I) A una de las cuentas que realizaron dos abonos se le hizo un cargo vario por \$50 pesos por el concepto de "cargo a moratorio" por error, Con esto se probó la opción de crédito vario para anular el movimiento anterior.
- m) Se emitió el reporte de estado de cuenta para verificar que los movimientos de cargo y crédito se hubiesen hecho de manera correcta?
- n) Se obtuvieron todos los reportes de cartera por plazos, el de listado maestro y el de cartera inactiva sin ningún problema:
- o) Se reactivó también un cliente que tenia más de 6 meses de compra y que no se le permitía realizar compras.
- p) A este último cliente se le hizo una venta con promoción 2X1, de sólo una equivalencia, y se probó que el sistema le solicitó capturar otra equivalencia por la promoción.

#### Módulo de ventas

#### Para este módulo:

- a) Se realizó una venta de contado con promoción del 30% de descuento de 7 prendas habiendo únicamente 5 en el inventario. Cuando se intentó realizar la \lenta se comprobó que el sistema enviara el error de que sólo existían 5 equivalencias en el inventario.
- b) Se realizaron 50 ventas de 20 productos diferentes cada una para medir el rendimiento del sistema, resultando'el,tiempo.dé:éjec'ución satisfactorio.
- c) Se tomaron reportes antes y despüés de realizar todos los movimientos y se comprobó que las equivalencias que salían se descargaban adecuadamente de las bases de datos: Entre los reportes teníamos el reporte de promociones vigentes, y posterior a las ventas, el de los  $r$ esúmenes de ventas x línea, el de resumen de ventas;por vendedor; el de $\,$ resumen de ventas por ticket, el de resumen de ventas detallado. V el estadístico de ventas por negocio.

#### Módulo de devoluciones

Para probar las devoluciones, se tomaron como base las ventas realizadas en el módulo de ventas descrito anteriormente. Para este módulo,

- a) Se comprobó que el sistema no permitiera devolver más prendas de las que<br>se habían vendido
- b) La afectación del inventario (ingreso) y la afectación de la caja (egreso) en<br>las ventas de contado se realizaron correctamente
- c) La afectación del inventario (ingreso), la afectación de la caja (egreso) y la afectación de la cartera (cargo-crédito) se realizaron correctamente para las ventas ~~'crédito... . •. •· .< .. ':.,:,·;,;:;,,>: .. :;.?:):'f~i'fif~~'',i~}t\f~'.;~~{. . ;~;f, (f(·:,· .. · . d) Para darsegu.imient() a losmovi.mien.tos-gene'rádóSfpof;Ja,s.;.CJ,evo u'Cipnes de
- ventas, se emitieron los reportes antes y después de Control unitario "CONIN", de valuación de inventario, de detallado de ventas, de estado de<br>cuenta y de estadístico de ventas por negoció.
- e) Se intentaron realizar devoluciones, tanto de contado como de crédito, de ventas que se realizaron con más de un mes de antigüedad, comprobando que el sistema arroió el mensaje de error de que la cancelación no se podía realizar por qüe:ya-no:éstaba en el tiempo permitido.
- f) Se intentó realizar una devolución de venta de crédito a una cuenta que tenía atras\_os y el sistema no lo permitió hasta que no estuviera al corriente la cuenta.

Una vez concluidas las pruebas de integración, se realizaron las pruebas de sistema. de volumen y de aceptación.

La pruebas de sistema son una categoría de pruebas en un ambiente muy similar a producción que incluye pruebas funcionales y de convivencia con otros sistemas y que al ser realizadas exitosamente asequran que el sistema nuevo cumple con los requerimientos.

Por su parte, las pruebas de volumen son una categoría de pruebas realizadas para verificar el comportamiento adecuado y eficiente de una aplicación bajo .<br>condiciones de alto número de transacciones, competencia de recursos (concurrencia) y carga máxima (velocidad de petición de ejecución de transacciones) para aplicaciones en línea; y comportamiento eficiente bajo unas condiciones de volumen máximo (cantidad de datos) para las aplicaciones batch.

A diferencia de las pruebas de integración que pudieron realizarse en el mismo ambiente utilizado para las pruebas unitarias, debido a las características de estas dos pruebas y con la finalidad de llevarias a cabo, se montó y generó el ambiente de pruebas en una sucursal de la cadena de tiendas. Esta prueba fue conocida como "prueba en paralelo" pues se implementó la convivencia y funcionalidad para interactuar con otros sistemas viel volumen de datos total que tenía el SAIT, elecutandose en el sistema ADN THE ONE en forma paralela al SAIT, todas las operaciones diarias de la sucursal.

Para lograr esto, otro punto importante fue el desarrollo e instalación de la infraestructura para el ambiente de comunicaciones a utilizarse con el nuevo sistema, como son: tipo de enlace, satelite, líneas telefónicas, software para la transmisión de datos, etc. La instalación de esta infraestructura estuvo a cargo del área de ingeniería de software o área de instalaciones de la propia empresa. Para ello, se consiguieron recursos de cómputo (servidor y terminales) con características similares a las de una sucursal, y fueron instaladas en la sucursal que fue objeto de la prueba.

Hacer esto implicó la movilización de algunos integrantes del equipo de trabajo y de los usuarios principales hacia la sucursal en cuestión, pero permitió tener la cobertura total de las pruebas (asegurar que las operaciones, transacciones, movimientos del inventario y de caja arrojaran resultados idénticos) que se requiere para la liberación de un sistema de esta naturaleza, debido al impacto a nivel nacional en la cadena de tiendas que tendrá la puesta en marcha de éste, tanto para clientes como para la propia empresa.

El ambiente de pruebas estuvo válido y operativo durante 4 semanas que fue el periodo que se estableció para esta fase de la cual se obtuvieron las aprobaciones de los usuarios para llevar el sistema a producción como una prueba piloto, la cual permitirá reafirmar y garantizar la correcta funcionalidad del nuevo sistema y definir el plan para la migración de la cadena de tiendas a nivel nacional.

El resultado de las pruebas de sistema y de volumen realizadas se muestra en los documentos de log de pruebas, descritos en el siguiente apartado de este capítulo.

#### 6.3. Log de pruebas

El log de pruebas no es más que un documento en el que se registran cronológicamente cada una de las ejecuciones de los casos de prueba.

A continuación mostramos los documentos realizados por el área de auditoria durante estas categorías de pruebas, tomando como base los casos de prueba definidos previamente en el capítulo 4

En la figura 6 1 a continuación se muestra el documento de log de pruebas obtenido por el área de auditoria al llevar a cabo esta categoría de pruebas. En ellos se indica la fecha en que se llevó a cabo la prueba, el módulo, el caso de prueba ejecutado y el resultado obtenido.

Cabe señalar que únicamente se presentan los resultados para aquellos casos de prueba que no fueron satisfactorios.

Estos documentos fueron realizados por personal de área de auditoria, quienes fueron los participantes de manera activa en estas categorías de pruebas y de quienes era indispensable obtener su visto bueno.

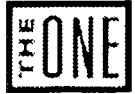

## THE ONE S.A. DE C.V. CATEGORÍAS DE PRUEBA: DE SISTEMA Y VOLUMEN<br>SUCURSAL 095 CD. NEZAHUALCOYOTL

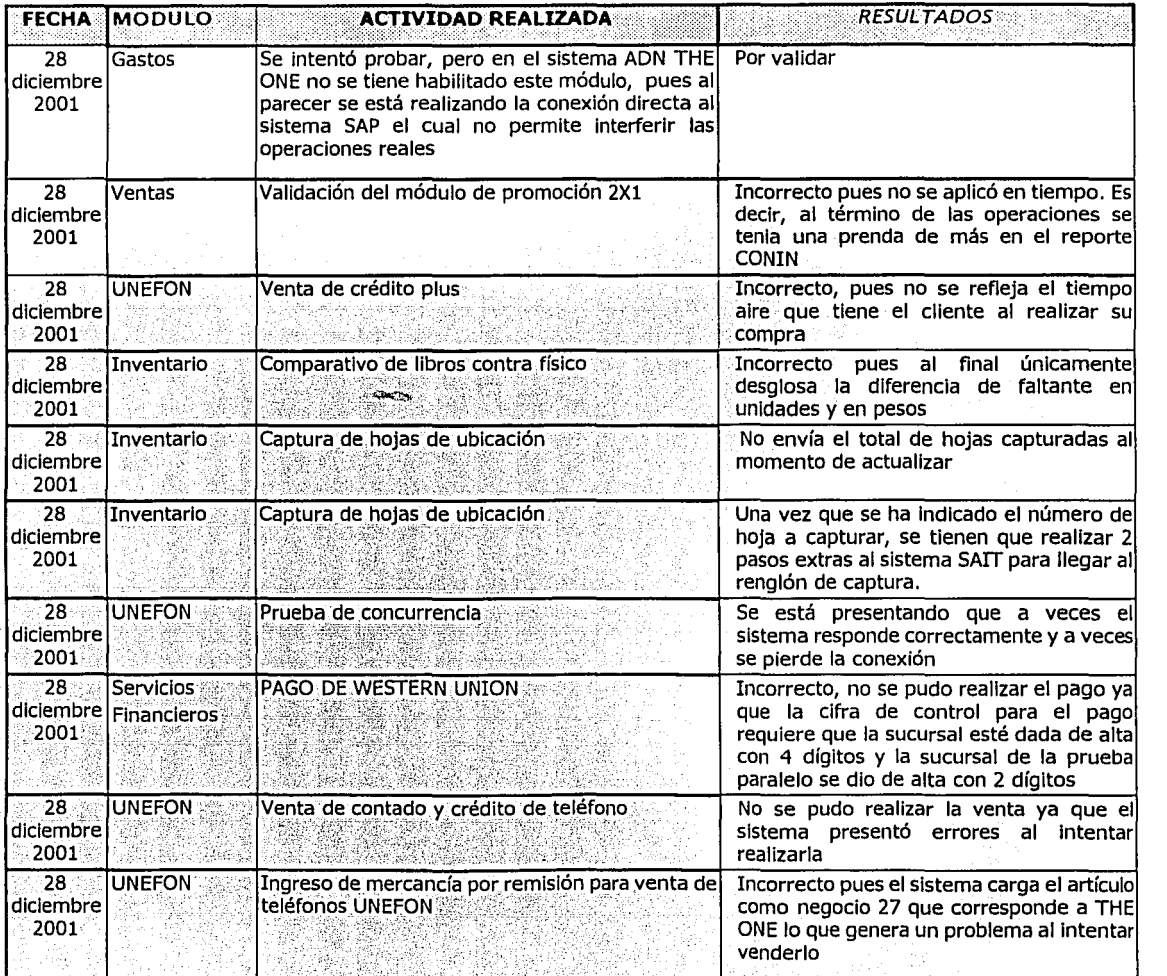

Figura 6.1. Log de pruebas. (Continúa)

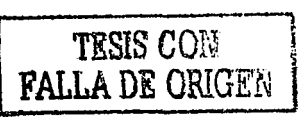

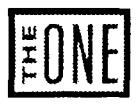

## **THE ONE** S.A. DE C.V. CATEGORÍAS DE PRUEBA: DE SISTEMA Y VOLUMEN SUCURSAL 095 CD. NEZAHUALCOYOTL **Auditoria**<br> **Algo Dirección General de Auditoria**

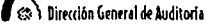

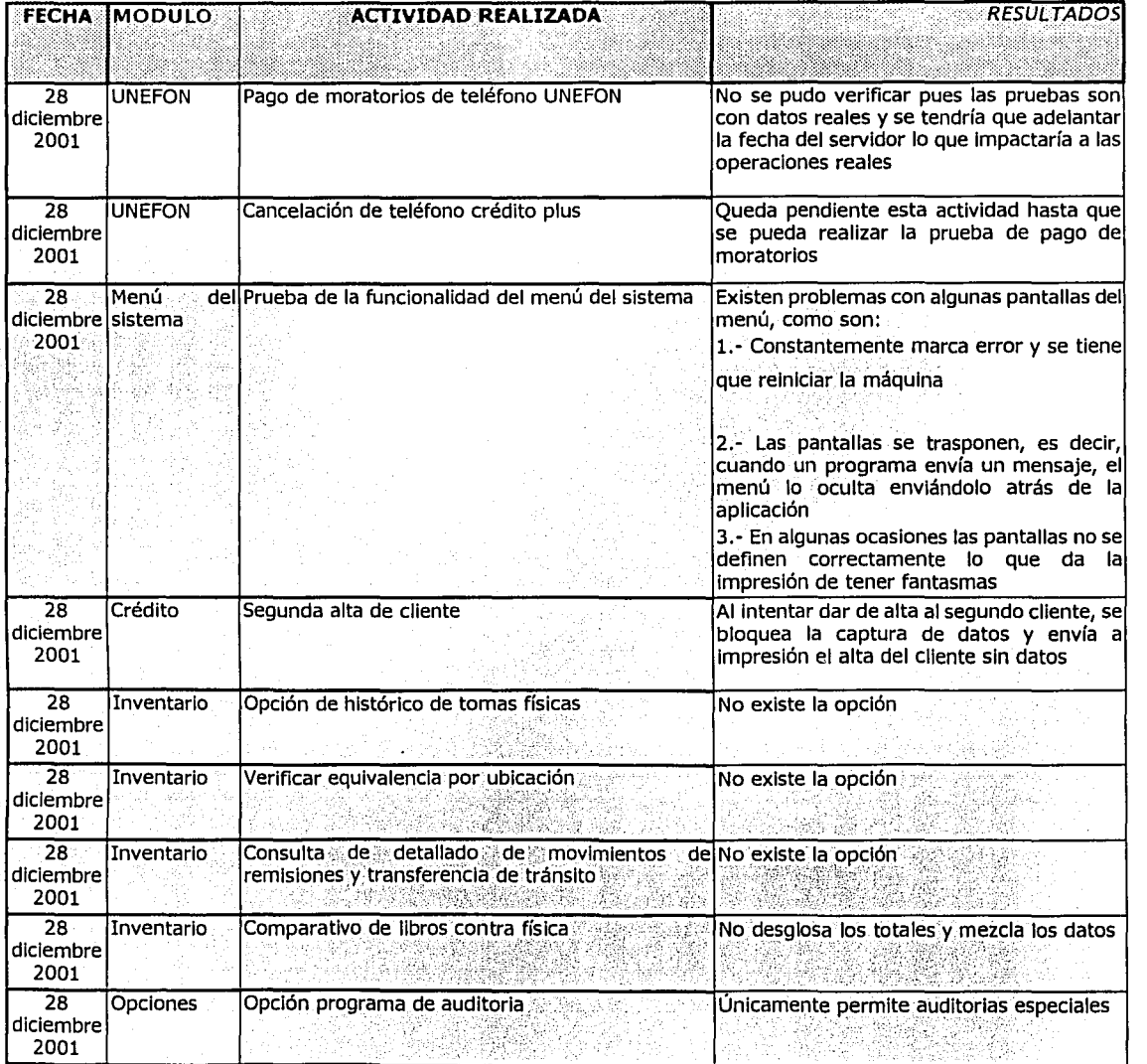

#### Figura 6.1. Log de pruebas

# .<br>6.4. Bitácora de solicitudes de cambio

En este documento se llevará el registro y control de las solicitudes de cambio que surjan de las pruebas y su objetivo será proporcionar y mantener un control centralizado sobre solicitudes de modificaciones a diseño, desarrollo o sistemas en producción. (Figura 6.2)

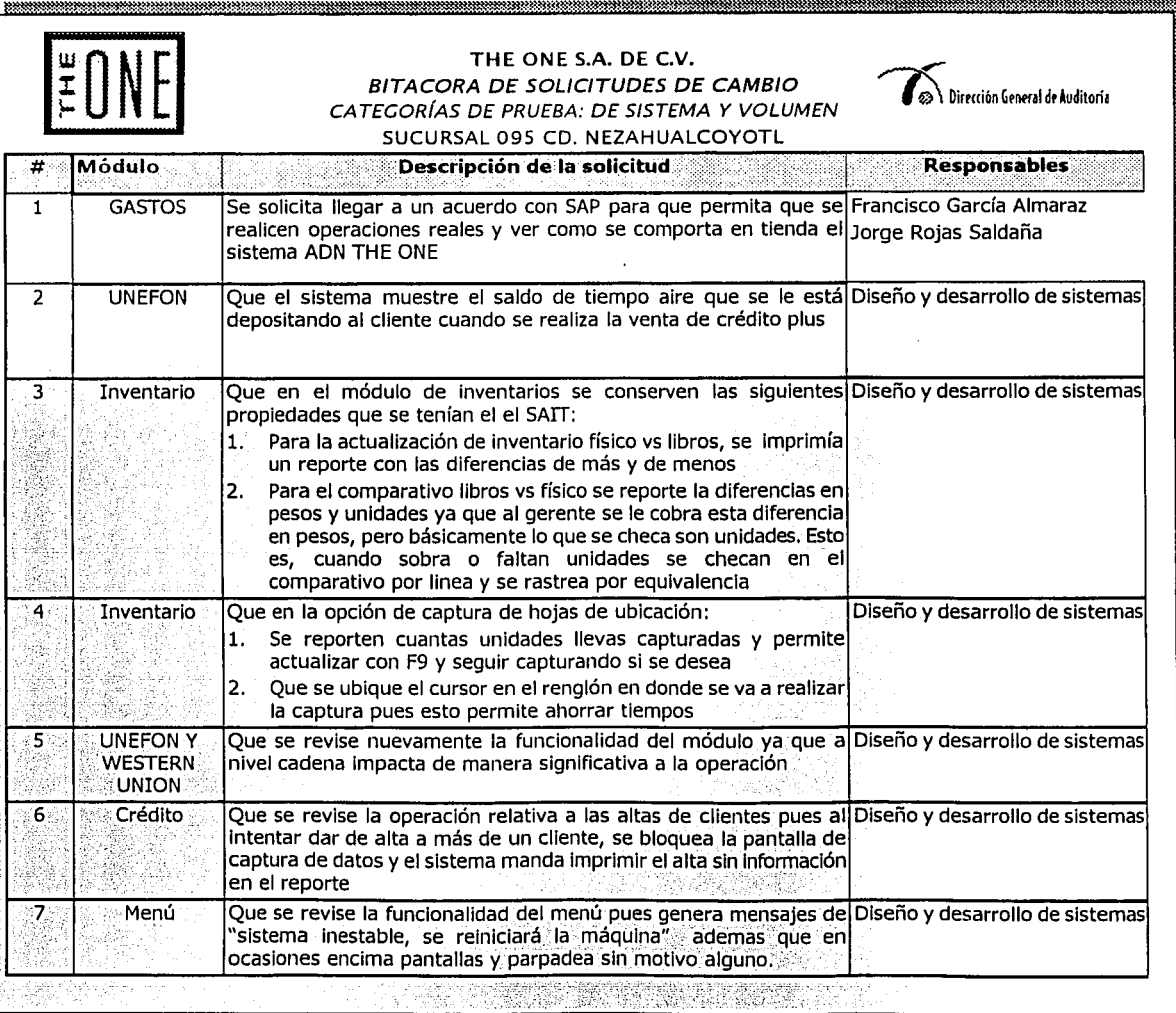

Figura 6.2. Bitácora de solicitudes de cambio

221

La elaboración de bitácoras de solicitudes de cambio, como la mostrada en la figura 6.2 anterior, se convierte en una actividad cíclica en la realización de las pruebas en paralelo para las 2 categorías mencionadas, ya que primero se llevaron a cabo las correcciones para las solicitudes planteadas en la bitácora. fueron validadas y, en su caso, vueltas a corregir, vueltas a generar y así sucesivamente hasta obtener el visto bueno. Fue en esta parte cuando se llevaron a cabo las pruebas de aceptación, que son una categoría de pruebas final ejecutada por el usuario para asegurar que el sistema satísfaga las necesidades y recomendaciones de la organización y del usuario final. Para ello, se proporcionó al usuario un listado para que pudiera revisar si las modificaciones al sistema cumplen con los estándares y políticas del proyecto y se llevaron a cabo de manera correcta. Este listado se muestra a continuación:

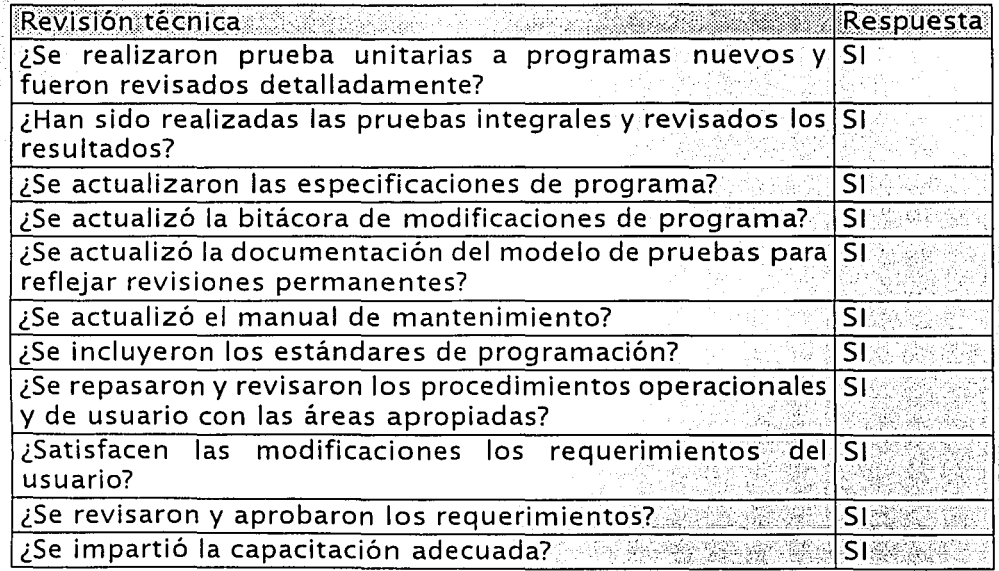

Una vez concluidas estas actividades se generó el documento de aprobación para las distintas categorías de pruebas realizadas (unitarias, de integración, de sistema, de volumen y de aceptación)

#### 6.5. Documento de aprobación

El documento de aprobación generado para aprobar la fase de pruebas se muestra a continuación a manera de mención. (Figura 6.3)

S.

 $\omega_{\rm eff}$  --, and the state of the form complex that are easy of the subspace of the state  $\omega_{\rm eff}$  , and  $\omega_{\rm eff}$ 

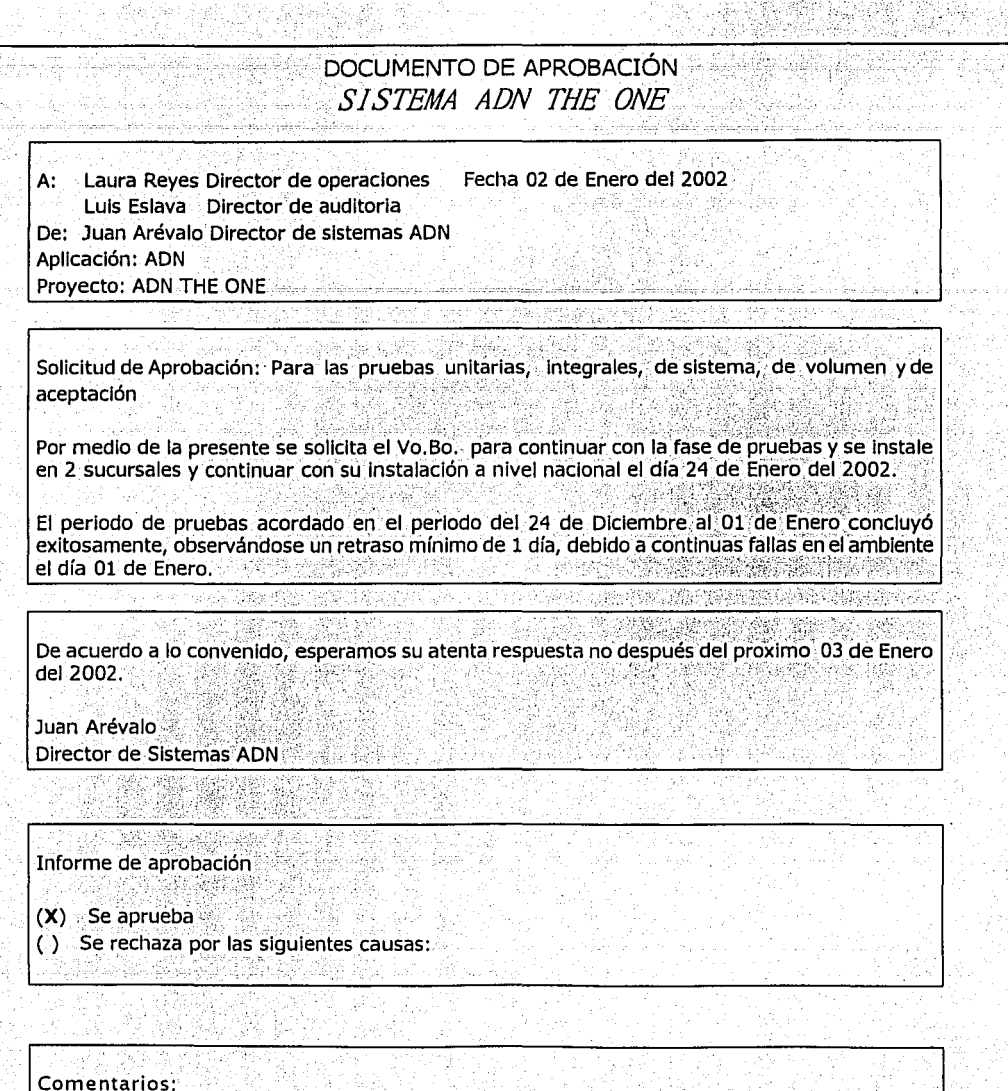

Fecha de inicio siguiente fase: 24 de Enero del 2002.

- 12.

Figura 6.3. Documento de aprobación.

223 TESIS COM

**FALLA** DE OKiG'El~

Una vez obtenido el documento de aprobación de la fase de pruebas se inició la instalación del sistema.

## 6.6. Instalación

En esta fase se lleva a cabo la instalación del nuevo sistema en producción. Por determinación del área de negocio el sistema fue instalado como "piloto" en la sucursal 95 de Cd. Netzahualcovotl, la cual ya tenia la infraestuctura de hardware montada para el funcionamiento del nuevo sistema ya que fue la que sirvió para la prueba en paralelo. Como resultado de las actividades que se derivan de la instalación de un sistema en producción se generaron los siquientes documentos: el acuerdo para la liberación,

#### 6.6.1 Acuerdos para la liberación

Se establecen con las áreas aprobadoras las fechas en las que entrarán los cambios elaborados previamente, así como las fechas en las que se deberán entregar los manuales y documentación necesaria para la liberación del sistema.

Una vez que se implementaron todas las mejoras posibles al ADN se tomó a este como un sistema estable y de aceptable calidad. Es después de esto cuando se confirmaron las fechas de liberación y entrega tanto del ADN como de sus manuales y su documentación.

Para el completo desarrollo de liberación del sistema se dará la distribución del mismo en todas las sucursales donde operará, será muy cautelosa su operación en cuanto a instalación como en su puesta en marcha.

La etapa roja de la liberación será en los inicios de esta, ya que el periodo de inicio del sistema, que son las condiciones iniciales, es muy importante para detectar fallas y errores y depende mucho de su recorrido estable para que el sistema quede cimentado en una buena base.

Acordaremos el periodo de garantía del sistema las fechas acordadas para que emplecen a fungir todos los cambios realizados serán a partir del 18 de diciembre del 2001. Los manuales y documentación serán entregados dos días después de la fecha en que emplece a funcionar el sistema con todos las mejoras y cambios realizados, es decir, el 20 de diciembre del 2001.

El periodo de garantía del correcto funcionamiento del sistema nuevo ADN para las tiendas THE ONE es de tres años, periodo con el cual se asegura al cliente de nuestro sistema un desempeño óptimo, sin embargo deberá cumplir con esta garantía por lo que existirá un área de mantenimiento y correcciones para las mejoras y rendimiento del mismo.

#### 6.6.2.. Soporte y seguimiento de la instalación

En esta actividad se verificó que todos los componentes fueron catalogados adecuadamente antes de correr cualquier proceso.

Se estableció un programa de soporte durante el periodo de estabilización del sistema (soporte en sitio, telefónico, etc.)

Todo el proceso de'instalación fue supervisado y revisado hasta la estabilización <sup>y</sup>su periodo inicial'de operaciones, esto es, se mantuvo una estricta vigilancia <sup>y</sup> monitoreo del sistema en sus fases de operaciones. No hubo ningún tipo de problema de interrupción de energía eléctrica en ninguna de las instalaciones hechas; los dos programas de instalación del sistema ADN y las plataformas colocadas(Sistema Operativo y software) en> lós equipos' no representaron resultados inesperados y funcionaron correctamente;

#### 6.6.3. Monitoreo de la producción

Dentro de esta actividad se revisó el período de garantía, que el sistema cumpla con los niveles de servicio establecidos (tielllpos:de' respuesta, performance, etc.) -- ·~ .. -•' >,+:-. · ·  $\mathcal{L}^{\mathcal{L}}_{\mathcal{L}}$  ,  $\mathcal{L}^{\mathcal{L}}_{\mathcal{L}}$  ,  $\mathcal{L}^{\mathcal{L}}_{\mathcal{L}}$  ,  $\mathcal{L}^{\mathcal{L}}_{\mathcal{L}}$  ,  $\mathcal{L}^{\mathcal{L}}_{\mathcal{L}}$  ,  $\mathcal{L}^{\mathcal{L}}_{\mathcal{L}}$ 

Se documentó y se lleyó un control de posibles cambios al sistema.

Durante el período de garantía se mantuvo un estricto monitoreo del sistema llevando una bitácora de solicitudes de cambio cuando así lo requieran los

resultados del monitoreo.

#### 6.6.4. Documentación de mejoras al sistema

Mediante la bitácora de solicitudes de cambio que el monitoreo del sistema genere en el periodo de garantía, se harán las mejoras y correcciones necesarias para mantener al ADN en un nivel de calidad al usuario alto.

## 6.6.5. Revisión Post-Instalación

Se analizó el rendimiento del nuevo sistema. Identificaremos y documentaremos mejoras que pueden contribuir a ser más exitosos v eficientes los esfuerzos de desarrollo

Se llevaron a cabo las siquientes actividades para cumplir con nuestros objetivos antes enunciados<sup>.</sup>

- 1) Análisis del sistema. Se revisó:
	- a) Estimaciones de costos, diseño y performance
	- b) Metodología usada
	- c)Diseño del sistema
	- d) Performance
- 2) Evaluación del sistema
	- a) Comparar los requerimientos de recursos reales contra planeados
	- b) Comparar costos reales contra planeados
	- c)Evaluar tangibles
	- d) Documentar sugerencias de mejora
- 3) Efectuar revisión de Q/A
	- a) Completar los checklist de Q/A
- 4) Documentar los resultados
	- a) Preparar el informe final
		- i) Tiempo de proceso total
		- ii) Personal involucrado
		- iii) Costos de instalación
		- iv) Beneficios intangibles
		- v) Conclusiones y comentarios sobre: Diseño, performance, recursos humanos y materiales.
		- vi) Recomendaciones sobre la metodología utilizada
		- vii) Conclusiones de costos de proyecto contra los planes originales
		- viii)Recomendaciones para el proceso de pruebas

Se analizaron y documentaron las conclusiones sobre las actividades y puntos Importantes del proyecto, metodología usada, costos, tiempos proyectados y tiempos reales, etc. Así mismo, se concluyó y se hicieron los comentarios finales del provecto.

Para cumplir con todas las actividades antes descritas se aplicó un **cuestionario de repaso para Post-Proyecto** a 5 responsables;e ;implicados en el proyecto del cual mostramos a continuación sus resultados respectivos:

- The fact that we have a set of the second contribution  $\mathbb{R}^2$ 

De un valor acorde a cada una de las leyendas específicas:

- Leyenda ....  $0 =$  Desconocido
- 
- 1 = Completamente en desacuerdo 2 = No ;<br>2 = No **i**
- 
- 3 = Ni en desacuerdo ni en acuerdo
- 
- 4 = Sí<br>5 = Completamente de acuerdo

#### **1. - Personal**

¿Estuvo usted a gusto con eLproyecto? 1.5 . .

- 2.5 3.4 4.4
- 5.3
- 

#### ¿Adquirió habilidades adicionales?

- 1.3
- 2.3
- 3.3
- 4.4
- 5.4

#### ¿Tuvo las habilidades necesarias para cumplir con los objetivos?

- $1.4$  19  $\,$  ) with  $10^{10}$  . With  $10^{10}$  , with  $10^{10}$  ,  $10^{10}$  ,  $10^{10}$  ,  $10^{10}$  ,  $10^{10}$  ,  $10^{10}$  ,  $10^{10}$  ,  $10^{10}$  ,  $10^{10}$  ,  $10^{10}$  ,  $10^{10}$  ,  $10^{10}$  ,  $10^{10}$  ,  $10^{10}$  ,  $10^{10}$  ,  $10$
- 2.4
- 3.4
- 4.4
- 5.5

#### ¿Fue adecuado el entrenamiento para el proyecto?

- 1.4
- 2.4

3.4 4.5 5.5

## ¿Encontró en el trabajo un desafío interesante?

- 1.4 2.4
- $3.4$ 4.3
- 5.3

**Leyenda** O= Desconocido 1 = Perjudicial para el proyecto 2 = Poco valor  $3 = P$ oco uso  $4 = Muy$  útil 5 = Excelente

#### **2.- Estándares**

Razones por las cuales hay que seguir los estándares:

## Estándares de Comunicación:

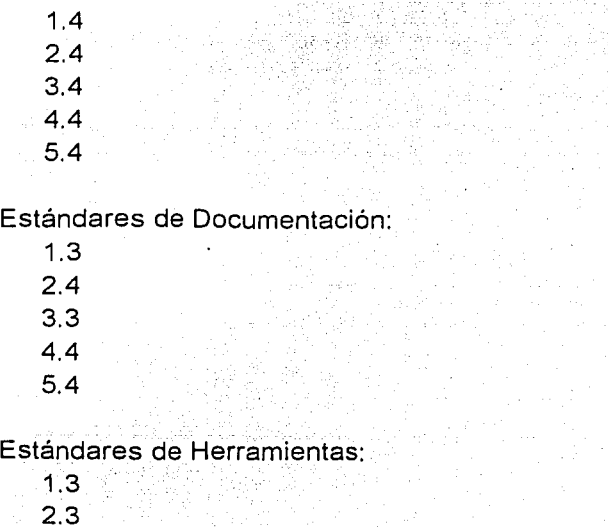

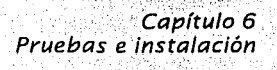

Argilegi

ra (madago est.)<br>Save ostassine

3.4

 $-4.4$ 

5.3

#### Estándares de programación:

- 1.4
- 2.5.
- 3.3
- 4.2
- *5.4*

## Estándares de pruebas:

۱.

- . 1.4 2.5 •3.4 4.4
- 5.3

## Estándares de control de cambios:

.1.3 2;3 3.3 *.A.4*  5.3

### Cambios de. procedimientos:

- $1.0$ 2.0 3.3 4.3
- 
- 5.3

#### Status de los reportes de avance:

1.4

'j ., j

- 2.4
- 3.3
- 4.0
- 5.3

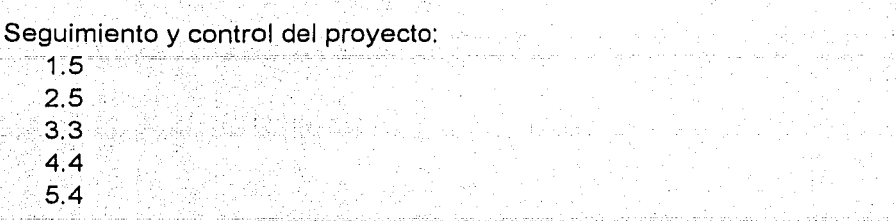

¿Cree que los estándares por lo general fueron aplicados?

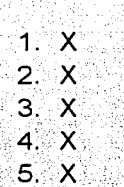

¿Qué estándares adicionales se pueden tener para el desarrollo del proyecto?

**NO** 

1. Estándares de manejo de tiempos de proyecto

2. Todos fueron aplicados

'SÏ

3. Fueron suficientes los estándares seguidos en el desarrollo del proyecto

- 4. Ninguno
- 5. Ninguno

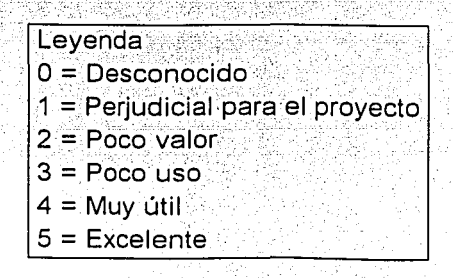

#### 3. Ambiente de Desarrollo

¿Se contó con el equipo necesario para el Proyecto?

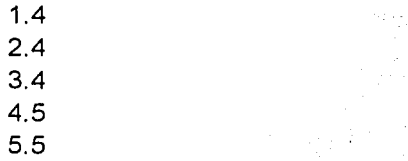

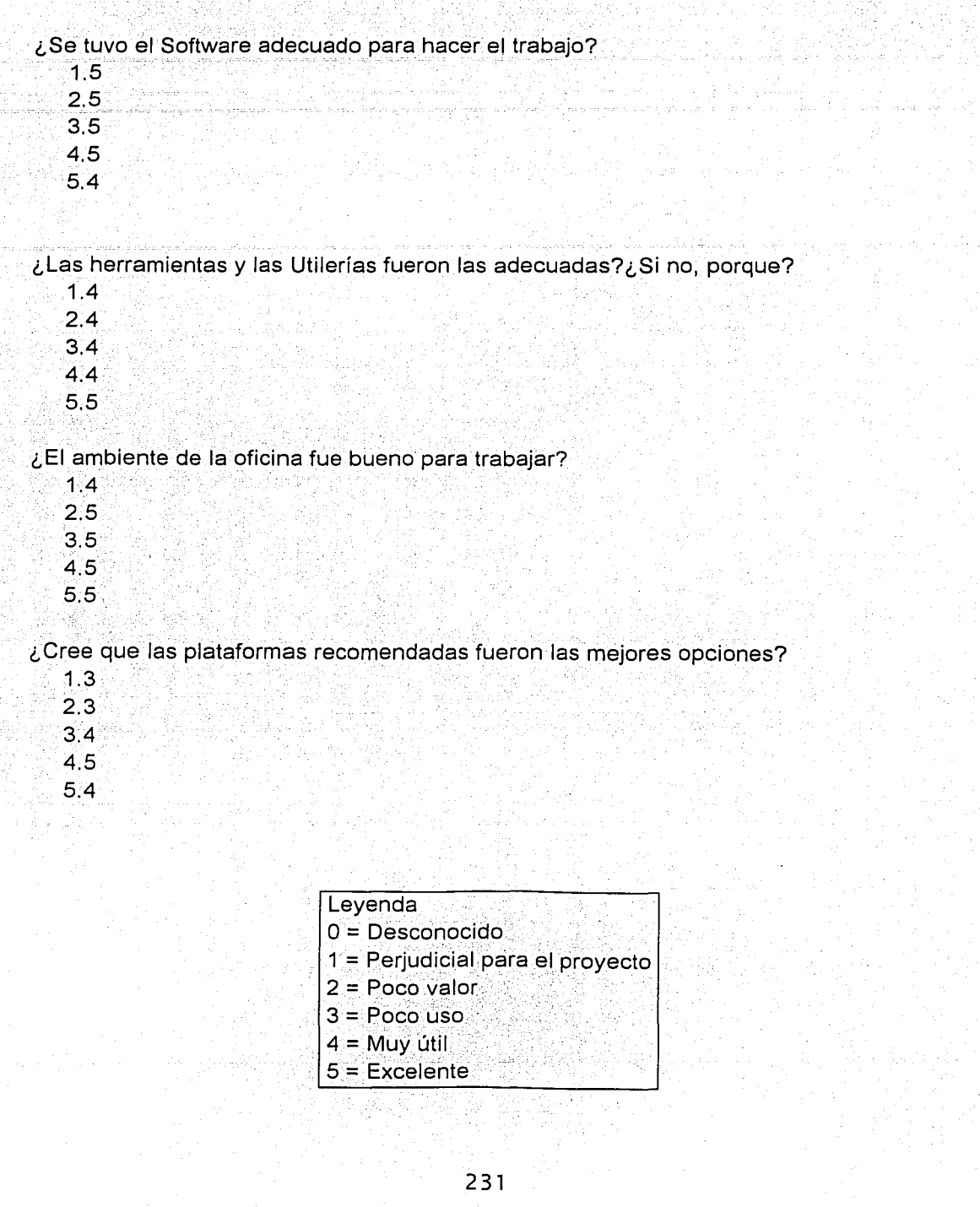

André 19

er Gilbo

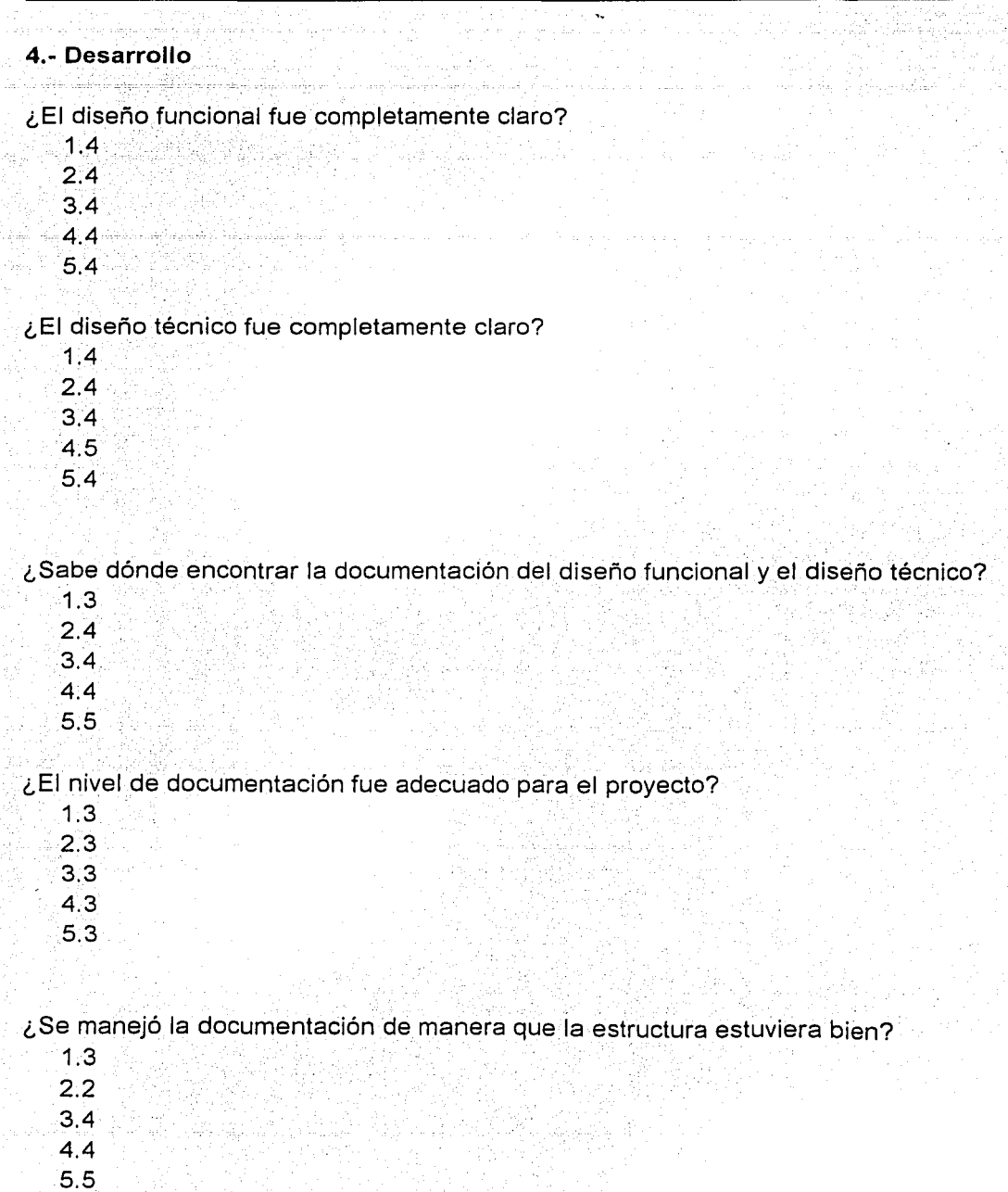

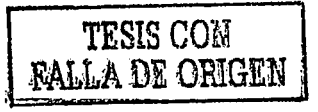

¿Qué técnicas/procedimientos aplicaría otra vez?

- 1.La mayoría
- 2. Todos
- 3. Me parecen todos correctos para aplicar nuevamente
- 4. Todos
- 5.En mi opinión otra vez

¿Qué procedimientos/métodos no aplicaría otra vez?

- 1.Ninguno
- 2.Ninguno
- 3.Ninguno

 $\mathbf{A}$  $5.$ 

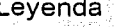

- $0 = Desconocido$
- $1 = Fracaso$
- 2 = Ningún fracaso/éxito
- $3 =$  Éxitos limitados
- $4 =$  Acertado -
- $5 =$  Muy acertado

#### 5.- Pruebas

¿Cómo fueron manejadas las siguientes?

- **Pruebas Unitarias** 
	- $1.4$
	- $2.4$
	- $3.4$
	- $4.3$
	- $5.3$
	- **Pruebas Modulares**
	- $1.3$
	- $2.3$
	- $3.4$
	- $4,4$
	- $5.4$

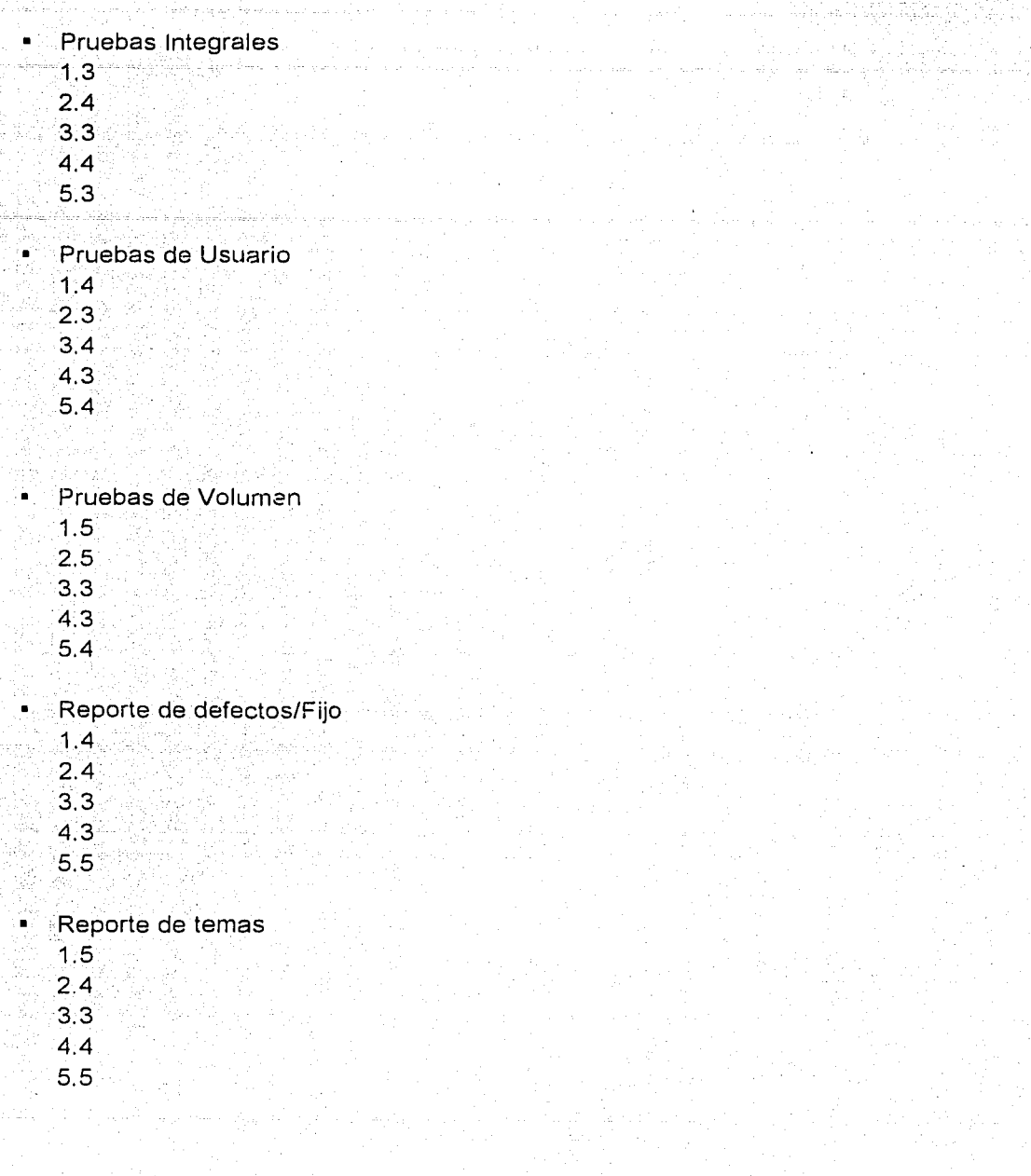

#### **Leyenda**

- O = Desconocido
- $1$  = Fracaso
- 2 = Ningún fracaso/éxito
- 3 =Éxitos limitados
- $4$  = Acertado
- 5 = Muy acertado

### **6.- Comunicación**

¿Entre usted(líder), el director y el subdirector?

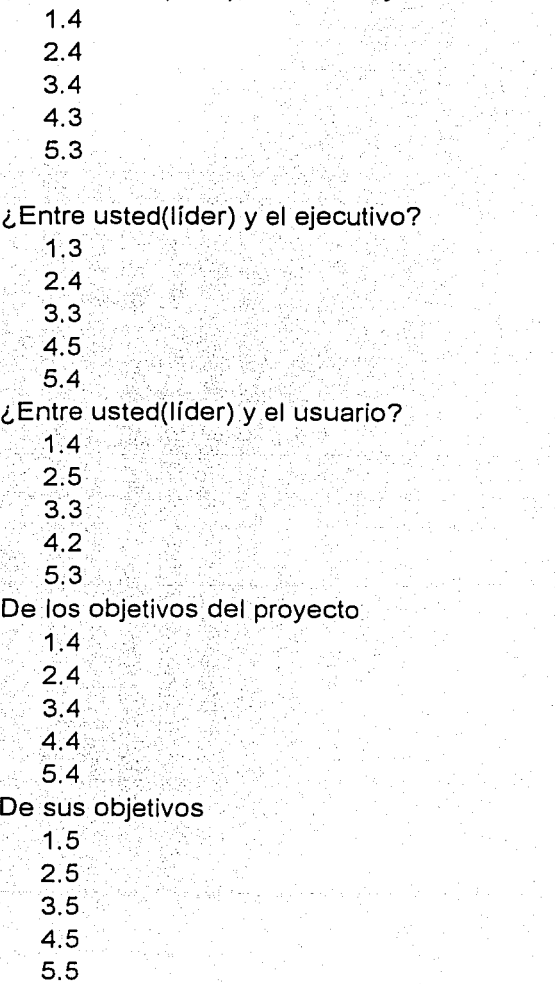

235

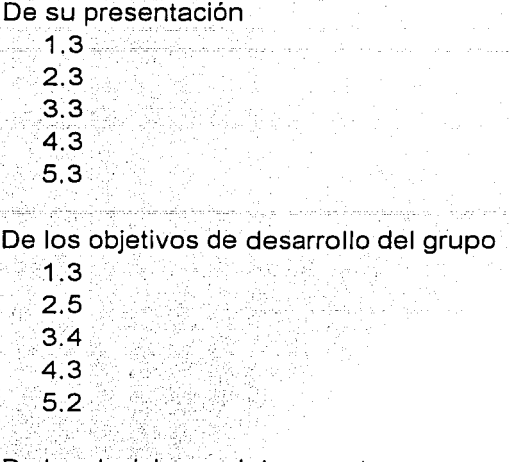

#### De las decisiones del proyecto

- 1.2 2.3 3.4 4.5 5.2
- 

#### De temas del proyecto de relevancia

- 1.3
- 2.4
- 3.5
- 4.3
- 5.3

#### De temas del grupo de trabajo

- 1.4
- 2.4
- 3.3
- 4.3
- 5.5

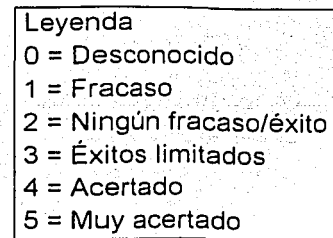

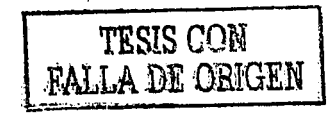

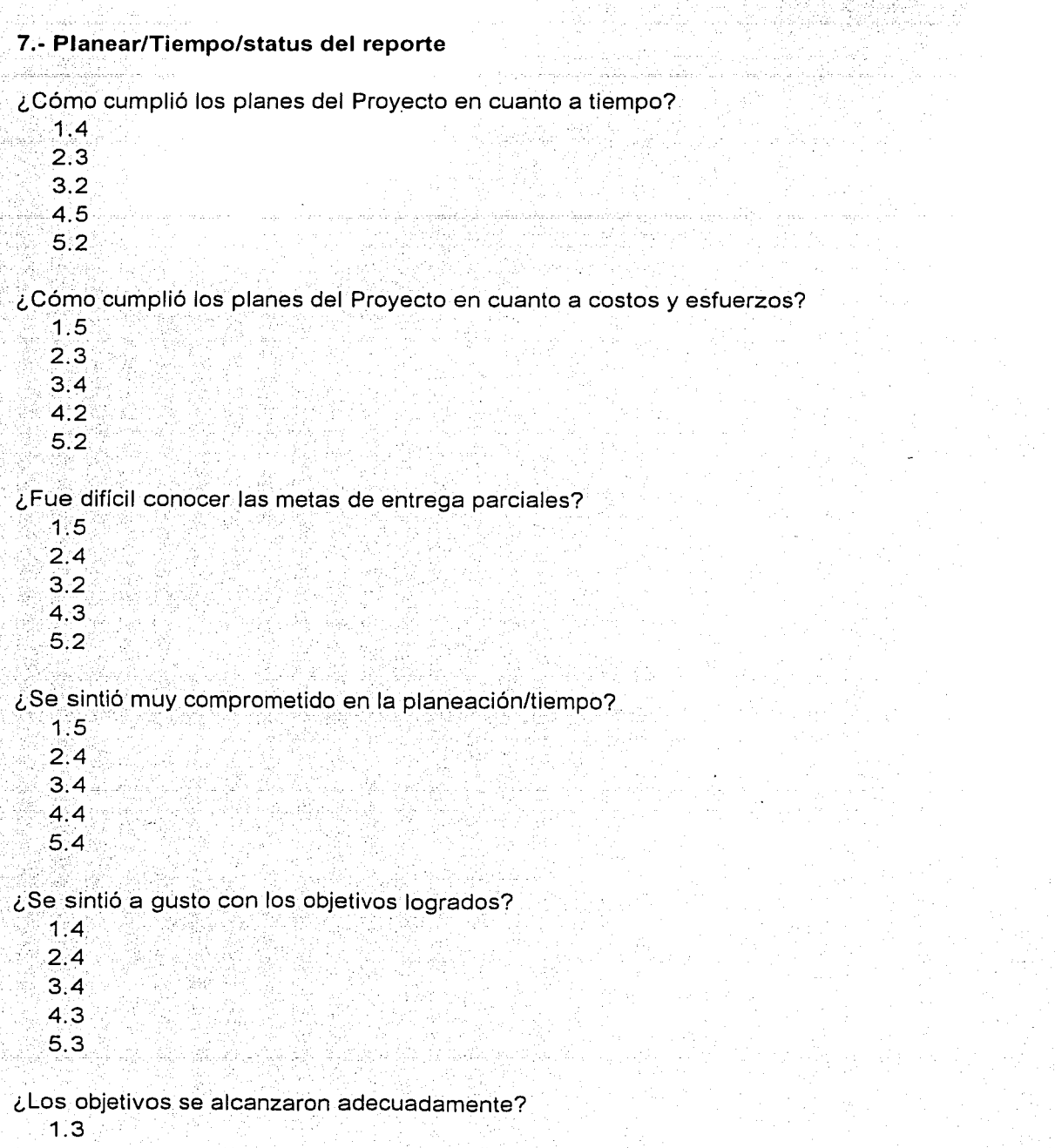

17.10%
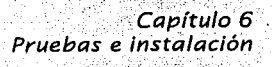

 $2.4$ 

- $35$
- $4.3$
- $5.2$

## ¿Sintió que el trabajo fue excesivo?

- $10$
- $2.0$
- $3.1$
- $4.2$
- $5<sup>1</sup>$

### ¿Si trabajo muchas horas, se sintió presionado?

- ำ ∩
- $2.1$
- $3.2$
- $4.3$
- $5<sup>1</sup>$

# 8.- Metodologías

En su opinión ¿ Qué mejoras recomendaría a la metodología usada en el proyecto?

- 1.Es eficiente
- 2. Ninguna
- 3. Fue satisfactorio para mi
- 4. Ninguna
- 5. Ninguna
- ¿Qué tan efectivo fue el proyecto?
	- 1. Bueno
	- 2. Regular
	- 3. Bueno
	- 4. Excelente
	- 5. Bueno

## ¿Porqué?

- 1. Se obtuvo lo que se esperaba
- 2. Falto un poco de disciplina
- 3.Ni bien ni mal
- 4. Se cumplieron con todos los objetivos planeados
- 5 Se mantuvo un buen nivel de desempeño.

#### 9.- Resumen de los puntos

En su opinión ; Qué fortalezas se tuvieron en el proyecto?

- 1. Trabaio en equipo
- 2. Unidad en el equipo
- 3. Disciplina y compromiso
- 4. Comunicación
- 5. Maneio de conflictos humanos

En su opinión ¿Qué debilidades fueron las más significativas en el Proyecto?

1. Falta de apoyo técnico

2. Fallas en el equipo algunas veces

3. Fallaba algunas veces el software y no funcionaba al 100%

- 4. Falta de asistencia técnica
- 5. Poca planeación en algunos módulos

En su opinión ; La atención prestada fue suficiente para atender la calidad del desarrollo v del producto final?

- 1. Fue suficiente
- $2.51$
- $3.51$
- $4 S<sub>1</sub>$
- 5 Correcto

Los resultados de este cuestionario hecho a 5 personas involucradas en el desarrollo y puesta en marcha del sistema nos dejan ver lo que en forma personal, técnica, humana, de pruebas, de desarrollo, de comunicación, metodologías, etc. fue para ellos.

Los resultados de la encuesta nos deja ver como el proyecto se desarrollo de forma disciplinada, siguiendo las fases de desarrollo vistas en el capítulo 3 siguiendo en forma metódica lo va planeado y estudiado. También nos esboza el agradable ambiente que se formó dentro del equipo del proyecto y se deió asentado que se utilizó las herramientas correctas para el trabajo.

# 6.6.6. Documentación de usuario

Finalmente se generó la documentación de usuario. Básicamente se contempló la realización de 2 tipos de manuales:

- 1. El manual de operación del sistema, que incluve las funciones a realizar y los tiempos en que se deberán realizar dichas funciones.
- 2. El manual técnico del sistema para el usuario, muestra la estructura aeneral v modular del sistema. los archivos v tablas con sus respectivos lavout las relaciones entre estos y las entidades de datos afectadas en cada pantalla del sistema en línea, y por cada proceso del sistema batch (dichas partes va explicadas en capítulos anteriores de esta tesis)

Con base en el punto anterior, el manual de operación del sistema, es por lo tanto lo que se contemplará en este apartado y solamente se hará mención del objetivo que persique y los principales procedimientos del sistema incluidos en él. El manual por lo general se acompaña con las pantallas de captura de datos para facilitar el entendimiento del mismo (pantallas va definidas en el capítulo 3)

El contenido del manual de operación establece primero un objetivo para con el usuario: conocer y manelar el sistema. Se facilitara el acceso al sistema al usuario otorgándole una clave y password mencionando que dicha clave es confidencial e intransferible así como será responsable de las transacciones que con ella se opere.

Para facilitar el manejo del sistema se utilizan las teclas función que proporcionan rapidez a las funciones más comunes del sistema, a continuación se mencionan algunas de estas teclas:

- F2 Regresa al menú principal
- F3 Agenda los cambios de precios para su futura revisión
- F4 Visualiza los manuales para el apoyo de las funciones
- F5 Visualiza las políticas a aplicar en las funciones
- F6 Directorio electrónico de las áreas involucradas
- F7 Utilerías para asignar el rol de empleado
- F8 Puesta de protector de pantalla, al reiniciar se solicita el password
- F9 Utilizada por el gerente de tienda para enviar y recibir correos.

Nota: las teclas función varían dependiendo de la pantalla en que se encuentre el usuario.

> TESIS CON **FALLA DE ORIGEN**

 $740$ 

En los procedimientos se explicará a detalle los pasos a seguir en cada una de las pantallas para aplicar correctamente las transacciones del sistema. Para nuestro caso sólo se hace énfasis a la secuencia de eventos para poder realizar una función determinada. A continuación se mencionan algunas de ellas junto con la aplicación de las teclas función:

Pasos principales para realizar una venta de contado:

- > Ingresar a la opción de ventas-contado
- > Digitar datos del vendedor o búsqueda (F2)
- > Digitar datos de la equivalencia o búsqueda (F2) y cantidad vendida
- > Digitar importe recibido (automáticamente se visualiza en pantalla el cambio a devolver)
- ン Actualizar la venta (F9)
- > Impresión de tickets (uno para la tienda y otro para el cliente)

Procedimiento alterno para realizar una venta de contado:

- > Cuando se cae el sistema o esté muy lento, se deberá cobrar con un recibo manual y posteriormente ingresarlo en el sistema
- > Los tres recibos a manejar son: uno para el cliente, otro anexado al ticket del sistema v el último temporalmente en su block de recibos de cobro
- > Cuando se ingrese el movimiento al sistema, se registra el número del recibo  $(F7)$

Pasos principales para realizar una venta de crédito:

- > Ingresar alta con los datos del cliente nuevo para asignarle un número de cuenta
- > Ingresar a la opción de ventas-crédito
- Digitar datos de la cuenta o búsqueda (F2) (el sistema desplegará mensaies de aviso al usuario cuando la cuenta no cumpla con determinadas condiciones. ejemplo: "cuenta con atraso en sus pagos del crédito", etc.)
- > Digitar datos del vendedor o búsqueda (F2)
- > Digitar datos de la equivalencia o búsqueda (F2) y cantidad vendida
- > Digitar importe recibido (automaticamente aparece el cambio de devolver)
- > Actualizar la venta (F9)
- > Impresión de tickets (uno para la tienda y otro para el cliente)
- > Impresión de calendario de pagos para el cliente

Pasos principales para realizar una venta de empleado:

- $\blacktriangleright$ lngresar a la opción de ventas-empleado
- Digitar datos del empleado y cuenta bancaria
- > Digitar datos de la equivalencia o búsqueda (F2) y cantidad vendida
- > Digitar importe recibido (automáticamente aparece el cambio de devolver)
- > Actualizar la venta (F9)
- > Impresión de tickets (uno para la tienda y otro para el cliente).

Pasos principales para realizar un alta de cliente:

- > Ingresar a la opción de venta-alta de cliente
- > Digitar datos del solicitante y grabar (F10)
- > Digitar datos del cónyuge y grabar (F10)
- Diditar datos de ingresos, tipo de vivienda y propiedades y grabar (F10)
- > Digitar datos de ubicación de la vivienda y grabar (F10)
- > Digitar datos del aval y grabar (F10)
- > Digitar datos de la referencia, y documentos entregados y grabar (F10)
- > Digitar datos del certificado y grabar (F10).
- > Se genera automáticamente un número de cliente

Pasos principales para realizar un abono:

- > Ingresar a la opción de abonos
- > Digitar datos del cliente o búsqueda (F2)
- > Digitar importe a pagar
- Digitar importe recibido (automáticamente aparece el cambio de devolver)
- > Actualizar el pago (F9)
- > Impresión de tickets (uno para la tienda y otro para el cliente)

Pasos principales para realizar una devolución de contado:

- > Ingresar a la opción de devolución de ventas-contado
- > Digitar número de ticket
- > Digitar tipo de cancelación (parcial o total)
- $\blacktriangleright$  Digitar el motivo de cancelación
- > Digitar cantidad de la equivalencia a devolver
- > Actualizar la devolución (F9)
- > Digitar clave y password del gerente y actualizar (F9)
- > Impresión de tickets (uno para la tienda y otro para el cliente)

Pasos principales para realizar una devolución de crédito:

- > Ingresar a la opción de devolución de ventas crédito
- > Digitar número de ticket
- > Digitar tipo de cancelación (parcial o total)
- > Digitar el motivo de cancelación
- > Digitar cantidad de la equivalencia a devolver

> Actualizar la devolución (F9)

lo namba

- > Digitar clave y password del gerente y actualizar (F9)
- > Impresión de tickets (uno para la tienda y otro para el cliente)

وتفاوض والمشفف المفتقي 124 음악 남동물 오셨

Con estas actividades se concluyen todas las fases establecidas en el ciclo de vida.

# Capítulo 7

# **Resultados y conclusiones**

Como última etapa de este trabajo, podemos condensar algunos de los resultados obtenidos durante el desarrollo del sistema ADN THE ONE.

En la fase de análisis preliminar y diseño conceptual se detectaron las necesidades de información a cubrir; los productos que esperaba obtener el usuario y la identificación de interfaces y/o dependencias de otras aplicaciones, provectos o áreas que debían involucrarse con el sistema propuesto. Así mismo, se documentó la forma en que se llevaban a cabo los procesos u operaciones del sistema anterior, lo que nos permitió detectar problemas, duplicidades, ineficiencias o áreas de oportunidad desde le punto de vista del usuario y técnico. Con esto, evaluamos la conveniencia de optimizar procesos, se recopiló la información concerniente a las entradas y salidas del sistema actual y se identifico de que forma el sistema ayudo a alcanzar los objetivos del negocio.

En el diseño funcional, que está enfocado a la elaboración de un diagrama estructural de funciones se visualizó la organización general del nuevo sistema, mostrando en él las entradas. los procesos, las entidades de datos y las salidas de acuerdo a la información recopilada en la primer fase de análisis. También se establecieron los estándares bajo los cuales se llevó a cabo el diseño, incluyendo no sólo aquellos que existían a nivel institucional, sino también aquellas reglas que querían establecerse para el diseño y desarrollo del sistema en particular.

Como complemento al diseño, se identificaron los procedimientos necesarios que no se estaban llevando a cabo para incluírios en el desarrollo del nuevo sistema y se elaboró el inventario de programas de éste, en base a los procesos Identificados en el diagrama estructural de funciones. Por último, se incluyó también como una actividad del diseño el inventario de mensajes del sistema, para tener control de los mismos y evitar duplicidades.

Para el diseño técnico, se definió el ambiente de trabajo sobre el que corre el sistema, así como la estructura de las entidades de datos; la forma en que las interfaces alimentarían al sistema, y la forma en que el sistema alimenta otras aplicaciones. Se diseñaron y describieron los procesos y rutinas generales que utiliza el nuevo sistema y se describe el tratamiento de errores del mismo. Una parte importante del diseño técnico es la definición del modelo de datos, en el cual se establecieron los nombres para las entidades de datos, las llaves de dichas entidades y con ello, se obtuvo el diagrama entidad - relación del nuevo sistema. Aquí se inició la generación de los casos de prueba y se diseñaron los procesos de conversión al nuevo sistema. También se hizo la selección final del hardware/software de plataforma y se revisaron con las áreas encargadas las actividades de adquisición, instalación, operación y mantenimiento del hardware/software seleccionado.

En el desarrollo se estableció el control de éste, se preparó el ambiente de pruebas y se generaron con base en el diseño funcional y técnico del nuevo sistema las pantallas, programas, módulos, rutinas generales, programas de conversión, dll y procedimientos almacenados, utilizando la arquitectura de software instalada y aprobada. Así, mismo, se realizó la revisión de código y se llevaron a cabo las pruebas unitarias, con la intención de encontrar problemas funcionales en la lógica, así como problemas técnicos en el código de cada uno de sus programas y procesos desarrollados.

En las pruebas e instalación, se prepararon los datos para las pruebas y se llevaron a cabo las de integración, las de sistema y las de volumen. Se revisaron a detalle los resultados de estas pruebas y fueron documentadas en los logs de prueba, además se levantaron los documentos correspondientes a las solicitudes de cambio. Una vez atendidos dichos requerimientos, se realizaron las pruebas de aceptación de usuario y se obtuvo su visto bueno para la fase de instalación del nuevo sistema.

Por último, en la instalación del sistema se contempló la documentación y acuerdos para la liberación, se generó la documentación de usuarios, se llevó a cabo la capacitación técnica y aplicativa, se dio soporte y seguimiento a la instalación, se monitoreo la producción; y se documentaron las mejoras al sistema.

El modelo tradicional de administración de proyectos que se utilizó para el desarrollo de esta tesis fue el diagrama de Ganti. en donde se representaron gráficamente las actividades a desarrollar a lo largo de una escala de tiempo. El gráfico de Gantt cubrió las distintas funciones de la programación: asignación de recursos y determinación de la secuencia y cronología.

Para Grupo Elektra, el haber introducido el sistema ADN The One no fue solo haber implementado el sistema en otro más de sus negocios, fue el haber realizado un trabajo en equipo para elaborar desde una reingeniería al sistema.<br>ADN hasta incorporar lo último en software. Con esto Grupo Elektra sigue siendo una de las empresas líder en su ramo que más invierte en cuestión tecnológica.

El nuevo sistema ADN The One se instaló en tres sucursales: Cd. Netzahualcóvotl (en primer lugar), San Angel V Plaza Aragón (dos semanas después) v las tres sucursales se mantuvieron bastante estables en cuestiones del sistema. las ventas fueron más agiles así como la explotación de los reportes. El sistema ADN THE ONE ofrece una interfaz amigable desde su inicio y también una mejor sequridad.

Con el sistema ADN THE ONE el manejo del dinero en caja evita confusiones y elimina posibles fraudes o malos manejos de dinero al no tener concentrado todo el dinero de todos los caleros en una sola cala sino en tener en saldos de calero operaciones separadas.

El flujo de la información se ve mejorado con la implementación del sistema ADN THE ONE. Va que en la base de datos central·la información se puede explotar melor al tener la información en tiempo real.

La incorporación de nuevas oportunidades de negocio con el sistema ADN THE ONE es más fácil de desarrollar, ya que cuenta con una plataforma más flexible y que ya está preparada para algunos servicios como lo es Biper y Milenia, si en algun momento toman la decisión de implementarse en este sistema.

Con el sistema ADN THE ONE, también se ingresa al flujo completo de desarrollo de Grupo Elektra, que anteriormente no se tenía, el de solicitar una mejora detectada, desarrollo y por último a la fase del área de QA (Quality Assurance), así como al envío de cambios que también se hacía por separado y con personas diferentes: Contodas esta incorporaciones a areas comunes se unifican áreas que se hacían redundantes y por lo tanto se duplicaban también actividades.

Hacer la integración del ADN THE ONE fue un proyecto desafiante, no sólo por las nuevas características operacionales y funcionales que permite el sistema. sino por que el factor humano. es decir el personal usuario. se adaptara rápidamente al cambio sin ofrecer resistencia al mismo.

Tomó tiempo el que el usuario se acostumbrara a la forma de trabajar y de manejar la información de nuestro sistema, pues estaba familiarizado con la forma en que presentaba la información el sistema anterior, así como en hacer consultas e ingreso de información.

Esta resistencia hacia el sistema fue en gran parte minimizada gracias a la capacitación ofrecida por el equipo de sistemas asignado a esta tarea. además de resaltar que se recibió el cambio con gran animo.

La realización de esta tesis nos deja apreciar sin lugar a dudas la importancia del trabajo en equipo, de una disciplina y planeación en el desarrollo del mismo y de una visión y objetivo a seguir con posibilidades de cambiar los medios pero no el fin para alcanzar un buen trabaio.

Se puede concluir esta tesis afirmando que, el seguimiento de una metodología para el desarrollo de un sistema en específico, genera una alta calidad del sistema mismo, concepto que hoy en día es de suma importancia debido a la competitividad que hay en el mercado internacional.

El uso de la metodología "Ciclo de Vida" permitió el desarrollo del sistema ADN THE ONE relique se generó cumpliendo con los objetivos planeados v un desempeño de alto rendimiento y calidad.

Como sugerencia para una segunda etapa en el sistema ADN THE ONE es la de accesar a la pagina de políticas y procedimientos, así los gerentes de las tiendas tendrían en menor tiempo las mismas, además se evitaría el gasto excesivo de Impresiones de políticas así como el envío de las mismas a cada plaza donde se localizan las sucursales.

# **Bibliografía**

#### *Bibliografía*

 $.1$   $\sim$   $\sim$   $\sim$   $\sim$ 

,·,,

Honeywell, Jerry.EL REGISTRO DE MICROSOFT WINDOWS 2000 México, 2001, Pearson Educación.

Pascual, Jorge, et al. PROGRAMACIÓN AVANZADA EN WINDOWS 2000 México, 2000, McGrawHill.

Casadi, Joe; Willsey, Bob. APRENDIENDO TCP/IP EN 24 HORAS México, 1998, Prentice may.

MICROSOFT VISUAL STUDIO V.6.0. (Bibiloteca del programador) México, 1999, McGrawHill.

f Nelson, Stephen L. REFERENCIA RÁPIDA DE MICROSOFT WORD 2000 España, 1999, McGrawHill.

Martínez Lira, Lourdes. DE LA ORACIÓN AL PARRAFO México, 1990, Trillas.

============:..:=~=-\_\_:·\_ ~·. *:..·* 

### Schildt, Herbert. PROGRAMACIÓN CON MFC6.0

México, 1 999, McGrawHill.

Ramalho, José Antonio. SQL SERVER 7 (Iniciación *y* referencia) México, 2000, McGrawHill.

R. Vaughn, William, PROGRAMACIÓN DE SQL SERVER 7.0 CON VISUAL **BASIC 6.0** 

México, 1998, Microsoft Press.

. Caro Fernández, Arelly. GESTIÓN HUMANA, LA IMAGEN DEL SERVICIO

México, 2001, McGrawHill.

Gales A., Grimes. APRENDIENDO ACTUALIZACIÓN Y REPARACIÓN DE PC'S EN 24 HORAS

México 2001. Pearson Educación.

Tocatli: Ferenz Feher; Gallástegui, Juan Manuel. LAS FRANQUICIAS, UN EFECTO DE LAGLOBALIZACIÓN

México, 2001, McGrawHill.

Baena, Guillermina. INSTRUMENTOS DE INVESTIGACIÓN (Tesis profesionales y trabajos académicos)

> TESIS CON 'FALLA D'E ORIGEN

México, 1991, Editores mexicanos unidos, S.A.

249

# Parker, Timothy, APRENDIENDO TCP/IP EN 14 DÍAS

México, 1999. Prentice may.

#### Hemeroarafía

PC COMPUTING EN ESPAÑOL **Bosh Torrano Angel** Mensual México, D.F. Año:07, número:07, fecha:Julio 2000. Año:07, número:05, fecha:Mayo 2000. Año:07, número:03, fecha:Marzo 2000. Año:07, número:09, fecha:Septiembre 2000. Año:07, número:10, fecha:Octubre 2000. Año:07, número:11, fecha:Noviembre 2000. Año:08, número:05, fecha: Mayo 2001.

Año:08, número:03, fecha:Marzo 2001.

### URL'S

http://www.expertopolis.com

http://www.TuExperto.com

http://www.ciberhabitat.com

http://www.monografias+++.com

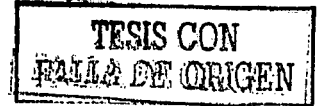

# Glosario

## Análisis de cartera

Aseguramiento de calidad

Auditor

Aval

Caja

Caja anclada

Caja documentos

Caja principal

Caja Western Union

Reporte que muestra el status de los clientes de la sucursal

Conjunto de actividades de soporte necesarias para proporcionar la certeza de que los procesos fueron sequidos y que son constantemente mejorados, con el fin de que los productos que se generen satisfagan las especificaciones y estén eñ. condiciones de ser usados

Persona encargada de verificar los inventarios en las tiendas y realizar verificaciones de efectivo

Persona que respalda al cliente financieramente

Lugar al cual se pueden hacer depositos y envíos de dinero en diferentes tipos (efectivo, vouchers, vales,  $etc.$ )

Caja que se utiliza para realizar los depósitos de sequridad

Caja que se emplea para realizar los pagos con tarieta de crédito

Caja que se emplea para realizar traspasos entre cajas y cajeros.

Caja que se emplea para realizar los movimientos de **Western Union** 

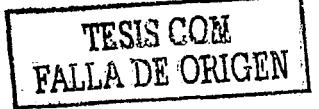

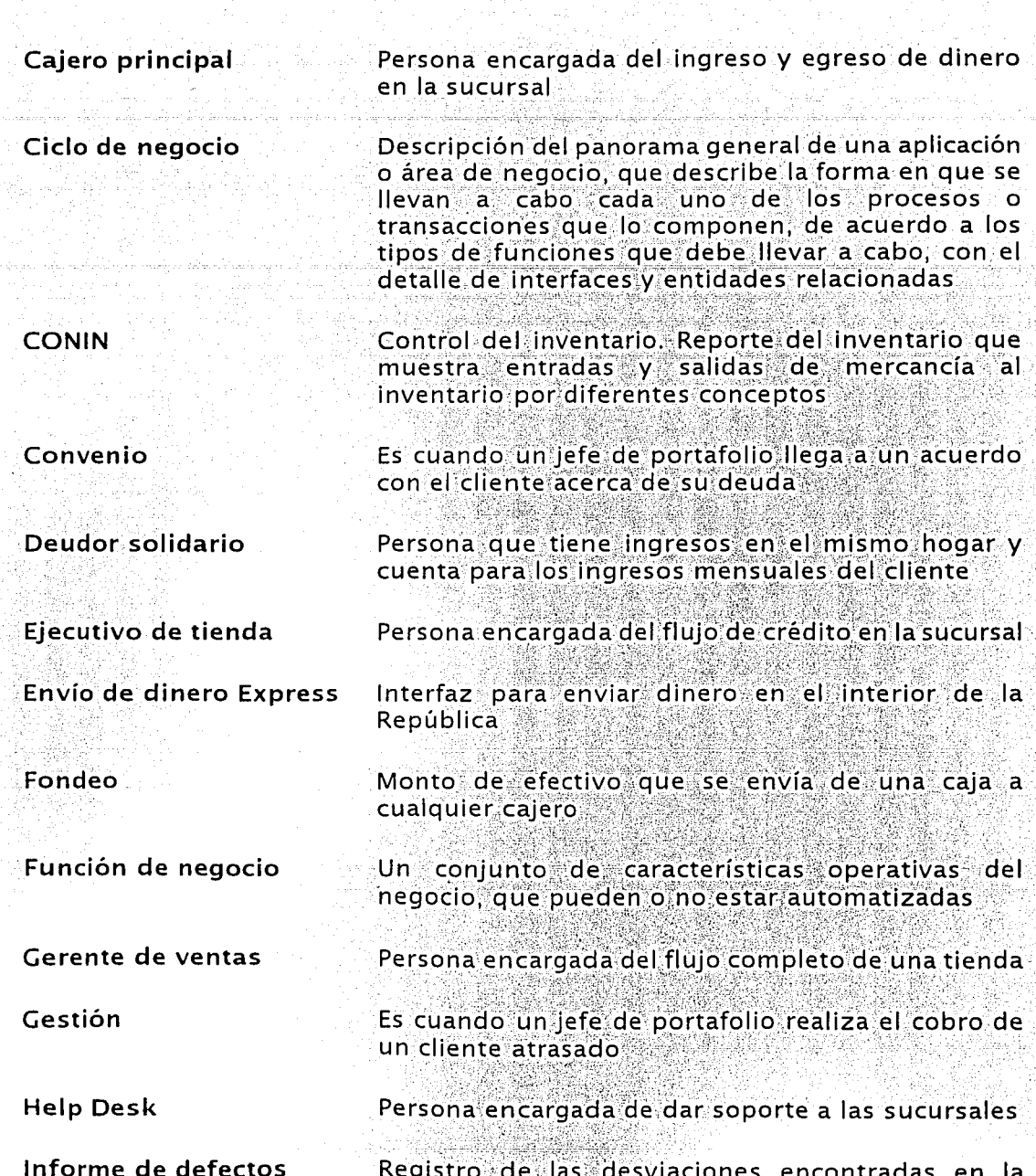

Registro de las desviaciones encontradas en la<br>ejecución de los casos de prueba de los productos,<br>categorizados por nivel de gravedad

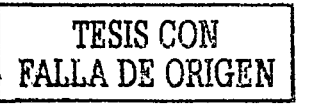

Infraestructura de pruebas

Investigación

**IDA** 

Jefe de portafolio

Lectura de caia

**Métrica** 

Moratorio

Pago de dinero express

**Remisión** 

Requerimiento

**RMDS** 

**Trasferencia** 

Integración de los componentes necesarios para la ejecución del plan de pruebas, incluyendo la metodología v los procedimientos. la tecnología v los ambientes físicos

Es cuando un jefe de portafolio realiza la confirmación de la información de la solicitud de crédito

**James D. Amstrong** 

Persona encargada de visitar al cliente a su domicilio para realizar gestiones, investigaciones, convenios, **RMD** 

Reporte que muestra los saldos de cada una de las calas v los caleros

Medida que un producto posee y que muestra una cierta calidad, propiedad o atributo

Cantidad generada por atraso en el pago de la cuenta

Interfaz que realiza un pago de dinero en el interior de la República

Envío de mercancia del almacén a una tienda

Necesidad del negocio traducida en una especificación

Requerimiento estructural Atributo técnico y de infraestructura del sistema a desarrollar que debe ser medible y factible de ser probado

Mercancia recogida al cliente por no pago

Envío de mercancía de una tienda al almacén o a otra tienda

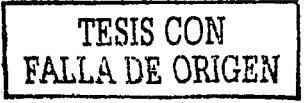

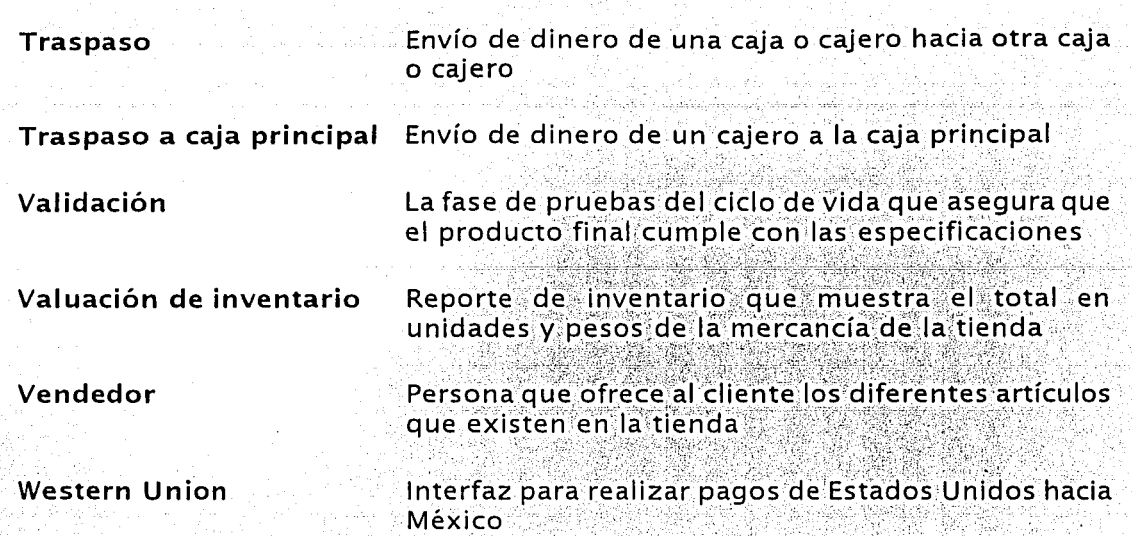

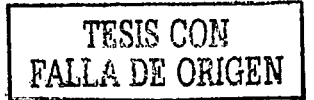